ESCUELA POLITÉCNICA NACIONAL

TESIS PREVIA A LA OBTENCION DEL TITULO DE: INGENIERO EN ELECTRÓNICA Y CONTROL  $^{\prime\prime}$ ANGEL VINICIO ACOSTA VILLACIS  $^{\prime\prime}$ 

INGENIERO EN ELECTRONICA Y

TELECOMUNICACIONES  $^{\prime\prime}$ WILSON WILFRIDO PASTUISACA ORELLANA  $^{\prime\prime}$ 

CERTIFICACION

SIDO DESARROLLADO EN SU TOTALIDAD POR LOS SIDO DESARROLLADO EN SU TOTALIDAD POR LOS WILSON WILLIAM WILL REPORT OF THE STANDARD PARTICULAR ORDER AND A STANDARD PRODUCT OF THE STANDARD PRODUCT OF THE STANDARD PRODUCT OF THE STANDARD PRODUCT OF THE STANDARD PRODUCT OF THE STANDARD PRODUCT OF THE STANDARD PRO WILSON WILFRIDO PASTUISACA ORELLANA, BAJO MI DIRECCION.

i  $\Box$ 

ING. BOLIVAR LEDESMA

DIRECTOR DE TESIS

### AGRADECIMIENTO

AGRADECIMIENTO

A la Escuela Politécnica Nacional, a la Facultad de Ingeniería Eléctrica, a nuestro Director de Tesis: Ing. Bolívar Ledesma y a todos los profesores que colaboraron para culminar con éxito nuestra formación a nivel superior, y el desarrollo del presente trabajo de tesis.

### **DEDICATORIA**

A Dios por su infinita bondad, ya que sin su ayuda me sería imposible alcanzar las metas que me he planteado. A mis padres y hermanos por su constante apoyo y motivación en todos los momentos de mi vida.

Angel Vinicio Acosta Villacís

A Dios, mi familia y a todos quienes me incentivaron y motivaron para culminar mis estudios universitarios con éxito. De corazón:

Wilson Wilfrido Pastuisaca Orellana

## **INTRODUCCION**

desarrollo valorida valorida valorida componente: el microcontrolador MC68HC11, de la microcontrolador MC68HC1  $\frac{1}{1}$ EVB  $\frac{1}{1}$  $\mathbf{H}$  especial didáctico de desarrollo., de desarrollo., de desarrollo., de fácil manejo y diseñado para trabajar trabajar trabajar de f -HC11 es un verdadero sistema didáctico de desarrollo, de fácil manejo y diseñado para trabajar en el laboratorio de Control con Mcroprocesadores y para implementar cualquier sistema físico real que involucre adquisición de datos, control de procesos, procesamiento digital de señales, comunication in the comunication of the comunication in the comunication of the comunication of the comunication of the comunication of the comunication of the comunication of the comunication of the comunication of the co El sistema se complementa con un programa Monitor, el cual sirve para depurar,

El sistema se complementa con un programa Monitor, el cual sirve para depurar, evaluar y ejecutar los programas implementados por el usuario. Además se han desarrollado nueve prácticas demostrativas cuyos algoritmos tanto en lenguaje ensamblador para el microcontrolador, como en Quick Basic para el computador se han resuelto tomando en cuenta la optimización del espacio de memoria ocupado por el programa y del tiempo de  $msmo$ .

 $\mathcal{L}$  cada una de las partes de potenciar al máximo sus características como sus características como sus características como sus características como sus características como sus características como sus característi y cada una de las partes del módulo, tratando de potenciar al máximo sus características como son: entradas y salidas analógicas y digitales, sistemas de comunicaciones, pórticos de entrada son: entradas y salidas analógicas y digitales, sistemas de comunicaciones, pórticos de entrada salida, de datos, periféricos manejados como localidades de memoria externa, interrupciones,  $\frac{1}{\sqrt{1}}$ temporizadores y contadores.

**ITEM** 

 $\underline{p}$ g. No.

## CAPITULO I EL MICROCONTROLADOR MC68HC11

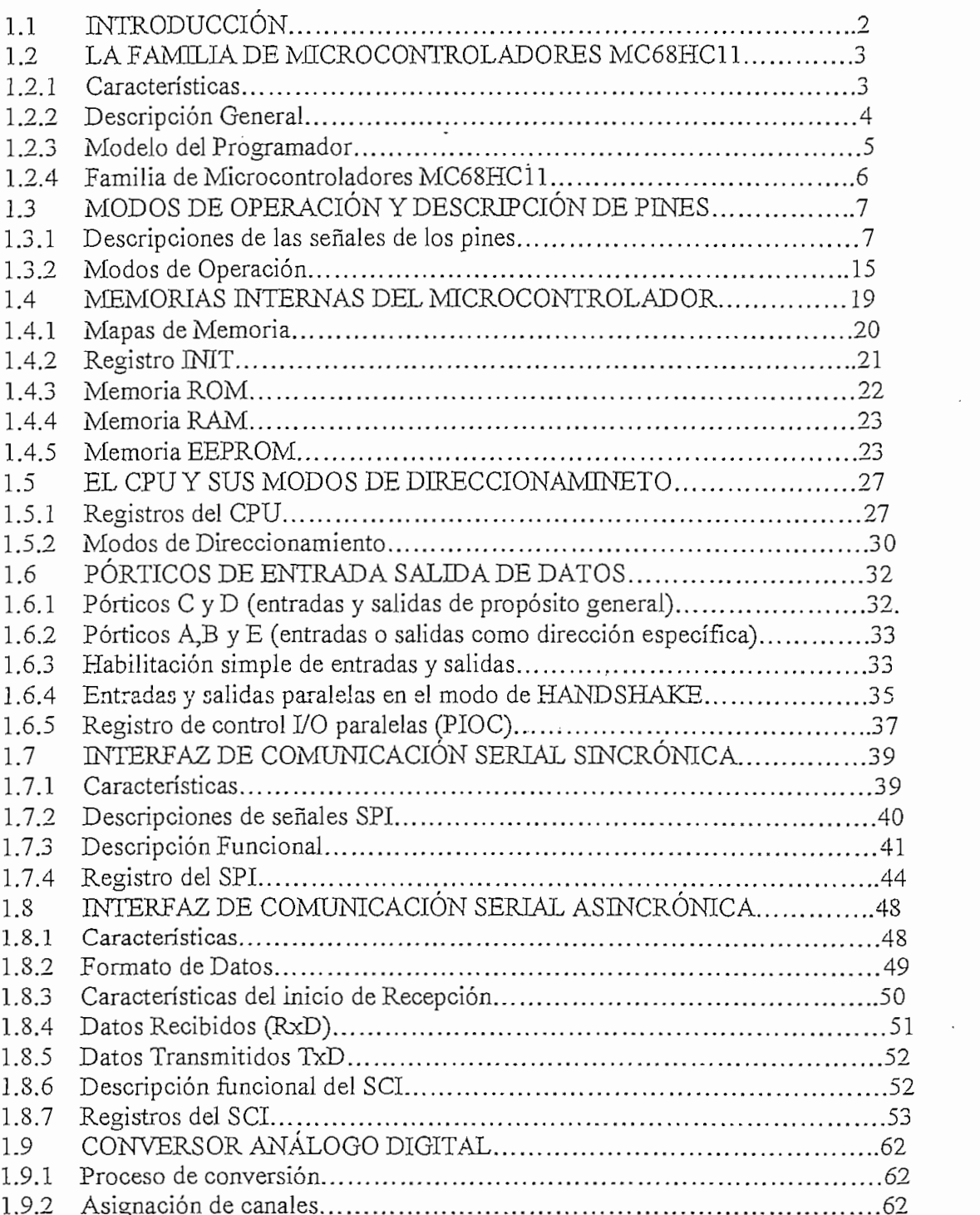

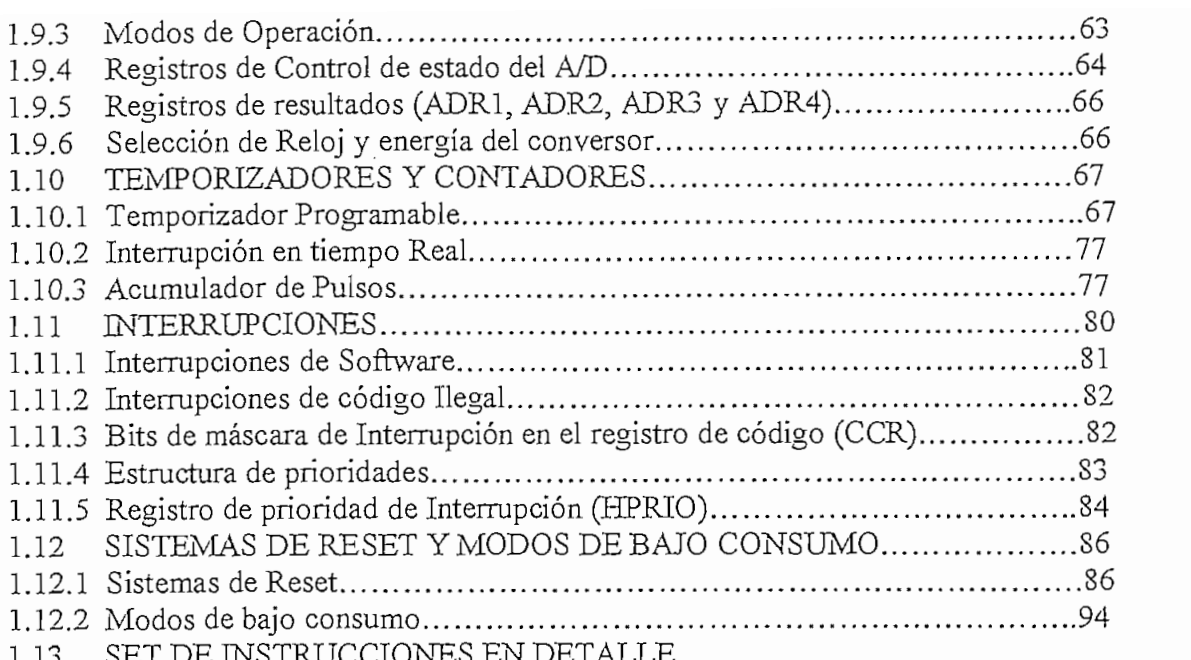

# **CAPITULO 2** TARJETA PRINCIPAL M68HC11EVB

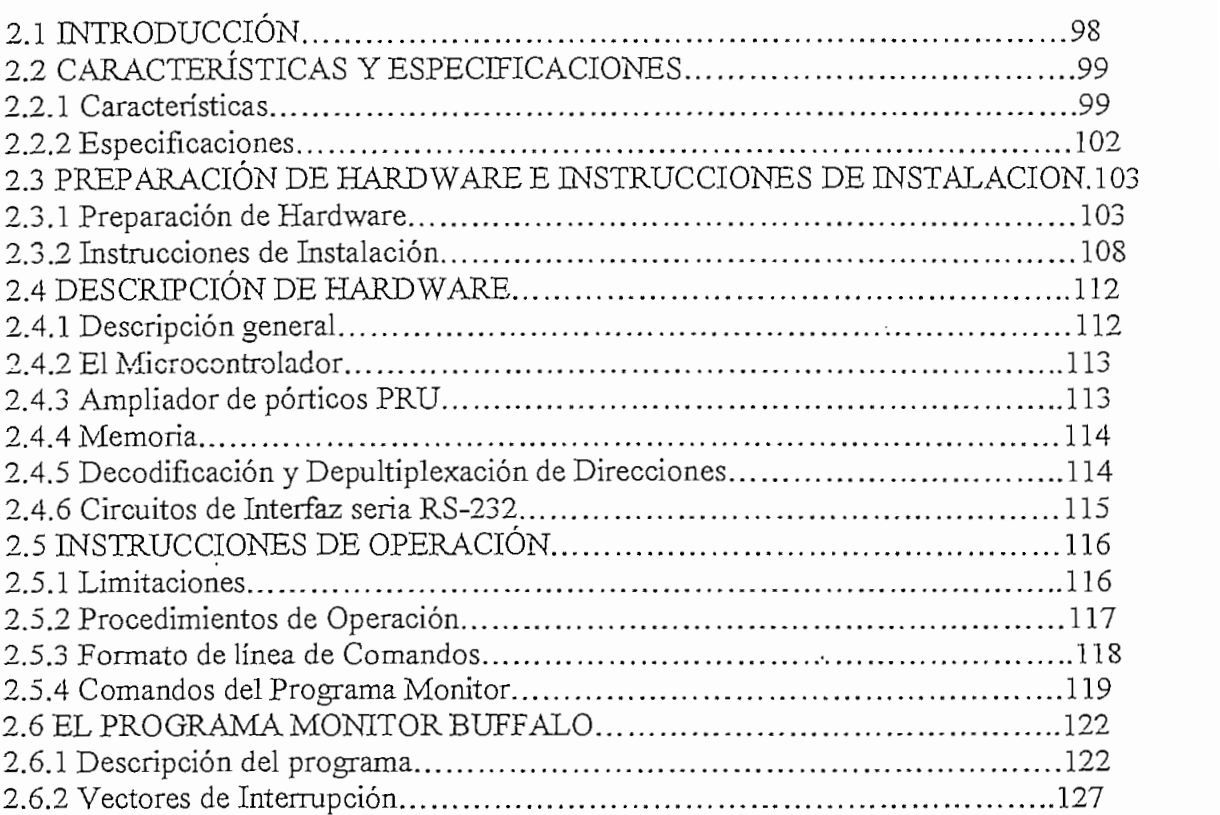

### **CAPITULO 3** TARJETA DE ENTRADAS YSALIDAS

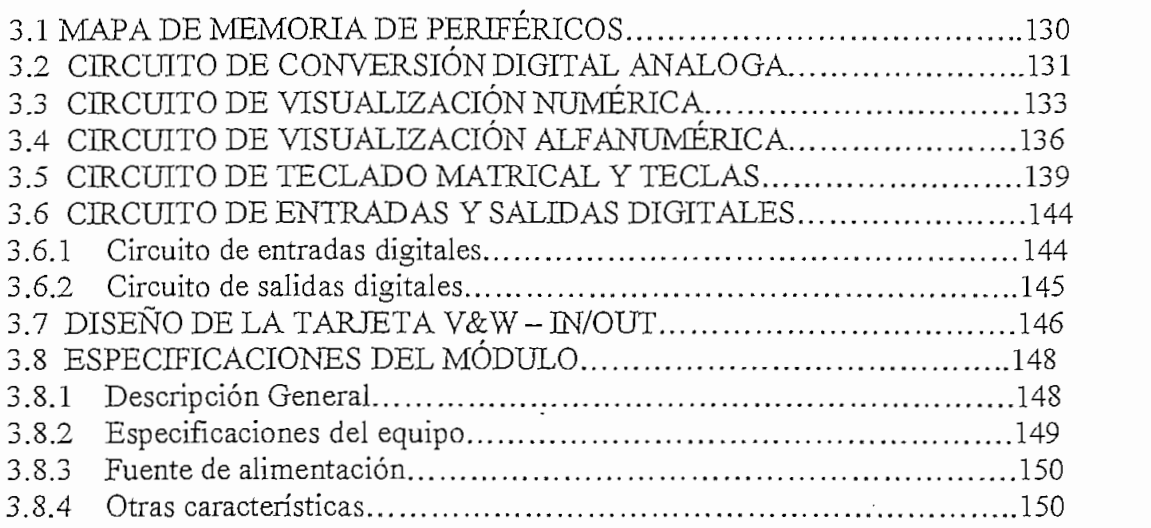

## **CAPITULO 4** DESARROLLO DE PRACTICAS

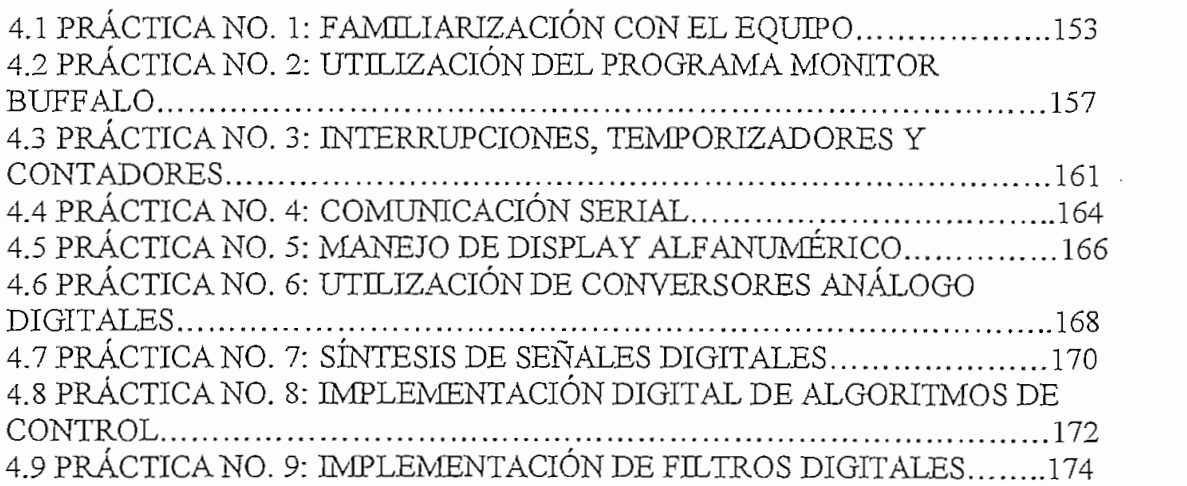

## **CAPITULO 5**

**BIBLIOGRAFÍA ...181**

# CONCLUSIONES Y RECOMENDACIONES.........................178

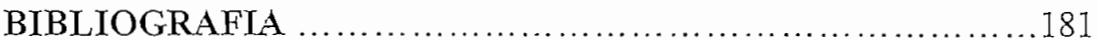

## **APENDICES**

APENDICE A: CARACTERISTICAS ELECTRICAS DEL MC68HC11 APENDICE B: LISTA DE INSTRUCCIONES DEL PROGRAMA MONITOR APENDICE C: ARCHIVOS "S-RECORDS" APENDICE D: CIRCUITO IMPRESO DE LA TARJETA V&W - IN/OUT

APENDICE E: DIAGRAMA DE TARJETAS

# *CAPITULO No. 1*

 $\label{eq:2.1} \frac{1}{\sqrt{2}}\int_{\mathbb{R}^3}\frac{1}{\sqrt{2}}\left(\frac{1}{\sqrt{2}}\right)^2\frac{1}{\sqrt{2}}\left(\frac{1}{\sqrt{2}}\right)^2\frac{1}{\sqrt{2}}\left(\frac{1}{\sqrt{2}}\right)^2\frac{1}{\sqrt{2}}\left(\frac{1}{\sqrt{2}}\right)^2\frac{1}{\sqrt{2}}\left(\frac{1}{\sqrt{2}}\right)^2\frac{1}{\sqrt{2}}\frac{1}{\sqrt{2}}\frac{1}{\sqrt{2}}\frac{1}{\sqrt{2}}\frac{1}{\sqrt{2}}\frac{1}{\sqrt{2}}$ 

 $\label{eq:2.1} \mathcal{L}(\mathcal{L}^{\mathcal{L}}_{\mathcal{L}}(\mathcal{L}^{\mathcal{L}}_{\mathcal{L}})) \leq \mathcal{L}(\mathcal{L}^{\mathcal{L}}_{\mathcal{L}}(\mathcal{L}^{\mathcal{L}}_{\mathcal{L}})) \leq \mathcal{L}(\mathcal{L}^{\mathcal{L}}_{\mathcal{L}}(\mathcal{L}^{\mathcal{L}}_{\mathcal{L}}))$ 

 $\mathcal{L}^{\text{max}}_{\text{max}}$ 

 $\label{eq:2.1} \frac{1}{\sqrt{2}}\int_{\mathbb{R}^3}\frac{1}{\sqrt{2}}\left(\frac{1}{\sqrt{2}}\right)^2\frac{1}{\sqrt{2}}\left(\frac{1}{\sqrt{2}}\right)^2\frac{1}{\sqrt{2}}\left(\frac{1}{\sqrt{2}}\right)^2\frac{1}{\sqrt{2}}\left(\frac{1}{\sqrt{2}}\right)^2.$ 

 $\mathcal{L}^{\text{max}}_{\text{max}}$  and  $\mathcal{L}^{\text{max}}_{\text{max}}$ 

 $\bar{\beta}$ 

 $\mathcal{L}^{\mathcal{L}}(\mathcal{L}^{\mathcal{L}})$  . The set of  $\mathcal{L}^{\mathcal{L}}(\mathcal{L}^{\mathcal{L}})$ 

### EL MICROCONTROLADOR MC68HC11

### $\text{UCCION}$

En éste capítulo se realiza una descripción detallada del microcontrolador MC68HC11.  $(MCU)$ , elemento principal en el funcionamiento del sistema didáctico de desarrollo  $V\&W-HC11$ .

En la sección 1.2 se realiza una descripción de la familia de microcontroladores MC68HC11. En la sección 1.3 se analizan los distintos modos de operación del microcontrolador y su asignación de pínes. Las secciones 1.4 y 1.5 están dedicadas al análisis del CPU, modos de direccionamiento y memorias internas del microcontrolador. La sección 1.6 aborda todo lo referente a los pórticos de entrada y salida del microcontrolador. En las secciones  $1.7$  y  $1.8$  se realiza una descripción pormenorizada de los sistemas de comunicación serial sincrónicos y asincrónicos. La sección 1.9 analiza todo lo referente al sistema de conversión análogo - digital, mientras que en las secciones 1.10 y 1.11 se describen los sistemas de temporización, interrupciones y contadores. En la sección 1.12 se da una revisión a los sistemas de reset y modos de bajo consumo. Finalmente en la sección 1.13 se describe el funcionamiento de todas y cada una de las instrucciones de programación del microcontrolador MC68HC11.

 $\frac{1}{1}$  familia de microcontroladores M68H $\frac{1}{8}$ proceder a la descripción de las principales características de los demás microcontroladores, proceder a la descripción de las principales características de los demás microcontroladores.

#### **CARACTERISTICAS**  $1.2.1$

CARACTERÍSTICAS DE HARDWARE

CARACTERISTICAS DE HARDWARE ,8 Kbytes de memoria ROM

 $\frac{1}{2}$ 

.512 Bytes de memoria EEPROM .256 Bytes de memoria RAM

.256 Bytes de memoria RAM .Sistema de temporización de 16 bits.

Sistema de temporización de 16 bits.

4 periodos preescalares programables.  $\ddot{\phantom{a}}$  functiones de captura de captura de captura de captura de entrada.  $\ddot{\phantom{a}}$ 

5 funciones de comparación de salida.

5 funciones de comparación de salida. . Circuito acumulador de 8 bits de 8 bits de 8 bits de 8 bits de 8 bits de 8 bits de 8 bits de 8 bits de 8 bits

. Circuito acumulador de pulsos de 8 bits . Interface de Comunicación Serial NRZ (SCI).

. Interface de Comunicación Serial NRZ (SCI). . Interface de periféricos serial (SPI).

- . 8 canales de convertidores A/D de 8 bits.
- $\cdots$
- . Circuito de interrupción en tiempo real. . Sistemav/atchdog (COP) de computación propia de operación.

. Sistema watchdog (COP) de computación propia de operación. CARACTERÍSTICAS DE SOFTWARE.<br>Territoria

CARACTERISTICAS DE SOFTWARE.

 $\mathfrak 3$ 

Set de instrucciones M6800/M6801.

. División entera y fraccional de 16x16. . Manipulación de bits.

 $\mathbf{M}$ 

Modo de espera (WAIT).  $\mathbf{N}$ 

. Modo de parada (STOP).

#### 1.2.2 DESCRIPCION GENERAL

resolución, un Interfazion, un Interfazion, un Interfazion serial sincronica y un Interfazion y un Interfazion<br>En la ciencia y un interfazion y un interfazion y un interfazion y un interfazion y un interfazion y un interf (SPI). El principal sistema de temporización es de 16 bits de corrido-libre, tiene 3 líneas de (SPI). El principal sistema de temporización es de 16 bits de corrido-libre, tiene 3 líneas de real University of the Bits pulsos de 1999 publication de 8 bits publication de 8 bits publication de 8 bits p real. Un subsistema acumulador de pulsos de 8 bits puede contar eventos externos o medir periodos externos.

 $\sum_{i=1}^{n}$  includes the electron  $\sum_{i=1}^{n}$   $\sum_{i=1}^{n}$ protege contra fallas de software. Un sistema de monitoréo de reloj genera una acción de reset protege contra fallas de software. Un sistema de monitoreo de reloj genera una acción de reset en caso de pérdida de reloj o corridas de reloj a frecuencias bajas. Un circuito de detección de en caso de perdida de reloj o corridas de reloj a frecuencias bajas. Un circuito de detección de códigos ilegales genera una interrupción (no enmascarable) cuando algún código ilegal es  $\ddotsc$ detectado

Dos modos de operación de control de software, espera y paro (WAIT y STOP) están disponibles para ahorro de consumo de energía, Un diagrama de bloques del MC68HC11 está mostrado en la Fig.1.1

Un diagrama de bloques del MC68HC11 está mostrado en la Fig.1.1

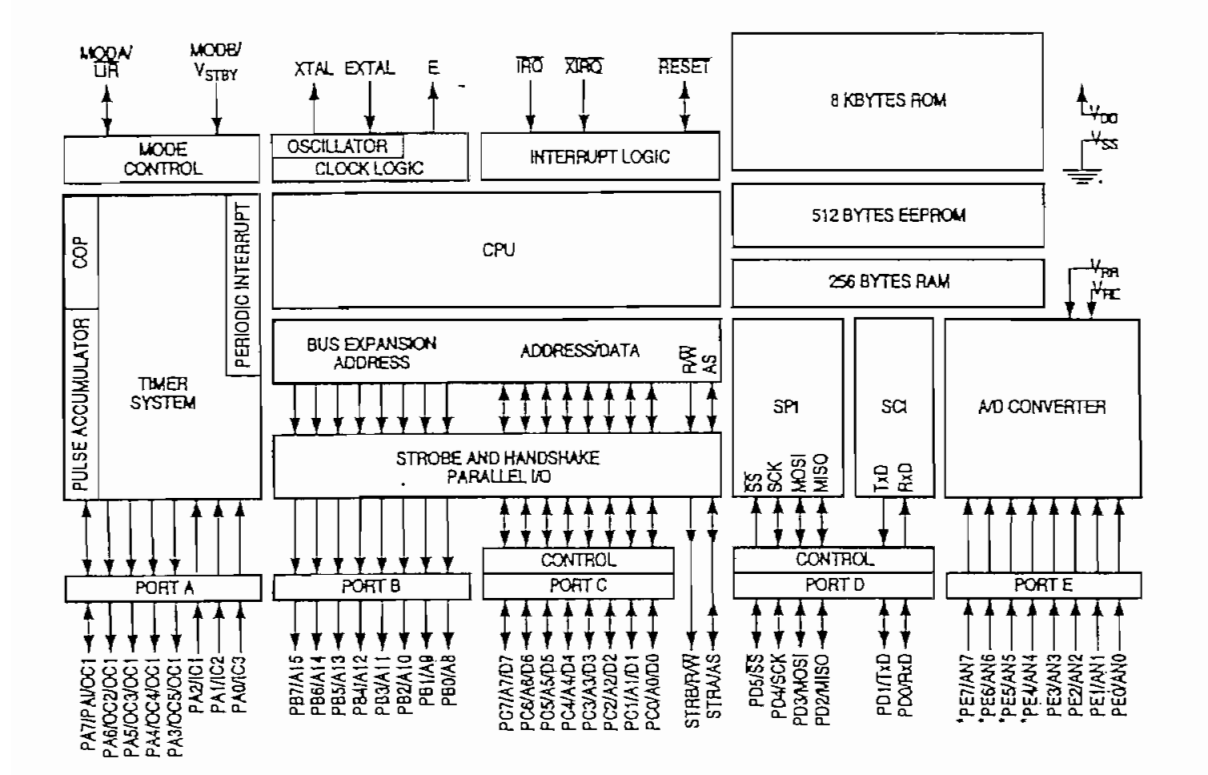

### DIAGRAMA DE BLOQUES DEL MC68HC11A8

# Además de ejecutar todas las instrucciones del M6800 y M6801, el MC68HC11A8, este

 $\overline{r}$ 

Además de ejecutar todas las instrucciones del M6800 y M6801, el MC68HC11A8, este microcontrolador permite la ejecución de 91 nuevos códigos. La fig.1.2 muestra los 7 registros del CPU los cuales están disponibles para el usuario.

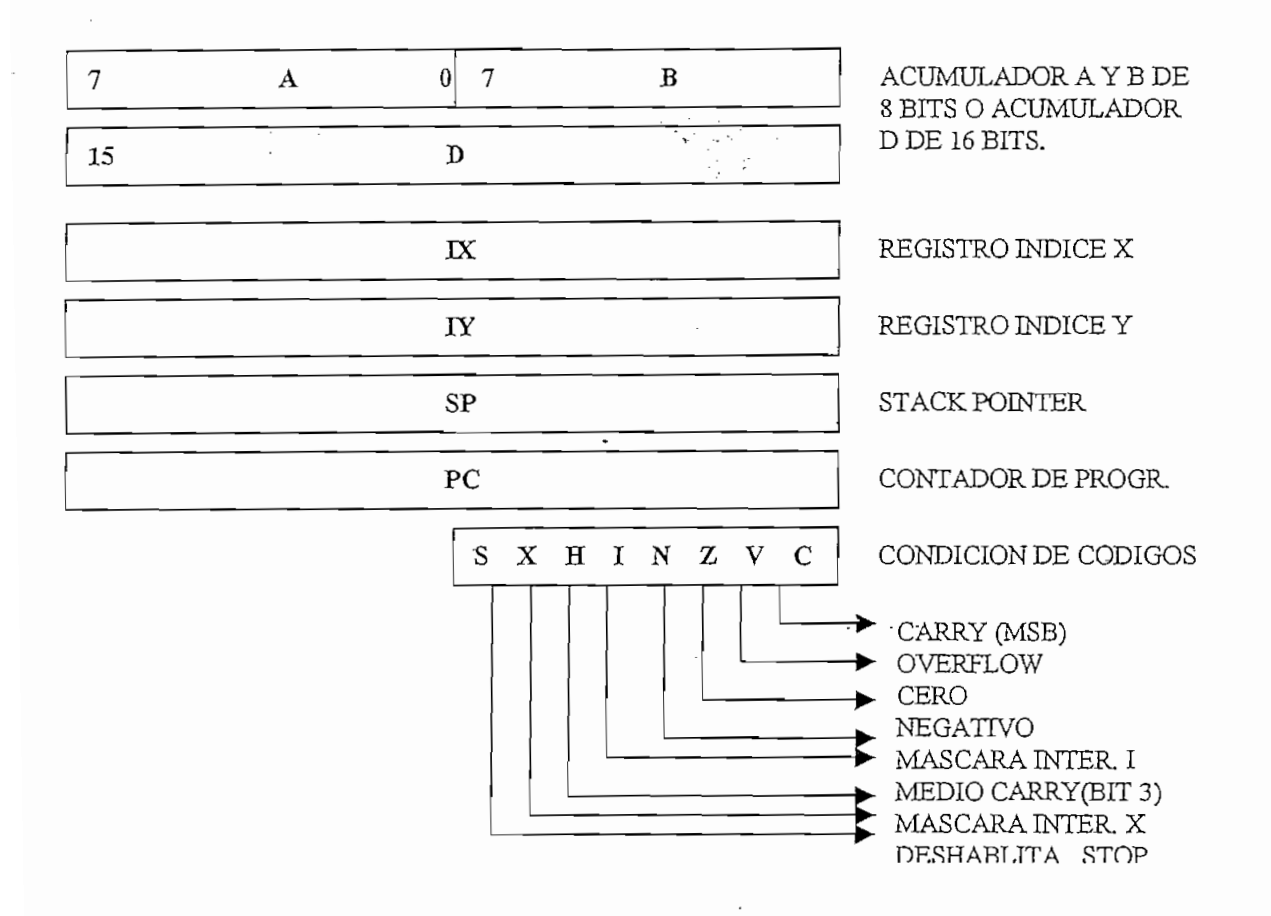

### **FIGURA 1.2**

### **REGISTROS DEL CPU**

#### 1.2.4 FAMILIA DE MICROCONTROLADORES MC68HC11

La tabla 1.1 y los siguientes párrafos resumen los principales miembros de la familia de microcontroladores M68HC11. A continuación se describe la versión MC68HC11A8 y puede ser usada como una referencia general para varias otras versiones de la familia M68HC11, sin embargo con la excepción del CPU, algunos miembros más nuevos difieren grandemente de la familia de Microcontroladores MC68HC11A8 y su respectiva literatura técnica deberá ser revisada.

-57

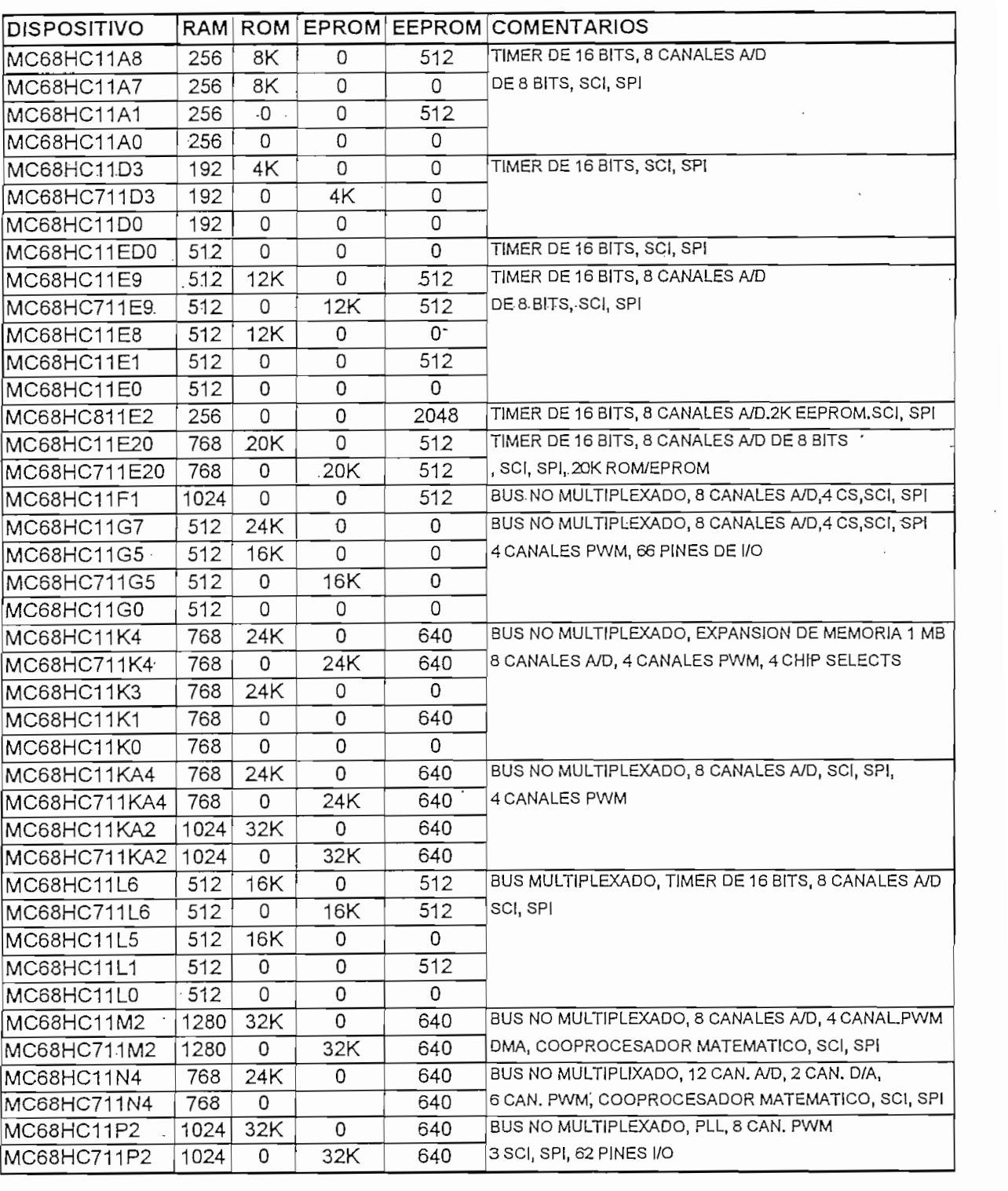

### TABLA No 1.1 FAMILIA DE MICROCONTROLADORES M68HC11

Varias de las series de dispositivos dentro de la familia HC11 tienen versiones  $x1 y x0$ . Estas son idénticas a los principales miembros pero tienen algunos de sus recursos deshabilitados. Por ejemplo, un MC68HC11A1 es idéntico al MC68HC11A8, excepto que su ROM está deshabilitada. Un MC68HC11A0 tiene deshabilitado los arreglos de EPROM y EEPROM, como casi todas las series de la familia M68HC11 tienen una versión de la familia M68HC11 tienen una versión de EP

Casi todas las series dentro de la familia M68HC11 tienen una versión de EPROM y una Cualquier dispositivo en la familia M68HC11 que tiene un 7 precedente al 11 est un 7 precedente al 11 es un 7<br>Decembre

Cualquier dispositivo en la familia M68HC11 que tiene un 7 precedente al 11 es un dispositivo que tiene EPROM en lugar de ROM versión (MC68HC711E9).

# Cuando el microcontrolador está operando en el modo expandido multiplexado, 18 pines

Cuando el microcontrolador está operando en el modo expandido multiplexado, 18 pines cambian de función para soportar una multiplexación del bus de datos y direcciones.

# A continuación se realiza una descripción de las señales de entrada y salida, aunque

A continuación se realiza una descripción de las señales de entrada y salida, aunque también describiremos estas señales en otras secciones donde serán explicadas con mayor 1.3.1.1 ENERGÍA DE ENERGÍA DE ENERGÍA DE ENERGÍA DE ENERGÍA DE ENERGÍA DE ENERGÍA DE ENERGÍA DE ENERGÍA DE ENE<br>1911 EN ENERGÍA DE ENERGÍA DE ENERGÍA DE ENERGÍA DE ENERGÍA DE ENERGÍA DE ENERGÍA DE ENERGÍA DE ENERGÍA DE EN

### 1.3.1.1 ENERGIA DE ENTRADA (VDD) Y TIERRA (VSS)

La energía es abastecida al microcontrolador usando los pines: VDD y VSS en donde VDD es la entrada de energía positiva y VSS es tierra, aunque el MC68HC11A8 es un dispositivo CMOS, las transiciones de señal muy rápidas pueden estar presentes en cualquiera de estos

pines, por lo que se debe incluir un capacitor cerámico de 0.1 uf entre los pines de VDD y VSS el cual debe estar físicamente contiguo a uno de esos 2 pines para evitar interferencias.

pines? por lo que se debe incluir un capacitor cerámico de 0.1 uf entre los pines de VDD y VSS el

# Esta es una señal de control bidireccional de nivel activo bajo, y es usado como entrada

Esta es una señal de control bidireccional de nivel activo bajo, y es usado como entrada para inicializar el MC68HC11A8 a un estado conocido de inicio, y también como salida de drenaje-abierto (open – drain) para indicar que una falla interna ha sido detectada en el sistema monitor de reloj o en el circuito de computo de operación apropiada (COP).

### 1.3.1.3 MANEJADOR DE CRISTAL Y ENTRADA DE RELOJ EXTERNO (XTAL, EXTAL)

Estos dos pines provéen el interfaz para un cristal o un reloj compatible CMOS para controlar la circuiteria de generación de reloj interno. La frecuencia establecida a esos pines será 4 veces mas alta que el rango de reloj interno deseado. El pin XTAL puede dejarse indeterminado cuando se usa una entrada de reloj compatible CMOS externa al pin EXTAL. Sin embargo, una resistencia de carga de 10K a 100K puesta a tierra podrá ser usada para reducir la emisión de ruido de RFI. La salida XTAL normalmente solo maneja un cristal.

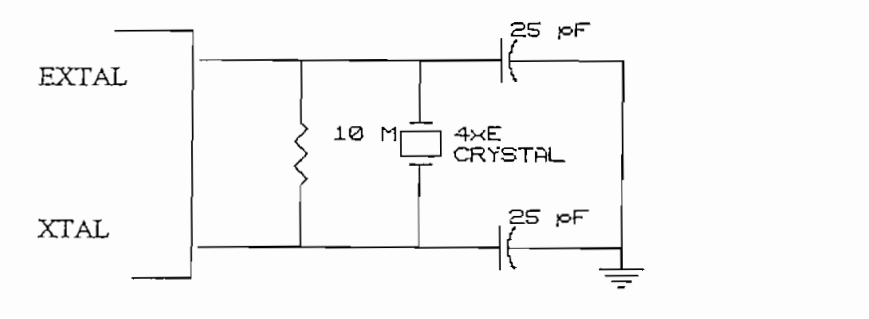

Donde: E = frecuencia de reloj interna del microcontrolador.

### **FIGURA No 1.3**

#### CONEXION COMUN DEL CRISTAL

# Esta es la conexión de salida de la generación interna de reloj, que puede ser usada como una

referencia de sincronización . La frecuencia de salida de reloj es actualmente un cuarto de la frecuencia de entrada en los pines XTÁL Y EXTAL . La señal de reloj es detenida cuando el frecuencia de entrada en los pines XTAL Y EXTAL. La señal de reloj es detenida cuando el MCU está en modo STOP.

# La entrada de IRQ sirve para realizar una petición de interrupción asincrónica en el

La entrada de IRQ sirve para realizar una petición de interrupción asincrónica en el MC68HC11A8. Es seleccionable por el programador (registro OPTION) con una selección de: activado por estado bajo o activado por flanco negativo, y es siempre configurado para ser Pullup a VDD. 1.3.1.6 INTERRUPCIÓN NO ENMASCARABLE (XIRQ)

# Esta entrada de interrupción es no enmascarable después de la inicialización del reset.

 $\mathcal{L}$  es sete $\mathcal{L}$ Durante el reset, el bit  $X$  es seteado en el registro de código de condiciones CCR y cualquier  $\mathbf{r}$  requires activated por nivel bajo y requirere una resistencia externa de Pullup conectada a VDD.  $1.3.7$  Modo  $1.7$  Modo  $1.7$  Modo  $2.7$  Modo  $2.7$  Modo  $2.7$  Modo  $2.7$ 

# 1.3.1.7 MODO A/REGISTRO DE INSTRUCCIÓN DE CARGA Y MODO B/VOLTAJE DE  $D_{\text{max}}$  y model son usadas para seleccionar uno de los cuatronar uno de los cuatronar uno de los cuatronar uno de los cuatronar uno de los cuatronar uno de los cuatronar uno de los cuatronar uno de los cuatronar uno de

Durante el RESET, MODA y MODB son usadas para seleccionar uno de los cuatro Después que el modo de operación ha sido seleccionado, el pin LIR provee una salida

Después que el modo de operación ha sido seleccionado, el pin LIR provee una salida para indicar que una instrucción está iniciada. Todas las instrucciones son parte de una serie de

10

ciclos de reloj. La señal de LIR va a bajo durante los primeros ciclos de reloj para cada instrucción (OPCODE buscado). Esta salida es usada como una ayuda en la depuración de un programa.

La señal VSTBY es usada como la entrada de energía de standby para la memoria RAM

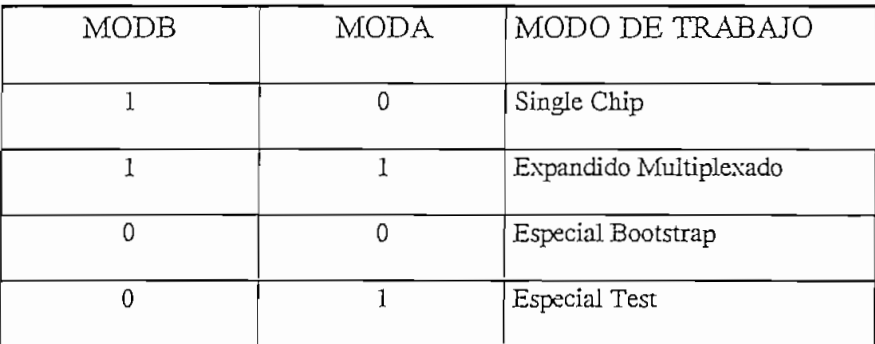

# $M$

### MODOS DE TRABAJO DEL MICROCONTROLADOR MC68HC11

### 1.3.1.8 VOLTAJES DE REFERENCIA PARA EL CONVERTIDOR A/D (VRL, VRH)

Estas dos entradas proveen los voltajes de referencia alto y bajo para el convertidor A/D  $E$ s señal actúa como una salida de habilitación programable (Strobe B) en el modo una salida de habilitación programable de habilitación programable (Strobe B) en el modo una señal de habilitación en el modo una señal de

Esta señal actúa como una salida de habilitación programable (Strobe B) en el modo "single - chip" Refierace a la sección 1.6 Entradas y Salidas de datos para información adicional. Mientras que en el modo de trabajo expandido multiplexado actúa como un controlador de la  $U_{\rm max}$  variable bajo en el pin  $U_{\rm max}$  indicative  $\mu$ 

Un nivel bajo en el pin R/W indica que los datos serán escritos al bus de datos externos, y una señal en alto indica que un ciclo de lectura está en proceso.

La señales R/W junto con la señal de E clock podrán ser usadas como una señal de habilitación de escritura para una memoria RAM externa.

#### 1.3.1.10 STROBE A Y STROBE DE DIRECCIONES (STRA/AS)

Esta señal actúa como una entrada de habilitación programable STRA en el modo de operación "single – chip", y sirve para trabajar con otros dispositivos de entrada - salida paralela.

en el modo de operación multiplexado, la salida AS es usada para demultiplexar las direcciones y señáles de datos en el pórtico C. Refierace a la sección 1.3.2.2- Modo de operación Expandido Multiplexado para información adicional.

#### 13111 SEÑALES DE LOS PORTICOS.

La tabla 1.3 muestra un resumen de las señales de los pórticos de los 40 pines y como ellos están relacionados con los modos de operación.

1.3.1.11.1 PORTICO A. El pórtico A puede ser configurado para trabajar con tres funciones de captura de entrada (IC1, IC2, IC3), 4 funciones de comparación de salida (OC2, OC3, OC4, OC5), y ambas: Una entrada del acumulador de pulsos (PAI) o una quinta función de comparación de salida. Refierace a la sección 1.10.1 Timer Programable para información adicional.

Cualquier pin del pórtico A que no es usado para estas funciones de entrada - salida de temporización, pueden ser usadas como líneas de entrada o salida de propósito general.

1.3.1.11.2 PORTICO B. Mientras el microcontrolador está trabajando en el modo de operación "single - chip" todos los pines del pórtico B son pines de salida de propósito general, pero cuando esta trabajando en modo expandido - multiplexado, todos los pines del pórtico B actúan como señales de salida de direccionamiento de orden alto. Durante cada ciclo del MCU, los bits de las direcciones desde el 8 hasta el 15 son sacados en los pines PBO-PB7 respectivamente.

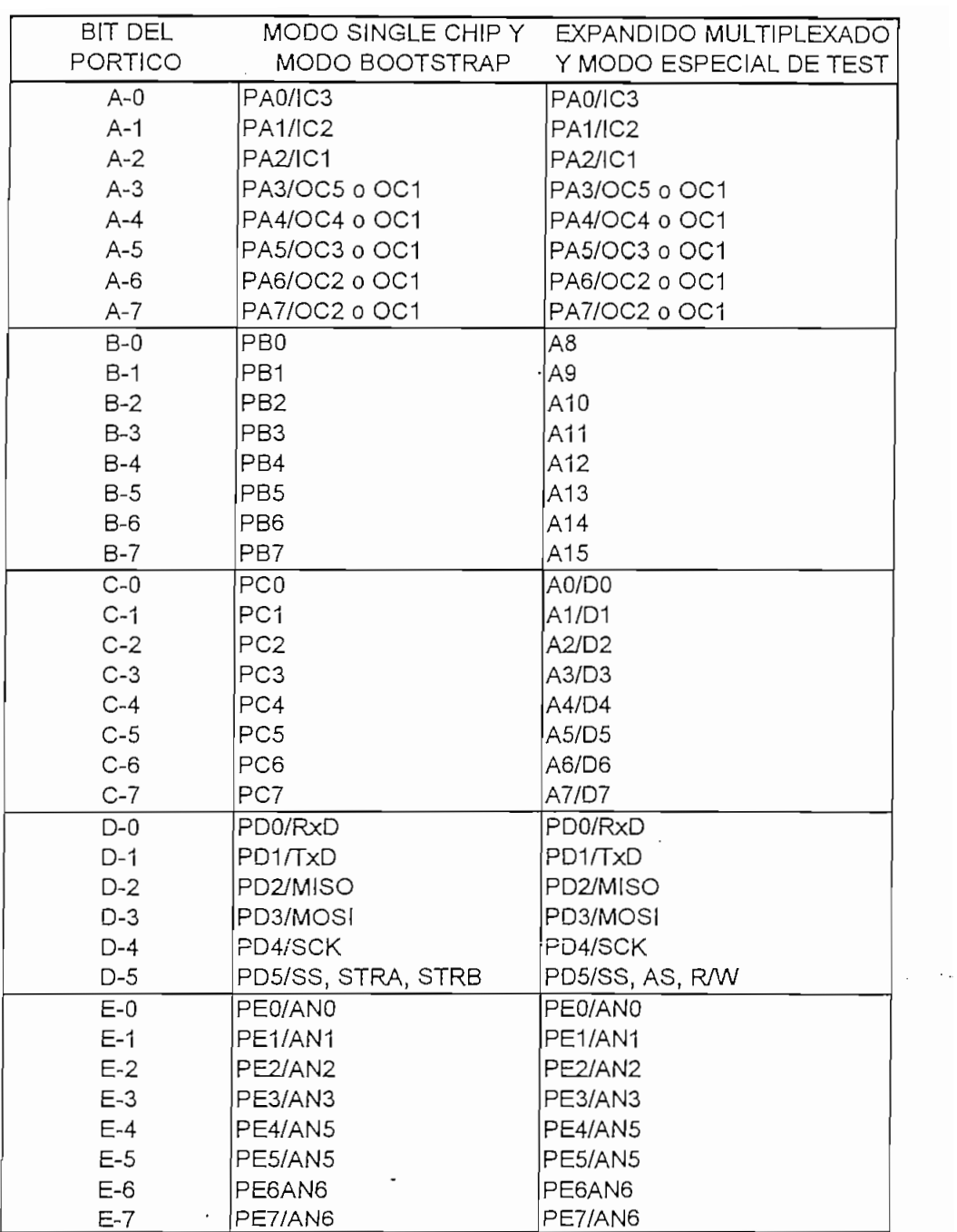

### TABLA 1.3

## RESUMEN DE LAS SEÑALES DE LOS PORTICOS

1.3.1.11.3 PORTICO C. Mientras el microcontrolador este trabajando en el modo de operación "single - chip" todos los pines, son pines de entrada / salida de propósito general. Las entradas del pórtico C pueden ser retenidas en un registro si se realiza una transición de entrada a la señal STRA. EL pórtico C puede también ser usado para trabajo en modos de operación full handshake para I/O paralelas donde la entrada STRA, y la salida STRB actúan como líneas de Cuando el microcontrolador está trabajando en el modo de operación expandido multiplexado,

Cuando el microcontrolador está trabajando en el modo de operación expandido multiplexado, todos los pines están configurados para trabajar con señales de direcciones y datos en forma multiplexada. Durante el direccionamiento en la parte respectiva de cada ciclo del MCU, los bits 0 hasta 7 de las direcciones son puestos en las líneas de salida PCO-PC7. Durante los datos, en la parte del ciclo del MCU (E alta), los pines 0 hasta 7 son señales de datos bidireccionales (D0-D7). La dirección de los datos en los pines del pórtico C son definidos por la señal R/W.

1.3.1.11.4 PORTICO D. Los pines del Pórtico D. desde el cero hasta el cinco pueden ser usados como señales de I/O de propósito general. Los pines del pórtico D alternativamente sirven como señales para el interfaz serial de comunicaciones (SCI) y el interfaz serial de periféricos (SPI) El pin PDO es la señal de entrada de recepción de datos (RxD) para el interfaz de comunicación

El pin PD0 es la señal de entrada de recepción de datos (RxD) para el interfaz de comunicación  $E$ 

El pin PD1 es la señal de salida de transmisión de datos TxD para el SCI

Los pines PD2 hasta PD5 son dedicados al SPI, PD2 es la señal master -in - slave- out (MISO), PD3 es la señal de master -out - slave - in (MOSI) PD4 es la señal de reloj (SCK) y PD5 es la entrada de selección de slave (esclavo) SS.

 $14$ 

canales de entrada análogo - digital (A/D). La lectura del pórtico E durante el tiempo de muestreo de conversión *AfD,* podría causar pequeñas perturbaciones y afectar la exactitud de los de conversión A/D, podría causar pequeñas perturbaciones y afectar la exactitud de los resultados. Si necesitamos muy alta exactitud, debe evitarse la lectura del pórtico E durante las resultados. Si necesitamos muy alta exactitud, debe evitarse la lectura del pórtico E durante las conversiones.

### 1.3.2 MODOS DE OPERACIÓN. Hay 4 modos de operación para el MC68MC11A8 que son: modo de operación "single -

chip", modo de operación expandido - modo de operación expandido - multiplexado, modo de operación especial bo<br>De operación especial bootstrap, modo de operación especial bootstrap, modo de operación especial bootstrap, e chip", modo de operación expandido - multiplexado, modo de operación especial bootstrap, modo de operación especial de prueba (test). modo de operación especial de prueba (test). La tabla 1.2 muestra como seleccionar el modo de operación.

La tabla 1.2 muestra como seleccionar el modo de operación.

### 1321 MODO DE OPERACIÓN SINGLE - CHIP

En el modo de operación de "single – chip", el MC68HC11A8 funciona sin direccionamiento externo o bus de datos; el pórtico B, el pórtico B, el pórtico C, la línea strobe A y la líne<br>A y línea strobe A y línea strobe A y línea strobe A y línea strobe A y línea strobe A y línea strobe A y líne direccionamiento externo o bus de datos; el pórtico B, el pórtico C, la línea strobe A y la línea strobe B funcionan como señales de I/O de propósito general y handshake. Referirse a la sección strobe B funcionan como señales de I/O de propósito general y handshake. Referirse a la sección  $\frac{1}{6}$ 1.3.2.2 MODO DE OPERACIÓN EXPANDIDO - MÜLTIPLEXADO

### 1.3.2.2 MODO DE OPERACIÓN EXPANDIDO - MULTIPLEXADO

 $\mathcal{A} = \mathcal{A}$  kby $\mathcal{A} = \mathcal{A}$  kby $\mathcal{A} = \mathcal{A}$  $\frac{1}{2}$ mismas direcciones de memoria de memoria de operación de operación de  $\frac{1}{2}$  $\mathcal{S}$  mas dispositivos perifericos perifericos y memorias externas. La externas. La expansión del bus es hecha sobre el bus es hecha sobre el bus es hecha sobre el bus es hecha sobre el bus es hecha sobre el bus es hec pórtico B y el pórtico C y señales de control AS y R/W. La figura 1.4 muestra un parm'nn recomendado para la multiplexación de las direcciones de orden bajo y los datos en el pórtipo C. recomendado para la multiplexación de las direcciones de orden bajo y los datos en el pórtico C.

Las señales de direcciones, R/W y AS están activas y son válidas para todos los ciclos del bus incluyendo el acceso a localidades de memoria externa.

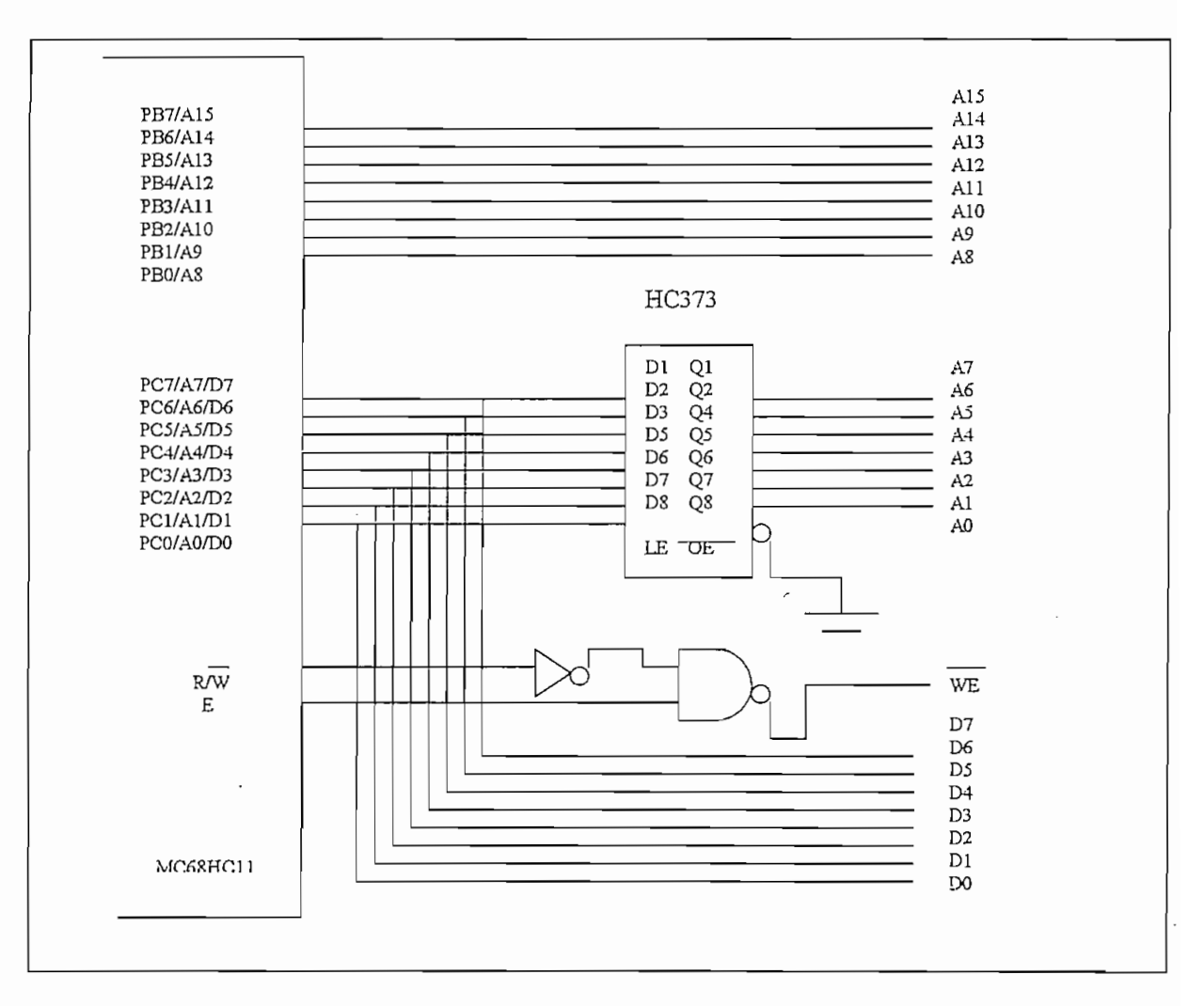

### FIGURA No. 1.4

### DEMULTIPLEXADO DE DIRECCIONES Y DATOS.

El modo bootstrap es considerado un modo especial de operación totalmente diferente al modo normal de operación de "single - chip". Este modo de operación es muy versátil porque no hay limitaciones en el programa de propósito especial que puede ser cargado en la RAM interna. El programa cargado "BOOT" está contenido en los 192 bytes de ROM de bootstrap. Esta ROM es habilitada solo si el MCU es reseteado en modo de operación bootstrap, y aparece como un espacio de memoria interna en las localidades SBF40 - SBFFF. El programa cargado boot de inicialización usará el SCI para cargar un programa de 256 bytes dentro de la RAM en el chip en las localidades \$0000-\$00FF. Después que el carácter de la dirección \$00FF es recibido el control pasa automáticamente al programa cargado en las localidades \$0000.

El MC68HC11A8 se comunica a través del pórtico SCI. Después del reset en modo de operación especial bootstrap el SCI correrá a una frecuencia de E/16 (7812 baudios para un reloj E de 2MHZ). Al sacar el caracter SFF por el transmisor SCI, la memoria EEPROM es borrada. Si el borrado no tiene éxito. SFF es sacado otra vez y el borrado es intentado otra vez. Si se ha tenido éxito en el borrado de la memoria EEPROM, toda la memoria RAM es escrita con SFF y luego el registro CONFIG es borrado. El programa cargado boot ahora procede como si las Unido indico do sogundad.

Una vez completado el proceso de borrado indicado en el párrafo anterior, un caracter de ruptura es sacado por el transmisor SCI. Para normal uso del programa cargado boot, el usuario envía SFF al receptor SCI. El caracter SFF no debe ser repetido a través del transmisor SCI.

'Ahora el usuario debe descargar 256 bytes de datos de programa y serán puestos en el inicio de la memoria RAM en las localidades \$0000. Cuando la carga es completa el programa salta a las localidades \$0000 y comenzará ejecutando el código.

17

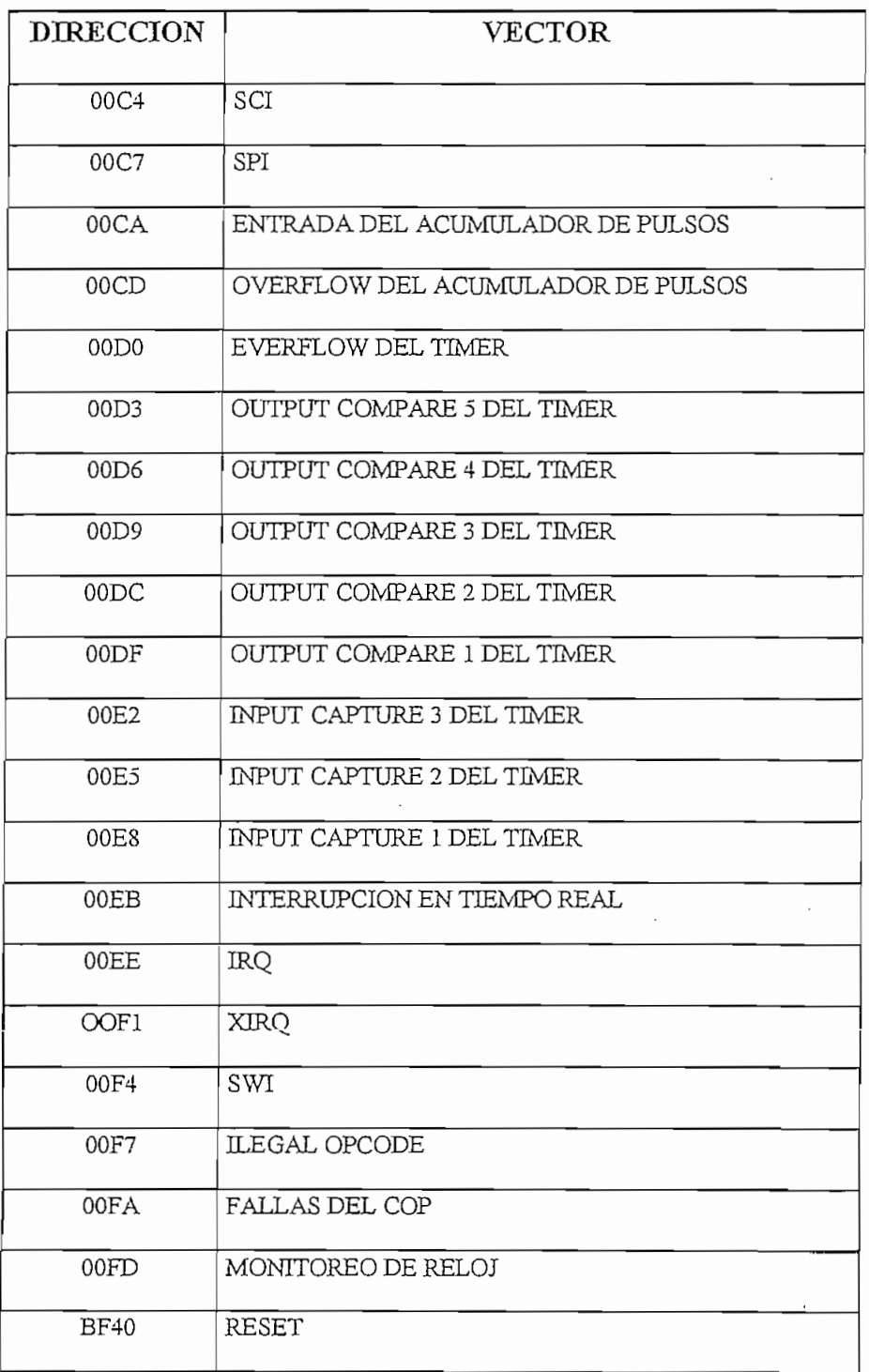

# **VECTORES DE INTERRUPCIÓN (MODO BOOTSTRAP)**

# VECTORES DE INTERRUPCION (MODO BOOTSTRAP)

 $\frac{1}{2}$  biertico del portico D son configurados para operaciones wire - or (drena). En modo operante de interrupción especial bootstrap los vectores de interrupción directores de interrupción di

En modo operando especial bootstrap los vectores de interrupción están direccionados a  $\mathbf{v}$ una de saltos. Por ejemplo para usar la interrupción SWI una instrucción  $\mathbf{v}$  $\frac{1}{\sqrt{1-\frac{1}{\sqrt{1-\frac{1$ Cuando una SWI es encontrada, el vector (el cual está en el programa de ROM cargado

 $\sum_{i=1}^{n}$ boot) dirigirá el control de programa a la localidad \$00F4 en la RAM, la cual tiene una instrucción de salto a la rutina de servicio. 1.3.2.4.- MODO DE OPERACIÓN ESPECIAL DE PRUEBA.

# El modo de operación especial de prueba es usado para pruebas de fabricación. Este

modo es muy similar al modo de operación expandido *-* multiplexado. En el modo de operación modo es muy similar al modo de operación expandido - multiplexado. En el modo de operación especial de prueba, el reset y los vectores de interrupción son traídos de la memoria externa de las localidades SBFCO - SBFFF y no de SFFCO - SFFFF. No hay tiempo límite para proteger los registros TMSK2, OPTION, e INIT, así esos registros pueden ser escritos repetidamente. También el registro especial TEST1 es habilitado el cual permite que varias de las funciones de test de fabricación sean invocadas Este modo especial de test no es recomendado para ser usado por un usuario final porque reduce

Este modo especial de test no es recomendado para ser usado por un usuario final porque reduce la seguridad del sistema.

### 1.4. MEMORIAS INTERNAS DEL MICROCONTROLADOR.

Esta sección describe las memorias ROM, RAM y EPROM del microcontrolador.

El registro INIT permite a la memoria RAM y a los 64 registros de control del microcontrolador ser movidos y acomodados a las necesidades de una aplicación particular.

### La composición de memoria para cada modo de memoria para cada modo de memoria para cada modo de operación son mostrados en un modo de operación son modo de operación son modo de operación son modo de operación son mostrado

La composición de los mapas de memoria para cada modo de operación son mostrados en la figura 1.5. Las localidades son mostradas en la parte izquierda y los contenidos de esas localidades se muestran a la derecha. Esos modos incluyen, "single chip", expandido multiplexado, especial bootstrap y especial de test.

En el modo de operación de "single  $-\text{chip}$ " no se genera direccionamiento externo.

En el modo expandido multiplexado, las localidades son básicamente las mismas como el modo de operación simple, sin embargo; las localidades entre las áreas rayadas (designadas EXT) son para direccionamiento externo de memoria y dispositivos de I/O. La localización de memoria en el modo de operación especial bootstrap es similar a las localidades de memoria del modo simple de operación, excepto que el programa bootstrap está en las localidades \$BF40 hasta \$BFFF cuando es habilitado. El reset y los vectores de interrupción están direccionados en \$BFCO - \$BFFF. estos vectores direccionados están dentro de los 192 bytes de memoria usada para el programa  $\exp$ .

El modo de operación especial de prueba tiene un mapa de memoria similar como del modo de operación expandido - multiplexado excepto que el reset y los vectores de interrupción son localizados en la memoria externa en las localidades \$BFCO-\$BFFF.

20

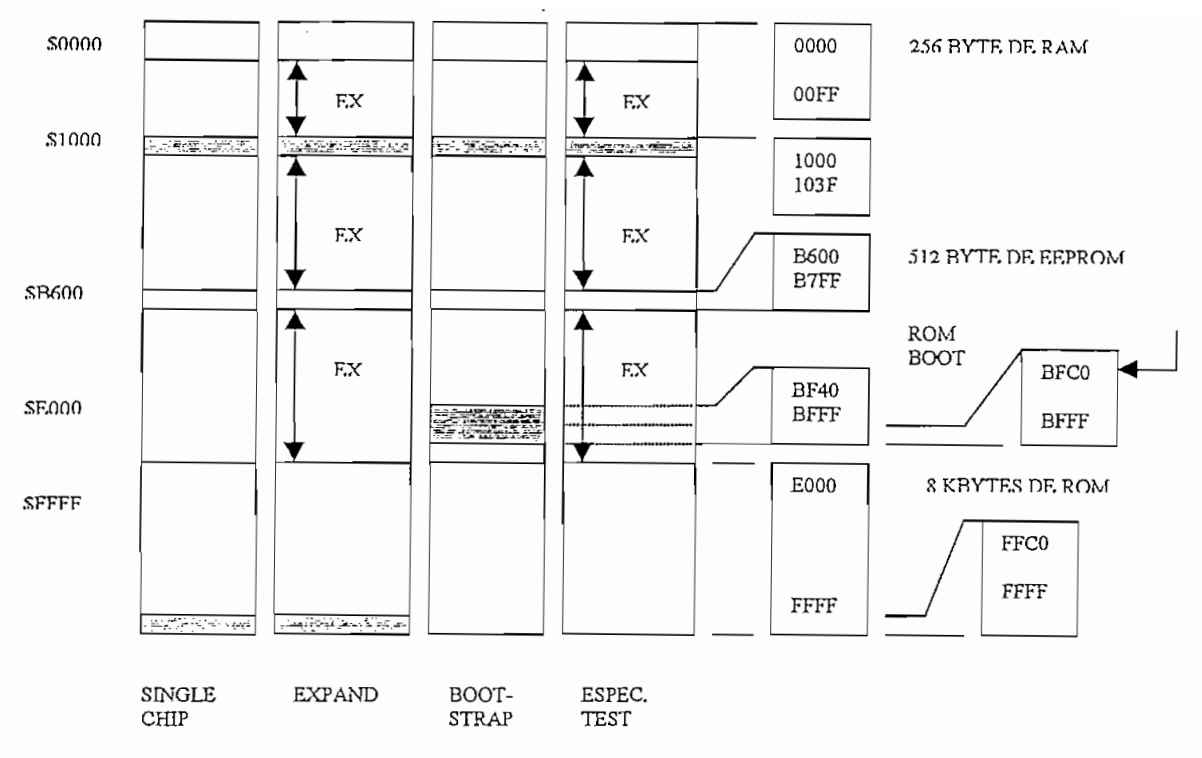

**FIGURA No 1.5** 

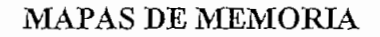

# El registro INIT es un registro de 8 bit de propósito general el cual puede ser

El registro INIT es un registro de 8 bit de propósito general el cual puede ser usado durante la inicialización para cambiar las localidades de inicio de la memoria RAM y los registros de control dentro del mapa de memoria del microcontrolador. Este puede ser escrito una vez dentro de los 64 primeros ciclos de reloj inicial después de un reset, después de eso llega a ser un registro solo de lectura.  $\frac{1}{2}$ 

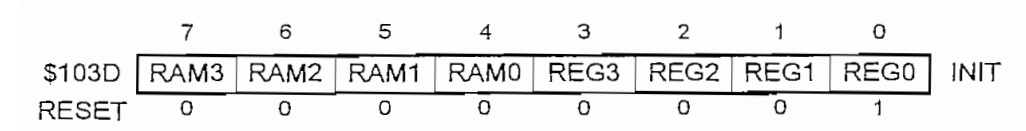

La dirección de inicio cuando no se especifica otra dirección para la RAM interna es \$0000 y para los 64 registros de control es figura de control es figura de control es figura de control en el reset).<br>Los 64 registros de control es figura de control en el reset de control en el reset de control en el reset de primeros 4 bits del registro INIT especifican el inicio de dirección para los 256 bytes de memoria primeros 4 bits del registro INIT especifican el inicio de dirección para los 256 bytes de memoria RAM y los 4 bits bajos del registro INIT especifican el inicio de las direcciones de los registros de RAM y los 4 bits bajos del registro INIT especifican el inicio de las direcciones de los registros de control.

La dirección de inicio cuando no se especifica otra dirección para la RAM interna es 30000 y

Note que si la memoria RAM es localizada en: \$E000 o \$F000, esta entra en conflicto con la memoria ROM interna (no hay conflicto si el bit ROMON en el registro de configuración es cero) la RAM tomará prioridad y la ROM llegará a ser inaccesible.

También si los 64 registros de control son relocalizados de modo que ellos tengan conflicto con la RAM y/o ROM, los 64 registros de control toman prioridad y las memorias RAM y/o ROM RAM y/o ROM, los 64 registros de control toman prioridad y las memorias RAM y/o ROM llegarán a ser inaccesibles. llegarán a ser inaccesibles. 1.4.3 MEMORIA ROM

### 1.4.3 MEMORIA ROM

La memoria ROM interna ocupa los 8 Kbytes altos del mapa de memoria (SE000-SFFFF) esta memoria ROM es deshabilitada cuando el bit ROMON del registro CONFIG está encerado. esta memoria ROM es deshabilitada cuando el bit ROMON del registro CONFIG está encerado. El bit ROMON es implementado con una celda EEPROM y es programado usando el mismo procedimiento para programar el chip de EEPROM. Para mas información referirse al Registro de procedimiento para programar el chip de EEPROM. Para mas información referirse al Registro de configuración de sistema (CONFIG).

Hay también 192 bytes enmascarados adicionales en la memoria ROM del MC68MC11 AS. Este bootstrap de ROM de programa controla la operación del modo especial de MC68MC11A8. Este bootstrap de ROM de programa controla la operación del modo especial de operación bootstrap y solo es habilitado después del RESET durante el modo de operación operación bootstrap y solo es habilitado después del RESET durante el modo de operación especial bootstrap. Para más información referirse a la sección 1.3.2.3. Modo de operación especial bootstrap. Para más información referirse a la sección 1.3.2.3. Modo de operación **BOOTSTRAP** 

22

## MEMORIA RAM interna pueden ser rehubicados durante la reflexa pueden ser reflexa reflexa reflexa reflexa reflexa re

Los 256 bytes de memoria RAM interna pueden ser rehubicados durante la reinicialización del sistema por escritura en el registro INIT. En el reset si no se especifica otra dirección, la memoria RAM se ubica en las posiciones \$0000 hasta \$00FF. Esta RAM es implementada con celdas estáticas que retienen el contenido durante los modos de espera y paro. Este contenido se retiene a través de una fuente de energía de respaldo de baja corriente colocada al pin MODB/V<sub>STRY</sub>

## Los 512 bytes de memoria EEPROM son localizadas de memoria EEPROM son localizadas de SB600 hasta SB7FF y tiene<br>Sensibilizadas de SB600 hasta SB7FF y tienen el sensibilizadas de sensibilizadas de sensibilizadas de SB7FF e

Los 512 bytes de memoria EEPROM son localizadas desde \$B600 hasta \$B7FF y tienen el mismo tiempo de ciclo de lectura como la memoria ROM interna. El mecanismo de escritura o programación para la memoria EEPROM es controlado por el registro PPROG. La memoria EEPROM es deshabilitada cuando el bit EEON en el registro CONFIG es 0. El bit EEON es implementado con una celda EEPROM.

El estado de borrado de un byte de la memoria EEPROM es \$FF. Al programar cambian unos a ceros. Si algún bit en una localidad necesita ser cambiado de cero a uno, el byte debe ser borrado antes que sea programado. Si un nuevo byte de datos no tiene unos en posiciones de bits las cuales fueron ya programadas o ceros, es aceptable programar los nuevos datos sin borrar el primer byte de memoria EPROM. Por ejemplo programar \$50 a la localidad la cual estaba en \$55. cambiaría la localidad en \$50.

El tiempo recomendado para borrar es 10 milisegundos cuando el reloj E es de 2 MHz y será incrementado a 20 milisegundos cuando E está entre 1 MHz y 2 MHz.

Cuando el reloj E es menor a 1 MHz, la fuente de reloj para la carga deberá ser switcheada desde el sistema de reloj a un reloj de oscilador RC. Esto será hecho por Seteo del bit CSEL del registro OPTION. Un periodo de 10 milisegundos será permitido después del seteo del bit CSEL permitiendo la estabilización del sistema.

Note que el bit CSEL también controla un reloj para el subsistema de conversión análogo digital. 1.4.5.1 REGISTRO DE CONTROL DE PROGRAMACION EEPROM (PPROG).

Este registro de 8 bits es usado para controlar la programación y borrado de los 512 bytes de memoria EEPROM. El RESET limpia este registro, así la memoria EEPROM es configurada  $\lambda$  ales.

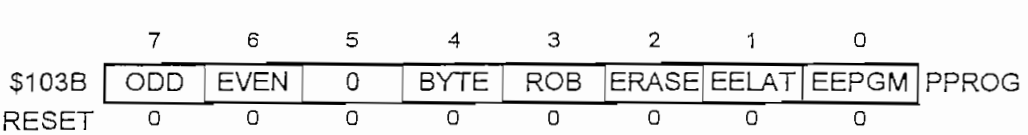

ODD: Utilizado solo en el modo de prueba

EVEN: Utilizado solo en el modo de prueba

Bit 5: No implementado

BYTE: Selecciona el borrado de byte.

 $0 =$ borrado de fila o borrado en conjunto

 $1 =$ borra un solo byte

ROW: Selecciona el borrado de fila.

 $0 =$ Borrado en conjunto

 $1 =$ Borrado de fila

ERASE: Selecciona el modo de borrado

 $0 =$ Lectura normal o programa

 $1 =$ Modo de borrado

### EELAT: Control del LATCH de EEPROM

 $0 =$  Dirección de EEPROM y configuración de datos para modo de lectura.

 $1 =$ Dirección de EEPROM y configuración de datos para programación/borrado.

EEPGM: Habilitación del voltaje de programación de la EEPROM

 $0 =$  Apagado el voltaje de programación

 $1 =$ Encendido el voltaje de programación

Si una prueba es hecha seteando ambos: los bits EELAT y EEPGM en el mismo ciclo de escritura ninguno será seteado. Si una escritura a una dirección de memoria EEPROM es ejecutada mientras que el bit EEPGM es seteado la escritura es ignorada y la operación actual de programación no será afectada. Estas seguridades fueron incluidas para prevenir cambios  $1.4,5.2$  CM in interno na Line Robot.

### 1.4.5.2 REGISTRO DE CONFIGURACIÓN DE SISTEMA (CONFIG)

La configuración del registro de control (CONFIG) es implementado con celdas de EEPROM y controlan la presencia de ROM y EEPROM en el mapa de memoria, así como el sistema de vigilancia COP y el modo de seguridad.

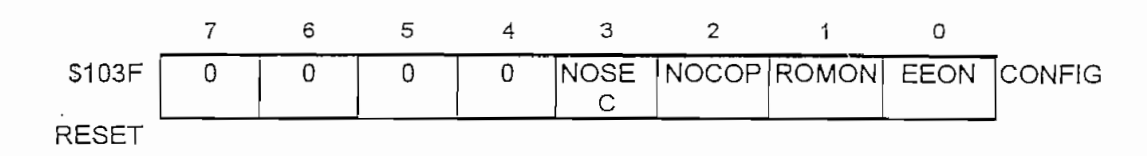

### Bits  $7.6.5$  y 4: No implementados

NOSEC: Bit de deshabilitación del modo de seguridad.

 $0 =$ Modo de seguridad Habilitado

 $1 =$ Modo de seguridad deshabilitado

NOCOP: Deshabilitación del sistema COP

 $0 =$ Habilitación del sistema de vigilancia COP

1 = Deshabilitación del sistema de vigilancia COP

ROMON: Habilitación de la memoria ROM en el microcontrolador.

Cuando este bit es borrado, los 8K de ROM es deshabilita. En el modo de "single-chip", los 8K de ROM interna son habilitados sin tomar en cuenta el estado del bit ROMON.

EEON: Habilitación de la memoria EEPROM en el microcontrolador.

Cuando está borrado, los 512 Bytes de EEPROM son deshabilitados.

#### $1, 4, 5, 2, 1$ PROGRAMACION Y BORRADO DE EL REGISTRO CONFIG

Como el registro. CONFIG es implementado con celdas EEPROM, cuidado especial se debe tener para borrar y programar este registro. La programación sigue el mismo procedimiento como programar un byte en los 512 bytes de memoria EEPROM excepto que la dirección del registro CONFIG es usado. Cuando el registro CONFIG es borrado, los 512 bytes de vectores de 1.4.5.2.2 OPERACIONES PARA CAMBIAR EL REGISTRO DE CONFIGURACIÓN.

1.4.5.2.2 OPERACIONES PARA CAMBIAR EL REGISTRO DE CONFIGURACION.

El registro CONFIG consiste de un byte de EEPROM y latches estáticos. Este registro controla la configuración de inicio del MCU.

El procedimiento para cambiar el registro CONFIG es como sigue.

1.- Borrar el registro CONFIG

No efectuar un reset en este tiempo

2.- Programar el nuevo valor al registro CONFIG

3.- Efectuar en reset para que la nueva configuración tome efecto.

1.5 CPU Y MODOS DE DIRECCIONArVUENTO

# Esta sección provee una descripción de los registros del CPU y los modos de

Esta sección provee una descripción de los registros del CPU y los modos de 1.5.1 REGISTROS DEL CONSTRUITO DEL TREGUNIDO DEL TENSO DEL CONSTRUITO DEL CONSTRUCTION DEL CONSTRUCTION DEL CO

# Además de ser capaz de ejecutar todas las instrucciones del M6800 y M6801 el

Además de ser capaz de ejecutar todas las instrucciones del M6800 y M6801 el MC68HC11A8 usa un mapa de opcodes de 4 páginas para permitir la ejecución de 91 nuevos opcodes. Siete registros son discutidos en los siguientes párrafos, los cuales están disponibles para el programador como muestra la figura No. 1.2

# El acumulador A y el acumulador B son registros de 8 bits de propósito general para

El acumulador A y el acumulador B son registros de 8 bits de propósito general para retener operaciones y resultados de cálculos aritméticos o manipulación de datos. Estos 2 acumuladores pueden ser concatenados en un simple acumulador de 16 bits llamado el  $\frac{1}{2}$ 

# $\sum_{i=1}^{\infty}$   $\sum_{i=1}^{\infty}$   $\sum_{i=1}^{\infty}$

El registro IX de 16 bits es usado para modo de direccionammiento indexado. Este provee un valor indexado de 16 bits, el cual es añadido a un offset de 8 bits dado en una instrucción para crear una dirección efectiva. El registro IX puede ser usado como un controlador o como un registro de almacenamiento temporal.

27
### $\begin{pmatrix} 1 & 0 & 0 \\ 0 & 0 & 0 \\ 0 & 0 & 0 \end{pmatrix}$

El registro IY de 16 bits es usado para modo de direccionamiento indexado similar al registro IX, sin embargo todas las instrucciones que usan el registro IY requieren un byte extra de código de máquina y un ciclo extra de tiempo de ejecución.

### $\text{E}$  es un registro de 16 bits que contiene las direcciones de 16 bits que contiene la provincia de la provincia de la provincia de la provincia de la provincia de la provincia de la provincia de la provincia de la pro

El puntero de pila (SP) es un registro de 16 bits que contiene las direcciones de la próxima localidad libre en la pila. El STACK es configurado como registro de lectura, escritura de una secuencia de la última entrada y primera salida lo cual permite que datos importantes sean almacenados durante interrupciones y llamadas a subrutinas. Cada vez que un nuevo byte es añadido al stack (una instrucción PUSH), el SP es decrementado mientras que, cada vez que un byte es removido desde el stack (una instrucción PULL) el SP es incrementado.

#### 1.5.1.5 CONTADOR DE PROGRAMA (PC)

El contador de programa es un registro de 16 bits que contiene la dirección de la próxima 1.5.1.6 REGISTRO DE CONDICIONES (CONDICIONES E CONDICIONES E CONDICIONES (CONDICIONES E CONDICIONES E CONDICIONES E CONDICIONES E CONDICIONES E CONDICIONES E CONDICIONES E CONDICIONES E CONDICIONES E CONDICIONES E CONDICIO

#### 1.5.1.6 REGISTRO DE CODIGO DE CONDICIONES (CCR)

Este es un registro de 8 bits en el cual cada bit significa el resultado de una instrucción ejecutada. Estos bits pueden ser individualmente verificados por un programa y una acción específica puede tomarse como resultado de una verificación. A continuación se presentan los diferentes bits del CCR.

 $1.5.1.6.1$  CARRY (C)

operación aritmética lógica. EL bit C es también afectado durante instrucciones de desplazamiento y rotación. 1.5.1.6.2 OVER 1.5.1.6.2 OVER 1.5.1.6.2 OVER 1.5.1.6.2 OVER 1.5.1.6.2 OVER 1.5.1.6.2 OVER 1.6.2 OVER 1.6.2 OVE

 $\sum_{i=1}^n$ 

El bit de desbordamiento es seteado si hubo un desbordamiento aritmético, como 1.5.1.6.3  $\frac{1}{2}$ .5.1.6.3  $\frac{1}{2}$ 

 $\mathcal{L}_{\mathcal{D}}$ 

1.5.1.6.1.6.4 NEGATIVO (N).

1.5.1.6.4 NEGATIVO (N). El bit negativo es seteado si el resultado de la última operación aritmética lógica u

El bit negativo es seteado si el resultado de la última operación aritmética lógica u operaciones de manipulación de datos fue negativo; de otro modo el bit es encerado. operaciones de manipulación de datos fue negativo; de otro modo el bit es encerado. Un resultado es negativo si el bit más significativo es uno.

Un resultado es negativo si el bit más significativo es uno.

 $\mathbb{E}[\mathbf{y}]$ 

para deshabilitar todas las fuentes de interrupción enmascarables para deshabilitar todas las fuentes de interrupción enmascarables

1.5.1.6.6 MEDIO CARRY (H) EL bit medio carry es seteado cuando ocurre un carry entre los bits 3 y 4 de la unidad

aritmética lógica durante una instrucción ADD3 ABA y ADC, de otro modo el bit H es encerrado. aritmética lógica durante una instrucción ADD, ABA y ADC, de otro modo el bit H es encerrado.

borrado solo por instrucciones de programa (TAP o RTI) borrado solo por instrucciones de programa (TAP o RTI)

 $\sum_{i=1}^{\infty}$ 

#### 1.5.1.6.8 DESHABILITACIÓN DE PARADA (S).

1.5.1.6.8 DESHABELITACION DE PARADA (S).

El bit de deshabilitación de parada es seteado para deshabilitar la instrucción STOP, y borrado para habilitar la instrucción STOP, La instrucción STOP es tratada como no operación (NOP) si el bit S es fijado.

### Seis modos de direccionamiento pueden ser usados para referirse a la memoria; ellos

Seis modos de direccionamiento pueden ser usados para referirse a la memoria; ellos incluven direccionamiento inmediato, directo, indexado.

Los siguientes párrafos proveen una descripción de cada modo de direccionamiento y una discusión del prebyte. En estas descripciones el término dirección efectiva es usado para indicar la dirección en memoria desde la cual el argumento es traído o almacenado, o desde la cual la ejecución es procesada.

### $E_{\text{E}}$

En el modo de direccionamiento inmediato, el argumento actual está contenido en el (los) byte(s) inmediatamente seguido de la instrucción. Estas son instrucciones de dos, tres o cuatro (si el prebyte es requerido) bytes.

### En el modo de direccionamiento directo el byte menos significativo de la dirección del

En el modo de direccionamiento directo el byte menos significativo de la dirección del operando está contenida en un simple byte siguiendo el opcode y el byte mas significativo es asumido como \$00. El direccionamiento directo permite al usuario acceder desde \$0000 hasta so SOFF usando instrucciones de 2 bytes y el tiempo de ejecución es reducido por eliminación del acceso a la memoria adicional. En la mayoría de aplicaciones, esta área de 256 bytes son reservados para datos referenciados frecuentemente. En el MC68HC11A8, el software puede

configurar el mapa de memoria de modo que la memoria RAM interna y/o registros internos, o espacios de memoria externa pueden ocupar estas direcciones.

### En el modo de direccionamiento extendido, el segundo y tercer bytes contiene las

 $\sum_{i=1}^{n}$  direction instruction instruction instruction instruction instruction instruction instruction in  $\sum_{i=1}^{n}$ bytes: 1 o 2 para la dirección el opera la dirección este y 2 para la dirección este y 2 para la dirección este y 2 para la dirección este y 2 para la dirección este y 2 para la dirección este y 2 para la dirección este y bytes: 1 o 2 para el opcode y 2 para la dirección efectiva.

### En el modo de direccionamiento indexado, uno de los registros (X o Y) son usados para

calcular la dirección efectiva. En este caso, la dirección este caso, la dirección es variable y depende, de d<br>En este caso, la dirección es variable y de dos variables y de dos variables y de dos variables y de dos varia calcular la dirección efectiva. En este caso, la dirección efectiva es variable y depende de dos Segundo de 8 bits contenido de 8 bits contenido en la instrucción. Este modo de direccionamiento de direccionamiento de direccionamiento de 1930 en la instrucción de la instrucción de la instrucción de la instrucción de l permite referenciar una localidad de memoria en los 64 Kbytes de espacio de direcciones. Estos son usualmente instrucción de 2 o 3 (si el prebyte es requerido) bytes, el opcode mas los 8 bits de 2 o 3 bits son usualmente instrucción de 2 o 3 (si el prebyte es requerido) bytes, el opcode mas los 8 bits de 1.5.2.4 DIRECCIONAMIENTO INHERENTE

## En el modo de direccionamiento inherente, toda la información esta contenida en el

opcode. Los operandos (si los hay) son registros y no se requiere referenciar a ninguna localidad opcode. Los operandos (si los hay) son registros y no se requiere referenciar a ninguna localidad de memoria. Estas son usualmente instrucciones de 1 o 2 bytes.

### $\sum_{i=1}^n$

El modo de direccionamiento relativo es usado para instrucciones de salto. Si la condición de salto es verdadera, el contenido de los 8 bits del byte que sigue al opcode (el offset) es

añadido al contador del programa para formar la dirección de salto efectivo, de otro modo, el control procede a la próxima instrucción. Estas son usualmente instrucciones de 2 bytes.

#### 1.5.2.6 PREBYTE Para expandir el número de instrucciones usadas en el MC68HC11A8, un prebyte de

 $\sum_{i=1}^{n}$ usualmente a que este musulmente a registro índice y. Los operativos de instrucción que no requieren prebytes serán constantes como página 1 de todos los mapas de opcodes restaurantes restaurantes restaurantes restaurantes restaurantes serán de opcodes restaurantes restaurantes restaurantes restaurantes restaurantes restaurantes considerados como páginas 2, 3 y 4 de opcode y requerirán un prebyte;  $\frac{1}{2}$ 8 para la para la para la para la para la para la para la para la para la para la para la para la para la para la para la para la para la para pagina 2 , SI A para la página *3,* y SCD para la página 4. pagina 2, \$1A para la página 3, y \$CD para la página 4.

## El MC68HC11A8 tiene 40 pines de I/O distribuidos como 5 pórticos de 8 bits. Todos esos pines

sirven para múltiples funciones., dependiendo del modo de operación y de los valores cargados en sirven para múltiples funciones, dependiendo del modo de operación y de los valores cargados en 1.6.1 PÓRTICOS C y D (ENTRADAS Y SALIDAS DE PROPOSITO GENERAL)

#### 1.6.1 Cada línea de entrada o salida del pórtico tiene un bit asociado a un registro específico de

 $\frac{1}{1}$  $\mathbf{q}$  $\mathbf{r}$  de salida es leída, el valor en la entrada de salida de salida de salida de salida de salida es regresada. Cuando una línea es regresada. Cuando una línea es regresada. Cuando una línea es regresada. Cuando una l configurada continua entrada como una entrada del pin la segundada, ser una escritura de es ejecutada a un línea de entrada el valor no afecta el pin de I/O pero es registrado en un latch es ejecutada a un línea de entrada el valor no afecta el pin de I/O pero es registrado en un latch interno. Cuando la línea llega a ser una salida, este valor aparece en el pin de I/O. Los bits del

registro de dirección de datos son borrados por el reset y los pines de I/O son configurados como entradas.

modo expandido - multiplexado7 o habilitación de I/O paralelas (STRA y STRAB) mientras está en el modo de operación de simple chip.  $\mathbf{1}$ .executiv $\mathbf{1}$ , B y E (ENTRA)  $\mathbf{1}$ 

# Las líneas para los pórticos A, B y E (excepto para el bit 7 para el pórtico A) tienen

dirección de datos figas. Cuando el pórtico A está siendo para I/O de propósito general, bits de proposito general, bits de proposito general, bits de proposito general, bits de proposito general, bits de proposito genera dirección de datos fijas. Cuando el pórtico A está siendo usado para I/O de propósito general, bits 0, 1, y 2 son configurados solo como entradas, una escritura en esas líneas no tienen efecto. Los bits 3, 4, 5 y 6 de el pórtico A son configurados solo como salidas y si leemos de esas líneas entrada o como una salida de proposito de proposito general usando el bit DDRA7 en el registro de control de control de control de control de control de control de control de control de control de control de control de con acumulador de pulsos. Cuando el pórtico B está siendo usado para salida de propósito general es configurado solo como salida, y las lecturas de esas líneas regresarán el nivel sensado en la entrada de esos pines . El pórtico E contiene 8 entradas de canales A/D, pero estas líneas pueden ser también usadas como entradas digitales de propósito general. Escrituras a la dirección del ser también usadas como entradas digitales de propósito general. Escrituras a la dirección del 1.6.3 HABILITACIÓN SIMPLE DE ENTRADAS Y SALIDAS

#### 1.6.3 HABILITACION SIMPLE DE ENTRADAS Y SALIDAS

El modo de habilitación de I/O paralelas es invocado y controlado por el registro de control de I/O paralelas (PIOC). Este modo es seleccionado cuando el bit de handshake (HNDS) El pórtico C llega a ser un pórtico de entrada habilitado con la línea STRA.

El pórtico C llega a ser un pórtico de entrada habilitado con la línea STRA.

También el pórtico B llega ser un pórtico de salida habilitado con la línea STRB como la habilitación de salida. El sentido lógico de la salida STRB es seleccionado por el bit B de habilitación de salida. El sentido lógico de la salida STRB es seleccionado por el bit B de habilitación inversa (INVB) en el registro PIOC. habilitación inversa (INVB) en el registro PIOC. 1.6.3.1 HABILITACIÓN DE ENTRAD A DEL PÓRTICO C

#### 1.6.3.1 HABILITACION DE ENTRADA DEL PORTICO C

pórtico C PORTC y alternativamente el registro del pórtico C latcheado (PORTCL). El registro portico C PORTC y alternativamente el registro del pórtico C latcheado (PORTCL). El registro de dirección de datos todavía controla la dirección de todas las líneas del pórtico C. Incluso de dirección de datos todavía controla la dirección de todas las líneas del pórtico C. Incluso cuando el modo de la dirección de entrada es seleccionado, alguna o todas las líneas del pórtico C cuando el modo de la dirección de entrada es seleccionado, alguna o todas las líneas del pórtico C pueden ser usadas para I/O de propósito general. La línea STRA es usada como una detección de entrada y la selección de cambio de nivel

La línea STRA es usada como una detección de entrada y la selección de cambio de nivel para habilitar STRA es el bit (EGA) del registro PIOC, el mismo define el nivel de subida o bajada. Cuando el nivel seleccionado es detectado en el pin STRA, el nivel lógico de las líneas en bajada. Cuando el nivel seleccionado es detectado en el pin STRA, el nivel lógico de las líneas en el pórtico C son latcheadas en el registro PORTCL y la bandera de Strobe A (STAF) en el registro PIOC es seteado. Si el bit de habilitación de interrupción de strobe A (STAI) en el PIOC registro PIOC es seteado. Si el bit de habilitación de interrupción de strobe A (STAI) en el PIOC es también seíeado, una interrupción interna es generada. La bandera STAF es automáticamente es también seteado, una interrupción interna es generada. La bandera STAF es automáticamente limpiada por lectura del registro PIOC seguido por una lectura del registro PORTCL. El dato es limpiada por lectura del registro PIOC seguido por una lectura del registro PORTCL. El dato es retenido en el registro PORTCL sin tomar en cuenta si la bandera ha sido o no limpiada.  $1.6.3.2$  Habitan December December December December December December December December December December December December December December December December December December December December December December Decem

#### 1.6.3.2 HABILITACION DE SALIDA DEL PORTICO B En este modo? el pin STRB es una habilitación de salida la cual es pulsada por dos

En este modo, el pin STRB es una habilitación de salida la cual es pulsada por dos periodos de reloj cada vez que hay una escritura al pórtico B. El bit ESTVB en el registro PIOC controla la polaridad del pulso en la línea STRB. controla la polaridad del pulso en la línea STRB.

#### 1.6.4 ENTRADAS Y SALIDAS PARALELAS EN EL MODO DE HANDSHAKE

Los modos de handshake total de I/O paralelas involucran al pórtico C, STRA y STRB. Hay dos modos básicos (entrada y salida) y una variación adicional en el modo de salida de handshake que permite 3 estados de operación del pórtico C. En todos los modos de handshake. STRA es detector de nivel de entrada y STRB es una línea de salida "listo" de handshake.

1.6.4 ENTRADAS Y SALIDAS PARALELAS EN EL MODO DE HANDSHAKE

### 1.6.4.1 PROTOCOLO DE HANDSHAKE DE ENTRADA.

En el protocolo de handshake de entrada, el pórtico C es un pórtico de entrada que retiene la información, STRA detecta el nivel para iniciar la retención desde un sistema externo que está manejando al pórtico C, y STRB es una línea de salida "listo" controlada por la lógica interna del Cuando una condición de í£listo" es reconocida, el dispositivo externo ubica los datos en

Cuando una condición de "listo" es reconocida, el dispositivo externo ubica los datos en las líneas del pórtico C, luego envía pulsos a la línea STRA. El nivel activo en la línea STRA retiene los datos del pórtico C en el registro PORTCL, seteando la bandera STAF(opcionalmente causando una interrupción) y no toma en cuenta la línea STRB. Este desertamiento de la línea STRB automáticamente inhibe el dispositivo externo de habilitar un nuevo dato en el pórtico C. Leyendo el registro de retención del pórtico C PORTCL (independiente de la limpieza de la bandera STAF) se pone en "listo" la línea STRB, indicando que el nuevo dato puede ser ahora  $\mathcal{L}$ 

La línea STRB puede ser configurado por el bit de control PSL como un pulso de salida (modo de pulsos) o como una salida de nivel (modo entrelazado).

Los bits del registro de dirección de datos del pórtico C serán borrados por cada línea que sea usada como una línea de entrada retenida.

C retenido (PORTCL) se envía ai mismo pórtico C de salida sin afectar la entrada de habilitación de handshake. de handshake. 1.6.4,2 PROTOCOLO DE HANDSBAKE DE SALIDA.

## En el protocolo de handshake de salida el pórtico C es un pórtico de salida, STRB es una

En el protocolo de handshake de salida el pórtico C es un pórtico de salida, STRB es una para indicar al MCU que los datos de salida han sido aceptados por el dispositivo externo. para indicar al MCU que los datos de salida han sido aceptados por el dispositivo externo. El MCU ubica los datos en las líneas de salida del pórtico C y luego indica que los datos

El MCU ubica los datos en las líneas de salida del pórtico C y luego indica que los datos datos disponibles y pulsa la línea STRA indicando que el nuevo dato puede ser ubicado en las líneas de salida del pórtico C. El borde activo en la línea STRA causa que la línea STRB quede sin seguro y la bandera de estado STAP sea seteado. En respuesta al bit STAF seteado el programa seguro y la bandera de estado STAF sea seteado. En respuesta al bit STAF seteado el programa transfiere el nuevo dato de salida del pórtico C. Escribiendo datos en el registro PORTCL se transfiere el nuevo dato de salida del pórtico C. Escribiendo datos en el registro PORTCL se causa que estos aparezcan en las líneas del pórtico C y aseguren la línea STRB. causa que estos aparez can en las líneas del pórtico C y aseguren la línea STRB. Hay una variación del protocolo de handshake de salida que permite la operación de 3

Hay una variación del protocolo de handshake de salida que permite la operación de 3 estados en el pórtico C, por lo que es posible conectar este pórtico de 8 bits a otros dispositivos estados en el pórtico C, por lo que es posible conectar este pórtico de 8 bits a otros dispositivos de 3 estados sin partes adicionales. Mientras la línea de entrada STRA es inactiva, todas las líneas del pórtico C obedecen la

dirección de datos especificado por el registro de dirección de datos de modo que las líneas configuradas están entradas están en alta impedancia. Cuando la línea STRA están están están están están están<br>En alta impedancia las líneas del pórtico C son forzadas a salidas sin tornar en cuenta los valores en el registro de dirección de datos.dirección de datos

### 1.6.5 REGISTRO DE CONTROL I/O PARALELAS (PIOC)

 $\overline{\phantom{a}}$ 

Las funciones I/O de handshake paralelas están disponibles solo en el modo de operación /  $s_{\rm obs}$  and the least use  $\sim$  1.5 mulhor under under the last  $\mu$  constant  $\mu$ . solo de lectura. La tabla-1.5 muestra un resumen de las operaciones de I/O con handshake

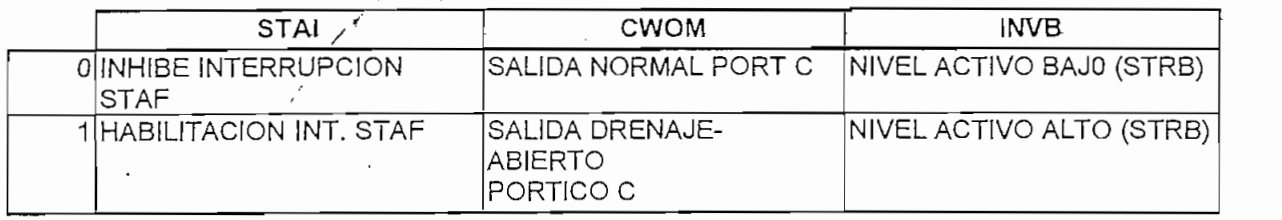

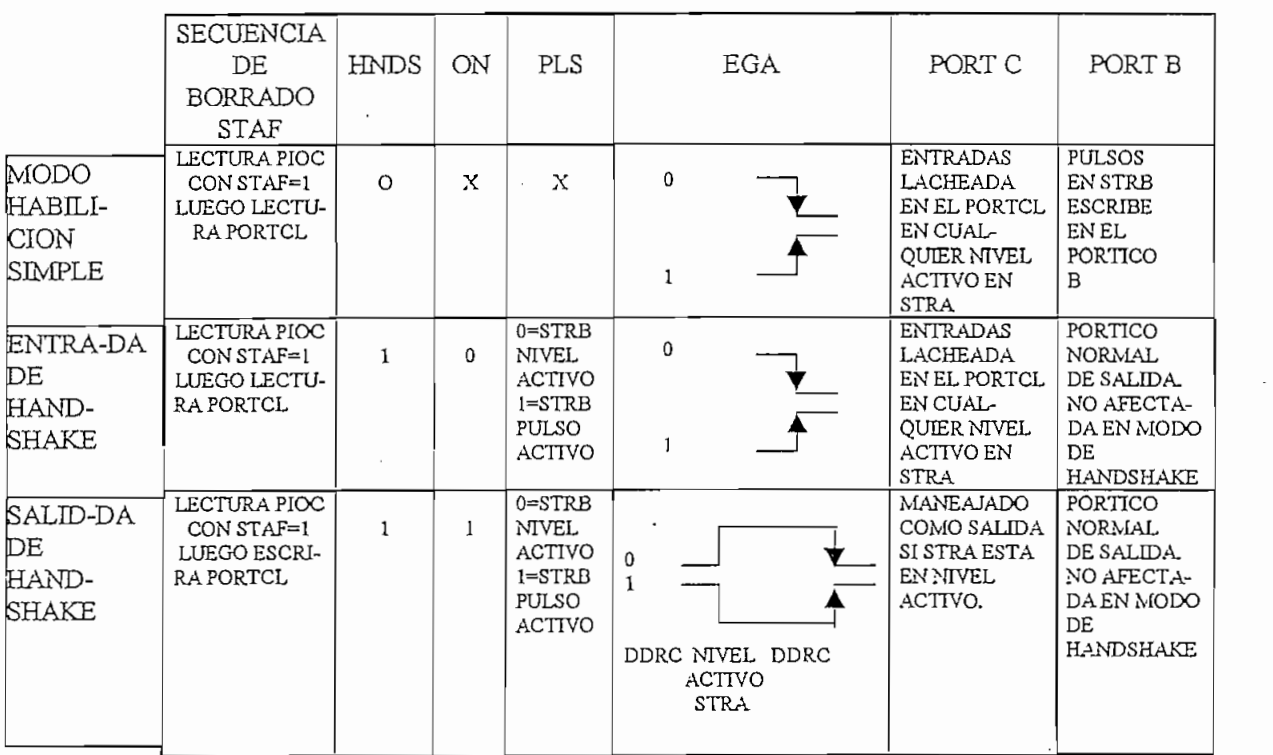

### TABLA No 1.5

#### RESUMEN DE LAS OPERACIONES DE LO DE HANDSHAKE

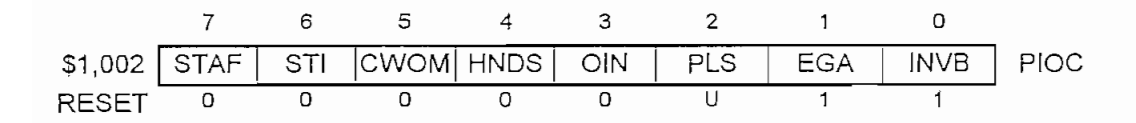

STAF: Bandera de estado de interrupción de strobe A  $\mathbf{E}$ 

STAI: Máscara de habilitación de interrupción de strobe A

CWOM: Modo wire-or (drenaje abierto)

CWOM: Modo wire-or (drenaje abierto) Afecta a todos los pines del pórtico C

> Afecta a todos los pines del pórtico C 0 = Pórtico C como salidas normales CMOS

 $0 =$  Pórtico C como salidas normales CMOS

### HNDS: Modo de Handshake

 $0 =$ Modo de habilitación simple  $\frac{1}{\sqrt{1-\frac{1}{\sqrt{1-\frac{1$ 

 $1 =$ Modo de entrada o salida de Handshake

OIN: Entrada o salida de Handshake.

 $0 =$ Handshake de entrada

 $1 =$ Handshake de salida

PLS: Operación de handshake (pulso/interlocked)  $E$ ste bit no tiene signification signification signification signification signification signification signification signification signification signification signification signification signification signification signi

 $\overline{\mathcal{S}}$ ecciona el handshake interlocked (STRB activado hasta que se detecte el hasta que se detecte el hasta que se detecte el hasta que se detecte el hasta que se detecte el hasta que se detecte el hasta que se detec

1 de janvier el handshake por pulsado por pulsado por pulsado por pulsado por dos ciclos de reloj.<br>1991 - Para do segundo por dos ciclos de reloj de reloj de reloj de reloj de reloj de reloj de reloj de reloj

 $\frac{1}{\sqrt{2}}$ 

EGA: Nivel activo para Strobe A

10 September 1995 - Suprember de subida para STRA

 $I_{\text{S}}$  strobe B invertible  $H$  is the  $I$ 

INVB: Strobe B invertida O = Nivel activo tiene un cero lógico

 $1 - \frac{1}{2}$ 

 $1 =$ Nivel activo tiene un uno lógico

#### $1.7.1$ **CARACTERISTICAS**

microcontroladores SPI o perificiente si. En un interfazion si. En un interfazion entre sí. En un interfazion entre sí. En un interfazion entre sí. En un interfazion entre sí. En un interfazion entre sí. En un interfazion periférico serial, se requiere señales independientes para datos y reloj. En el formato SPI, el reloj no está incluido en los datos y debe ser suministrado como una señal se encono una señal se encono una ser su<br>El sistema SPI de la sistema SPI de la sistema SPI de la sistema SPI de la sistema SPI de la sistema SPI de la  $\mathcal{L}$  $\mathbf{F}$  singular signals can be defined as signals can be defined as  $\mathbf{F}$ 

. Full diagrams  $\sigma$ 

 $\mathbf{r}$ 

. Frecuencia de bit como esclavo 3 MHz (Máximo) 3  $\sim$ 

 $\sum_{i=1}^{n}$ 

. Cuatro Bits de velocidad programables como maestro

 $B_{\text{max}}$  de interrupción de transmisión de transmisión de transmisión de transmisión de transmisión de transmisión de transmisión de transmisión de transmisión de transmisión de transmisión de transmisión de transmisión

. Bandera de interrupción de fin de transmisión

. Bandera de protección de colisión de escritura

. Protección para modo de fallo Master - Master 1.7.2 DESCRIPCIONES DE SEÑALES DE SEÑALES DE SEÑALES DE SEÑALES DE SEÑALES DE SEÑALES DE SEÑALES DE SEÑALES DE<br>1.7.2 DE SEÑALES SPIN DE SEÑALES DE SEÑALES DE SEÑALES DE SEÑALES DE SEÑALES DE SEÑALES DE SEÑALES DE SEÑALES

#### 1.7.2 DESCRIPCIONES DE SEÑALES SPI Las cuatro señales básicas SPI (MISO, MOSI, SCK Y SS) son discutidas en los siguientes

Las cuatro señales básicas SPI (MISO, MOSI, SCK Y SS) son discutidas en los siguientes párrafos. Cada señal es descrita para los modos de maestro y esclavo. párrafos. Cada señal es descrita para los modos de maestro y esclavo. Todas las líneas de salida tienen su correspondiente bit de habilitación en un registro de

dirección de datos. Si este bit es borrado, la línea es desconectada del Sf I y llega a ser una línea dirección de datos. Si este bit es borrado, la línea es desconectada del SPI y llega a ser una línea  $\frac{1}{2}$  Mats

#### 1.7.2.1 MAESTRO IN ESCLAVO OUT (MISO) LA línea MISO es configurado como una entrada en un dispositivo master y como una

salida en un dispositivo esclavo, ésta es una de las dos líneas que transfieren datos seriales en una salida en un dispositivo esclavo, ésta es una de las dos líneas que transfieren datos seriales en una dirección, el bit mas significativo es enviado primero. La línea MESO de un dispositivo esclavo es ubicado en un estado de alta impedancia, si el esclavo no está seleccionado. ubicado en un estado de alta impedancia, si el esclavo no está seleccionado.

# La línea MOSI es configurado como una salida en un dispositivo maestro y como una

entrada en un dispositivo esclavo, esta es la otra línea que transfiere datos seriales en una entrada en un dispositivo esclavo, esta es la otra línea que transfiere datos seriales en una dirección con el bit más significativo enviado primero. 1.7.2.3 RELOJ SERIAL (SCK)

# El reloj es usado para el movimiento sincronizado de datos , tanto para entrada como para

El reloj es usado para el movimiento sincronizado de datos, tanto para entrada como para salida de los dispositivos a través de las líneas MOSI y MISO. Los dispositivos maestros y reloj. Desde que el SCK es generado por el dispositivo maestro, esta línea llega a ser una entrada reloj. Desde que el SCK es generado por el dispositivo maestro, esta línea llega a ser una entrada en un dispositivo esclavo.

Los dispositivos maestro y esclavo deben operar con la misma sincronización. El dispositivo maestro siempre ubica datos en la línea MOSI medio ciclo antes que el reloj (SCK)3 dispositivo maestro siempre ubica datos en la línea MOSI medio ciclo antes que el reloj (SCK), para que el dispositivo esclavo retenga el dato. para que el dispositivo esclavo retenga el dato.

Dos bits (SPRO y SPR1) en el SPCR del dispositivo maestro seleccionan el rango de reloj. En el dispositivo esclavo, SPRO y SPR1 no tiene efecto en la operación del SPL En el dispositivo esclavo, SPRO y SPR1 no tiene efecto en la operación del SPI.

### 1.7.2.4 SELECCIÓN DE ESCLAVO (SS)

1.7.2.4 SELECCIÓN DE ESCLAVO (SS.)

La línea de entrada de selección de esclavo (SS) es usada para seleccionar un dispositivo esclavo. Esta tiene que ser de baja prioridad en la transferencia de datos y debe permanecer bajo mientras dura la transferencia.

La línea de entrada de selección de esclavo (SS) es usada para seleccionar un dispositivo

La línea SS en el maestro debe ser alta. Si ésta va a bajo, una bandera de error de modo por falla (MODF) es fijado en el registro de estado de periférico serial (SPSR).

#### 1.7.3 DESCRIPCION FUNCIONAL

La figura 1.6 muestra un diagrama de bloques de la circuitería del Interfaz de periférico serial. Cuando un dispositivo maestro transmite datos al dispositivo esclavo vía la línea MOSI, el serial. Cuando un dispositivo maestro transmite datos al dispositivo esclavo vía la línea MOSI, el dispositivo esclavo responde enviando datos al dispositivo maestro vía la línea MISO del maestro. Esto implica una transmisión full duplex con datos de salida y entrada sincronizado con la misma señal de reloj. Un bit de estado simple (SPIF) es usado para indicar que las operaciones de I/O han sido completados.

Si una escritura es ejecutada durante la transferencia de datos, la transferencia ocurre ininterrumpidamente, y la escritura será inexistente. Esta condición causará que el bit de estado de ininterrumpidamente, y la escritura será inexistente. Esta condición causará que el bit de estado de

Si una escritura es ejecutada durante la transferencia de datos, la transferencia ocurre

colisión de escritura (WCOL) en el SPSR sea seteado. Después que un byte de datos es desplazado, la bandera SPIF del SPSR es seteado.

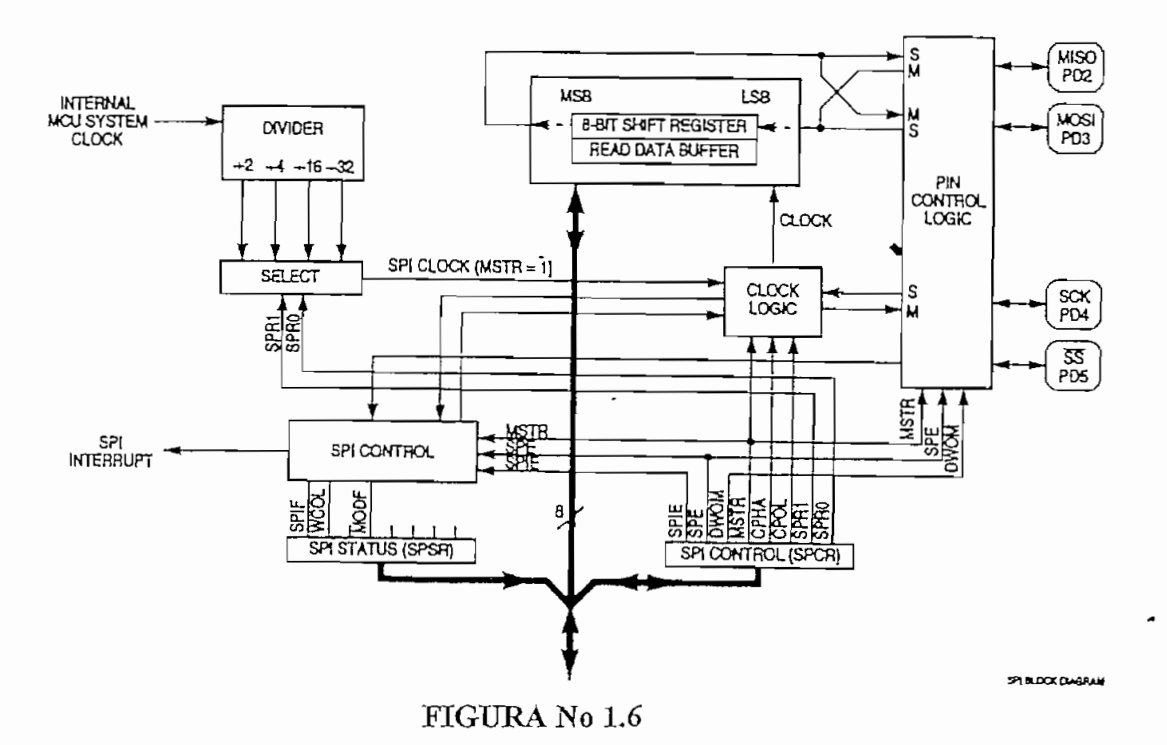

#### DIAGRAMA DE BLOQUES DEL INTERFAZ DE PERIFERICOS SERIAL

En el modo maestro, el pin SCK es una salida. Esta línea desocupada estará en alto o bajo  $\frac{d}{dt}$ de desplazamiento, luego ocho ciclos de reloj son generados para desplazar los ocho bits de datos, y la línea SCK vuelve a estar desocupada.

En el modo maestro, el pin SCK es una salida. Esta linea desocupada estará en alto o bajo

En el modo esclavo, el esclavo inicia la recepción lógica con una señal baja en el pin SS y una entrada de reloj en el pin SCK, así el esclavo es sincronizado con el maestro. Los datos del maestro son recibidos serialmente por el esclavo en la línea MOSI y cargado en el registro de desplazamiento de 8 bits. Después que el registro de desplazamiento es cargado son transferidos paralelamente al buffer de lectura. Durante un ciclo de escritura, los datos son escritos en el registro de desplazamiento, luego el esclavo espera por un tren de reloj desde el maestro al registro de datos de salida en la línea MISO del esclavo.

La figura 1.7 ilustra la interconexión maestro - esclavo para las líneas MOSI, MISO, SCK

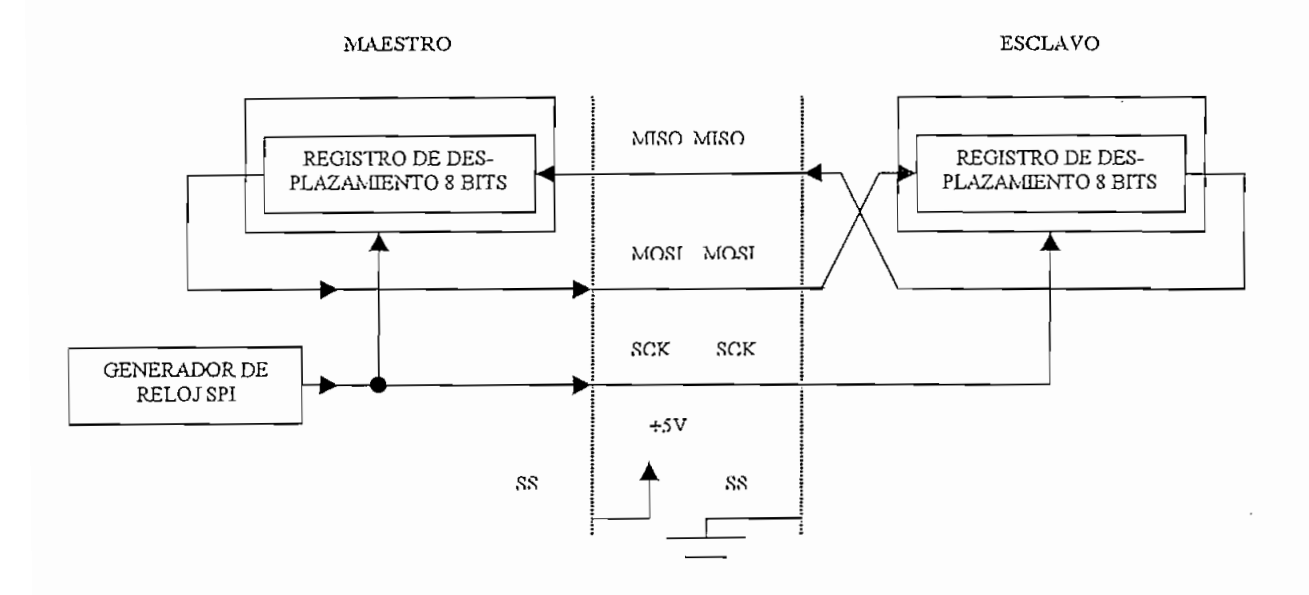

### **INTERFAZIO DEL INTERFAZIO DEL INTERFAZIO DEL INTERFAZIO DEL INTERFAZIO DEL INTERFAZIO DEL INTERFAZIO DEL INTERFAZIO DEL INTERFAZIO DEL INTERFAZIO DEL INTERFAZIO DEL INTERFAZIO DEL INTERFAZIO DEL INTERFAZIO DEL INTERFAZIO**

#### INTERCONEXION MAESTRO - ESCLAVO DEL INTERFAZ SERIAL SINCRONICO

#### 1.7.4 REGISTROS DEL SPI  $\mathcal{L}$  registros en el interfazio, los cuales prove $\mathcal{L}$  estados, y los cuales prove $\mathcal{L}$

1.7.4 REGISTROS DEL SPI

Hay 3 registros en el interfaz serial de periféricos, los cuales proveen control, estados, y funciones de registrar datos. Estos registros son llamados registros de control de periférico serial (SPCR), registro de I/O de datos de periférico serial (SPDR) y son descritos a continuación.

#### 1.7.4.1 REGISTRO DE CONTROL DE PERIFERICO SERIAL

1.7.4.1 REGISTRO DE CONTROL DE PERIFÉRICO SERIAL

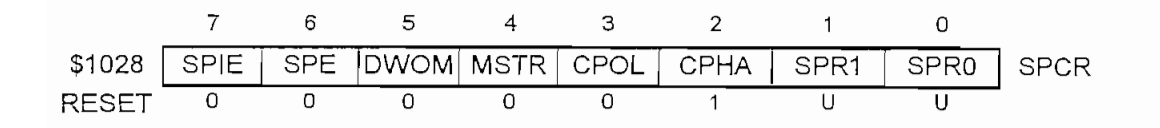

 $\frac{1}{2}$ 

1= Se genera la interrupción SPI si SPIF=1

 $S_{\rm p}$  is a definition de perificient de perificient de perificient de perificient de perificient de perificient de perificient de perificient de perificient de perificient de perificient de perificient de perificient d

 $\mathbb{R}^n$ 

 $\frac{1}{2}$ 

 $l =$ Encendido del sistema SPI de modo Wire and Military De Military De Military De Military De Military De Military De Military De Military D

DWON: Opción de modo WIRE - OR pórtico D

DWON Afectan todos los 6 pines a la vez

 $1.117 \pm 0.11$  salidas dizo d continuos

1= Pórtico D con salidas a drenaje abierto

O— Modo Esclavo

 $0 =$ Modo Esclavo

### CPOL: Polaridad de Reloj

### Cuando el bit de polaridad de reloj es borrado y los datos no han sido transferidos, un

Cuando el bit de polaridad de reloj es borrado y los datos no han sido transferidos, un estado constante bajo es producido en el pin SCK del dispositivo maestro. Contrariamente, si este bit es seteado, el pin SCK estará en alto. Este bit es también usado en conjunto con el bit de control de fase de reloj, para producir el reloj de datos deseado entre el maestro esclavo.

### El bit de fase de reloj, en conjunto con el bit CPOL controla la relación reloj - datos entre

SPR1

El bit de fase de reloj, en conjunto con el bit CPOL controla la relación reloj - datos entre protocolos de reloj. Cuando CPHA=0 el reloj de desplazamiento es igual a la función lógica OR protocolos de reloj. Cuando CPHA=0 el reloj de desplazamiento es igual a la función lógica OR primer cambio sobre SCK invocation sobre SCK invocation de datos. Cuando CPH<sub>a=</sub> primer cambio sobre SCK invoca la primera muestra de datos. Cuando CPHA=1 el pin SS puede pensarse como una simple habilitación de salida.

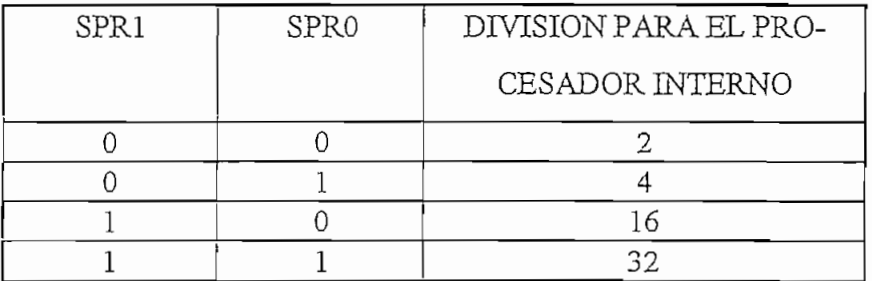

### $S<sub>1</sub>$  De Velocidad para  $S<sub>1</sub>$  De Velocidad para el separa el separa el separa el separa el separa el separa el separa el separa el separa el separa el separa el separa el separa el separa el separa el separa el

#### SELECCION DEL RANGO DE VELOCIDAD PARA EL SPI

SPR1 y SPRO Selecciona el rango de reloj del SPI.

Estos 2 bits del SPI seleccionan uno de los 4 rangos de velocidad (Tabla 1.6) que serán usados como reloj si el dispositivo es maestro, sin embargo no tienen efecto en el modo esclavo.

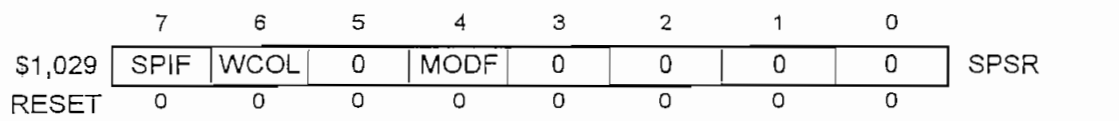

1.7.4.2 REGISTRO DE ESTADO DE PERIFÉRICO SERIAL (SPSR)

#### 1.7.4.2 REGISTRO DE ESTADO DE PERIFERICO SERIAL (SPSR)

# $\mathbf{F}_{\mathbf{a}}$  de datos de datos de datos de periférico serial es sete $\mathbf{F}_{\mathbf{a}}$

transferencia de datos entre el microcontrolador y el dispositivo externo. Si el SPIF va a alto, y el SPEE es seteado, la interrupción de periférico serial es generada. El borrado del bit SPIF es SPIE es seteado, la interrupción de periférico serial es generada. El borrado del bit SPIF es realizado por la lectura del SPSR seguido por un acceso del SPDR.  $\mathcal{L}$ 

WCOL - Colisión de Escritura.

registro de datos de periféricos serial mientras la transferencia de datos toma lugar. SÍ CPHA es registro de datos de periféricos serial mientras la transferencia de datos toma lugar. Si CPHA es cero una transferencia esta siendo iniciada cuando SS va a bajo y la transferencia finaliza cuando cero una transferencia esta siendo iniciada cuando SS va a bajo y la transferencia finaliza cuando SS va a alto después de 8 ciclos de reloj SCK. Cuando CPHA=1 una transferencia comienza al primer ciclo SCK llegando a ser activo mientras SS está bajo y la transferencia finaliza cuando la  $\mathcal{L}$  sete $\mathcal{L}$  es sete $\mathcal{L}$  is del bit WCOL se da al realizar una lectura del se da al realizar una lectura del SPSR seguido por un acceso al SPDR. seguido por un acceso al SPDR. Bit 5 No Implementado

#### Bit 5 No Implementado

Cuando leemos este bit siempre se obtiene cero. MODF: Modo de Falla

controlar el sistema, y permite una salida de la operación del sistema por un reset o estado del sistema por fallas. El bit MODF esta normalmente borrado, y es seteado solo cuando el sistema por fallas. El bit MODF esta normalmente borrado, y es seteado solo cuando el

dispositivo maestro tiene al pin SS en bajo, seteando el bit MODF se afecta al sistema de Interfaz  $1.01$ 

dispositivo maestro tiene al pin SS en bajo, seteando el bit MODF se afecta al sistema de Interfaz

 $\frac{1}{2}$ 

3.- El bit MSTR es limpiado., así forzamos al dispositivo a ponerse en el modo esclavo

 $\mathcal{L}_{\text{max}}$  are  $\mathcal{L}_{\text{max}}$  bits denotes a certain for  $\mathcal{L}_{\text{max}}$  such  $\mathcal{L}_{\text{max}}$ 

Para borrar el bit MODF se debe leer el registro SPSR, seguido por una escritura al SPSR.

Los bits de control SPE y MSTR pueden ser restaurados por el usuario por el usuario por el usuario por su original  $\mathbf{F}$ estado después que el  $\mathbf{F}$ estado después que el bit MODF es limpiado. Es también necesario restaurar el DDRD después de un modo de falla. de un modo de falla.

Lecturas de estos bits siempre serán cero

 $\frac{1}{\sqrt{2}}$ 

#### 1.7.4.3 REGISTRO I/O DE DATOS DE PERIFERICO SERIAL

 $\mathbf{s}_i$ bus serial. Solo una escritura a este registro iniciará la transmisión/recepción de otro byte, y esto solo ocurrirá en el dispositivo maestro. Al completar la transmisión de un byte, el bit de estado  $\Gamma$ SPIF es seteado en el maestro y en el esclavo. Cuando el usuario lee del registro 170 de datos de periféricos serial, un bufíer es realmente

 $\mathcal{L}$ registro de desplazamiento al buffer de lectura es iniciada.  $\mathbf{T}$ 

directamente el dato en el registro de desplazamiento para transmisión. directamente el dato en el registro de desplazamiento para transmisión.

#### 1.8 INTERFAZ DE COMUNICACIÓN SERIAL ASINCRONICA (SCI)

### El SCI es un Interfaz de comunicación serial asincrónica full- dúplex con un formato

El SCI es un Interfaz de comunicación serial asincrónica full- dúplex con un formato standard de no retorno a cero NRZ (un bit de inicio, 8 o 9 bits de datos y un bit de parada) y una  $\sum_{i=1}^{n}$ 

El transmisor y receptor SCI son funcionalmente independientes, pero usan los mismos CO de datos y referandos.

CARACTERISTICAS DEL SISTEMA SCI A DOS HILOS.

 $\frac{1}{\sqrt{2}}$ . Método de detección de errores el cual incluye de duración de sobre 1/16 de la cual incluye de la cual incluye de la cual incluye de la cual incluye de la cual incluye de la cual incluye de la cual incluye d

. Método de detección de errores el cual incluye detección de ruido de duración sobre 1/16 de  $\overline{\mathbf{C}}$  and  $\overline{\mathbf{C}}$ 

word for depression para 32 differentes velocidades velocidades velocidades velocidades velocidades velocidades velocidades velocidades velocidades velocidades velocidades velocidades velocidades velocidades velocidades ve

. Software programable para 32 diferentes velocidades

. Software seleccionable para la longitud de la palabra (8 o 9 bits por palabra)

. Cuatro bits de habilitación separados disponibles para control de interrupciones

. Cuatro bits de habilitación separados disponibles para control de interrupciones

### . Función de inicio de recepción (por línea en reposo o por bit de dirección)

. Función de inicio de recepción (por línea en reposo o por bit de dirección)

- . Detección de línea en reposo
- . Detección de errores
- . Detección de ruido
- . Detección de sobrecorrido

. Bandera de llenado de registro de datos del receptor.

#### CARACTERISTICAS DEL TRANSMISOR SCI

. Bandera de registro de datos de transmisión vacío

. Bandera de transmisión completa.

. Ruptura de envío.

### Los datos transmitidos o recibidos serialmente son transferidos al bus de datos interno

Los datos transmitidos o recibidos serialmente son transferidos al bus de datos interno desde el pin de entrada de recepción (RxD), o desde el bus interno al pin de salida de transmisión  $E$ 

El formato de datos "no retorno a cero" (NRZ) es mostrado en la figura No 1.8 y se basa l.~ La línea en reposo es llevada a un estado de prioridad uno lógico para transmisión o

1.- La línea en reposo es llevada a un estado de prioridad uno lógico para transmisión o 2.- Un bit de inicio (cero lógico) es usado para indicar el inicio de una estructura.

2.- Un bit de inicio (cero lógico) es usado para indicar el inicio de una estructura.

3.- El primer bit de datos transmitido o recibido es el menos significativo.

4.- Un bit de parada (uno lógico) es usado para indicar el final de la estructura. Una estructura consiste de un bit de inicio, un carácter de 8 o 9 bits y un bit de parada.

5.- Una ruptura es definida como la transmisión o recepción de al menos un tiempo en bajo igual al de una estructura completa.

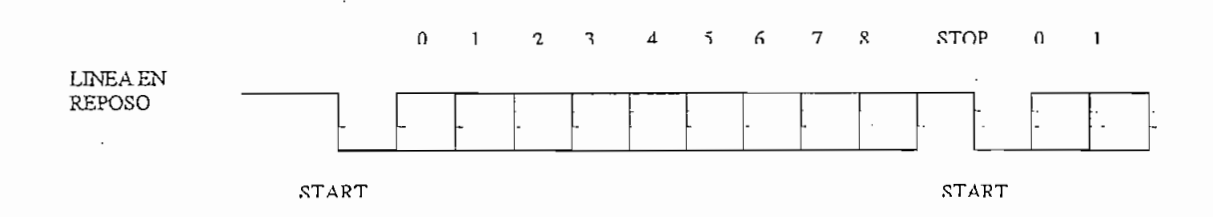

#### FIGURA No 1.8

#### **FORMATO DE DATOS**

#### L S. ST CARACTERISTICAS DEL INICIO DE RECEPCIÓN.

El Software en cada recepción evalúa el primer carácter de cada mensaje.

Un receptor SCI en espera puede ser configurado usando el bit de control WAKE en el registro-de control de comunicación serial (SCCR1) usando ambos métodos: despertar por línea At despertar por línea de-reposo; un- receptor dormido despierta tan-pronto-como la línea-

Al despertar por línea de reposo, un receptor dormido despierta tan pronto como la línea de Rx llega al estado de reposo. El estado de reposo esta definido como una lógica continúa alta en la línea de Rx para 10 u 11 tiempos de bits. Los sistemas que usan este-tipo de despertar debenproveer al menos un tiempo de reposo igual al de un carácter entre- mensajes para despertar un receptor dormido, pero no deben permitir un tiempo igual o mayor en reposo entre caracteres  $A$ l despertar- por marca-de-directiones-, el bit más significativo (MSB) err urbs significativo (MSB) err urbs significativo (MSB) err urbs significativo (MSB) err urbs significativo (MSB) err urbs significativo (MSB) er

Al despertar por marca de direcciones, el bit más significativo (MSB) en un carácter estáusado para indicar que el carácter es una dirección (1) o un dato (0). El receptor dormido despertará-cuando un carácter de dirección- es recibido. Los sistemas que usan este método-paradespertar pondrán en uno lógico el MSB del primer carácter en cada mensaje y dejarán limpio el

 $50<sup>2</sup>$ 

MSB para los otros caracteres del mensaje. Los períodos de reposo pueden estar presentes dentro de un mensaje para este método de despertar. dentro de un mensaje para este método de despertar. 1.8.4 DATOS RECIBIDOS COM

#### 1.8.4 DATOS RECIBIDOS  $(R \times D)$ Datos recibidos son los datos seriales los cuales son aplicados a través de la línea de

Datos recibidos son los datos seriales los cuales son aplicados a través de la línea de entrada RxD al bus interno. La circuitería de reloj de recepción de entrada es de un rango igual a entrada RxD al bus interno. La circuitería de reloj de recepción de entrada es de un rango igual a 16 veces el rango de velocidad y este tiempo es referido como el reloj RT. 16 veces el rango de velocidad y este tiempo es referido como el reloj RT.  $U$ una vez que un bit de inicio, el bit de inicio, el bit de datos, y el bit de datos, y el bit de datos, y el bit de datos, y el bit de datos, y el bit de datos, y el bit de datos, y el bit de datos, y el bit de datos, y

Una vez que un bit de inicio válido es detectado, el bit de inicio, cada bit de datos, y el bit de parada son muestreados 3 veces en intervalos iguales a RT en las posiciones 8 RT, 9 RT y 10 de parada son muestreados 3 veces en intervalos iguales a RT en las posiciones 8 RT, 9 RT y 10 RT (1RT es la posición donde se espera que el bit inicie), como muestra la figura 1.9. Los RT (IRT es la posición donde se espera que el bit inicie), como muestra la figura 1.9. Los valores son determinados por lógica de votos, en la cual se toma el valor de la mayoría de valores son determinados por lógica de votos, en la cual se toma el valor de la mayoría de muestras.

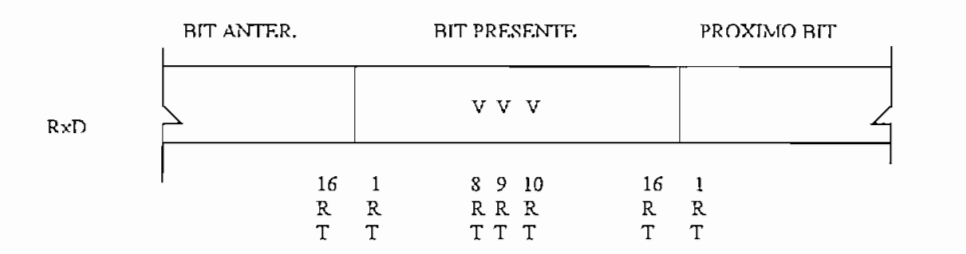

#### FIGURA 1.9

#### TECNICA DE MUESTREO ASOCIADO EN TODOS LOS BITS

#### 1.8.4.1 DETECCION DEL BIT DE INICIO

1.8.4.1 DETECCIÓN DEL BIT DEL BIT DEL BIT DEL BIT DEL BIT DEL BIT DEL BIT DEL BIT DEL BIT DEL BIT DEL BIT DEL<br>1.8.4.1 DETECCIÓN DEL BIT DEL BIT DEL BIT DEL BIT DEL BIT DEL BIT DEL BIT DEL BIT DEL BIT DEL BIT DEL BIT DEL

Cuando en la entrada RxD se detecta un estado bajo, se verifica en 3 muestras mas la permanencia del estado. Si al menos 2 de esas 3 verificaciones de muestras detecta un cero lógico, un bit de inicio ha sido detectado, de otro modo la línea será asumida en reposo.un bit de inicio ha sido detectado, de otro modo la línea será asumida en reposo.

1.8.5 DATOS TRANSMITTING (T xD) DATOS (T xD) DATOS (T xD) DATOS (T xD) DATOS (T xD) DATOS (T xD) DATOS (T xD) DATOS (T xD) DATOS (T xD) DATOS (T xD) DATOS (T xD) DATOS (T xD) DATOS (T xD) DATOS (T xD) DATOS (T xD) DATOS (T

#### $1.8.5$ Datos transmitidos son los datos que estando en el bus de datos interno, van a ser

aplicados a través de comunicación serial a la línea de salida  $\frac{1}{2}$ aplicados a través del interfaz de comunicación serial a la línea de salida TxD. El transmisor genera una señal de reloj igual a 1/16 del reloj de muestreo de recepción RT.

opción en el registro de control del interface serial uno (SCCR1) para determinar el método de  $\alpha$  is a longitud definition of  $\alpha$  bits  $\alpha$ ,  $\beta$  definition definition definition definition definition definition definition definition definition definition definition definition definition definition definition de despertar (bit WAKE) y la longitud de palabra (M bit) del SCI, El registro de control de comunicación serial dos (SCCR2) provee bits de control los cuales habilitan individualmente el transmisor y receptor (TE y RE respectivamente) habilitan al sistema de interrupción (TIE,  $\sum_{i=1}^{n}$ código de bit (SBK). El registro de elección de velocidad (BAUD) permite al usuario seleccionar las diferentes velocidades, las cuales pueden ser usadas para el control de velocidad de La transmisión de datos es iniciada por una escritura en el registro de datos de

La transmisión de datos es iniciada por una escritura en el registro de datos de comunicación serial (SCDR). La habilitación a la transmisión es ejecutada, los datos registrados. en el SCDR son transferidos al registro de desplazamiento de transmisión de datos. Esta transferencia de datos fija el bit TDRE del registro de estado (SCSR) del SCI y puede generar una interrupción si la interrupción de transmisión es habilitada. La transferencia de datos al registro de desplazamiento de transmisión es sincronizado con la señal de reloj mostrada en la

figura No 1.11. Todos los datos son transmitidos iniciando con el LSB. Al finalizar la transmisión de un dato, el bit de transmisión completa (TC) del SCSR es seteado, y una interrupción puede ser generada si la interrupción de transmisión completa está habilitada. Si el transmisor es deshabiliíado y el dato o una señal de ruptura ha sido enviado, el bit TC también será seteado. deshabilitado y el dato o una señal de ruptura ha sido enviado, el bit TC también será seteado. Esto también generará una interrupción si el bit TCIE es seteado. Si el transmisor es Esto también generará una interrupción si el bit TCIE es seteado. Si el transmisor es deshabilitza de la mitad de la mitad de la transmisión de la transmisión de la transmisión de la transmisor<br>En la transmisión deshabilitado en la mitad de la transmisión, ese carácter será completado antes que el transmisor pierda el control del pin de T x D. Cuando el SCDR es leído, este contiene el seu el contiene el contiene el receptor de la receptor de la receptor<br>Cuando byte receptor de la receptor de la receptor de la receptor de la receptor de la receptor de la receptor

Cuando el SCDR es leído, este contiene el último byte recibido, con tal que el receptor esté habititado. El bit RDRF del SCSR es sete $\mathcal{L}$  es sete $\mathcal{L}$  de dato ha sido ha sido ha sido ha sido ha sido ha sido ha sido ha sido ha sido ha sido ha sido ha sido ha sido ha sido ha sido ha sido ha sido ha sido esté habilitado. El bit RDRF del SCSR es seteado para indicar que un byte de dato ha sido transferido desde el registro de desplazamiento serial de entrada al SCDR, lo cual puede causar transferido desde el registro de desplazamiento serial de entrada al SCDR, lo cual puede causar una interrupción, si la interrupción de recepción está habilitada. La transferencia de datos desde una interrupción, si la interrupción de recepción está habilitada. La transferencia de datos desde el registro de desplazamiento serial de entrada al SCDR es sincronizada por el de reloj de recepción. Los bits OR (over - run), *NF* (ruido) o bit de error OF(estructura) del SCSR pueden ser seteados si ocurren errores de recepción de datos. ser seteados si ocurren errores de recepción de datos. Una interrupción de la linea de reposo es generada si la interrupción de la línea de reposo

es habilitada y el bit IDLE (el cual detecta la transmisión en la línea en reposo) del SCSR es seteado.

#### REGISTROS DEL SCI  $1.8.7$ Hay 5 registros usados en el Interfaz de comunicación serial y las referencias serán hechas

1.8.7 REGISTROS DEL SCI

al diagrama de bloques mostrado en la figura No. 1.10al diagrama de bloques mostrado en la figura No.1.10

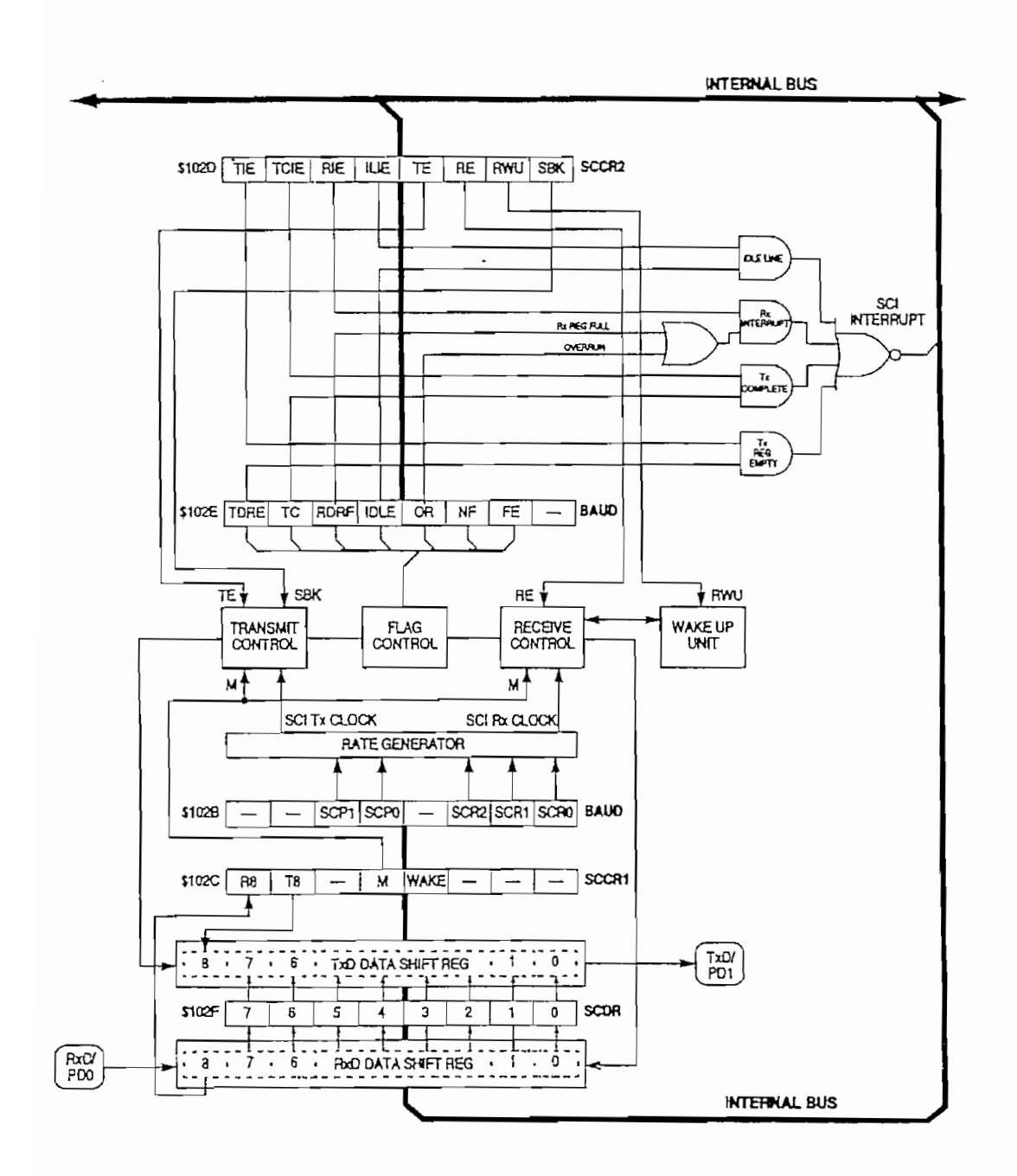

#### **FIGURA No.1.10**

DIAGRAMA DE BLOQUES DEL INTERFAZ DE COMUNICACIÓN SERIAL.

#### 1.8.7.1 REGISTRO DE DATOS DE COMUNICACIÓN SERIAL (SCDR) El registro de datos de comunicación serial ejecuta 2 funciones; este actúa como el

registro de datos de recepción cuando este es leído y como el registro de datos de transmisión registro de datos de recepción cuando este es leído y como el registro de datos de transmisión cuando es escrito.

#### 1.8.7.2 REGISTRO DE CONTROL DE COMUNICACIÓN SERIAL 1 (SCCR1) El registro de control de comunicación serial 1 (SCCR1) contiene los bits de control los

El registro de control de comunicación serial 1 (SCCR1) contiene los bits de control los cuales: 1) Determinan la longitud de la palabra y 2) Seleccionan el método usado para las características de despertar o inicio de recepción. características de despertar o inicio de recepción.

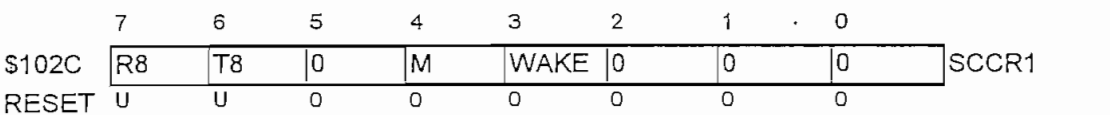

R8: Dato recibido - 8 bits

Si el bit M está en uno lógico, el bit R8 provee una localidad de almacenamiento para el noveno bit en el carácter de datos recibidos. noveno bit en el caracter de datos recibidos.

T8: Datos transmitido - 8 bits.

Si el bit M está en uno lógico, este bit provee una localidad de almacenamiento para el noveno bit en el carácter de datos transmitidos noveno bit en el caracter de datos transmitidos

Bit 5: No implementado Lectura a este bit nos da cero.

Mission de carácter SCI.

 $0 = 1$  bit de inicio, 8 bits de datos, 1 bit de parada. 1 = 1 bit de inicio., 9 bits de datos, 1 bit de parada.

 $1 = 1$  bit de inicio, 9 bits de datos, 1 bit de parada. WAKE: Selección el método de inicio de recepción.

WAKE: Selección el método de inicio de recepción.

1 = Address Mark

 $1 =$  Address Mark Bits 2-0: No implementados.(lecturas a estos bits serán siempre cero)

Bits 2-0: No implementados. (lecturas a estos bits serán siempre cero)

## $\mathbb{R}$  registro de control de comunicación serial 2 (SCCR2) contiene los bits de control los bits de control los bits de control los bits de control los bits de control los bits de control los bits de control los bits d

El registro de control de comunicación serial 2 (SCCR2) contiene los bits de control los  $\alpha$  desimplifiant as functories del SCT monotonales.

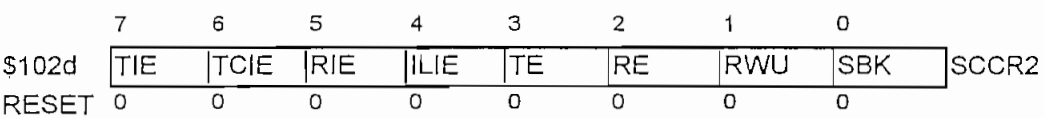

TIE - Habilitación de interrupción de tansmisión

 $0 =$  Deshabilitada la interrupción TDRE.

 $1 =$  Se genera la Interrupción SCI sí TDRE = 1

TCIE - Habiltitación de interrupción de transmisión completa.

 $0 =$  Deshabilitado la interrupción TC.

 $1 =$  Se genera la interrupción SCI sí TC = 1

RIE-Habilitación de Interrupción de recepción

0= Las interrupciones RDRF y OR deshabilitadas

 $l =$  Se genera la Interrupción SCI sí RDRF u OR= 1

ILIE-Habilitación de interrupción de la línea de reposo

0= Deshabilitación de interrupción IDLE

 $1 =$  Se genera la Interrupción SCI sí IDLE = 1

TE-Habilitación de transmisión

Cuando el bit de habilitación de transmisión es seteado, el registro de desplazamiento de salida es aplicado a la línea de T x D. Dependiendo del estado del bit de control M (SCCR1), un preámbulo de 10 (M=0) u 11 (M=1) unos consecutivos son transmitidos cuando el software setea el bit TE desde un estado de borrado. Después de cargar el último byte en el registro de datos de comunicación serial y recibiendo la bandera TDRE, el usuario puede borrar TE. La transmisión del último byte será completada antes que el transmisor ceda el control del pin  $T \times D$ . Mientras el transmisor está activo, el control del registro de dirección de datos para el bit 1 del pórtico D es sobrepuesto y la línea es forzada a ser una salida.

Cuando el bit de habilitación de transmisión es seteado, el registro de desplazamiento de

#### RE-Habilitación de recepción

Cuando el bit de habilitación de recepción es seteado, la recepción está habilitado. Cuando RE es borrado, la recepción es deshabilitada y todos los bits de estado asociado con la recepción (RDRF, IDLE, OR, NF, FE) son inhibidos. Mientras la recepción es habilitada, el control del registro de dirección de datos para el bit 0 del pórtico D es sobrepuesto y la línea es forzada a ser una entrada.

#### RWU- Despertar del Receptor

Cuando el bit de inicio de recepción es seteado por el software de usuario, esto pone al receptor en reposo y habilita la función de despertar "wake - up".

SBK- Envío de ruptura (Break).

Si el bit envío de break es consecutivamente seteado y limpiado, el transmisor envía  $10(M=0)$  u  $11(M=1)$  ceros y luego revierte el reposo o envía el dato.

En la terminación del código de break, el transmisor envía al menos un bit alto para garantizar el reconocimiento de un bit de inicio válido.

### El registro de estado de comunicación serial (SCSR) provee entradas al circuito lógico de

interrupción para la generación de interrupción SCI. interrupción para la generación de interrupción SCI.

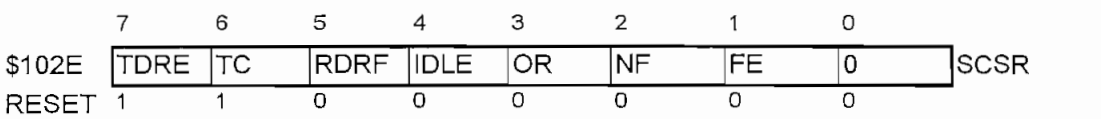

El bit del registro de transmisión de datos es seteado para indicar que el contenido del

El bit del registro de transmisión de datos es seteado para indicar que el contenido del registro de datos de comunicación serial ha sido transferido al registro de desplazamiento serial. Este bit es limpiado por lectura del SCSR seguido por una escritura al SCDR

El bit de transmisión completa es seteado al final de un dato, preámbulo, o condición de

El bit de transmisión completa es seteado al final de un dato, preámbulo, o condición de 1) TE = 1, TDRE=1 y no hay datos pendientes, preámbulo, preémientes, preémientes, presentations.

1) TE = 1, TDRE=1 y no hay datos pendientes, preámbulo, o ruptura a ser transmitidos.

 $2) TE = 0$ , y el dato, preámbulo o break en el registro de desplazamiento de transmisión ha sido transmitido.

El bit TC es borrado por lectura del SCSR (con TC fijado) seguido por una escritura al RDRF: REGISTRO DE DATOS DE RECEPCIÓN LLENO

### RDRF: REGISTRO DE DATOS DE RECEPCION LLENO

Es seteado cuando el registro serial de desplazamiento es transferido al SCDR

El bit RDRF es limpiado cuando el SCSR es leído (con el RDRF fijado) seguido por una lectura del SCDR.

### TOLE, DETECCIÓN DE LÍNEA EN REPOSO

El bit de detección de línea en reposo, cuando es seteado indica que el receptor ha detectado una línea en reposo. El bit IDLE es limpiado por lectura al SCSR seguido por una lectura del SCDR

#### El bit de error over-run es seteado cuando el próximo byte está listo a ser transferido del

El bit de error over-run es seteado cuando el próximo byte está listo a ser transferido del registro de desplazamiento al SCDR el cual está ya lleno (RDRF = 1). Cuando ocurre un error de over-run, el dato el cual causa el over-run se pierde y el dato que estuvo ya listo en el SCDR no es afectado. El bit OR es borrado cuando el SCSR es leído, seguido por una lectura del NF- BANDERA DE RUIDO

#### NF-BANDERA DE RUIDO

EL bit de bandera de ruido es seteado si hay ruido en cualquiera de los bits recibidos, incluyendo los bits de inicio y parada. El bit NF no es seteado hasta que la bandera RDRF es seteada. El bit NF es limpiado cuando el SCSR es leído (con el NF fijado) seguido por una lectura al SCDR

#### FE ERROR DE ESTRUCTURA

El bit de error de estructura es seteado cuando el bit de parada no es detectado en el caracter de datos recibido. El bit FE es seteado al mismo tiempo que el RDRF es seteado. Si el byte recibido causa ambos errores de estructura y over-run, el procesador solo reconocerá el error de over-run. La bandera de error de estructura inhibe la transferencia de datos en el SCDR hasta que éste sea borrado. El bit FE es borrado cuando el SCSR es leído seguido por una lectura del SCDR.

#### BIT 0- no Implementado

Una lectura de este bit siempre será cero.

#### 1.8.7.5 REGISTRO DE VELOCIDAD (BAUD)

El registro de velocidad selecciona las diferentes velocidades las cuales son usadas como velocidades de control para el transmisor y el receptor. Los bits SCP0-SCP1 funcionan como preescalares para los bits SCRO, SCR1 y SCR2, juntos esos 5 bits provéen múltiples a dar diferentes velocidades a una frecuencia de cristal dad:

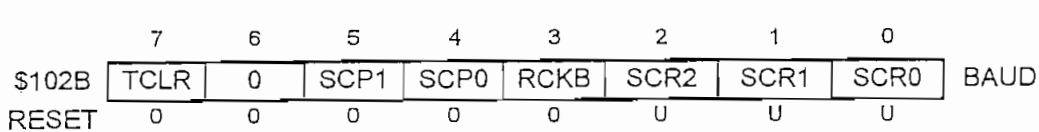

TCLR. limpieza del contador de velocidad (válido solo en el modo de prueba).

TCLR es cero y no puede ser usado mientras está en el modo normal de operación.

SCP1 y SCP0. Selecciona el valor preescalar para determinar la velocidad del SCI.

El reloj E es dividido por los factores mostrados en la tabla No 1.7 Esta salida preescalar provee una entrada a un divisor el cual es controlado por los bits SCR2- SCR0.

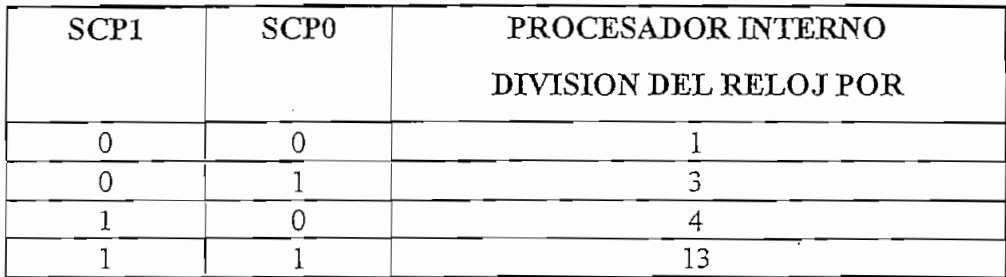

#### TABLA No 1.7

#### PRIMER PREESCALADO

SCR2, SCR1 Y SCRO- Utilizados para seleccionar la velocidad. Estos 3 bits seleccionan la velocidad para la transmisión y recepción, La salida preescalar descrita arriba es dividida por los velocidad para la transmisión y recepción, La salida preescalar descrita arriba es dividida por los factores mostrados en la tabla No 1.8 factores mostrados en la tabla No 1.8

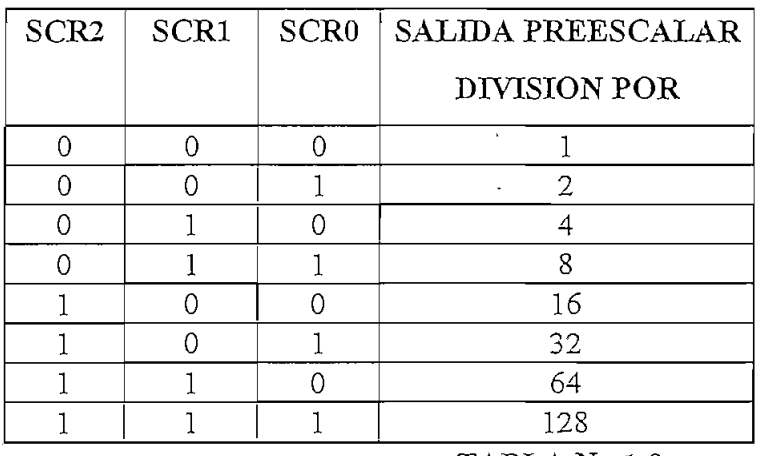

TABLA No 1.8

#### PREESCALADO FINAL

Este bit es usado durante las pruebas de fabricación.

Este bit es usado durante las pruebas de fabricación. El diagrama mostrado en la figura No 1.10 ilustra la cadena de división para obtener el

rango de velocidad (baud rate). Note que hay una división para 16 entre el reloj de recepción (RT) y el reloj de transmisión; (RT) y el reloj de transmisión.

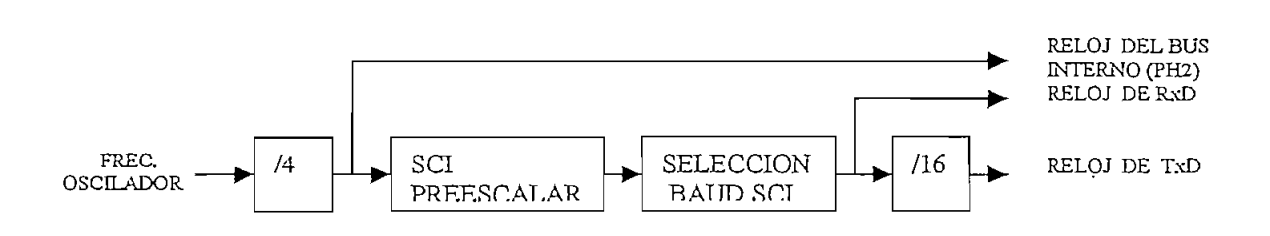

#### DIVISIÓN DEL RANGO DE GENERACIÓN

#### 1.9 CONVERSOR ANALOGO DIGITAL

El MC68HC11A8 incluye 8 canales de entrada multiplexados, de conversión análogo digital (A/D), con muestreo y retención para minimizar los errores de conversión causados por cambios rápidos en la señal de entrada. Dos líneas dedicadas (VRL, VRH) son dadas para las referencias de voltaje de entrada. Estos pines pueden ser conectados a una fuente separada o aislada para asegurar la precisión de la conversión A/D.

El convertidor A/D de 8 bits tiene un error total de  $\pm 1$  del bit menos significativo y acepta entradas analógicas las cuales están en el rango de VRL a VRH. La conversión es especificada y probada para VRL=0 y VRH=5V±10%: sin embargo, la caracterización de laboratorio sobre el rango máximo de temperatura indica poca o ninguna degradación si VRH - VRL es tan bajo como 2.5 o máximo 3 V. El sistema A/D puede ser operado con VRH abajo de VDD y o VRL sobre VSS. Cada conversión es acompañada de 32 ciclos de reloj E del MCU, siendo la frecuencia de reloj E mayor que 750 KHz, para sistemas los cuales operan a un rango de reloj menor que 750 KHz, un oscilador interno RC debe ser usado para el reloj del sistema A/D. El oscilador interno R-C es seleccionado por seteo del bit CSEL en el registro OPTION.

#### $1.9.1$ PROCESO DE CONVERSION

En el sistema de conversión análogo digital, un voltaje de entrada igual a VRL se convierte en \$00 y un voltaje de entrada igual a VRH se convierte en \$FF, sin indicación de desbordamiento.

#### 1.9.2 ASIGNACION DE CANALES

Un multiplexor permite al simple convertidor A/D seleccionar una de las 16 señales analógicas. 8 de éstas corresponden a las líneas de entrada del pórtico E del MCU, 4 canales son

modo que una comparación OC1 que tenga éxito no afecte ninguno de estos pines de I/O. Las otras comparaciones de salida son configuradas para no afectar los pines I/O en comparaciones que tengan éxito. Todos los 3 circuitos de captura de entrada son deshabilitados. La bandera de interrupción de overflow del timer y todas las 8 banderas de funciones de interrupción son limpiadas. Las 9 interrupciones de timer son deshabilitadas desde que sus bits de máscara son  $\frac{1}{2}$ .

1.12.1.2.5 INTERRUPCION EN TIEMPO REAL.- La bandera de interrupción en tiempo real es borrado y automáticamente las interrupciones de hardware son enmascaradas. Los bits de control de velocidad de comunicación serial son borrados después del reset y pueden ser inicializados por software antes que el sistema de interrupción en tiempo real sea usado.

1.12.1.2.6 ACUMULADOR DE PULSOS .- El sistema de acumulador de pulsos es deshabilitado en el reset de modo que el pin de entrada PAI será un pin de entrada de propósito general.

1.12.1.2.7 COP. EL sistema de vigilancia (watchdog) es habilitado si el bit de control NOCOP en el registro de control de configuración del sistema (CONFIG) es borrado y deshabilitado si 110000P es seteado. El reloj para el COP es seteado para el tiempo de duración mas pequeño.

1.12.1.2.7 I/O SERIAL SCI. La condición de reset del sistema SCI es independiente del modo de operación. En el reset el rango de velocidad SCI es indeterminado y debe ser establecido por una escritura de sofware al registro BAUD. Todas las interrupciones de Tx y Rx son enmascaradas, el transmisor y el receptor  $(Tx y Rx)$  son deshabilitados de modo que los pines del pórtico A son líneas de I/O de propósito general. EL formato de estructura SCI es inicializado en formato de 8 bits. Las funciones de break y wake up (inicio de recepción) son deshabililtadas. Los bits de estado TDRE y TC en el registro de estado del SCI son seteados indicando que no hay datos de
desplazamiento de transmisión serial. Los bits de estado RDRF, IDLE , OR, NF, y FE son todos desplazamiento de transmisión serial. Los bits de estado RDRF, IDLE, OR, NF, y FE son todos borrados.

1.12.1.2.9 I/O SERIAL SPI.- El sistema SPI es deshabilitado por el reset, los pines del pórtico asociados con estas funciones serán lineas de I/O de propósito general. asociados con estas funciones serán líneas de I/O de propósito general.  $\frac{1}{2}$ .12.12.10 CONVERTIDO  $\frac{1}{2}$ 

 $r_{\rm c}$ reset, la bandera de conversión completa es limpiada, el bit ADPU es borrado, así el sistema A/D es deshabilitado. 1.12.1.2.11 SISTEMA.- Los controles de programación de la memoria EEPROM son todos

1.12.1.2.11 SISTEMA .- Los controles de programación de la memoria EEPROM son todos deshabiEtados de modo que el sistema de memoria es configurado para operaciones normales de deshabilitados de modo que el sistema de memoria es configurado para operaciones normales de lectura. La interrupción de más alta prioridad por defaults será al pin externo IRQ. Los bits lectura. La interrupción de más alta prioridad por defaults será al pin externo IRQ. Los bits RBOOT, SMOD y MDA en el registro HPRIO reflejan el estado de las entradas MODB y MODA en el instante de subida del reset. El sistema monitor de reloj es deshabüitado pues MODA en el instante de subida del reset. El sistema monitor de reloj es deshabilitado pues  $CME=0$ 

#### 1.12.1.3.- RESET POR OPERACIÓN IMPROPIA.

El MCU incluye un sistema de vigilancia (WATCHDOG) para protección contra fallas de software. Para usar un sistema de vigilancia de computación apropiada de operación (COP), una secuencia de reset de temporización será ejecutada en un periodo regular base de modo que el temporizador de vigilancia nunca quede fuera de tiempo. temporizador de vigilancia nunca quede fuera de tiempo. La función interna COP, incluye bits de control especial lo cual permite la especificación

La función interna COP, incluye bits de control especial lo cual permite la especificación de uno de los 4 periodos de tiempo fuera e incluso permite ser deshabilitado completamente. El sistema COP tiene un vector de reset separado. sistema COP tiene un vector de reset separado.

90

El bit de control NOCOP, el cual determina si un tiempo fuera, generado por el sistema de vigilancia causa o no un reset, es implementado en una celda EEPROM en el registro CONFIG. Una vez programado este bit se mantiene seteado (o borrado) aun cuando no hay energía y las funciones COP son habilitadas y deshabilitadas independientes del software residente. Los otros bits de control en el registro OPTION seleccionan uno de los 4 periodos de

Los otros bits de control en el registro OPTION seleccionan uno de los 4 periodos de  $\mu$ a condición de reset de reset de reset de los bits  $C$ 

La condición de reset de los bits CR1 y CR0 son borrados, lo cual corresponde al  $L_{\text{H}}$  and  $L_{\text{H}}$  reseted  $R_{\text{H}}$ 

La secuencia requerida para resetear el temporizador WATCHDOG es

1.- Escribir \$55 al registro reset de COP (COPRST) en \$103A, seguida por

2.- Escribir \$AA en la misma dirección.

## La función del monitor de reloj es habilitada por el bit de control CME en el registro

La función del monitor de reloj es habilitada por el bit de control CME en el registro OPTION. Cuando CME es borrado las funciones del monitor de reloj son deshabilitados, y .<br>ci para más de un cierto periodo de un cierto periodo de tiempo. El periodo de tiempo fuera será entre 5 y 1000 y<br>Control periodo de tiempo fuera será entre 5 y 1000 y 1000 y 1000 y 1000 y 1000 y 1000 y 1000 y 1000 y 1000 y para más de un cierto periodo de tiempo. El periodo de tiempo fuera será entre 5 y 100 microsegundos. Esto significa que un reloj de 200KHz o más, nunca causará fallas de monitoreo de reloj y un reloj de 10KHz o menos definitivamente causa fallas de monitoreo de reloj. Esto implica que sistemas operando cerca o sobre un rango de 200KHz no usará las funciones de monitoreo de reloj.

91

Si se da una detección de un reloj bajo o ausencia de reloj, el circuito monitor de reloj causará un reset del sistema. Este reset es dado a conocer a un sistema externo vía al pin consideraciones especiales son necesarias especiales son necesarias cuando una función son necesarias el sistema

Consideraciones especiales son necesarias cuando usamos una función STOP y el sistema monitor de reloj en un mismo programa. Ya que la función STOP causa que el reloj se pare, la función del monitor de reloj generará una secuencia de reset si este es habilitado en el tiempo que es ingresado en el modo STOP.

#### 1.12.1.5 REGISTRO DE CONFIGURACION (OPTION)

Este es un registro especial de 8 bits de propósito especial que es usado durante la inicialización para configurar el sistema interno. Con la excepción de los bits 7,6 y 3 (ADPU, CSEL y CME) los cuales pueden ser escritos o leídos en cualquier tiempo, este registro puede ser escrito solo una vez después del reset y de ahí en adelante es un registro de solo lectura. Si una escritura no es ejecutada en esta localidad dentro de los 64 ciclos de reloj después del reset, los bits IRQE, DLY CR1 y CRO llegan a ser bits solo de lectura del sistema lo cual minimiza los posibles cambios accidentales a la configuración del sistema. Mientras está en el modo especial de test, el mecanismo de protección de este registro es fijado y todos los bits del registro OPTION pueden ser escritos repetidamente.

51,039 ADPU CSEL IRQE DLY CME O CR1 CRO OPTION

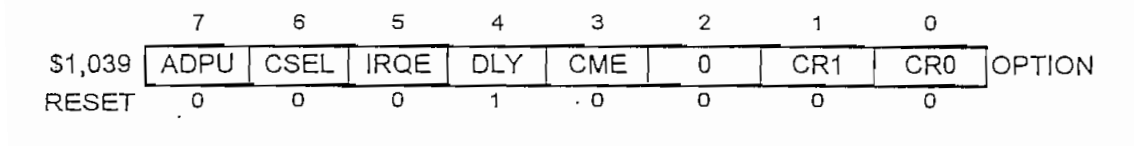

#### ADPU-A/D Energía del A/D

Este bit controla la operación del convertidor análogo digital. Cuando ADPU es borrado, el sistema A/D es apagado y las conversiones no ingresan información verdadera. Para usar el

sistema A/D, este bit deberá setearse, se da un retardo de 100 ms después que el ADPU es encendido para permitir la estabilización del sistema.

CSEL-Selección de fuente de reloj

Este bit determina la fuente de reloj para el conversor A/D y el sistema de carga de la memoria EEPROM. Cuando este bit es cero, el reloj del MCU maneja al conversor A/D y el sistema de carga de la memoria EEPROM. Cuando CSEL=1 un oscilador separado RC es habilitado y el sistema de reloj es alrededor de 2MHz. Cuando se trabaja con un reloj bajo 1MHz, CSEL puede ser alto para programar o borrar la EEPROM. Cuando se trabaja bajo los 750 KHz. CSEL debe ser alto para conversiones A/D.

Cuando este bit este bit es borrado el pin IRQ es configurado para operación de nivel sensible sensible sensible sensible sensible sensible sensible sensible sensible sensible sensible sensible sensible sensible sensible s

Cuando este bit es borrado el pin IRQ es configurado para operación de nivel sensible (nivel bajo), y cuando es seteado, el pin IRQ es configurado solo para detección de cambio de nivel (flanco negativo).

 $\sum_{i=1}^{n}$  de Encendro si un retardo si un retardo se se se se se se será o no necesario antes que se será o no necesario antes que se será o no necesario antes que se será o necesario antes que se será o necesario ante

Este bit es seteado durante el reset y controla si un retardo será o no necesario antes que el MCU se reanude después de un periodo de STOP. Cuando DLY es seteado, un ciclo de retardo de 4064 E es impuesto para permitir la estabilización del oscilador y cuando DLY es borrado éste retardo no se da.

CME Habilitación del Monitor de Reloi

Este bit puede ser escrito o leído en cualquier tiempo y controla si un circuito monitor de reloj interno dispara o no una secuencia de reset. Cuando CME es borrado, el circuito de

93

monitereo de reloj es deshabilitado y cuando CME es seteado el circuito de monitoreo es habilitado. El reset limpia el bit CME.

## $\sum_{i=1}^{\infty}$

Crocar de de temporización de temporización para el sistema COP

CR1 y CR0 Seleccionan la frecuencia de temporización para el sistema COP

## $\sum_{i=1}^n$

El MCU contiene 2 modos programables de bajo consumo WAIT y STOP

## La instrucción WATT pone al MCU en el modo de bajo consumo, manteniendo la

La instrucción WAIT pone al MCU en el modo de bajo consumo, manteniendo la ejecución del oscilador. Si se da la ejecución de una instrucción WAI, el estado del MCU es guardado en el stack, y se para la ejecución del programa. El estado de espera puede ser abandonado solo por una interrupción no enmascarable o por la acción de un RESET. Si el bit I es seteado (interrupción enmascarada) y el COP es deshabilitado, el sistema de temporización será apagado reduciendo el consumo de energía

## La instrucción STOP ubica al MCU en el modo de más bajo consumo de energía, esto se

La instrucción STOP ubica al MCU en el modo de más bajo consumo de energía, esto se da si el bit S en el registro de código de condiciones es limpiado. Si el bit S es seteado, el modo STOP es deshabilitado y la instrucción STOP es tratada como instrucciones de no operación NOP. En el modo de STOP todos los relojes incluyendo el oscilador interno son parados causando que todos los procesos sean detenidos. La recuperación del modo de STOP puede ser acompañada de un RESET, una interrupción XIRQ o una interrupción no en mascarable IRQ. Cuando XIRQ es usado, el MCU sale del modo STOP sin hacer caso del estado del bit X en el

 $CCR$  sin embargo, la secuencia de recuperación difiere dependiendo del estado del bit X. Si el bit X es limpiado el MCU inicia con la secuencia de apilamiento cargando el normal servicio del requerimiento de XIRQ. Si el bit X es seteado, el proceso continuará inmediatamente después de la instrucción STOP. Un reset siempre causará una salida desde el modo de STOP, y el inicio de operación del MCU es determinado por el vector de reset.

#### 1.13 SET DE INSTRUCCIONES EN DETALLE.

La información completa y detallada del set de instrucciones para todos los microcontroladores de la familia M68HC11 de Motorola serán explicadas en el Manual de "Listado de Programas de las prácticas Implementadas y Set de Instrucciones del MC68HC11", cada una acompañada de un cuadro de resumen de los cambios (si los hubiere) de los estados de los bits en el registro de código de condiciones CCR.

La nomenclatura presentada a continuación será usada en el Apéndice G

 $ACCA =$  Acumulador A.

 $ACCB =$  Acumulador B.

 $\overline{\text{A}}$  acumulador  $\overline{\text{A}}$  o  $\overline{\text{B}}$ ,

ACCD = Doble acumulador, acumulador A concatenado con acumulador B, donde A es el nas significativo.

 $CCR = Registero$  de Código de condiciones.

 $IX$  $=$  Registro índice  $X$ , 16 bits.

**TY**  $=$  Registro indice Y, 16 bits.

 $=$  Contador de programa, 16 bits.  $PC$ 

= Puntero de Pila, 16 bits. SP

95

opr  $=$  operation $=$ 

 $=$ mascara usada en instrucciones de manipulación de bits. msk

 $=$  offset relativo usado en instrucciones de salto. rel

 $\oplus$  = operación lógica OR - exclusivo.

La simbología utilizada para el CCR es la siguiente:

- S  $=$  Modo de STOP deshabilitado, bit 7.
- $\rm X$  $=$  Máscara de interrupción X, bit 6.
- $H$  $=$  Carry intermedio, bit 5.
- $\mathsf{T}$  $=$  Máscara de interrupción I, bit 4.

N  $=$  Indicador negativo, bit 3.

Z  $=$  Indicador de cero, bit 2,

V = Indicador de desbordamiento en complemento de dos, bit 1.

 $\mathcal{C}$  $=$  Carry/Llevo, bit 0.

- $=$ Bit no afectado.
- $\mathbf{1}$ <sup>O</sup> *—* Bit forzado a cero
- $\overline{0}$ íí = Bit seteado o borrado de acuerdo a resultados de operación.
- $\hat{\Pi}$  $E = Bit seteado o borrado de acuerdo a resultado de operación,$

 $U = E1$  bit puede cambiar de uno a cero, mantenerse en cero, mantenerse en uno. como resultado de una operación, pero no puede cambiar de cero a uno.

Además en el apéndice G se incluirán cuadros de resúmenes de las operaciones ciclo a ciclo de cada instrucción.

# *CAPITULO No. 2*

 $\label{eq:2.1} \frac{1}{\sqrt{2}}\sum_{i=1}^n\frac{1}{\sqrt{2}}\sum_{i=1}^n\frac{1}{\sqrt{2}}\sum_{i=1}^n\frac{1}{\sqrt{2}}\sum_{i=1}^n\frac{1}{\sqrt{2}}\sum_{i=1}^n\frac{1}{\sqrt{2}}\sum_{i=1}^n\frac{1}{\sqrt{2}}\sum_{i=1}^n\frac{1}{\sqrt{2}}\sum_{i=1}^n\frac{1}{\sqrt{2}}\sum_{i=1}^n\frac{1}{\sqrt{2}}\sum_{i=1}^n\frac{1}{\sqrt{2}}\sum_{i=1}^n\frac$ 

 $\mathcal{L}^{\text{max}}_{\text{max}}$  , where  $\mathcal{L}^{\text{max}}_{\text{max}}$ 

 $\mathcal{L}^{\text{max}}_{\text{max}}$  and  $\mathcal{L}^{\text{max}}_{\text{max}}$ 

 $\label{eq:2.1} \frac{1}{\sqrt{2}}\int_{\mathbb{R}^3}\frac{1}{\sqrt{2}}\left(\frac{1}{\sqrt{2}}\right)^2\frac{1}{\sqrt{2}}\left(\frac{1}{\sqrt{2}}\right)^2\frac{1}{\sqrt{2}}\left(\frac{1}{\sqrt{2}}\right)^2.$ 

 $\mathcal{L}^{\text{max}}_{\text{max}}$ 

 $\sim$ 

 $\mathcal{L}^{\text{max}}_{\text{max}}$  , where  $\mathcal{L}^{\text{max}}_{\text{max}}$ 

 $\mathcal{L}^{\text{max}}_{\text{max}}$  and  $\mathcal{L}^{\text{max}}_{\text{max}}$ 

### TARJETA PRINCIPAL "M68HC11EVB"

## $\text{Doccon}$

En este capítulo se describe todos los detalles de la tarjeta "M68HC11EVB" en cuanto a sus características, especificaciones, instalación, funcionamiento e instrucciones de operación, así como también se dará una explicación del programa monitor BUFFALO.

La tarjeta "MC68HC11EVB" fabricada por la casa Motorola, ha sido diseñada para aprovechar todas y cada una de las características que presentan los microcontroladores de la  $\mathfrak{p}_1$ .

En el numeral 2.2 se hace un análisis de las características y especificaciones del equipo, luego en el numeral 2.3 se indica como realizar las conexiones del equipo para su perfecto. funcionamiento, así como las respectivas instrucciones de instalación. En el numeral 2.4 se realiza una explicación pormenorizada del hardware de la tarjeta y su funcionamiento, luego en el numeral 2.5 se realiza una descripción de todas las instrucciones que permitan realizar los trabajos de ensamblaje y depuración de los programas de aplicaciones realizadas por el usuario. En el numeral 2.6 se realiza una descripción de como manejar el programa monitor BUFFALO y su configuración respectiva.

#### 2.2.- CARACTERISTICAS Y ESPECIFICACIONES.

#### 2.2.1.- CARACTERISTICAS. Entre las principales características de la tarjeta CCM6SHC11EVB" se tienen las

Entre las principales características de la tarjeta "M68HC11EVB" se tienen las siguientes:

> - Método simple de depuración y ensamblaje de código de usuario. - Sistema de Evaluación abierto (conectores para entrada y salida de datos).

- Sistema de Evaluación abierto (conectores para entrada y salida de datos).

- Ensamblador en línea.

- Capacidad de descargar archivos a través de un Host Computer. - Circuiíería para evaluación y depuración de programas basado en el

- Circuitería para evaluación y depuración de programas basado en el microcontrolador MC68HC11A1FN. microcontrolador MC68HC11A1FN.

- Adaptador para interface de comunicación asincrónica (ACIA) basado en el circuito integrado MC6850. circuito integrado MC6850. - Pórticos de Entrada - Salida (Terminal y Host Computer) compatible con

- Pórticos de Entrada - Salida (Terminal y Host Computer) compatible con interfaces de comunicación serial RS-232.C interfaces de comunicación serial RS-232.C

(Información detallada de este microcontrolador la encontramos en el capítulo número uno). Para (Información detallada de este microcontrolador la encontramos en el capítulo número uno). Para demostrar todas las capacidades de este microcontrolador se cuenta con un programa monitor llamado  $\mathcal{L}$ llamado "BUFFALO" (Bit User Fast Friendly Aid to Logical Operations), el cual se encuentra de depuración o en el modo de evaluación. de depuración o en el modo de evaluación.

programas utilizando el programa monitor BUFFALO. El código de programa es ensamblado  $\mathcal{L}$ utilizando en línea del programa monte del programa monitor, o en un computador y luego descargado a luego descargado a luego de seu un computador y luego de seu un computador y luego de seu un computador y luego la RAM externa de la tarjeta, localidades desde SCOOO hasta SDOOO. El programa monitor  $\mathbf{F}_{\mathbf{p}}$ BUFFALO es también usado para depurar el código de programa ensamblado. El segundo modo de operación permite al usuario evaluar el código de programa en un

ambiente de sistema abierto. El emula el modo de trabajo "single" (ver capítulos "single" (ver capítulos "single" (ver capítulos "single" (ver capítulos" (ver capítulos" (ver capítulos" (ver capítulos" (ver capítulos" (ve numero 1) aun cuando el EVB opera siempre en el modo de trabajo estado. En el modo de trabajo estado. En el mo<br>En el modo de trabajo estado. En el modo de trabajo estado. En el modo de trabajo estado. En el modo de trabaj El interfaz de sistema abierto se lo obtiene a través de los circuitos integrados MCU y

PRU como se puede ver en la figura número *2.1,* además se cuenta con dos interfaces de  $\epsilon$ <sup>2</sup> comunicación serial RS-232C (Host Computer y Terminal) para permitir operaciones de comunicación y transferencia de datos entre el EVB y un computador o cualquier o cualquier o cualquier o cualq<br>Computador o cualquier o cualquier o cualquier o cualquier o cualquier o cualquier o cualquier o cualquier o c provisto de este interfaz. La selección del Baud Rate es independiente para los pprticos de entrada  $\frac{1}{2}$  and  $\frac{1}{2}$  and  $\frac{1}{2}$  a 300 y 9600 en pasos discretos, mientras que el Host esta fijado a 9600.  $\mathbf{F}$ es energía continuo de una fuente de voltaje continuo de voltaje continuo de voltaj energía continuo de  $\mathbf{F}$ 

El EVB requiere de una fuente de energía con salidas de voltaje continuo de +5 [V], +12  $[V]$  y -12  $[V]$  y otros accesorios que se listan en la siguiente tabla:

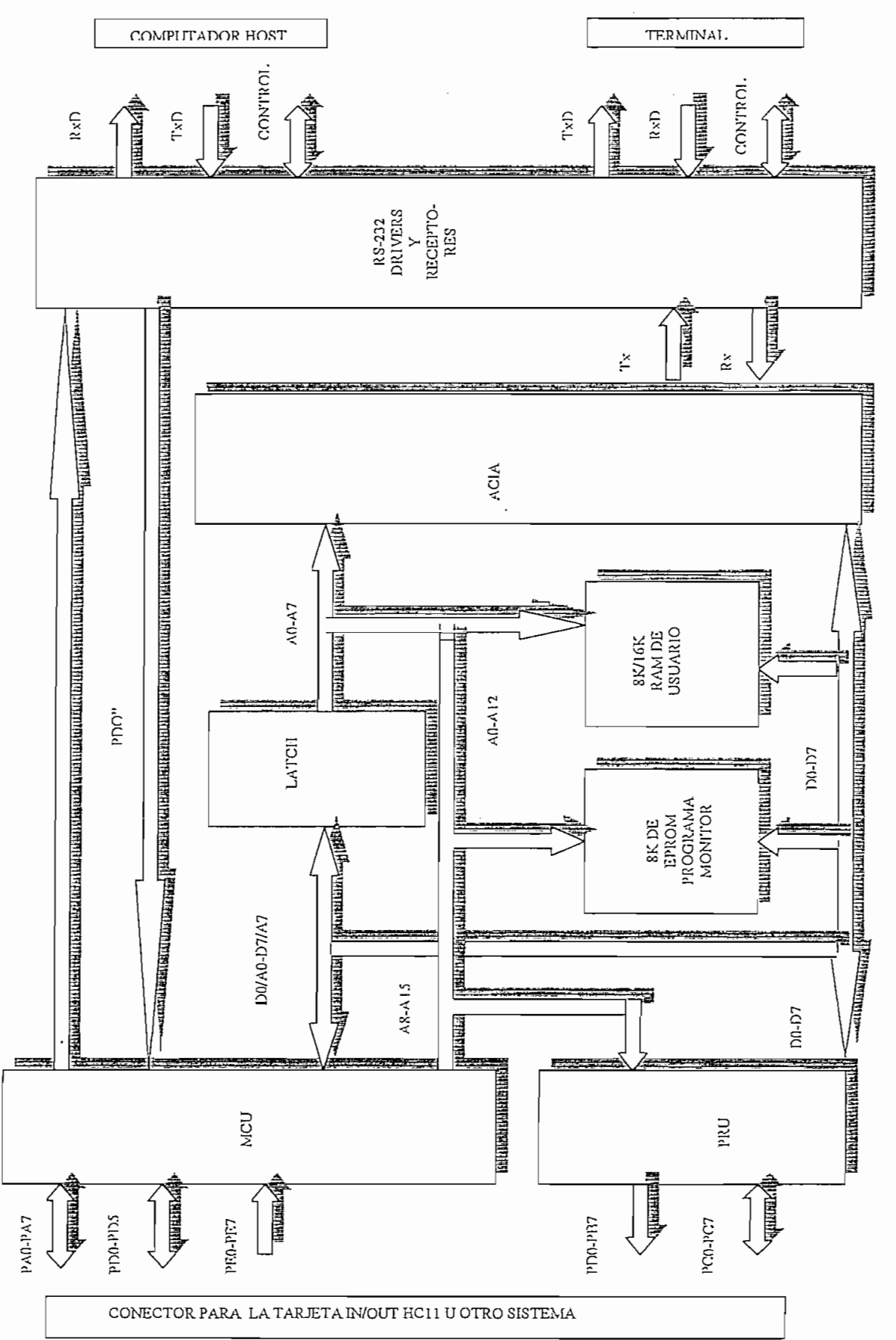

FIGURA NO. 2.1 DIAGRAMA DE BLOQUES DE TARJETA M68HCHEVB

#### TABLA 2.1

#### Requerimientos Externos de la Tarjeta "M68HC11EVB"

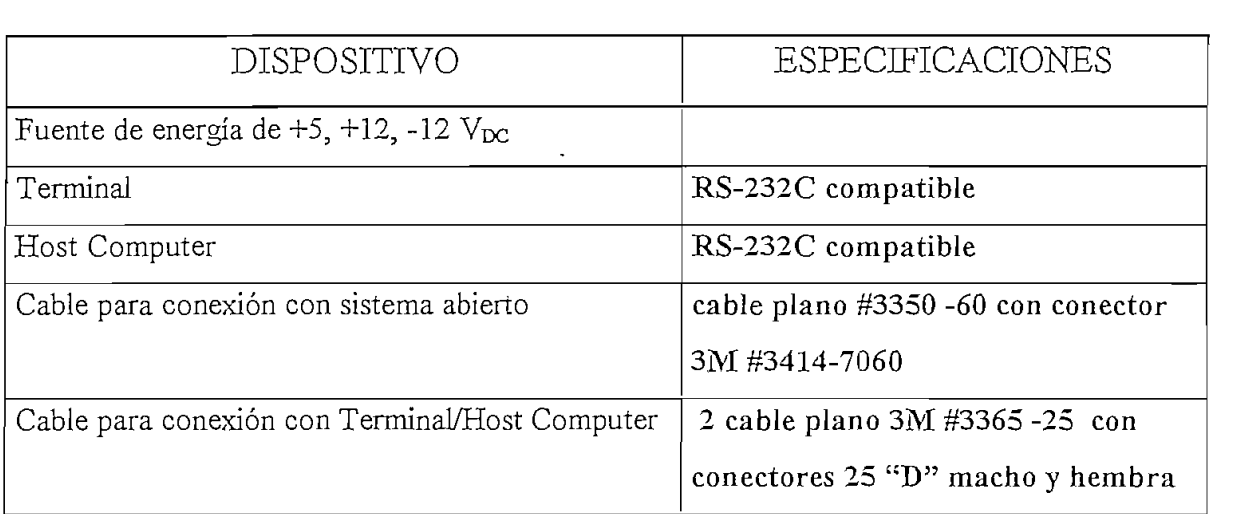

## En la tabla 2.2 se pueden ver las principales especificaciones de la tarjeta

2.2.2.- ESPECIFICACIONES.

En la tabla 2.2 se pueden ver las principales especificaciones de la tarjeta "M68HC11EVB", en la cual se enumeran los elementos primordiales, así como también las condiciones de operación, dimensiones y características de corriente y voltaje de la fuente de · alimentación.

#### TABLA 2.2

## **ESPECIFICACIONES**

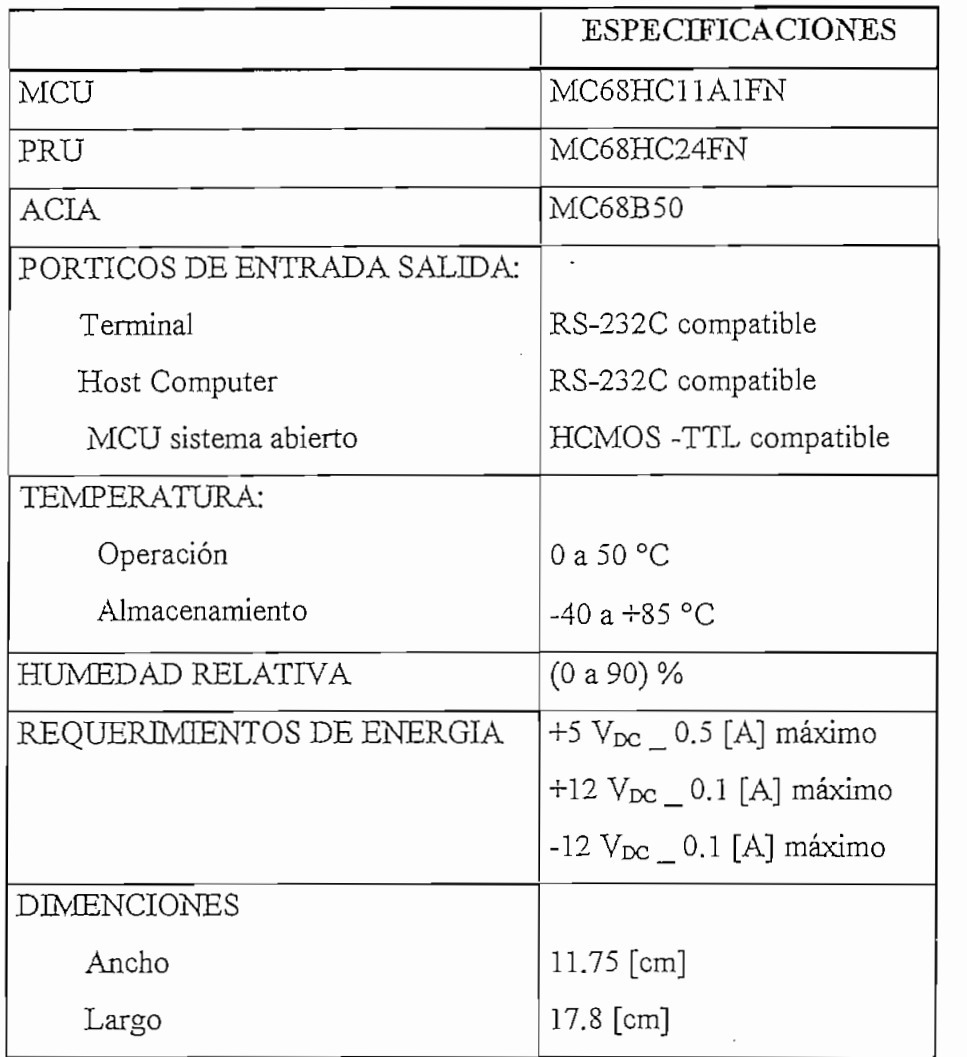

#### 2.3. PREPARACION  $DE$ **HARDWARE**  $E$ **INSTRUCCIONES** DE INSTALACIÓN

## 2.3.1.- PREPARACION DE HARDWARE

"La tarjeta "M68HC11EVB" contiene cuatro conectores, un pulsador y seis jumpers como se puede ver en la figura número 2.2. Todos y cada uno de ellos cumplen una función específica la cual será explicada en detalle en los siguientes párrafos:

El conector P1 facilita la interconexión de la tarjeta a un sistema abierto, es decir permite tener la mayoría de entradas y salidas al, y del microcontrolador accesibles al usuario. Los conectores P2 y P3 facilitan la interconexión de la tarjeta a equipos de computadores que cumplan funciones de Terminal y Host respectivamente. El conector P4 facilita la interconexión de una fuente de energía para la tarjeta.

El pulsador S1 es un control del RESET para el usuario.

Las funciones de los jumpers J1 a J6 se observa en la tabla numero 2.3

#### TABLA 2.3

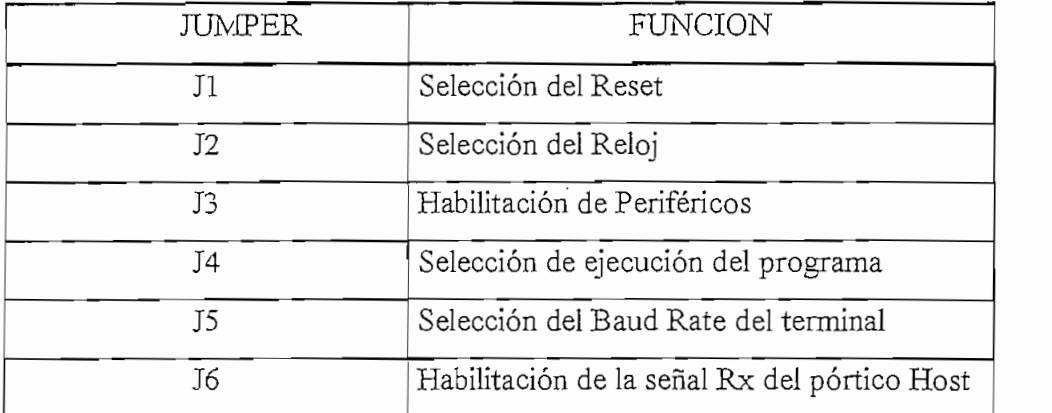

#### FUNCIONES DE LOS JUMPERS EN LA TARJETA "M68HC11EVB"

2.3.1.1.- Jumper de selección de RESET  $(I1)$ 

2.3.1.1.- Jumper de selección de RESET (Jl) -

Este jumper es usado para conectar un sistema de RESET externo a través del pin 17 del conector P1.

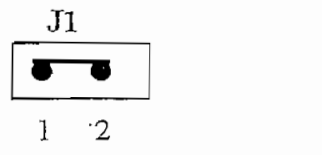

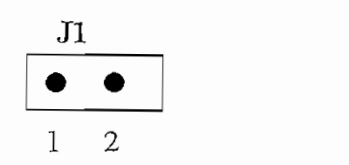

Reset Externo Activado

Reset Externo Desactivado

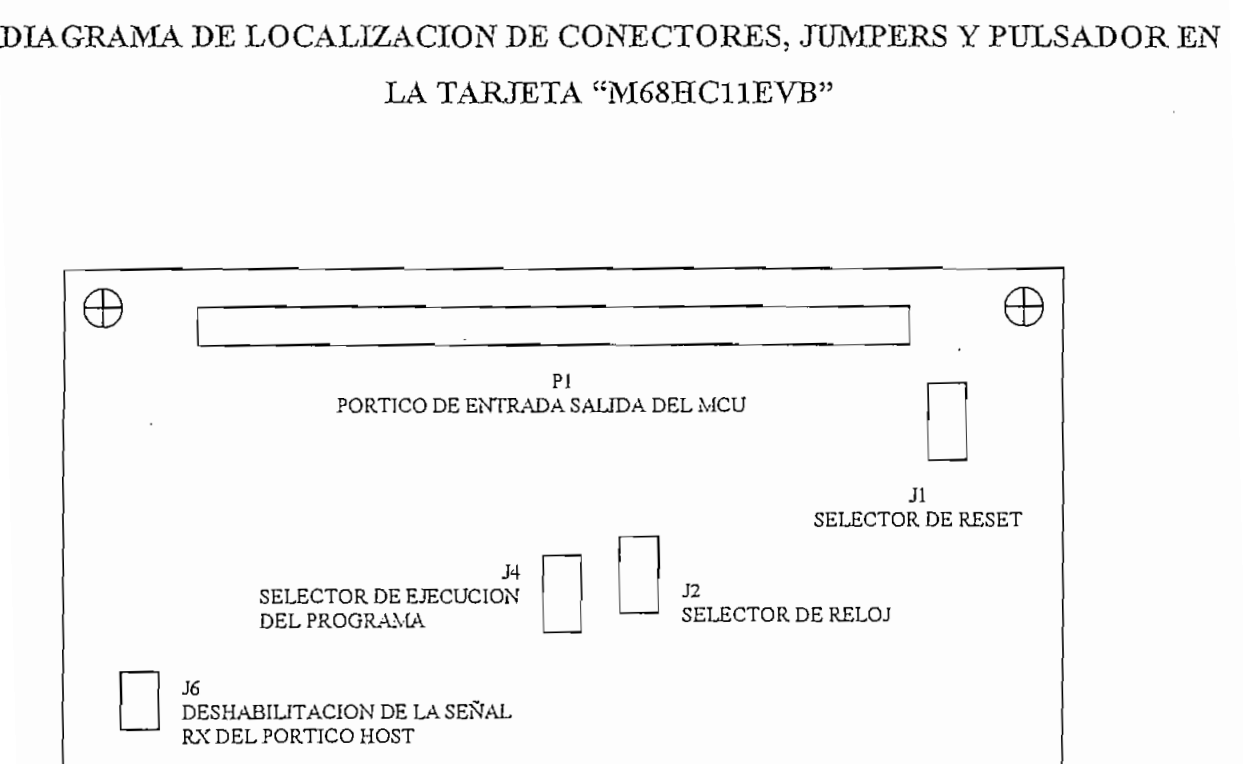

# DIA GRAMA DE LOCALIZACION DE CONECTORES, JUMPERS Y PULSADOR EN

 $\text{PICITDA}$   $\mathcal{N}_2$  22

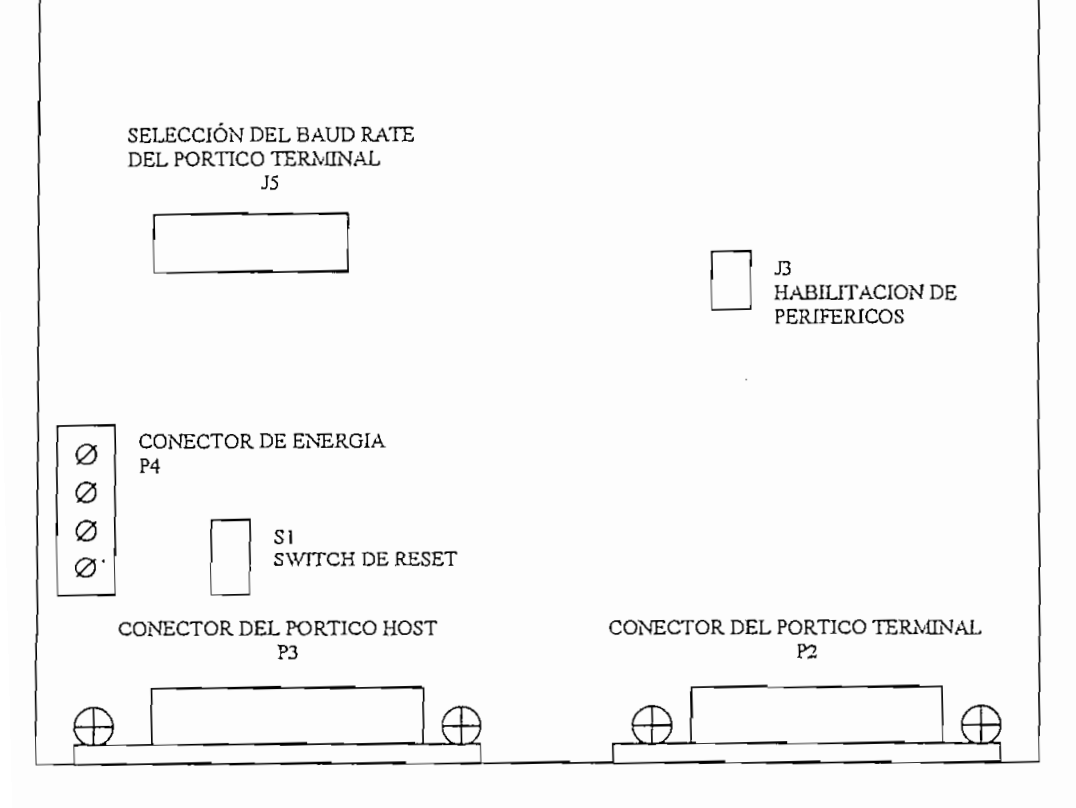

2.3.1.2.- Jumper de Selección del Reloj (J2).

Este jumper es usado para seleccionar la fuente de reloj usada por la tarjeta "M68HC11EVB", es decir si ésta es interna o externa. La fuente de reloj interna de la tarieta es un cristal de 8 MHz, el cual nos da un "bus rate" de 2 MHz.

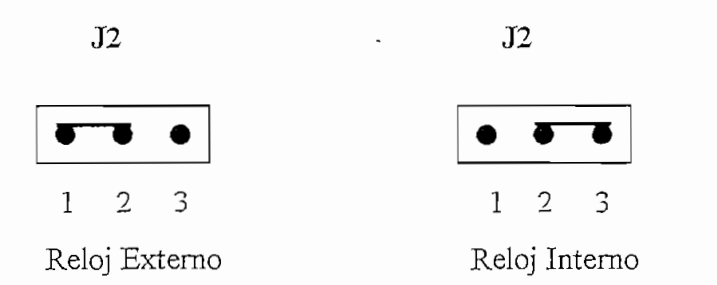

2.3.1.3.- Jumper de Habilitación de Periféricos Manejados como Localidades de Memoria

Este jumper es usado para aplicar la señal de habilitación de localidades de memoria externa (\$6000 - \$7FFF) en la cual se encuentran ubicados los periféricos externos, es decir es la habilitación para la tarjeta "V&W - IN/OUT".

2.3.1.3.- Jumper de Habilitación de Periféricos Manejados como Localidades de Memoria

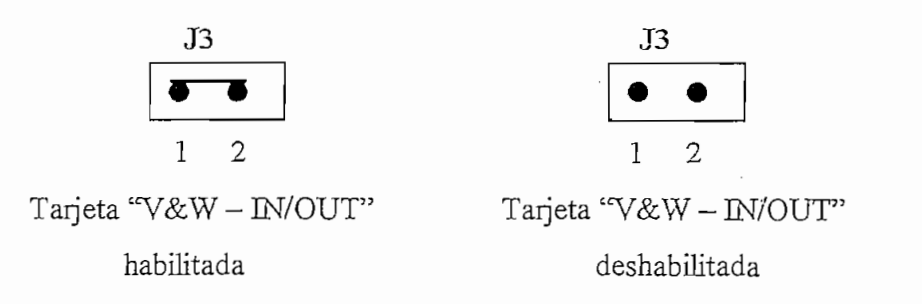

2.3.1.4.- Jumper de selección de ejecución del programa (J4).

Usado para determinar si el programa a ser ejecutado es el programa monitor BUFFALO o si es ejecutado el programa residente en la memoria EEPROM interna.

Luego de presionar el pulsador de RESET, el programa monitor analiza el estado del pin PEO, si un estado bajo es detectado, el programa monitor es ejecutado, pero si el estado del pin

PE0 es alto, el programa monitor automáticamente salta a la memoria EEPROM interna (localidad \$B600) para ejecutar el programa grabado en esta localidad de memoria.

PBO es alto, el programa monitor automáticamente salta a la memoria EEPROM interna

Si la línea PEO es usada para operaciones del conversor análogo digital, la condición de ejecución del programa no es adecuado. Para solucionar este problema, programar las tres primeras localidades de la EEPROM con \$7E, \$E0 y \$0A respectivamente (Al cargar estas localidades con los valores especificados arriba, se produce un salto a la dirección \$E00A del programa monitor, en donde se realiza la habilitación del conversor análogo digital). Luego retire el jumper J4 y proceda a operar con el conversor análogo digital.

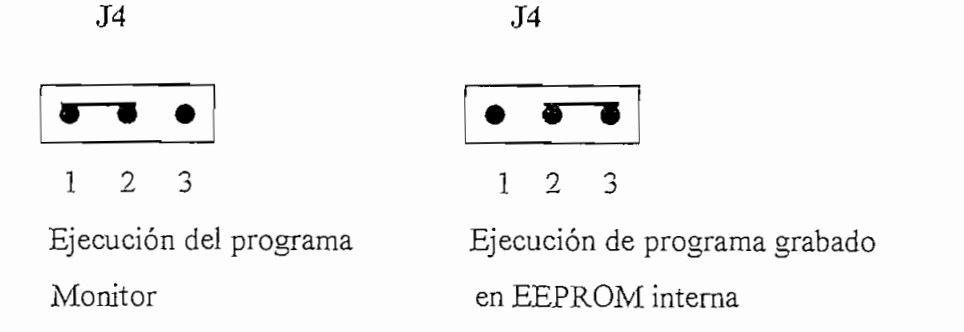

2.3.1.5.- Jumper de selección del Baud Rate del pórtico Terminal (J5)

Este jumper es usado para seleccionar el Baud Rate del pórtico de entrada - salida  $\left(1 - \frac{1}{2}\right)$ 

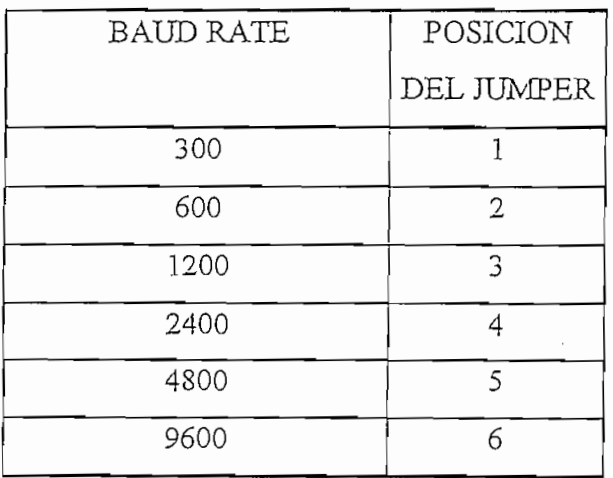

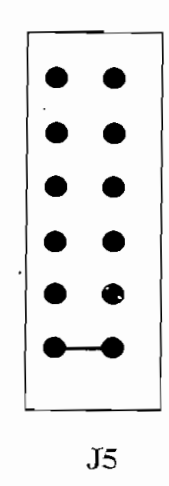

2.3.1.6.- Jumper de Habilitación de Señal Rx del Pórtico Host. (J6)

Este jumper es usado para deshabilitar la línea Rx del pórtico Host (conector P3, pin 2), para cuando la tarjeta es usada para comunicación a través del pórtico P1 de la tarjeta "M68HC11EVB".

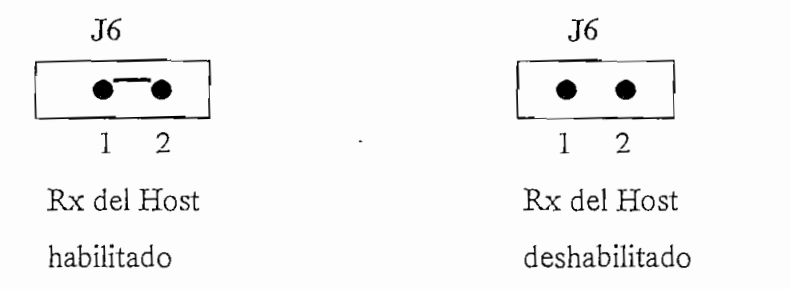

En los gráficos 2.3 a 2.6 se puede visualizar todos y cada uno de los pines de los pórticos

2.3.2.1.- Descripción de Conectores.<br>En los gráficos 2.3 a 2.6 se puede visualizar todos y cada uno de los pines de los pórticos P1 a P4 del EVB, cuyas funciones serán explicadas en detalle en el numeral 2.4 de este capítulo.

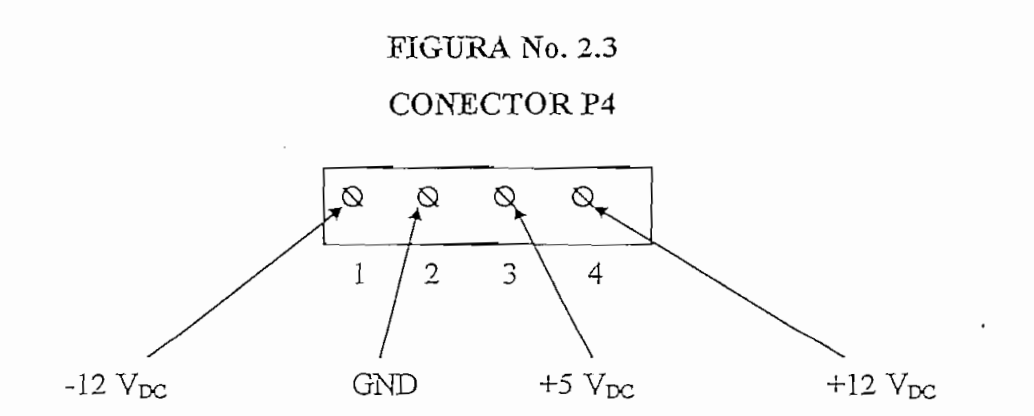

## FIGURA No. 2.4 CONECTOR P1

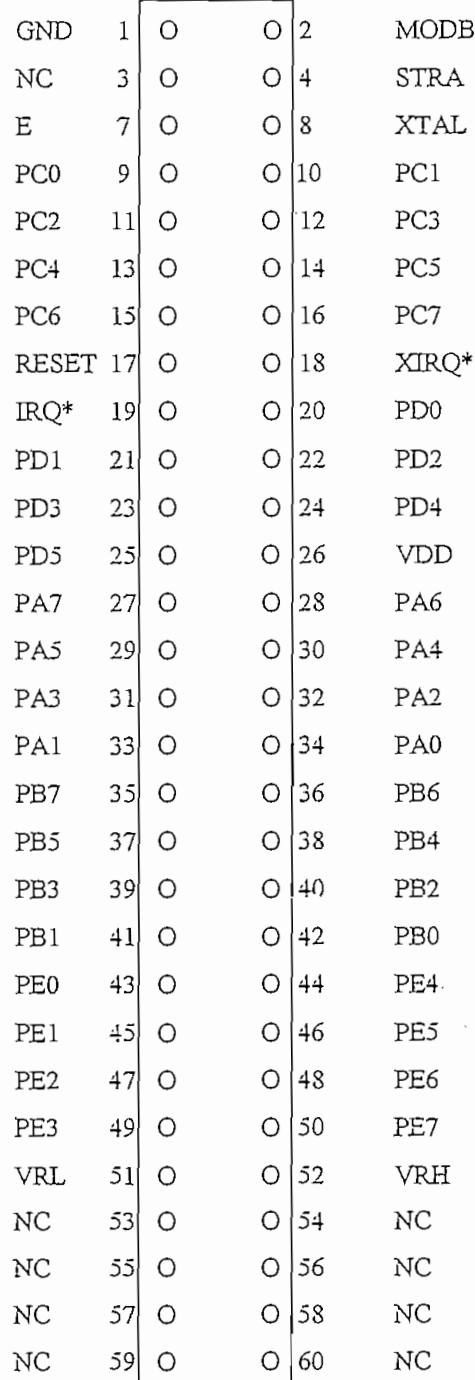

 $\cdot$ 

 $\bar{z}$ 

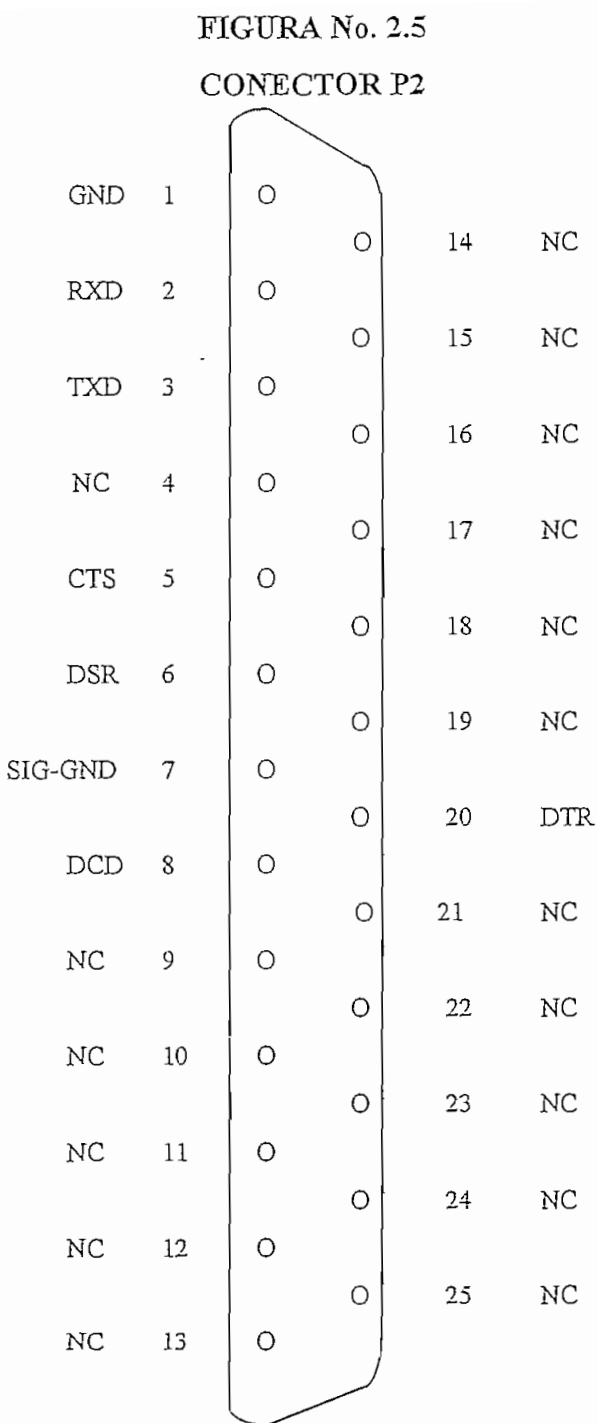

 $\mathcal{L}^{\text{max}}_{\text{max}}$ 

#### **TERMINAL**

 $\frac{1}{\sqrt{2}}\sum_{i=1}^{n} \frac{1}{\sqrt{2}}\left(\frac{1}{\sqrt{2}}\right)^2$ 

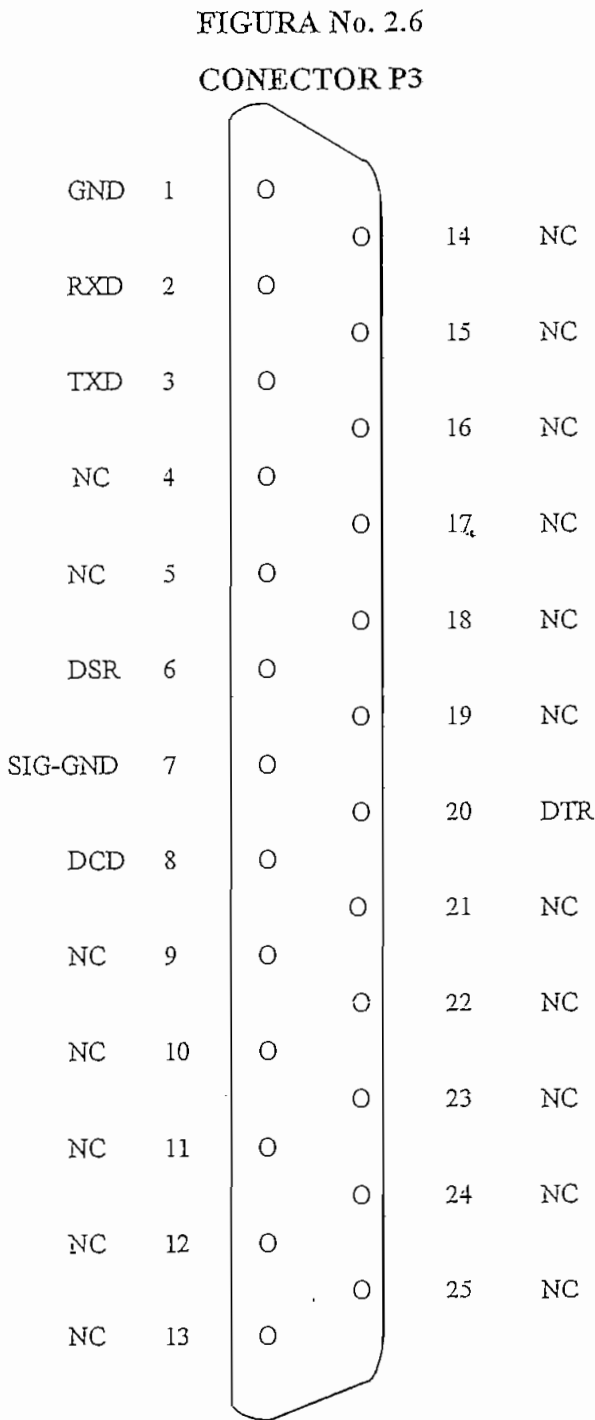

 $\sim 10^7$ 

 $\ddot{\phantom{a}}$ 

 $\mathcal{L}^{\text{max}}_{\text{max}}$ 

 $\epsilon$  .

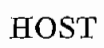

2.3.2.2.- Procedimientos de Chequeo de Instalación de la Tarjeta "M68HCl1EVB"

El siguiente procedimiento se debe seguir para verificar el funcionamiento correcto de la tarjeta "M68HC11EVB" para trabajo en operaciones básicas.

- Conectar la fuente de energía al conector P4 de acuerdo a la figura 2.6

*-* Conectar un computador terminal al conector P2, y chequear que el EVB este configurado para el mismo Baud Rate que el computador.

- En el computador realizar:

Ingresar al programa Kermit desde DOS o desde cualquier versión de WINDOWS  $\sum_{i=1}^{\infty}$ 

Kermit-MS>SET PORT  $1(0, 2)$ .

Kermit-MS>SET BAUD 9600 (u Otro Baud Rate).

 $\frac{1}{2}$ 

Luego de lo cual le aparecerá el siguiente mensaje:

[Conecting to Host, type Control -] C to return to PC]

- Al encender la fuente de energía se produce un Power On Reset, esta condición causa al MCU y a los circuitos de entrada salida de usuario a ser reseteados, y el programa monitor BUFFALO es invocado, desplegándose en la pantalla del computador el siguiente mensaje:

**2.7.** BUFFALO 2.2 (ext) - Bit User Friendly Aid to Logical Operation

#### 2.4.- DESCRIPCION DE HARDWARE

#### 2.4.1.- DESCRIPCION GENERAL.

El control de los modos de operación evaluación y depuración del EVB está dado por medio del programa monitor BUFFALO (residente en la memoria EPROM externa al microcontrolador) utilizando el pórtico terminal. El interfaz de sistema abierto está dado por los pines de salida del microcontrolador directos al pórtico P1 y del ampliador de pórticos PRU.

Además se cuenta con los pórticos Terminal y Host destinados a comunicación y transferencia de datos entre el EVB y computadores conectados como Terminal y Host respectivamente.

Todos los elementos y su interconexión dentro de la tarjeta "M68HC11 EVB" lo podemos ver en el apéndice E.

#### 2.4.2. EL MICROCONTROLADOR.

El microcontrolador MC68HC11A1FN (referido en el apéndice E como U10) trabaja en el modo de operación expandido multiplexado lo cual se consigue colocando una señal de +5  $V_{\text{DC}}$ a los pines MODA y MODB del MCU.

Un cristal de 8 MHz es colocado sobre sus pines XTAL y EXTAL permitiendo así generar una señal de reloj interna (E-clock) de 2 MHz.

Se debe notar que el programa monitor usa las localidades de RAM interna del MCU (\$0036 a \$00FF) y que los registros de control están ubicados en las localidades (\$1000 a \$103F).

#### 2.4.3. - AMPLIADOR DE PORTICOS PRU

La tarjeta "M68HC11EVB" trabaja en el modo de operación expandido multiplexado, por lo que un dispositivo ampliador de pórticos M68HC24 (referido en el apéndice E como U1). es usado para recuperar los pórticos de entrada PB y PC del microcontrolador y las líneas de control STRA y STRB usadas para el modo de operación "single - chip".

El ampliador de pórticos recupera las líneas requeridas en el modo "single  $-$  chip" para tenerlas accesibles al usuario en el sistema abierto del EBV conector P1.

El sistema constituido por un microcontrolador M68HC11 trabajando en el modo expandido, un ampliador de pórticos MC68HC24, un retenedor octal HC373, y una memoria EPROM externa trabaja como si un microcontrolador MC68HC11A8 lo hiciera en el modo "single – chip", lo que permite que un programa de aplicación sea desarrollado y probado antes de ser grabado en una memoria ROM fija.

La lógica del M68HC11 fue específicamente diseñada para permitir la emulación de las funciones del modo "single -- chip" utilizando el MC68HC24. Primero, las direcciones asociadas a los pórticos PB y PC y sus funciones de entrada - salida de handshake son tratadas como direcciones externas cuando el MCU esta trabajando en el modo expandido - multiplexado. Luego

las interrupciones asociadas con el sistema de entrada - salida de handshake son vectorizados en la misma dirección que el vector IRQ, así la salida de interrupción del MC68HC24 es conectado a la entrada de interrupción IRQ del microcontrolador, y el software escrito en un sistema expandido que incluye un MC68HC24 operará exactamente como si estuviera escrito en la memoria ROM interna de un MC68HC11A8 trabajando en el modo "single – chip".

## $ERIA$

El mapa de memoria del EVB es un mapa de diseño simple, y se lo puede ver en la tabla número 2.4.

Se cuenta con una RAM de usuario en la cual se depura el código de programa, es decir corregir errores del programa antes de pasarlo a la memoria EEPROM y ejecutarlo en el modo de Evaluación. Para evaluar programas que normalmente deberían estar almacenados en una memoria

Para evaluar programas que normalmente deberían estar almacenados en una memoria ROM o EPROM se cuenta con una memoria RAM de 8 Kbytes (referido en el apéndice E como U5) con un tiempo de acceso de 250 ns. Para habilitar los periféricos que serán tratados como memoria externa se debe colocar el jumper J3 con lo cual se podrá tener acceso a la tarieta  $W - IN/OUT''$ .

#### 2.4.5.- DECODIFICACION Y DEMULTIPLEXION DE DIRECCIONES,

El circuito integrado MC74HC138 (U6) realiza la decodificación de direcciones, segmentando la memoria en 8 bloques de 8 Kbytes.

El bus bajo de direcciones (D0.D7) y la línea de datos son demultiplexados usando el circuito integrado MC74HC373 (U2), para así comunicarse con las memorias EPROM, RAM periféricos externos y el ACIA. El PRU usa una entrada multiplexada directa del MCU.

#### MAPA DE MEMORIA DEL EVB

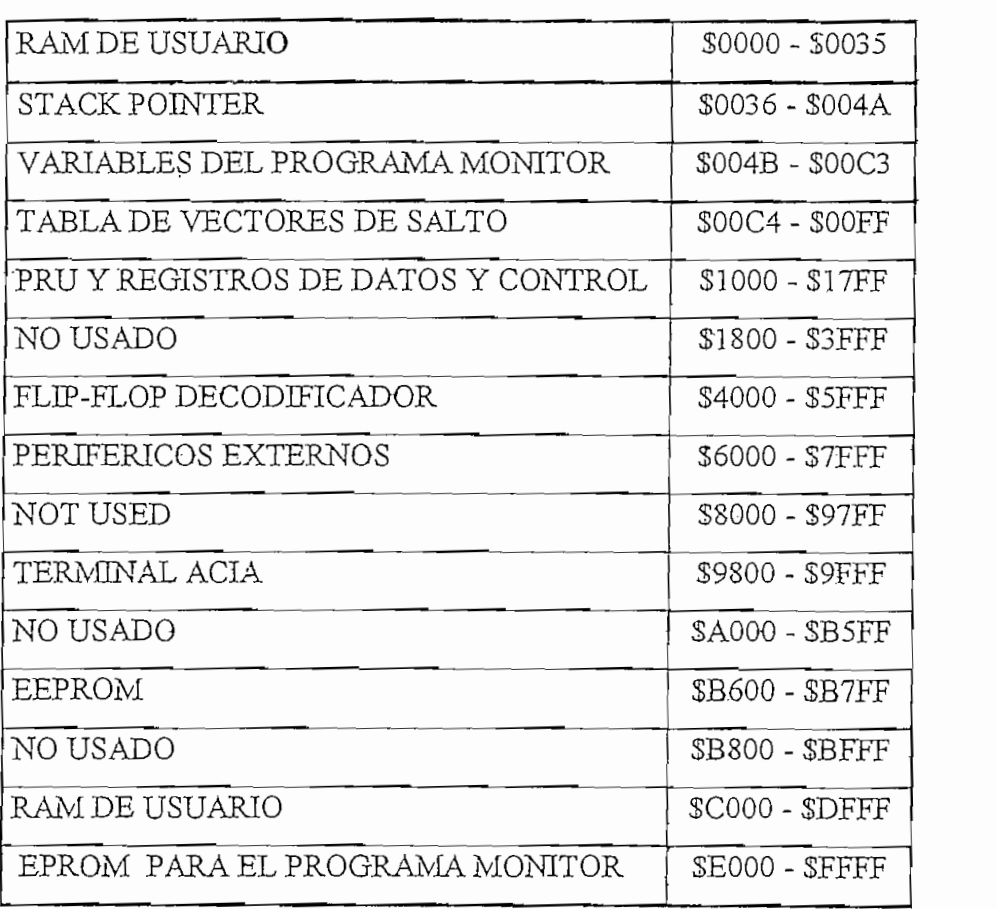

#### $2.4.6$  - CIRCUITOS DE INTERFAZ SERIAL RS -  $232\rm C$

2.4.6.- CIRCUITOS DE INTERFAZ SERIAL RS - 232C.

El EVB usa el circuito integrado MC68B50 (U9) ACIA para establecer comunicación conexión se la realiza a través de entrada de entrada de entrada de entrada especies de entrada de entrada de  $\frac{1}{2}$ conexión se la realiza a través del pórtico de entrada - salida terminal (P2). El baud rate es seleccionable por hardware en pasos discretos entre 300 y 9600 bauds al cambiar la posición del microcontrolador el cual trabaja a 9600 baud usando un reloj (E-cíoch) de 2 MHz, sin embargo un reloj (E-cíoch<br>De 2 MHz, sin embargo un reloj (E-cíoch) de 2 MHz, sin embargo un reloj (E-cíoch) de 2 MHz, sin embargo un rel

este baudiado por cambiado por software al reprogramar el registro BAUD. Las líneas del registro BAUD. Las este baud rate puede ser cambiado por software al reprogramar el registro BAUD. Las líneas de

entrada - salida de este sistema de comunicación las encontramos en el pórtico Host (P3). El switch digital MC74HC4076 (U7) y el flip - flop tipo D MC74HC74 (U11) son usados para determinar si los datos recibidos en el pin PD0 (RXD) del microcontrolador vienen del pórtico Host o del sistema abierto (P1). El control de la línea de recepción por parte del pórtico Host se da al escribir un uno lógico en el bit cero en alguna dirección comprendida entre \$4000 y \$5FFF). De otro modo al escribir un cero en el bit cero en el mismo rango de direcciones, se conecta el pín RXD del microcontrolador al sistema abierto (P1).

Como las líneas de Handshake del RS232 no son usadas, un retardo de aproximadamente 300 milisegundos se da entre caracteres sucesivos enviados al computador Host durante la ejecución del comando LOAD en el programa monitor.

#### 2.5.- INSTRUCCIONES DE OPERACIÓN

## La precaución principal que se debe tener es cuando se programe o borre localidades

La precaución principal que se debe tener es cuando se programe o borre localidades EEPROM del microcontrolador. El bit ROMON del registro CONFIG es borrado para deshabilitar la ROM interna del microcontrolador, permitiendo así al programa monitor BUFFALO contenido en la memoria EPROM externa, controlar las operaciones realizadas en el EVB.

El SCI del microcontrolador ha sido seteado para trabajar a 9600 bauds, usando un reloj E-clock del bus externo de 2 MHz. Este baud rate puede ser cambiado por software, reprogramando el registro BAUD en la subrutina ONSCI del programa monitor BUFFALO (o en el programa monitor usa la RAM interna del MCU desde la RAM interna del MCU desde la localidad de la localidad <br>El programa del MCU de la localidad de la localidad de la localidad de la localidad de la localidad de la loca

El programa monitor usa la RAM interna del MCU desde la localidad \$0036 hasta la localidad \$00FF, los registros de control son localizados en las direcciones desde \$1000 hasta \$103F.

El programa monitor usa la salida Ouput Compare cinco OC5 para la instrucción TRACE, de ahí que OC5 no debería ser usado en rutinas creadas por el usuario.

El EVB permite al usuario usar todas las características del software de evaluación del BUFFALO, sin embargo debería notarse que el BUFFALO usa localidades de RAM interna del MCU dejando solo 54 bytes para el usuario (\$0000 - \$0035).

#### 2.5.2.- PROCEDIMIENTOS DE OPERACIÓN.

El EVB es una herramienta de depuración y evaluación simple, diseñada para trabajar en los dos modos de trabajo arriba mencionados. El jumper J4 es usado para determinar si el programa monitor BUFFALO es ejecutado, o si éste debe realizar un salto a la EEPROM interna del microcontrolador. Ver sección 2.3.

Al presionar el botón de RESET, el programa monitor detecta el estado de la línea PE0. Si un estado bajo es detectado, el programa monitor es ejecutado y su indicador mostrado en la pantalla del computador, pero si de otro modo un estado alto es detectado, el programa monitor automáticamente saltará a la memoria EEPROM (SB600) y ejecutará el programa de usuario erabado a partir de ésta localidad, sin desplegar ningún carácter en la pantalla del computador.

Existen dos modos de operación del EVB, éstos son el modo de Depuración y el modo de Evaluación.

 $2.5.2.1$ . Modo de Depuración.

Este modo de operación permite depurar el código de usuario bajo el control del programa monitor. El código de usuario puede ser ensamblado por dos métodos. El primer método es el ensamblaje de código usando el ensamblador en línea del programa monitor BUFFALO en la RAM de usuario (\$C000 - \$DFFF). El segundo método es ensamblar el código en un computador y luego descargar el código a la RAM de usuario del EVB. El formato del archivo a ser descargado debe ser "Motorola S-Records". Ver apéndice C.

Por lo tanto el programa monitor al trabajar en este modo es usado para depurar el código de usuario ensamblado.

#### 2.5.2.2.- Modo de Evaluación

El segundo modo de operación permite al usuario evaluar el código de programa en un sistema abierto, utilizando la memoria del microcontrolador MC68HC11. Esto se completa reubicando el código de las localidades (\$C000 - \$DFFF) a (\$E000 - \$FFFF), las localidades de memoria RAM (\$0000 - \$00FF) y EEPROM (\$B600 a \$B7FF) están también disponibles al usuario. EL EVB entonces emula un equivalente EPROM de la memoria ROM en el modo de operación "Single - Chip". Ver sección 1.3.

El EVB emula como si estuviera en un modo de operación "single – chip", aun cuando. siempre la operación se da en el modo de operación Expandido - Multiplexado.

#### 2.5.3 - FORMATO DE LA LINEA DE COMANDOS.

El formato de la línea de comandos es como sigue:

```
\geqcomando>[<parámetros>](\downarrow)
```
donde:

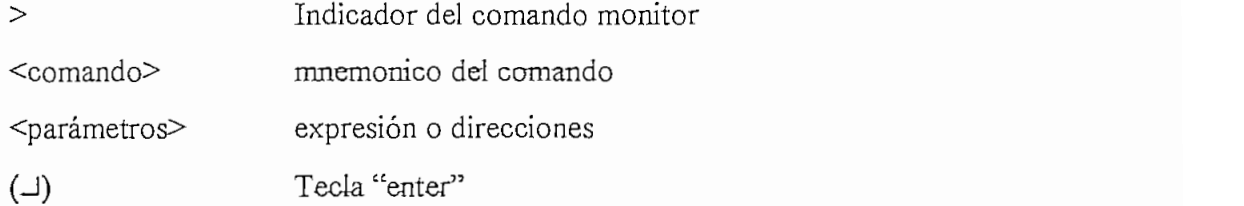

El formato de la línea de comandos es definido usando caracteres especiales los cuales tienen el siguiente significado:

 $\le$  encierra sintaxis de variables

[] encierra campos opcionales

[] . encierra campos de comandos repetidos.

Estos últimos caracteres no son ingresados por el usuario, son únicamente para propósitos de definición.

Todos los números ingresados son interpretados como hexadecimal.

Todos los comandos pueden ser ingresados indistintamente con letras mayúsculas o minúsculas. Automáticamente son convertidos a mayúsculas.

Un máximo de 35 caracteres puede ser ingresado en una línea de comandos. A partir del carácter número 36, el programa monitor automáticamente termina el programa.

Después que un comando ha sido ingresado, presionar la tecla "enter" si se quiere repetir el comando.

#### 2.5.4.- COMANDOS DEL PROGRAMA MONITOR

Los comandos del programa monitor Buffalo se listan en orden alfabético en la tabla número 2.5, y a continuación se describen en detalle todos los comandos tabulados. Sin embargo existen teclas de funciones específicas:

(CTRL)A Salir del modo transparente o ensamblador.

(CTRL)B Envía comandos de parada al Host en el modo transparente.

 $(CTRL)H$  Espacio en blanco.

(CTRL)W Espera, imagen del monitor congelada. La ejecución se restablece al presionar cualquier tecla.

(DELETE) Abandonar o cancelar un comando.

 $(\square)$  Ingresar un comando o repetir el último comando.

ASM <dirección> .- Permite ingresar al modo ensamblador/desensamblador interactivo,

<dirección > es la dirección de inicio de la operación de ensamblado (sino se especifica la

dirección, la operación de ensamblado se la realiza en la RAM interna.).

BF  $\le$ dirección  $1$ >  $\le$ dirección  $2$ >  $\le$ dato $\ge$  .- Permite llenar un bloque de memoria con un byte

específico.<dirección1> dirección de inicio del bloque, <dirección2> dirección de fin de bloque.

 $B$ 

 $BR <$ dirección $\geq$ . Permite ubicar puntos de parada en la ejecución de un programa.

BULK .- Permite borrar todo el contenido de la EEPROM interna del microcontrolador (SB600- $\mathbb{P}$ 

BULKALL .- Permite borrar todo el contenido de la EEPROM interna del microcontrolador (\$B600-\$B7FF) y adicionalmente borra el registro de configuración (CONFIG) localidad  $($103F).$ 

#### TABLA No. 2.5

#### COMANDOS DEL PROGRAMA MONITOR

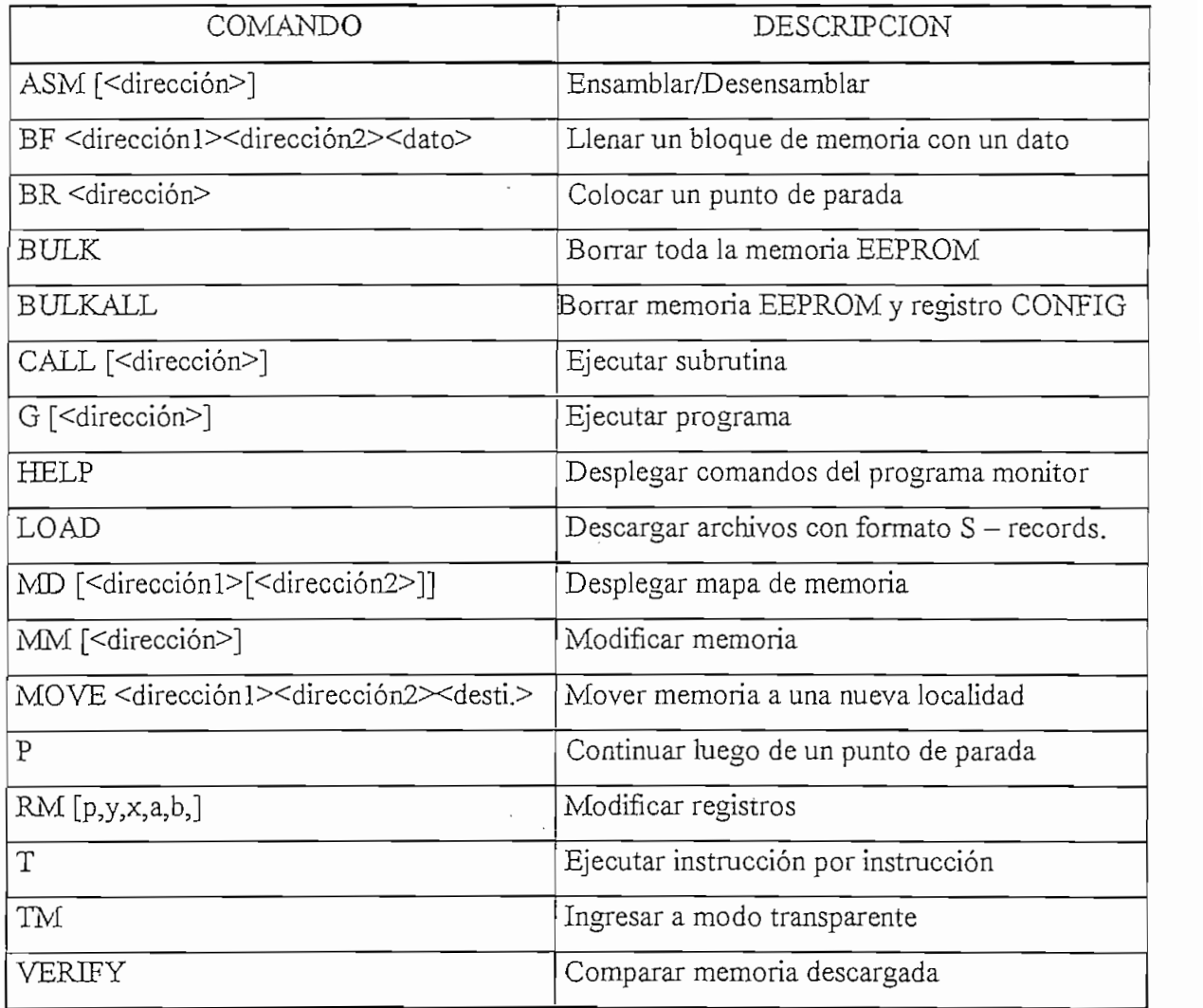

CALL <dirección>.- Permite ejecutar una subrutina, <dirección> es la dirección donde inicia la de la ejecución de un programa, es la ejecución de un programa, es la dirección de un programa, es la dirección

G <dirección > .- Permite la ejecución de un programa, <dirección > es la dirección donde inicia

la ejecución del programa.

HELP .- Despliega los comandos del programa monitor.

formato nombre.S19 ), vía el pórtico terminal (P2). MD <direcciónl> <dirección2> .- Despliega en la pantalla el contenido de un bloque de

MD <dirección1> <dirección2> .- Despliega en la pantalla el contenido de un bloque de memoria. En el bloque de inicio de inicio de inicio de inicio de memoria de memoria de memoria de memoria de m<br>En el bloque de memoria de memoria de memoria de memoria de memoria de memoria de memoria de memoria de memori memoria. <dirección1> dirección de inicio del bloque de memoria <dirección2> dirección final del bloque.  $\mathcal{P}$  . Permite examinar y modification de localidades de memorial $\mathcal{P}$ 

MM <dirección> .- Permite examinar y modificar el contenido de localidades de memoria es la localidad de memoria de memoria de memoria de memoria donde se inicia la modificación de la modificación<br>Es la modificación de la modificación de la modificación de la modificación de la modificación de la modificac  $\leq$ dirección $\geq$  Es la localidad de memoria donde se inicia la modificación del contenido de la

MOVE <dirección1> <dirección2> <destino>.- Permite copiar los contenidos de un bloque de memoria a otro bloque de memoria . Este comando es útil para programar la memoria EEPROM memoria a otro bloque de memoria. Este comando es útil para programar la memoria EEPROM interna del microcontrolador.<direcciónl> dirección de inicio del bloque <dirección2> dirección interna del microcontrolador.<dirección1> dirección de inicio del bloque <dirección2> dirección final del bloque <destino> dirección de inicio donde se mueve el bloque. P .- Permite continuar la ejecución de un programa luego de un comando BR (Break point).

 $\mathcal{L}$  , and the content of  $\mathcal{L}$  and  $\mathcal{L}$  are permitted definition of understandance de un bloque de un bloque de un bloque de un bloque de un bloque de un bloque de un bloque de un bloque de un bloque de un blo

RM.- Permite modificar el contenido de los registros: Contador de Programa (P), Registro índice

RM.- Permite modificar el contenido de los registros: Contador de Programa (P), Registro Indice (Y), Registro índice (X), Acumulador (A), Acumulador (D) y Stack Pointer. (Y), Registro Indice (X), Acumulador (A), Acumulador (D) y Stack Pointer. T en el ejecución de un programa paso a paso a paso a paso a paso a paso a paso a paso en Hexadecimal de un pr<br>En Hexadecimal de un programa paso a paso a paso a paso a paso a paso a paso a paso a paso a paso a paso a pas

 $T \le n$ . Permite la ejecución de un programa paso a paso  $\le n$  es el número en Hexadecimal de instrucciones a ejecutar, instrucciones a ejecutar.

TM .- Este comando permite conectar el pórtico Host al pórtico Terminal del EVB con lo cual se permite comunicación directa entre el computador Terminal y el computador Host. Todas las entradas y salidas entre los pórticos son ignorados por el EVB hasta que el carácter de EXIT sea ingresado por el terminal.

TM .- Este comando permite conectar el pórtico Host al pórtico Terminal del EVB con lo cual se

VERIFY.- Similar al comando LOAD excepto que el comando Verify permite al EVB comparar los datos de los archivos S - records descargados, con los datos almacenados en memoria.

121

#### 2.6.- EL PROGRAMA MONITOR

# En este capítulo se da una descripción general del programa monitor BUKFALO lo cual

En este capítulo se da una descripción general del programa monitor BUFFALO lo cual servirá al usuario para entender la estructura básica del programa, y para modificar o adaptar el El programa monitor dado para el EVB llamado BUFFALO (Bit User Fast Friendly Ad

El programa monitor dado para el EVB llamado BUFFALO (Bit User Fast Friendly Ad to Logical Operations) sirve para comunicar el EVB por medio del circuito integrado MC6850 Adaptador de Interfaz de Comunicación Asincrónica ACIA y por el interfaz de comunicación serial SCI del microcontrolador. El listado del programa monitor en detalle lo encontramos en el El programa monitor se encuentra en la memoria EPROM externa al microconírolador apéndice B.

El programa monitor se encuentra en la memoria EPROM externa al microcontrolador en las localidades (\$E000 a \$FFFF). El microcontrolador que viene en el EVB tiene el bit ROMON del registro de configuración CONFIG borrado, por lo tanto se encuentra deshabilitada la memoria ROM interna del microcontrolador.

El tener el programa monitor en la memoria EPROM externa es una gran ventaja, porque ésta permite al usuario añadir instrucciones para adaptar el programa monitor para aplicaciones específicas. El módulo del programa monitor incluye todas las partes requeridas por alguno de los módulos de comandos individuales. De este modo el módulo principal es un núcleo del programa monitor BUFFALO y consta de cinco partes que son:

- 1 Inicialización
- 2.- Interprete de Comandos
- 3.- Rutinas de Entrada Salida
- 4 Subrutinas de Utilidad
- 5.- Tabla de Comandos

# Esta parte del módulo principal contiene todos los códigos de inicialízación del reset. En

Esta parte del módulo principal contiene todos los códigos de inicialización del reset. En esta parte se configuran las localidades de memoria RAM, y el canal de entrada - salida para el pórtico terminal. Para configurar el pórtico de entrada - salida terminal, el programa monitor debe

determinar si el terminal es conectado al SCI o a un ACIA externo. Esta prueba se la realiza enviando un mensaje de señal a los dos pórticos y luego esperando la respuesta de cualquiera de los pórticos. Cuando el BUFFALO recoge la señal de retorno de algún pórtico, éste es usado en adelante para todas las subsecuentes operaciones de entrada - salida por el pórtico terminal.

#### 2.6.1.2.- Interprete de Comandos.

El interprete de comandos nos sirve para leer los caracteres ASCII del buffer del pórtico terminal hasta que sea recibido el carácter ASCII de la tecla "enter" o el carácter ASCII de la

El campo de comandos es entonces sacado del buffer de entrada y ubicado en el buffer de comandos. Una tabla de comandos es buscada y si coinciden los caracteres ingresados con algún comando de los de la tabla de comandos, el correspondiente módulo de comando es llamado como una subrutina. Todos los comandos regresan el control al interprete de comandos luego de completar su operación.

#### 2.6.1.3.- Rutinas de Entrada - Salida.

La sección de entrada - salida del módulo principal consiste de un grupo de subrutinas de supervisión y tres grupos de rutinas de manejo ("DRIVERS"). Las rutinas de supervisión son INIT, INPUT y OUPUT. Esas rutinas determinan cual rutina de manejo debe ser llamada para cada grupo de rutinas de rutinas de una rutina de una rutina de una rutina de una rutina de inicialización, un<br>O seu consiste de una rutina de inicialización, una rutina de una rutina de una rutina de una rutina de una ru

Cada grupo de rutinas de manejo consiste de una rutina de inicialización, una rutina de entrada y una de salida. Un grupo de rutinas de manejo es para el pórtico SCI y esas rutinas son llamadas ONSCI, INSCI y OUTSCI, El segundo grupo de rutinas de manejo es para un DUART y esas rutinas son llamadas ONUART, INUART y OUTUART. El tercer grupo de rutinas de manejo es para un ACIA y esas rutinas son llamadas ONACIA, INACIA y OUTACIA.

Todas las entradas y salidas de comunicación son controladas por tres localidades de memoria RAM: IODEV, EXTDEV y HOSTDEV.

 $H_{\text{excess}}$ EXTDEV especifica el tipo de dispositivo externo:<br>HOSTDEV especifica cual pórtico de entrada sali

el pórtico Host:  $0 = SCI$ ,  $1 = ACIA$ ,  $3 = DUARTB$ .

IODEV indica al supervisor de rutinas cuales subrutinas de manejo usar;  $0 = \text{SCI}$ , 1= ACIA  $2 = DUARTA$ ,  $3 = DUARTB$ .

La rutina de inicialización INIT configura el pórtico con un formato de transmisión serial de 8 bits de datos, 1 bit de parada y ninguno de paridad. Para el SCI, el baud rate es seteado a 9600 para un cristal de 8 MHz. (E - clock de 2 MHz), sin embargo un Baud Rate diferente puede ser alcanzado al modificar el registro BAUD (\$102B). Para mayor información respecto a este registro, ver capítulo 1 sección 1.8.

La rutina de entrada INPUT lee del pórtico especificado. Si un carácter es recibido, el carácter es pasado al acumulador A. Si ningún carácter es recibido, un cero es puesto en el acumulador A. Esta rutina no espera recibir algún carácter antes de retornar.

La rutina de salida OUPUT toma los caracteres ASCII cargados en el acumulador A y escribe al pórtico de entrada - salida especificado.

Esta rutina espera hasta que el carácter sea transmitido antes de retornar.

#### 2.6.1.4.- Subrutinas de Utilidad.

Existen varias subrutinas que están disponibles al usuario para realizar tareas de entrada salida. Una tabla de saltos ha sido ubicada en la memoria EPROM exactamente sobre los vectores de interrupción (SFFA0 a SFFD2).

Para usar esas subrutinas, ejecutar una instrucción de salto a subrutina (JSR) a la dirección apropiada de acuerdo a la tabla de saltos. Si no se especifica otra cosa, todas las acciones realizadas con estas subrutinas son enviadas al pórtico terminal. El redireccionamiento del pórtico de entrada - salida se lo alcanza al poner el valor deseado en la localidad de memoria RAM IODEV. Ver sección 2.6.1.3 de este capítulo.

Las subrutinas disponibles al usuario son las siguientes:

UPCASE: Convierte los caracteres (contenidos en el acumulador A) de letras minúsculas. en sus respectivos caracteres de letras mayúsculas.

WCHEK: Examina el valor del carácter en el acumulador A y setea el bit Z del CCR si el carácter es un espacio en blanco (espacio, coma, tab).

DCHEK: Examina el valor del carácter en el acumulador A y setea el bit Z del CCR si el carácter es un delimitador (enter o espacio en blanco).

INIT: Inicializa el pórtico de entrada - salida

INPUT: Lee de los pórticos de entrada - salida.

OUTPUT: Escribe en los pórticos de entrada - salida.

OUTLHLF: Convierte el contenido de la mitad izquierda del acumulador A en código ASCII y lo saca al pórtico terminal.

OUTRHLF: Convierte el contenido de la mitad derecha del acumulador A en código ASCII y lo saca al pórtico terminal.

OUTA: Saca el carácter ASCII del contenido del acumulador A.

OUTIBYT: Convierte el byte binario de la dirección contenida en el registro X en dos  $caracteres ASCII$  y los saca. Al retornar, el puntero  $X$  apunta a la siguiente dirección.

OUT1BSP: Convierte el byte binario de la dirección contenida en el registro X en dos caracteres ASCII y los saca seguido de un espacio. Al retornar, el puntero X apunta a la siguiente dirección

OUT2BSP: Convierte dos bytes binarios consecutivos iniciando en la dirección apuntada por el registro X a cuatro caracteres ASCII y los pone en el pórtico de salida, seguido por un espacio. Al retornar el puntero X apunta a la siguiente dirección.

OUTCRLE: Saca el carácter ASCII de la tecla enter.

OUTSTRG: Saca una cadena de caracteres ASCII de los bytes indicados por el registro índice  $X$  hasta que el carácter sea un fin de transmisión (\$04).

OUTSTRGO: Lo mismo que OUTSTRG excepto que no se carga el carácter de la tecla enter. INCHAR: Ingresa los caracteres ASCII del acumulador A y regresa. Esta rutina se

INCHAR: Ingresa los caracteres ASCII del acumulador A y regresa. Esta rutina se queda en un lazo hasta que el carácter sea recibido.

VECINIT: Usada durante la inicialización para definir el área de los vectores de interrupción en la memoria RAM. Esta rutina o alguna similar debe ser incluida en un programa de usuario que sea accedido por el salto a la rutina \$B600 (EEPROM interna) del programa Los saltos a las subrutinas de utilidad para realizar tareas de entrada salida se muestran

Los saltos a las subrutinas de utilidad para realizar tareas de entrada salida se muestran en la tabla número 26
# TABLA DE SALTOS A SÜBRUTINAS DE UTILIDAD

#### TABLA DE SALTOS A SUBRUTINAS DE UTILIDAD

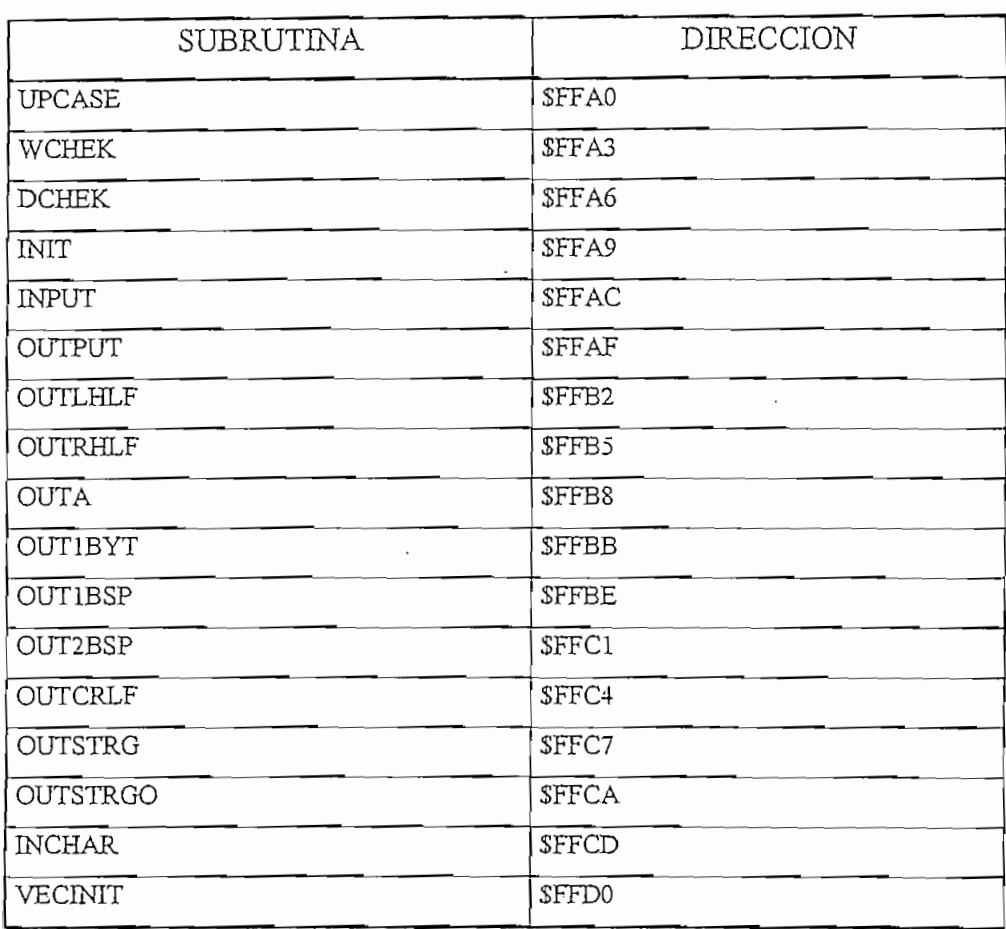

# La tabla de comandos consiste de tres líneas por cada entrada. El primer byte es el

2.6.1.5.- Tabla de Comandos.<br>La tabla de comandos consiste de tres líneas por cada entrada. El primer byte es el número de caracteres en el nombre del comando, la segunda entrada es el carácter ASCII del un ejemplo tenemos: FCB 3 tres caracteres en el nombre del comando.

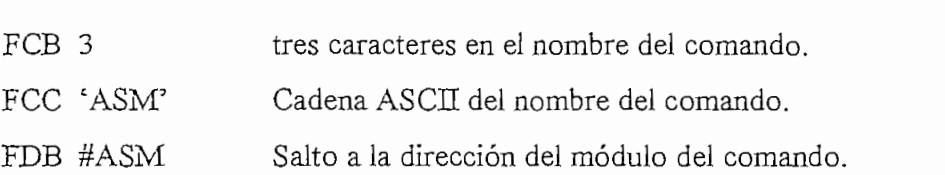

Cada comando en el programa monitor BUFFALO es un módulo individual, de modo que para añadir o quitar algún comando, todo lo que se requiere es incluir un nuevo módulo de comando o borrar un módulo existente (borrar también la entrada en la tabla de comandos) respectivamente.

#### 2.6.2. - VECTORES DE INTERRUPCIÓN.

Para acceder a los vectores de interrupción residentes en la memoria RAM interna del microcontrolador se tiene que:

A cada vector se le ha asignado un campo de tres bytes ubicado en las direcciones S00C4 a \$00FF del mapa de memoria del EVB. Es aquí donde el programa monitor espera que resida la RAM interna del microcontrolador. Cada vector consta de tres bytes los cuales son usados para incluir saltos a las respectivas rutinas de servicio. En la tabla número 2.7 se listan los vectores de interrupción y sus respectivos campos asociados.

Para utilizar los vectores especificados en la tabla número 2,7, el usuario debe insertar un código de salto extendido en los tres bytes del campo del vector requerido. Por ejemplo, si se quiere habilitar la interrupción IRQ se procede:

- 1) Ubicar S7E (JMP) en la localidad SOOEE
- 2) Ubicar la dirección de la rutina de servicio en las localidades \$00EF y \$00F0 teniendo:

SOOEE 7E 80 00 JMP IRQ SERVICE

Durante la inicialización el programa monitor chequea el primer byte de cada grupo de tres localidades de memoria. Si no se encuentra el código de salto (\$7E), el programa monitor realiza un salto a la subrutina STOPIT. Esto sirve para asegurarse que no se inicialicen interrupciones las cuales podrían causar operaciones no deseadas durante el encendido y apagado del EVB. Si una interrupción es accidentalmente dada, la subrutina STOPIT forza a parar la secuencia de instrucciones a ser ejecutada. El usuario puede remplazar alguno de los saltos a STOPIT con un salto a una subrutina de servicio escrita por el usuario.

Si el boton de reset S1 es presionado, el programa monitor no sobreescribe esas instrucciones de salto del usuario, así no se necesita redireccionar los saltos, cada vez que se aplasta el botón de reset S1.

### TABLA No. 2.7

### VECTORES DE INTERRUPCION

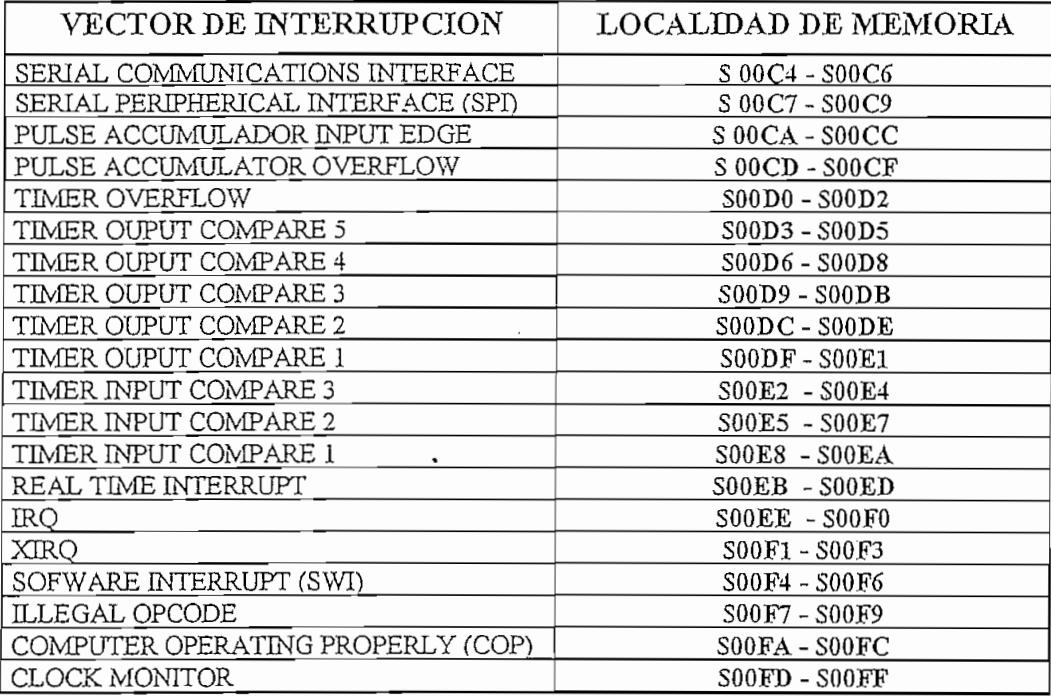

 $\mathcal{A}^{\text{max}}_{\text{max}}$  and  $\mathcal{A}^{\text{max}}_{\text{max}}$ 

 $\alpha$  .

 $\bar{z}$ 

# CAPITULO No. 3

 $\ddot{\phantom{0}}$ 

 $\bar{z}$ 

k,

 $\overline{\phantom{a}}$ 

 $\sim$ 

#### TARJETA DE ENTRADAS Y SALIDAS.

#### 3.1.- MAPA DE MEMORIA DE PERIFERICOS.

La tarjeta de entradas y salidas será en su mayoría manejada como localidades de memoria externa al microcontrolador, por lo que se ha asignado un bloque de memoria de 8 Kbytes dentro de los 64 Kbytes totales del mapa de memoria. La habilitación de la localidad de memoria asignada para manejo de periféricos externos se la realiza a través de la salida Y3 del de multiplexor (U6) de la tarjeta principal M68HC11EVB.

El mapa de memoria de los periféricos externos ubicados en la tarjeta de entradas y salidas se muestra en la tabla 3.1.

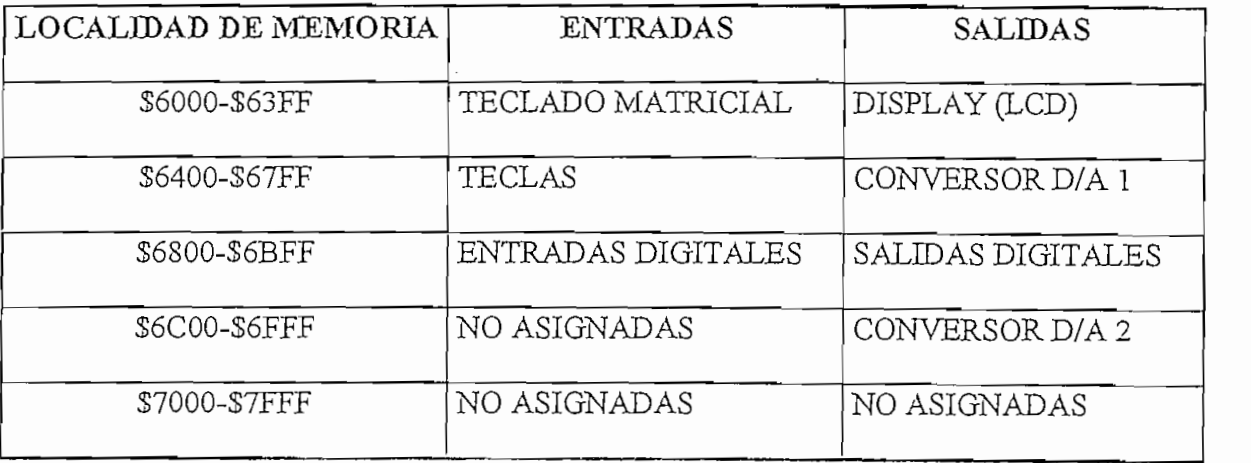

#### TABLA No. 3.1

#### MAPA DE MEMORIA DE PERIFERICOS EXTERNOS

Para los circuitos de conversión digital - análoga se emplea como elemento principal el

conversor digital análogo: DACOS30LCN, por ser un elemento que se lo encuentra en el mercado local y por ser un conversor diseñado para trabajar directamente con los mercado local y por ser un conversor diseñado para trabajar directamente con  $\log$ microprocesadores más comunmente utilizados, en este caso el MC68HC11. microprocesadores más comunmente utilizados, en este caso el MC68HC11. Este conversor utiliza tecnología CMOS para bajo consumo de potencia y bajos errores

de corrientes de salida, sin embargo un circuito especial permite la entrada de señales con niveles lógicos Tener, un doble buffer permite a este converso tener a la salida un voltage con la salida correspondiente a una palabra digital, mientras se retiene la siguiente palabra digital. correspondiente a una palabra digital, mientras se retiene la siguiente palabra digital.

Dado que este conversor tiene salidas de corriente se ha diseñado un circuito que permita tener salidas de voltaje que son más utilizadas. El conversor D/A internamente cuenta con una tener salidas de voltaje que son más utilizadas. El conversor D/A internamente cuenta con una red de resistencias, la cual puede ser usada como una red de switcheo de voltaje, así el voltaje de red de resistencias, la cual puede ser usada como una red de switcheo de voltaje, así el voltaje de referencia es conectado a uno de los terminales de salida de corriente, en este caso IOUTI para referencia es conectado a uno de los terminales de salida de corriente, en este caso Iouri para  $\frac{1}{2}$ tener el control directo de entrada al conversor, y el voltaj es tomado de salida es tomado del voltaj es tomado de salida es tomado de salida es tomado de salida es tomado de salida es tomado de salida es tomado tener el control directo de los bits de entrada al conversor, y el voltaje de salida es tomado del pín V<sub>REF</sub> como se puede ver en la figura No. 3.1

. Dado que la impedancia de salida del conversor es un poco alta (10 a 20 K $\Omega$ ) y para acoplamiento de impedancias a la enerada, se usa el circuito integrado LM324, así se tiene una baja Impedancia de salida del circuito de conversión D/A, como se puede ver en el circuito de la baja impedancia de salida del circuito de conversión D/A, como se puede ver en el circuito de la Con las conexiones en las líneas de habilitación ILE, XFER, CS, WR1 y WR2 (Ver

 $(\forall$ er cational Semiconductor Data Book", Capítulo No. 8) realizadas como se muestra en el circuito No. 8) realizadas<br>En el circuito No. 8) realizadas como se muestra en el circuito No. 8) realizadas como se muestra en el circui "National Semiconductor Data Book", Capítulo No. 8) realizadas como se muestra en el circuito

de la figura No. 3.2, se define el trabajo del conversor en el modo de conversión continua, y el valor a la salida cambia únicamente cuando se tenga un cero lógico en las señales de CS y WR1.

Con  $V_{DD} = 12$  [V],  $R_{20} = 1.2$  K $\Omega$  se da la corriente necesaria al diodo zener  $D_{z1}$  para su correcto funcionamiento,  $Iz = V_{DD}/R20 = 10$  [mA]. El voltaje del diodo zener es  $V_{z1} = 5.1$  [V]  $y_{DD} = 12 \text{ [V]}, R_{20} = 1.2$ <br>
Dependent on  $Iz = V_{DD}/R$ <br>  $y_A = V_{z1}$ <br>  $y_A = 5.1 \text{ [V]} \text{ (Volta)}$ <br>  $D * V_A$ <br>  $y_A = 5.56$ 

$$
V_A = V_{z1}
$$

Entonces  $V_A = 5.1[V]$  (Voltaje medido en la práctica  $V_{z1} = 4.99 [V]$ ), y:

$$
V_{\text{OUT}} = \frac{D * V_A}{256} \qquad ;
$$

Donde D varía de 0 a 255 en pasos de uno, de acuerdo a los valores lógicos en las entradas digitales.

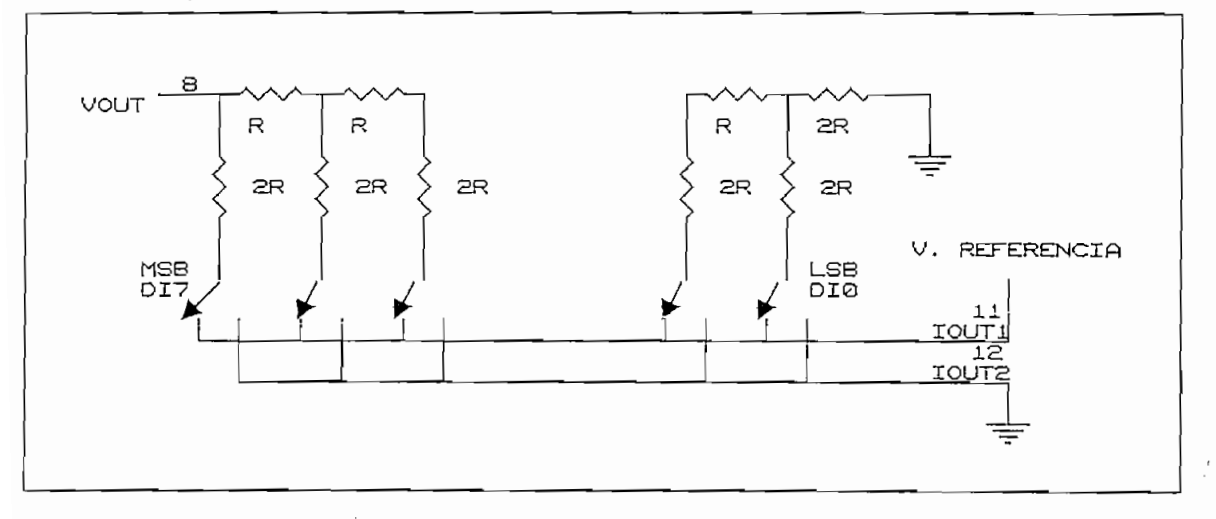

#### FIGURA No. 3.1

#### CIRCUITO INTERNO DEL CONVERSOR D/A

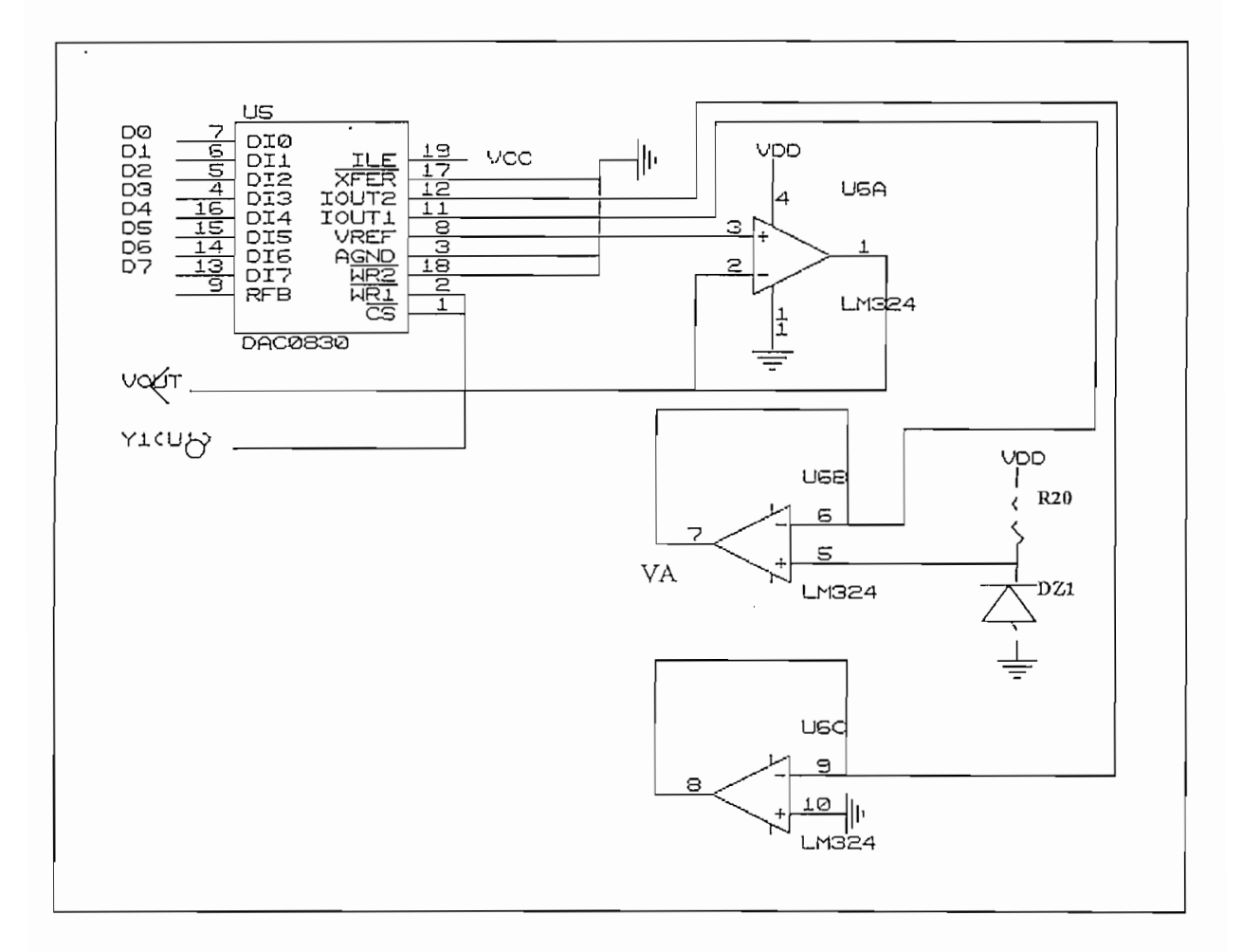

# SISTEMA DE CONVENSIÓN DIGITAL ANÁLOGO (A/D2) EN EXPLOSIÓN DIGITAL ANÁLOGO (A/D2) EN EXPLOSIÓN DIGITAL ANÁLOGO (A/D2) EN EXPLOSIÓN DIGITAL A LA D2) EN EXPLOSIÓN DIGITAL A LA D2) EN EXPLOSIÓN DIGITAL A LA D2) EN EXPLOSIÓN DI

#### SISTEMA DE CONVERSION DIGITAL ANALOGO (A/D1 y A/D2)

### Este circuito está compuesto básicamente por una pantalla de cristal liquido de 4 dígitos

Este circuito está compuesto básicamente por una pantalla de cristal liquido de 4 dígitos hexadecimales y el manejador de display, y es tratado como localidad de memoria externa (localidades \$6000 - \$63FF).

El microcontrolador puede manejar los 4 displays del LCD de manera independiente, por lo que a su vez se ha establecido la siguiente asignación de dígitos y localidad de memoria correspondiente como se muestra en la tabla 3.2.

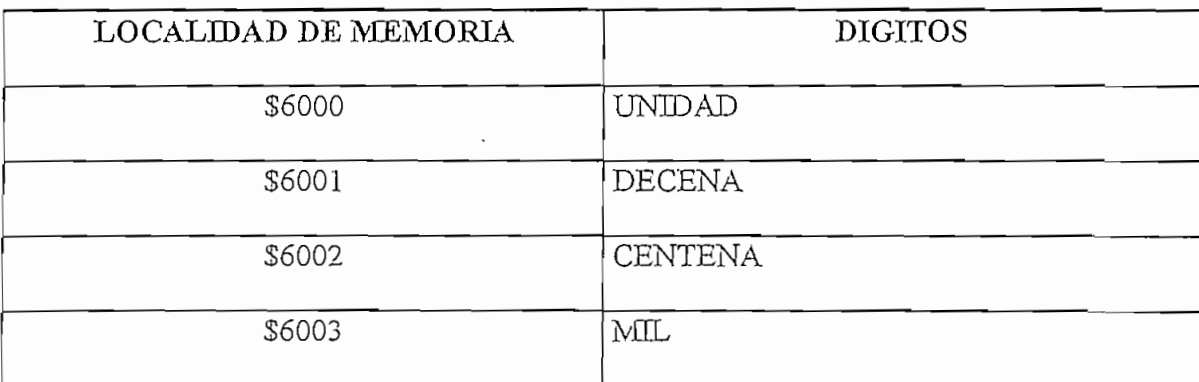

#### TABLA No. 3.2

#### ASIGNACION DE LOCALIDADES DE MEMORIA A DIGITOS DEL DISPLAY

El ICM7211M es un decodificador de 4 dígitos, con salidas a 7 segmentos y bits para direccionamiento de los dígitos, es controlado por las entradas de Chip Select para permitir un interfaz directo de alta velocidad con el microcontrolador MC68HC11 como se muestra en la

En la tabla 3.3 se muestra la entrada binaria y la correspondiente salida a siete segmentos.

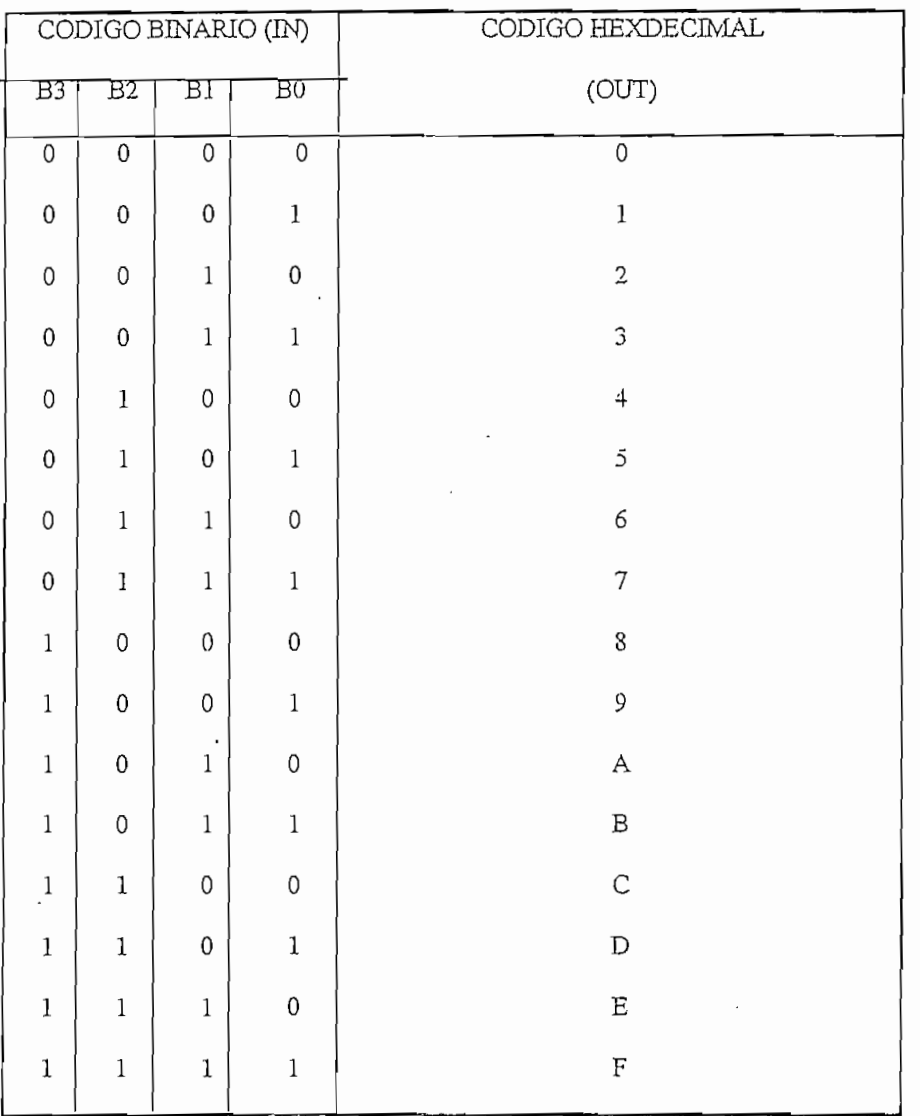

#### TABLA No. 3.3

 $\bar{\gamma}$ 

 $\hat{\boldsymbol{\cdot} }$ 

#### ENTRADAS Y SUS RESPECTIVAS SALIDAS EN EL DISPLAY

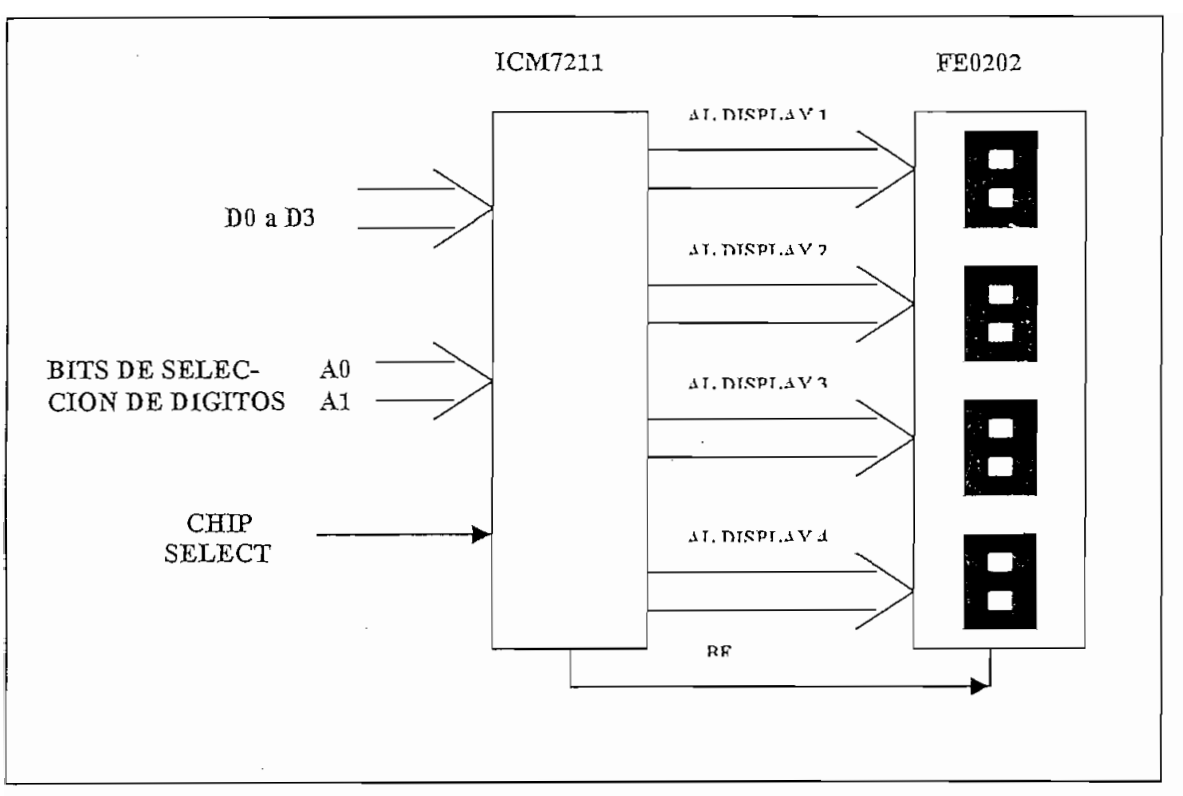

#### CIRCUITO DE VISUALIZACION NUMERICA

#### 3.4. CIRCUITO DE VISUALIZACION ALFANUMERICA.

columnas cada una, lo que nos permite visualizar hasta 32 caracteres alfanuméricos; columnas cada una, lo que nos permite visualizar hasta 32 caracteres alfanuméricos; Internamente tiene el circuito de decodificación lo que da la posibilidad de ser accedido por el microcontroíador. 2.) Un potenciómetro que controla el nivel de contraste del display.  $\mathcal{L}$ 

Ingreso de datos en formato de 4 (y 8) bits y 3 señales de control.

Ingreso de datos en formato de 4 (y 8) bits y 3 señales de control.

- Selección de ingreso de datos de izquierda a derecha y viceversa. Control de cursor.
- Control de cursor.
- Set de caracteres ASCII extendido.
- Control del nivel de contraste.

Registro de instrucciones para almacenar la dirección del dato, como también para

almacenar ciertas instrucciones propias como por ejemplo borrado del display, y Registro de almacenar ciertas instrucciones propias como por ejemplo borrado del display, y Registro de datos, para almacenar los datos enviados por el microcontrolador. El módulo LTN211 recibe el código del carácter desde el microprocesador y lo pasa a la

RAM de datos del display, transforma cada código de carácter a una matriz patrón de caracteres y luego es mostrado este carácter en la pantalla de cristal líquido. Esto nos indica que para y luego es mostrado este carácter en la pantalla de cristal líquido. Esto nos indica que para mostrar un carácter., la posición es enviada vía el bus de datos desde el microcontrolador al módulo LTN21 y luego es es escrito en el registro de instrucciones. Un código de caracteres es escrito de cara<br>Estados de caracteres es escrito de caracteres es escrito de caracteres es escrito de caracteres es escrito de módulo LTN211 y luego es escrito en el registro de instrucciones. Un código de caracteres es luego enviado y escrito en el registro de datos del módulo. Uno de los dos registros es seleccionado con la señal RS.

Este módulo está provisto de una ROM generadora de caracteres, la cual puede generar

hasta 160 códigos de caracteres patrones que tienen una correspondencia con los códigos de caracteres enviados por el microcontrolador. Para interactuar con el módulo LTN211 existe la señal R/W, la cual permite escribir los

Para interactuar con el módulo LTN211 existe la señal R/W, la cual permite escribir los lectura). lectura).

microprocesador respectivamente. microprocesador respectivamente.

Por lo anteriormente expuesto, utilizamos el pórtico B para manejar el módulo LCD; cuya asignación de pines se muestra en la tabla No 3.4.

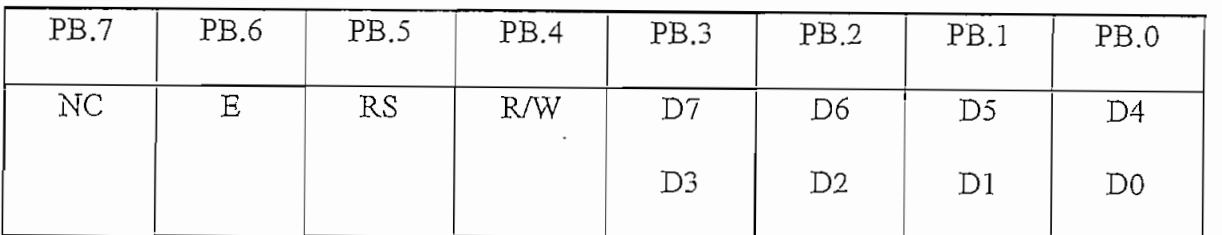

### DISPLAY ALFANTJMEKICO Y ASIGNACIÓN DE POTES DEL PÓRTICO B

#### DISPLAY ALFANUMERICO Y ASIGNACION DE PINES DEL PORTICO B

manejado por una diferencia de voltas de voltas de voltas entre VDD y Voltas No. 3.4 years no. 3.4 septembre 1 manejado por una diferencia de voltaje entre  $V_{DD}$  y Vo. En la figura No. 3.4 se muestran las conexiones respectivas, POT1 es ajustado hasta obtener el brillo más adecuado de la pantalla LCD. R3 y R5 son resistencias que nos permiten proteger al elemento y mantener el nivel de  $\mathcal{A}$ demás es necesario indicar este display alfanumérico se realizaron se realizaron se realizaron se realizaron se realizaron se realizaron se realizaron se realizaron se realizaron se realizaron se realizaron se rea

subrutinas en lenguaje en lenguaj dominador del MC68HC11 que son transparentes para el usuario y que son transparente subrutinas en lenguaje ensamblador del MC68HC11 que son transparentes para el usuario y que facilitan su utilización, se puede sacar mensajes, resultados de operaciones aritméticas, etc. El tratamiento detallado de estas subrutinas se lo implementa en la práctica No 5 (CAPITULO No. 4).

Las funciones de estas subrutinas se muestran a continuación:

INITDIS: Inicializa el modo de transferencia de datos al display en cuatro bits, habilita las dos filas, encendido del cursor y habilita el incremento del cursor después de cada escritura.

CLEARD: Permite el borrado total del display.

MCURSOR: Permite posicionar el cursor en algún lugar del display.

SENDM: Permite escribir uno o varios caracteres a partir de la posición indicada por el cursor.

PRINTD: Permite escribir un número desde cero hasta nueve en la posición especificada por el cursor.

Las conexiones respectivas del circuito de visualización se muestran en la figura No 3.4

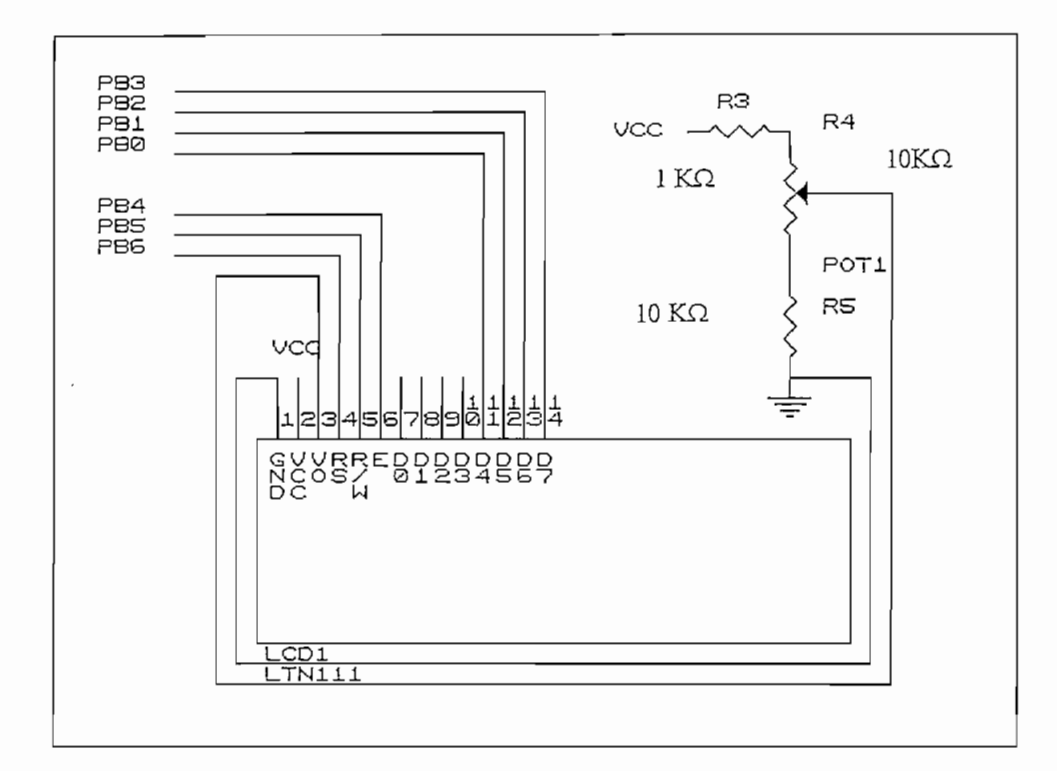

#### FIGURA No 3.4

#### CIRCUITO DE VISUALIZACION ALFANUMERICA

# 3.5.1.- CIRCUITO DE TECLADO MATBICIAL

# El circuito para ingreso de datos al microcontrolador a través de teclado tiene como

elemento principal el circuito integrado 74 $C$ 922 codificador de tecnador de tecnador de tecnador de tecnador de tecnador de tecnador de tecnador de tecnador de tecnador de tecnador de tecnador de tecnador de tecnador de elemento principal el circuito integrado 74C922 codificador de teclado y un teclado matricial de

16 teclas. El codificador de teclado permite tener a las salidas el código binario de la tecla presionada, el cual se resume en la tabla 3.5. El pin DAV (Data Available) del decodificador de teclado sirve para dar la señal de interrupción al microcontrolador, para indicarle que se ha presionado una tecla. A la salida del decodificador de teclado se ha colocado un buffer el cual permitirá pasar el dato de la tecla presionada, solo cuando el microcontrolador envíe una señal de lectura a la dirección asignada al teclado matricial (\$6000 a \$63FF).

El circuito implementado se puede ver en la figura No. 3.5.

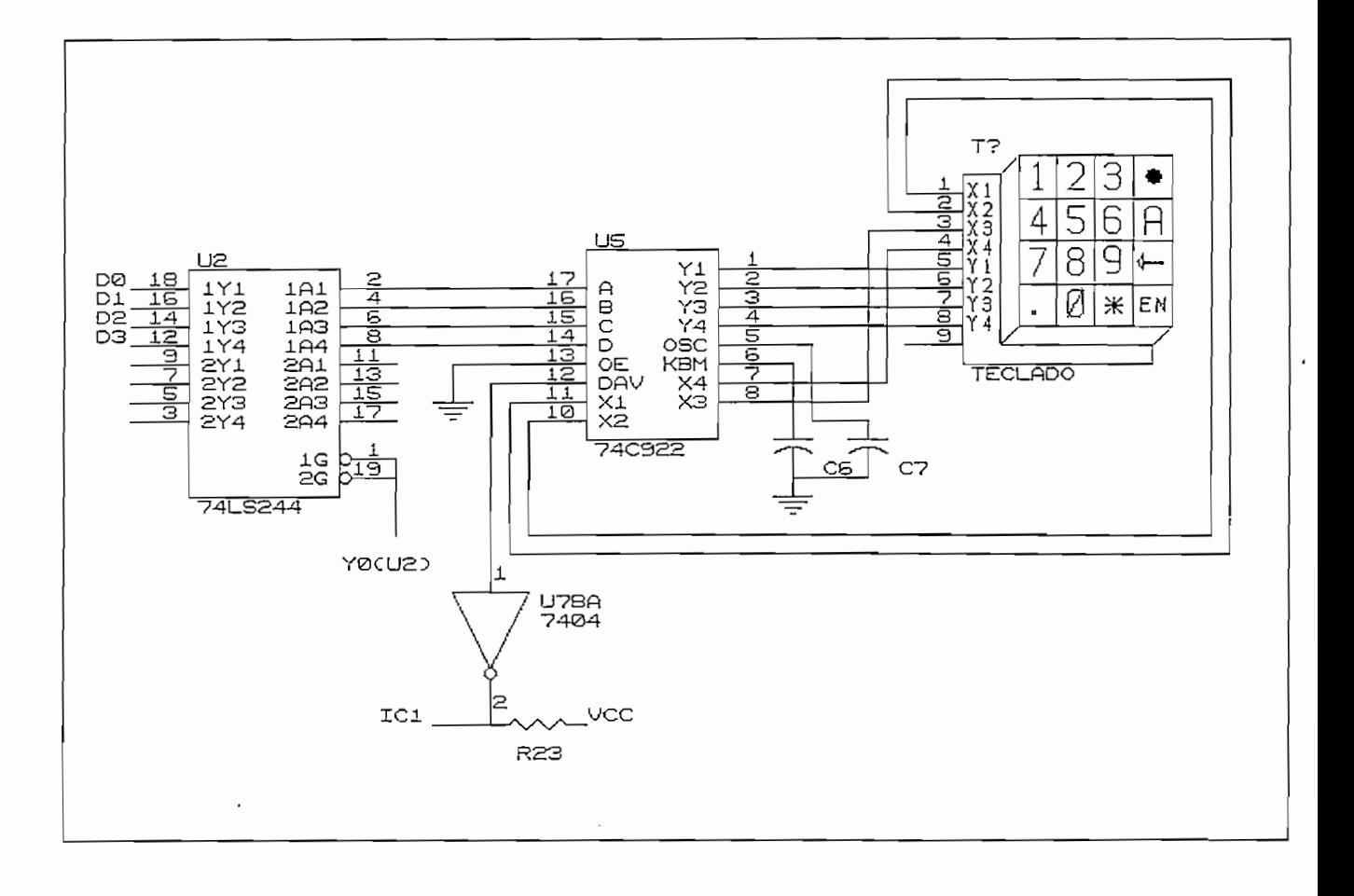

#### FIGURA No. 3.5

#### CIRCUITO DE INGRESO DE DATOS A TRAVES DE TECLADO

A la salida del pín DAV del decodificador de teclado, se ha puesto un inversor pues aquí se genera un uno lógico cuando se presiona una tecla y para generar la interrupción se necesita un cero lógico. Además para evitar perturbaciones debido al ruido que puede generar niveles de salida inestables se ha colocado la resistencia R23 de 10 K $\Omega$  a Vcc.

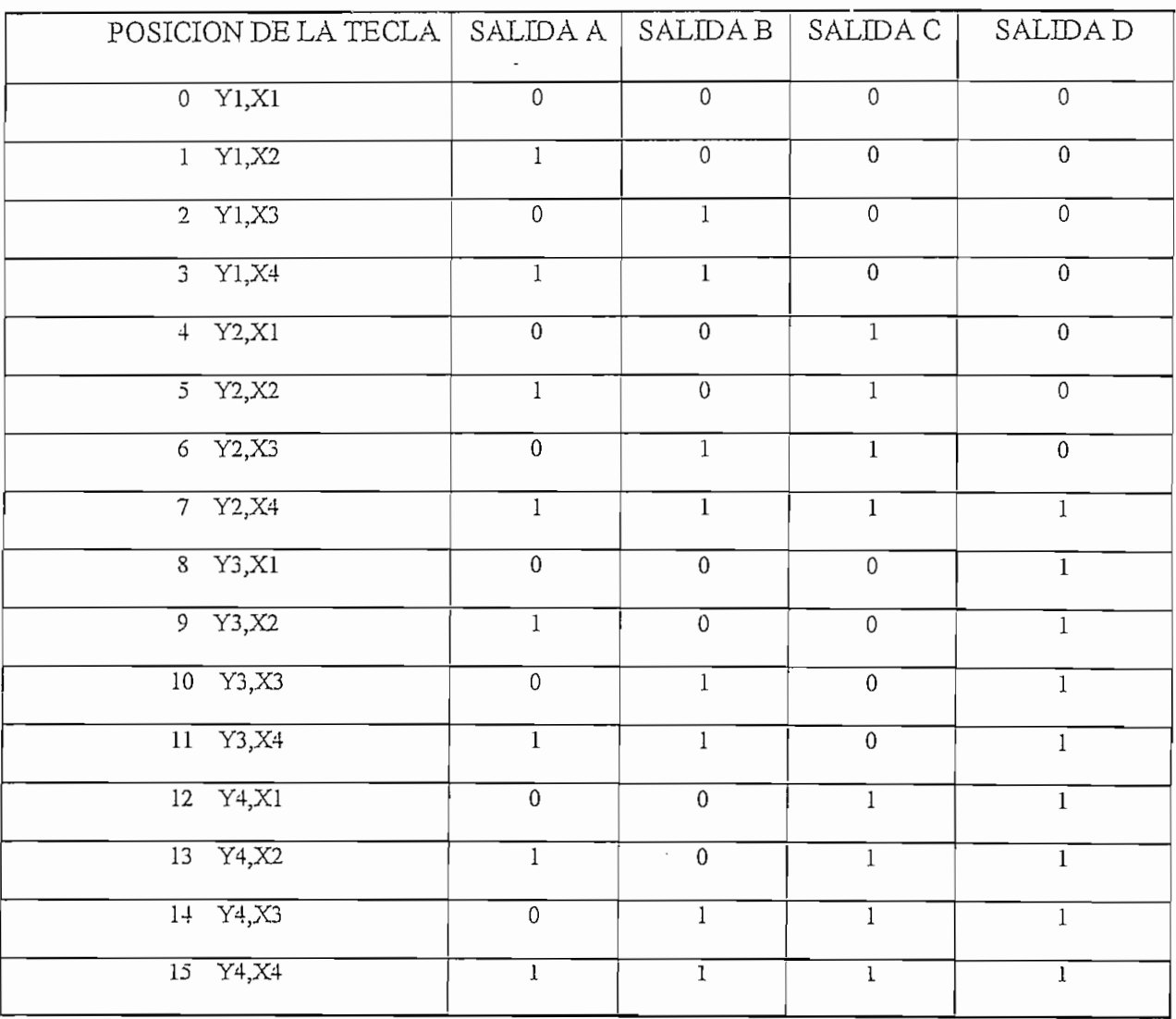

### $REDDAL(10, 2.5)$

#### RELACION ENTRE TECLA PRESIONADA Y CODIGO DE SALIDA

De acuerdo a especificaciones de las hojas de datos del codificador, el capacitor C7 debe ser 10 veces el valor de C6 y de valores bajos, entonces se ha elegido C6 = 0.01 [uF] y C7 = 0.1  $[uF]$ .

#### 352 - CIRCUITO DE TECLAS.

El circuito para ingreso de datos a través de teclas individuales como se puede ver en la figura número 3.6 consta de teclas simples que lo único que hacen es conectar a cero lógico la correspondiente línea del bus de datos cuando no se presiona la tecla y a uno lógico cuando se la presiona. A la salida de las teclas se ha colocado un buffer el cual permitirá pasar el dato de la

A la salida de las teclas se ha colocado un buffer el cual permitirá pasar el dato de la tecla presionada, solo cuando el microcontrolador envíe una señal de lectura a la dirección asignada a las teclas (\$6400 a \$67FF).

Los diodos D19 a D22 establecen una sola dirección de la corriente y evita que se pueda generar un cortocircuto entre la tecla presionada y cualquiera de las teclas no presionadas. Las resistencias R7 a R11 son de 2 K $\Omega$  y sirven para limitar la corriente de ingreso al buffer 74LS244. A la salida de los diodos, se ha puesto un inversor pues aquí se genera un uno lógico cuando se presiona una tecla y para generar interrupción en el microcontrolador se necesita un cero lógico.

El código binario generado en el bus de datos al presionar las teclas es simple y se resume en la tabla número 3.6

142

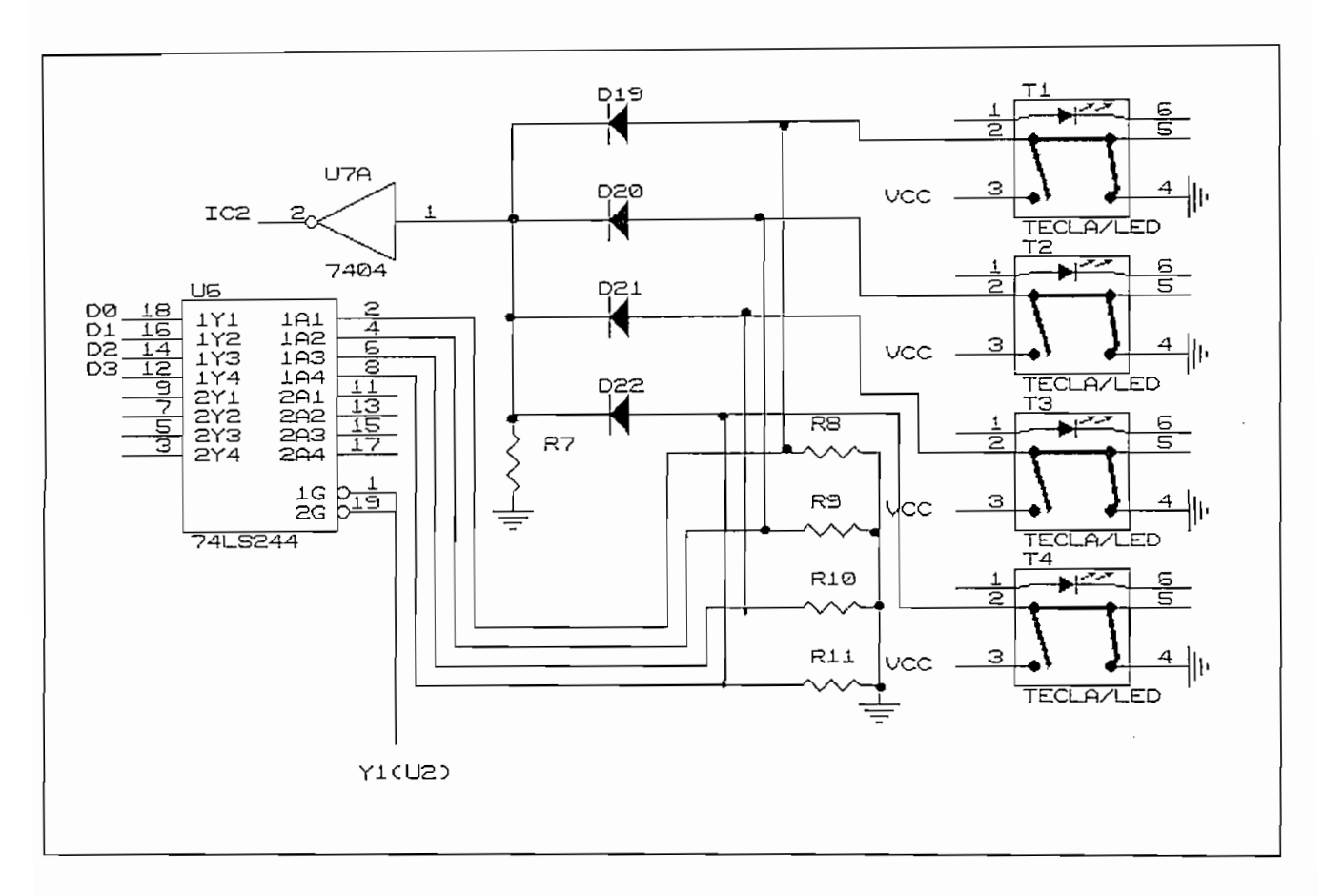

FIGURA No. 3.6

#### CIRCUITO DE ENTRADA DE DATOS A TRAVES DE TECLAS

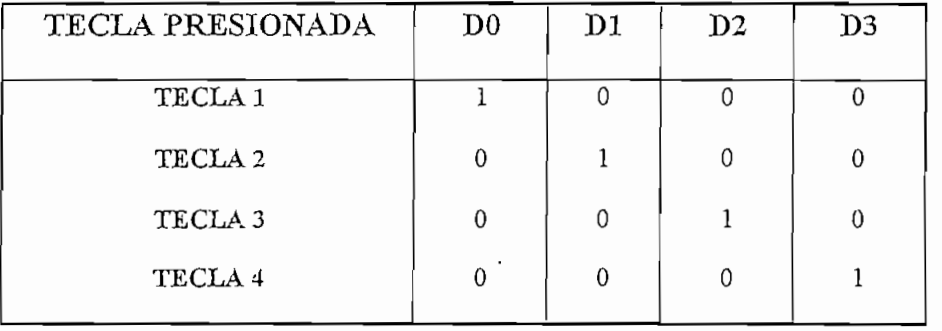

 $R_{\text{ADLA}}(0, 0.001)$ 

#### RELACION ENTRE TECLA PRESIONADA Y CODIGO GENERADO

#### 3.6 CIRCUITOS DE ENTRADAS Y SALIDAS DIGITALES.

#### 3.6.1 CIRCUITO DE ENTRADAS DIGITALES.

Este circuito dispone de 8 switches (S1-S8) de dos posiciones para el ingreso de señales digitales (OL o 1L). Es manejado como localidad de memoria externa (\$6000-\$63FF). Estos switches permiten el ingreso de un byte de datos, la entrada al bus de datos se lo realiza a través del buffer SN74LS244. Este elemento es un buffer octal con salida de tres estados lo que posibilita manejar direccionamiento de memorias y trabajar con buses de datos.

El nivel lógico aplicado a las entradas del buffer es 3.4 [V] (nivel TTL alto), puesto que además el circuito incluye LEDS indicadores de estado lógico que esta siendo ingresado. Se ha establecido un circuito para dar la corriente necesaria al diodo led, y que evita el consumo excesivo de corriente como se muestra en la figura No 3.7; donde el valor de las resistencias es:

> $R = (V_{DD} - V_{LED})/I_{LED}$  $R = (5V - 1.6V)/10mA$  $R = 340\Omega$

El valor normalizado que más se aproxima es  $R = 330 \Omega$ , valor que toman las resistencias desde R12 hasta R19

El valor normalizado que más se aproxima es R = 330 Q, valor que toman las resistencias

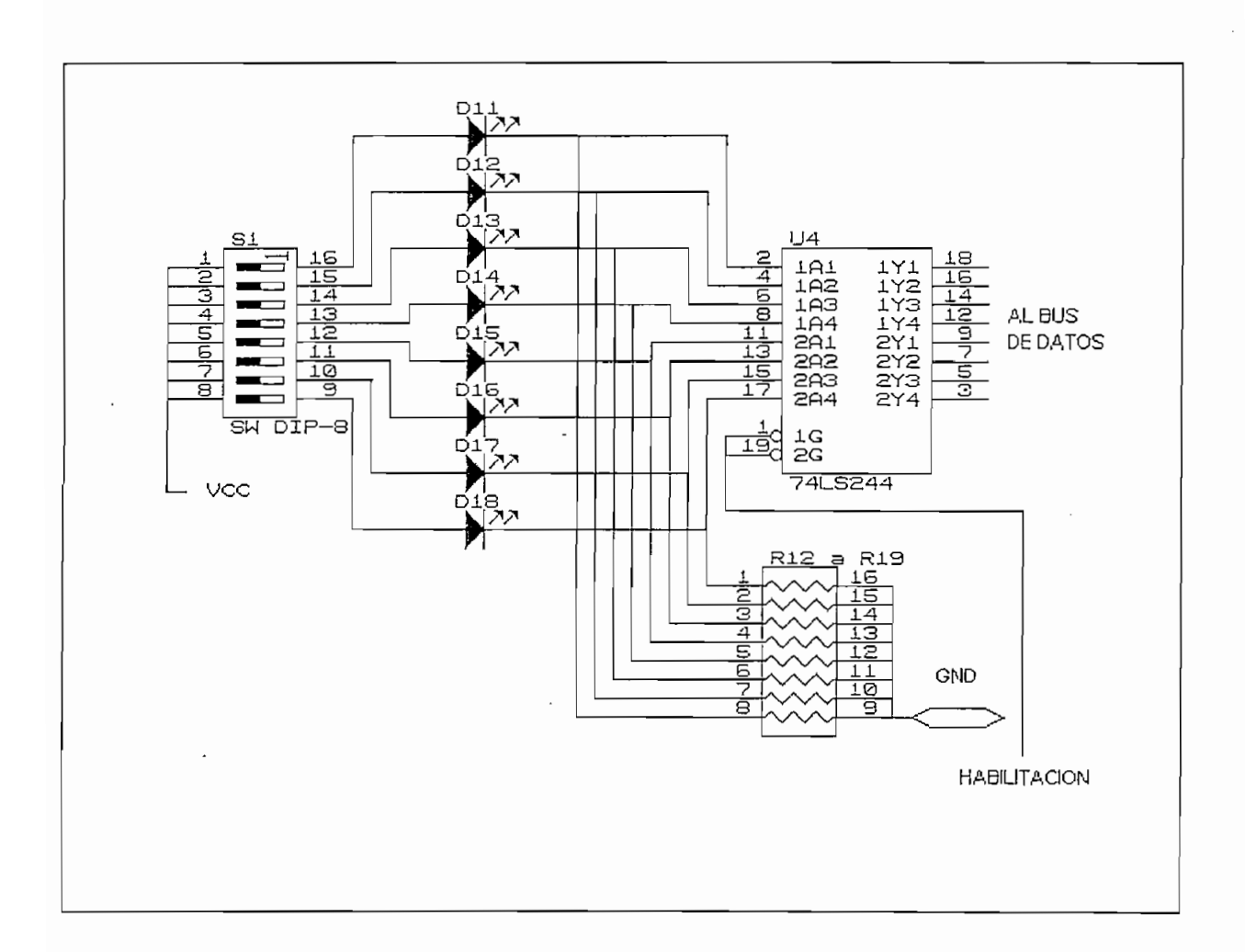

### CIRCUITO DE ENTRAÎTES

#### CIRCUITO DE ENTRADAS DIGITALES

### Este circuito está provisto de 8 salidas para conectores banana para obtener información

Este circuito está provisto de 8 salidas para conectores banana para obtener información. en formato TTL desde el bus de datos del microcontrolador. La salida de datos se lo realiza a través del LATCH DM74LS373 que permite retener la información aplicada a este elemento. El circuito es manejado como localidad de memoria externa (\$6800-\$6C00). Este circuito es exclusivamente de salida, es decir solo escritura.

La figura No 3.8 muestra el circuito de salida de información.

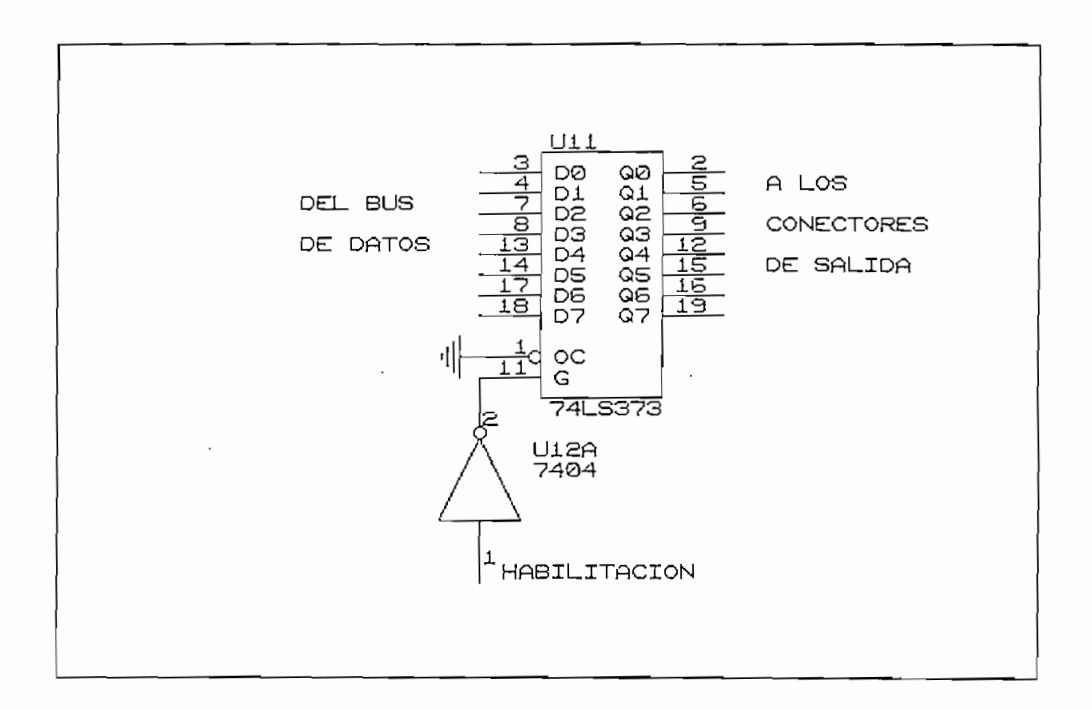

#### FIGURA No 3.8

#### CIRCUITO DE SALIDAS DIGITALES

Adicionalmente a este circuito se tiene el pórtico C conectado a ocho leds los cuales sirven para indicar el valor del dato que se ha escrito a este pórtico.

#### 3.7.- DISEÑO DE LA TARJETA V&W - IN/OUT

 $3.7.7.7.7.0\pm0.000$  De La Tarjeta V $\sim$ 

La tarjeta V&W – IN/OUT ha sido construida con el criterio de presentar al usuario del módulo V&W - HC11 un acceso fácil y ordenado a todos los periféricos de entrada y salida, así como también a las líneas de entrada y salida de datos. Todas las entradas se encuentran al lado izquierdo de la tarjeta, mientras que las salidas se encuentran al lado derecho. Los conectores para la interconexión con la tarjeta "M68HC11EVB" se encuentran en la parte superior e inferior, presentándose así uniformidad total en el diseño de la tarjeta.

Los diagramas del circuito impreso, y la disposición de los elementos en la tarjeta se lo puede ver en el apéndice D, mientras que las conexiones eléctricas de los elementos en la tarjeta  $\overline{\mathcal{O}}$  on dimensiones de la tarjeta son de la tarjeta son demasiado grandes, para evitar la alteración de masiado grandes, para evitar la alteración de la alteración de la alteración de la alteración de la alteración

Dado que las dimensiones de la tarjeta son demasiado grandes, para evitar la alteración de los niveles lógicos TTL debido a las interferencias electromagnéticas y al fenómeno de Diafonía (que se presenta en las pistas de grandes longitudes dispuestas demasiado juntas en la tarieta de circuito impreso, se ha colocado un sistema de filtrado a la entrada del display alfanumérico que es el caso más crítico, de modo que se filtren todas las señales mayores a 2 MHz que es la frecuencia de trabajo E-clock del sistema.

Para determinar con exactitud el valor del capacitor C conectado entre cada una de las líneas de entrada al display alfanumérico y la línea de tierra (Ver figura No. 3.8) se necesita el valor de las resistencias de las pistas del circuito impreso involucradas, lo cual es muy difícil de determinar y no es motivo de análisis en este trabajo, por lo que se recurre a realizar pruebas con el equipo, con lo que se consigue filtrar el ruido colocando un capacitor C igual a 0.01[uF] en cada línea.

147

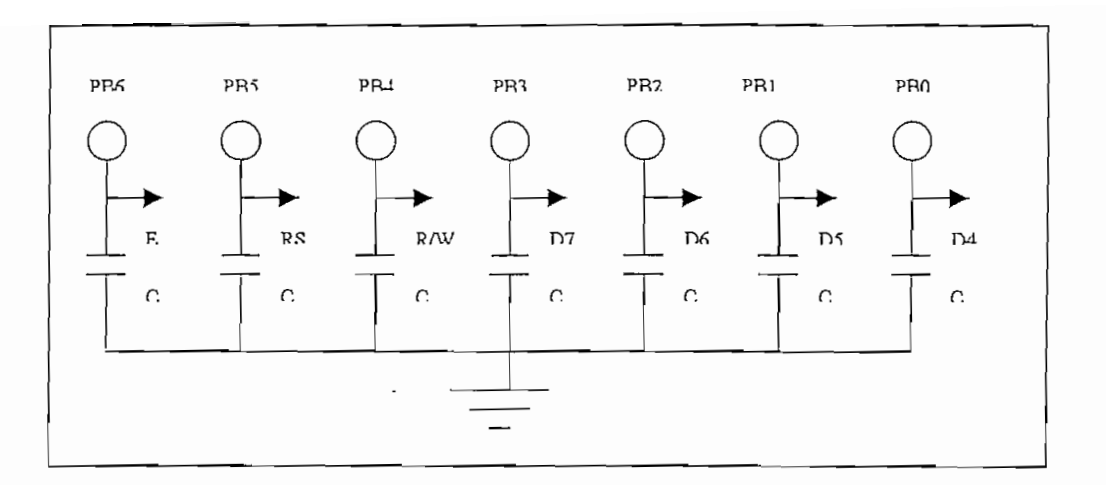

#### FIGURA No. 3.8

#### FILTRO DE ENTRADA A DISPLAY ALFANIMERICO

#### 3.8.- ESPECIFICACIONES DEL MODULO V&W - HC11

3.8.- ESPECIFICACIONES DEL MODULO VERSIONES DEL MODULO VERSIONES DEL MODULO VERSIONES DEL MODULO VERSIONES DE<br>19. - ESPECIFICACIONES DEL MODULO VERSIONES DE L'ARCHITECTURI DE L'ARCHITECTURI DEL MODULO VERSIONES DE L'ARCH

#### 3.8.1.- DESCRIPCION GENERAL

Este módulo ha sido construido de modo que presente todas las facilidades para el usuario, en cuanto a conexiones externas para entrada y salida de datos y también presenta uniformidad en su presentación de salida. En la parte superior se coloca una placa acrílica, en la eual constan las identificaciones de todos y cada uno de los periféricos, así como también de las entradas y salidas. Dentro del mismo se ha interconectado de manera compacta y tratando de ocupar el menor espacio posible, tres tarjetas como son la tarjeta principal ''M68HC11EVB'', la tarjeta de entradas y salidas V&W - IN/OUT, y la tarjeta de fuente la cual entrega la energía  $\epsilon$ el sistema.

El equipo posee dispositivos de visualización numérico y alfanumérico, como también un teclado matricial y teclas para el ingreso de datos. Además se dispone de dos puertos de comunicación serial lo cual permite simplificar el trabajo. El pórtico terminal (P2) se utiliza para cargar los programas en memoria RAM y el pórtico host (P3) para la comunicación de los programas en lenguaje Quick-Basic y ensamblador correspondientes a las prácticas demostrativas descritas en el capítulo cuatro.

Para la reinicialización del sistema se cuenta con un sistema de RESET, cuya acción se genera a través del pulsador de color rojo (Pulsador de RESET)

#### 3.8.2 ESPECIFICACIONES DEL EQUIPO.

#### Microcontrolador: MC68HC11A1FN

Reloj del Sistema: El cristal de 8 MHz con el que cuenta el módulo, permite tener un reloj del sistema de 2 MHz..

Conversores: - Sistema de conversión análogo digital, el cual permite el ingreso multiplexado en el tiempo de ocho canales de entrada.

- Dos sistemas de conversión digital análogo basados en el circuito integrado DAC0830LCN conectados de modo que trabajen en el modo de conversión  $\mathbf{a}$ .

Memorias: - EEPROM de 512 Bytes

- EPROM de 8 Kbytes donde se encuentra grabado el programa Monitor

- RAM interna de 256 Bytes y externa de 8 Kbytes.

- ROM deshabilitada internamente.

Interfaces: - Dos interfaces de comunicación serial RS-232.

- Un interfaz de comunicación serial sincrónica (SPI).

Pórticos: - Pórtico PA, conectado para trabajar con el sistema de temporización y sus interrupciones.

- Pórticos PB y PC utilizados como buses de datos y direcciones para el sistema, pero recuperados por el ampliador de pórticos MC68HC24FN (PRU), el pórtico B es utilizado para manejar el display alfanumérico, y el pórtico C es utilizado para encendido y apagado de leds, de acuerdo al estado del pórtico.

-Pórtico D, utilizado para transmisión serial sincrónica y asincrónica, y también como líneas de entrada y salida de proposito general.

-Pórtico E, utilizado como entradas de datos analógicos y digitales.

### Para la alimentación de las tarjetas se cuenta con una fuente del tipo conmutada de DC

Para la alimentación de las tarjetas se cuenta con una fuente del tipo conmutada de DC la cual provee niveles de voltaje (+12 V, -12 V, +5V), necesarios para la polarización y El voltaje de entrada a la tarjeta de la fuente de alimentación puede ser conmutado por

El voltaje de entrada a la tarjeta de la fuente de alimentación puede ser conmutado por un switch colocado en la estructura metálica del gabinete para permitir el ingreso de voltajes de 220 o 110 VAC.

#### 3.8.4.- OTRAS CARACTERISTICAS.

- Caia metálica con ventilador y aberturas para disipación de calor
- Tapa de acrílico para identificación de entradas, salidas y periféricos.

- Conectores: cable plano de 60 hilos con sus respectivos conectores hembra a los extremos, cable plano de 28 hilos conectado a un adaptador de socket al un extremo y un conector hembra al otro extremo.

- Dimensiones:  $Largo = 31 cm$ . Ancho =  $22 \text{ cm}$ .  $Altura = 12 cm.$ - Rango de Temperatura: 0 a 55 °C.

# CAPITULO No. 4

 $\sim 10^{-10}$ 

 $\sim 10^{-11}$ 

 $\sim 10^{-11}$ 

 $\sim 10^{-11}$ 

# $P^2$

#### PRACTICA No. 1

# 1.- Objetivo.- Proporcionar los conocimientos necesarios a cerca del módulo "V&W-

1.- Objetivo.- Proporcionar los conocimientos necesarios a cerca del módulo "V&W-HC11", para que el estudiante adquiera destreza y habilidad con el equipo para su fácil manejo en futuras prácticas.

### $\frac{1}{2}$

 $\mathcal{L}$ 

(Información en detalle a cerca de estas tarjetas se las encuentra en los capítulos No.

2 y No. 3 respectivamente de la consegue de la consegue de la consegue de la consegue de la consegue de la consegue de la consegue de la consegue de la consegue de la consegue de la consegue de la consegue de la consegue d

(Información en detalle a cerca de estas tarjetas se las encuentra en los capítulos No.

2 y No. 3 respectivamente.)<br>En la figura No. P1 se puede observar la conexión entre el módulo "Y&W-HC11" y un computador personal

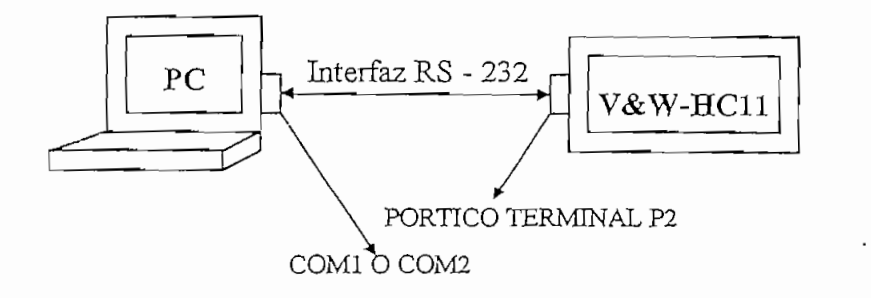

FIGURA No. P1

#### 2.2 .- MAPEO DE MEMORIA

El módulo "V&W-HC11" tiene capacidad de manejar un total de 64 Kbytes de memoria, la cual se encuentra distribuida de la siguiente manera:

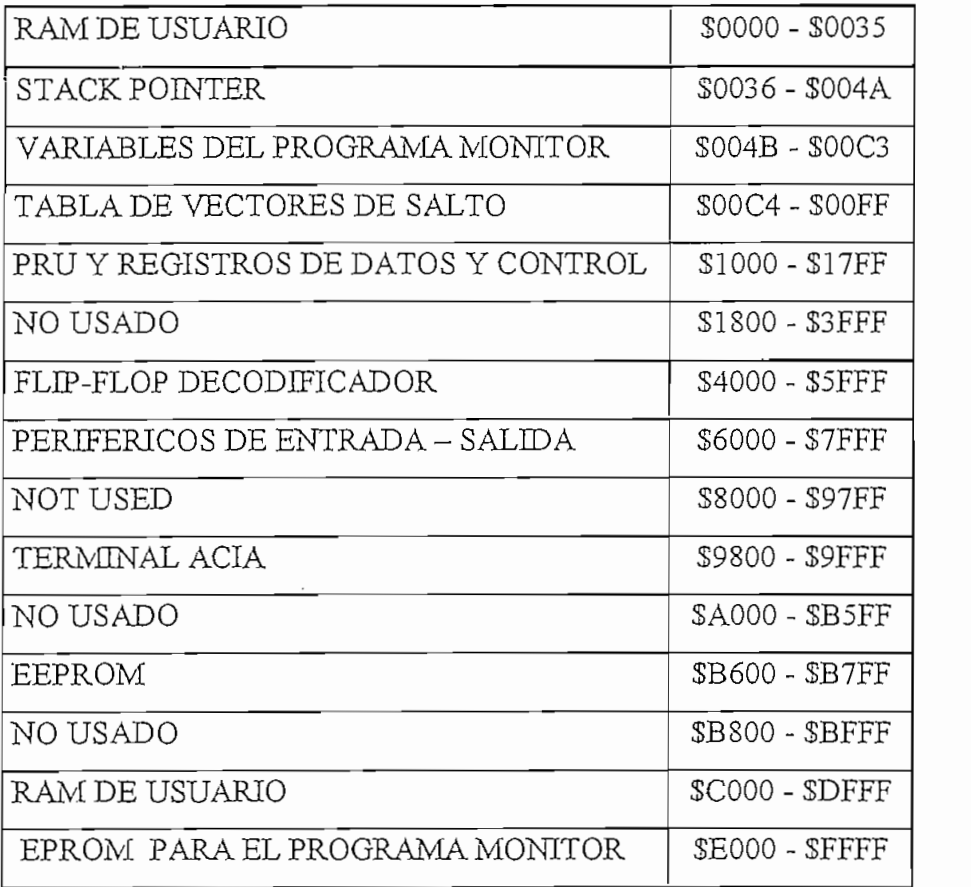

#### 2.3.- Ensamblaje y Depuración de Programas

Existen dos métodos de ensamblar un programa:

a.- Ensamblaje de código usando el ensamblador en línea del programa monitor BUFFALO para lo cual se dispone de la RAM de usuario (\$C000 - \$DFFF) y el programa de interfaz Kermit para establecer comunicación entre el Módulo y un Computador personal.

Los pasos a seguirse son los siguientes:

- 1) C:\HC11\KERMIT- (ejecución del programa Kermit)
- 2) KERMIT-MS>SET PORT 1 $(2)$   $\perp$  (establece el pórtico de comunicación)
- 3) KERMIT-MS>SET BAUD 9600  $\perp$  (establece velocidad de transmisión)
- 4) KERMIT-MS>CONNECT<sup>1</sup> (inicia comunicación PC BUFFALO) ·
- 5)  $\perp$  (aparece indicador > del programa monitor BUFFALO)
- $6$ ) > ASM C000 $\perp$  (instrucción para ingresar al modo ensamblador en línea)
- 7) > INSTRUCCIONES DEL PROGRAMA.
- 8) >CTRL A (salir del modo ensamblador)
- $P$  $>$ G C000 $\perp$  (ejecución del programa desde la dirección especificada. Para restablecer comunicación PC - Módulo se debe presionar el botón de RESET)
- $10$ ) > CTRL  $\vert$  C (salir al programa Kermit)
- 11) KERMIT-MS>EXIT (abandonar el programa Kermit)

b.- Ensamblaje de código en algún editor de texto y descarga serial al módulo vía conector P2 (TERMINAL I/O PORT)

Los pasos a seguirse son los siguientes:

- 1) Creamos el programa en cualquier editor de texto
- 2) C:\HC11>AS11 C:\PATH\nombre. EXT $\sqcup$  (Ensamblaje del programa. Al ejecutar este comando se crea el archivo nombre. S19 en el directorio actual de trabajo
- 3) C:\HC11>AS11 C:\PATH\nombre.EXT-1 -L> C:\PATH\nombre.LST (Crea el archivo de listado de programa nombre.LST)
- 4) C:\HC11\KERMIT- (ejecución del programa Kermit)
- 5) KERMIT-MS>SET PORT 1 $(2)$   $\cup$  (establece el pórtico de comunicación)
- 6) KERMIT-MS>SET BAUD 9600  $\perp$  (establece velocidad de transmisión)
- 7) KERMIT-MS>CONNECT<sup>1</sup> (inicia comunicación PC BUFFALO)
- 8)  $\perp$  (aparece indicador  $>$  del programa monitor BUFFALO)
- 9) LOAD T (habilita al módulo para la descarga del archivo nombre. S19 desde el PC. El programa no responde con ningún mensaje)
- 10) CTRL ] C (retorno temporal al programa Kermit
- 11) KERMIT-MS>TYPE C:\PATH\nombre.S19 >COM1 (O COM2)- (descarga del archivo ensamblado)
- 12) KERMIT-MS>CONNECT<sup>1</sup> (retorna al programa monitor BUFFALO para la depuración del programa descargado)
- 13) > G C000 (ejecución del programa desde la dirección especificada. Para restablecer comunicación PC - Módulo se debe presionar el botón de RESET)  $14$ ) > CTRL  $\vert$  C (salir al programa Kermit)
- 15) KERMIT-MS>EXIT (abandonar el programa Kermit)

#### 3.- TRABAJO PREPARATORIO

3.1.- Consultar el funcionamiento de las tarjetas del módulo "V&W-HC11"

3.2 - Consultar las instrucciones del microcontrolador MC68HC11

#### $4.11.4<sub>1.4</sub>$

4.1.- Siguiendo los pasos indicados en el numeral 2.3.a desarrollar los siguientes  $\alpha$  aplicación:

4.1.1. Realizar un programa que realice el encendido secuencial de los LEDS, uno a la vez y en forma repetitiva.

4.1.2.- Realizar un programa que reproduzca en los LEDS los estados de los DIP SWITCH conectados al pórtico C (dirección \$1003)

4.2.- Siguiendo los pasos realizados en el numeral 2.3.b desarrollar los siguientes  $\alpha$  aplicación:  $\alpha$ 

4.2.1.- Escribir un programa que realice un contador que a partir de cero cuente indefinidamente de uno en uno y en forma ascendente. El valor del contador deberá aparecer en el display numérico.

NOTA .- El microcontrolador MC68HC11 trata al display numérico como un conjunto de 4 localidades de memoria RAM ubicadas a partir de la localidad  $\mu$ .

4.2.2.- Realizar un programa que luego de un retardo de 4 segundos muestre en el display numérico el valor hexadecimal del estado de los DIP SWITCH.

#### PRACTICA #2

#### TEMA: UTILIZACIÓN DEL PROGRAMA MONITOR BUFFALO

1.- Objetivo.- Presentar al estudiante los diferentes recursos y facilidades que dispone el programa monitor BUFFALO.

#### 2.- Teoría.

El programa monitor BUFFALO (Bit User Fast Friendly Aid to Logical Operation) se encuentra ubicado en la memoria EPROM externa al microcontrolador MC68HC11A1. en las localidades (\$E000-\$FFFF).

Este programa contiene varias subrutinas para realizar tareas de entrada y salida de datos, las cuales serán para el estudiante totalmente transparentes. Sin embargo mayor información sobre estas se encuentra se encuentra en el cap.3 del manual de usuario 'M68HC11EVB Evaluation Board".

#### Comandos del Programa Monitor.

ASM <dirección > .- Permite ingresar al modo ensamblador/editor interactivo, <dirección > es la dirección de inicio de la operación de ensamblado (sino se especifica la dirección, la operación de ensamblado se la realiza en la RAM interna.).

 $BF$  <dirección l> <dirección 2> <dato>  $\cdot$  Permite llenar un bloque de memoria con un byte específico.<dirección1> dirección de inicio del bloque, <dirección2> dirección de fin de bloque, <dato> valor Hexadecimal a ser llenado.

BR <dirección> .- Permite ubicar puntos de parada en la ejecución de un programa.

BULK .- Permite borrar todo el contenido de la memoria EEPROM interna del microcontrolador (\$B600-\$B7FF).

CALL <dirección>.- Permite ejecutar una subrutina, <dirección> es la dirección donde de dirección de un programa se este encontrar es la escritoria de un programa  $\alpha$  es la dirección de un programa  $\alpha$ 

 $G$  <dirección - Permite la ejecución de un programa. <dirección es la dirección donde inicia la ejecución del programa.

HELP .- Despliega los comandos del programa monitor.

**LOAD T** - Permite descargar archivos en formato S-Records (archivos ensamblados con formato nombre.S19), vía el pórtico terminal (P2).

 $MD$  <dirección  $1$ > <dirección  $2$ >  $\geq$ . Despliega en la pantalla el contenido de un bloque de memoria. <dirección1> dirección de inicio del bloque de memoria <dirección2> dirección de dirección este examinar y modificar el contenido de memorial de memorial de memorial de memorial de memoria<br>El ploque,

MM <dirección > - Permite examinar y modificar el contenido de localidades de memoria <dirección > Es la localidad de memoria donde se inicia la modificación del contenido de la misma. Tener precaución al modificar los registros internos del microcontrolador.  $\text{MOVE}$  < dirección 1> < dirección 2> < destino > .- Permite copiar los contenidos de un bloque de memoria a otro bloque de memoria. Este comando es útil para programar la memoria EEPROM interna del microcontrolador.<dirección l> dirección de inicio del bloque <dirección2> dirección final del bloque <destino> dirección de inicio donde se Programa la ejecución de un programa luego de un programa luego de un programa luego de un comando BR (Break point). En un programa luego de un comando BR (Break point). En un comando BR (Break point). En un comando BR (Br

P .- Permite continuar la ejecución de un programa luego de un comando BR (Break point). RM.- Permite modificar el contenido de los registros: Contador de Programa (P), Registro Indice (Y), Registro Indice (X), Acumulador (A), Acumulador (D) y Stack Pointer.

158

T <n>.- Permite la ejecución de un programa paso-paso <n> es el número en Hexadecimal de instrucciones a ejecutar. de instrucciones a ejecutar.

#### 3.- Trabajo preparatorio. Consultar como el programa monitor BUFFALO realiza la asignación de RAM,

Consultar como el programa monitor BUFFALO realiza la asignación de RAM. ROM, registros internos y en qué localidades de memoria quedan éstos ubicados. ROM, registros internos y en qué localidades de memoria quedan éstos ubicados.

#### 4.- Parte Práctica.

4.1.- Se realizará un ejemplo de como cargar un programa en la memoria EEPROM interna (SB600-SBFFF) del microcontrolador. El programa debe realizar lo mismo que se especifica en el numeral 4.2.b. Para lo cual se sugiere seguir los siguientes que se especifica en el numeral 4.2, b. Para lo cual se sugiere seguir los siguientes

b.- Ingresar al programa monitor BUFFALO y cambiar en las instrucciones de salto

b.- Ingresar al programa monitor BUFFALO y cambiar en las instrucciones de salto los valores de SCO por B6 utilizando el comando MM (modificar memoria). los valores de \$C0 por B6 utilizando el comando MM (modificar memoria).

c.- Utilizando el comando MOVE cargar el-programa a la memoria EEPROM

d.- Para ejecutar el programa mantener presionado el botón RESET y cambiar la

c.- Utilizando el comando MOVE cargar el programa a la memoria EEPROM interna del microcontrolador.

d.- Para ejecutar el programa mantener presionado el botón RESET y cambiar la  $\frac{2}{\sqrt{2}}$ .

4.2.- Se realizará un programa que cumpla con lo siguiente: a.- Al presionar la tecla 1 se debe realizar el encendido secuencial de los LEDS

a.- Al presionar la tecla 1 se debe realizar el encendido secuencial de los LEDS (numeral 4.1.1 de la práctica anterior) . (numeral 4.1.1 de la práctica anterior).

b.- Al presionar la tecla 2 se debe reproducir en los LEDS el estado de los DIP-SWITCHS (numeral 4.1.2 de la práctica anterior).

c.- Al presionar la tecla 3 se debe implementar un contador que a partir de cero cuente indefinidamente de 1 en 1 y en forma ascendente. El valor del contador deberá aparecer en el display (numeral 4.2.1 de la práctica anterior).

d.- Al presionar la tecla 4 implementar un retardo de dos segundos, luego del cual se presente en display el número indicado por el estado de los DIP-SWITCHS.

#### PRACTICA No. 3

#### TEMA: INTERRUPCIONES, CONTADORES Y TEMPORIZADORES

#### 1.- Objetivo.- Familiarizar al estudiante con las distintas opciones tanto de timers como de

interrupciones que presenta el microcontrolador MC68HC11

#### 2.- Teoría.

#### $\sum_{n=1}^{\infty}$

El microcontrolador MC68HC11 cuenta con veinte diferentes interrupciones, y cualquiera de ellas puede ser definida como la interrupción de más alta prioridad (cargar el registro HPRIO para definir la interrupción de más alta prioridad).

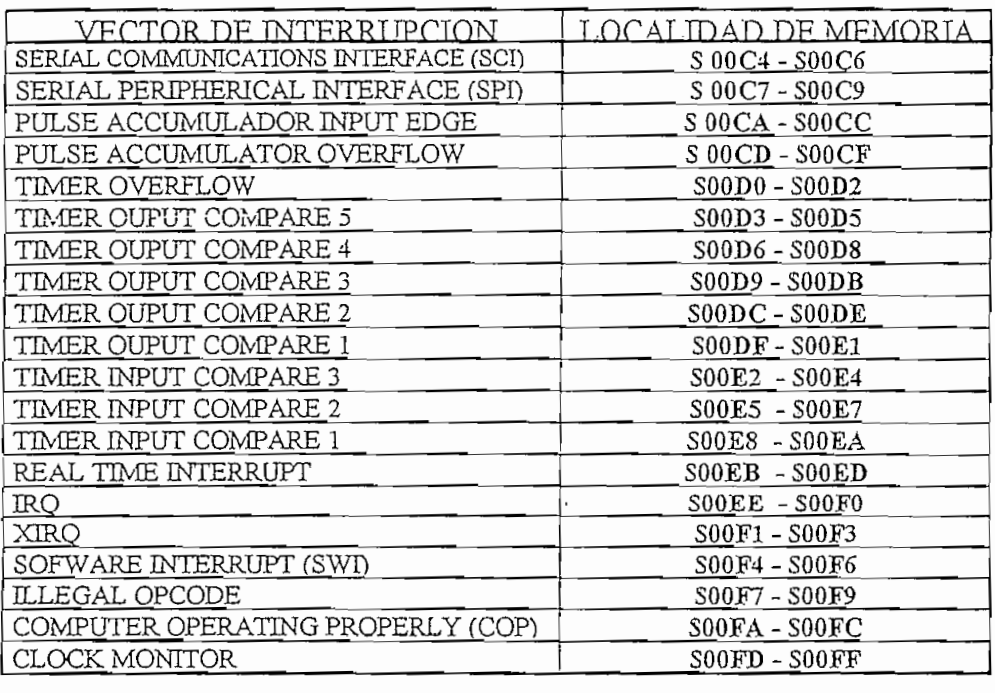

#### FIGURA No.P3
La tabla de vectores de interrupción (ver figura No. P3) se encuentra ubicada en las localidades (\$00C4 a \$00FF), y a cada vector se le asigna un campo de tres bytes los cuales son usados para realizar un salto a la subrutina de servicio de atención a la interrupción 2.2 CONTADORES Y TEMPORIZADORES (TCVIER/COUNTERS)

### 2.2 CONTADORES Y TEMPORIZADORES (TIMER/COUNTERS)

El sistema de temporización (timer) se basa en un contador de 16 bits de corrido libre, el cual es manejado por la señal de reloj E del microcontrolador ( $E = 2Mhx$  para un cristal de 8 Mhz.). El sistema cuenta con acciones de entrada y salida.

Las acciones de entrada (input captures) graban el valor del contador de corrido libre en los registros de captura de entrada TICx cuando se detecta un cambio en el respectiva línea de entrada (pines 0,1 y 2 del pórtico A).

Las acciones de salida (ouput compares) generan una acción de salida en los pines 3, 4, 5, 6 y 7 del pórtico A, cuando el valor del respectivo registro TOCx es igual al valor del registro del contador de corrido libre TCNT.

Además el sistema cuenta con un acumulador de pulsos, el cual es un contador de 8 bits y puede trabajar en los modos de contador de eventos externos, o acumulador de tiempo. En el modo de contador de eventos externos, el contador de 8 bits es manejado por la acción del pin externo PAI (pin 7 del pórtico A), la máxima frecuencia que se puede trabajar en este modo es de E/2 (1 Mhz). En el modo acumulador de tiempo, el contador de 8 bits está incrementando libremente su valor a una frecuencia de E/64 (31.25 Khz) pero solo mientras haya una señal de entrada en el pin PAI.

Todas las acciones tanto de temporizadores como de contadores cuentan con su respectiva acción de interrupción. Estas interrupciones cuentan con sus respectivos registros de control, los cuales sirven para habilitar y deshabilitar a las mismas.

# Consultar las características de los registros de control tanto de interrupciones como

Consultar las características de los registros de control tanto de interrupciones como de temporizadores y contadores.

# $S^2$  implementará un sistema que cumpla con lo siguiente:  $\frac{1}{2}$

Se implementará un sistema que cumpla con lo siguiente:

- Utilizando un optoacoplador y una rueda con 16 huecos se desea poder medir la velocidad de giro del motomatic en un rango de 0 a 4000 RPM con una resolución de 10 RPM. Para el efecto la señal externa generada por el optoacoplador se conecta al pin de entrada IC3 del módulo "V&W-HC11". La base de tiempo será generada utilizando una - El valor de la velocidad de la velocidad de la velocidad de BCD y mostrado a BCD y mostrado en el display de

- El valor de la velocidad deberá ser codificado a BCD y mostrado en el display de cristal liquido...

# $T_{\text{S}}$   $T_{\text{S}}$   $T_{\text{S}}$

## TEMA: INTERFAZ DE COMUNICACIÓN SERIAL RS-232

Familiarizar al estudiante con el uso del pórtico de comunicación serial SCI del microcontrolador MC68HC11 y el manejo del pórtico serial de un computador personal utilizando el programa Quick Basic.

2.- Teoría.

El SCI es una interface de comunicación serial Full-Dúplex el cual trabaja con formato estándar NRZ (un bit de inicio, 8 o 9 bits de datos, y un bit de parada) y una variedad de baud rates. El receptor y el transmisor del SCI son funcionalmente independientes, pero usan el mismo formato de datos y baud rates.

Hay cinco registros usados para definir las condiciones de trabajo del SCI:

1) SCDR (Registro de Datos).- Usado para el almacenamiento de los datos recibidos o transmitidos por el MCU.

2) SCR1 (Registro 1 de Control de Comunicación Serial).- En el cual se define la longitud del dato y el método utilizado para el reconocimiento de inicio de recepción.

3) SCR2 (Registro 2 de Control de Comunicación Serial).- Habilitan o deshabitan las funciones individuales de transmisión serial del SCL.

4) SCSR (Registro de Estado de Comunicación Serial).- Usado para definir las habilitaciones para la generación de las diferentes interrupciones de transmisión serial.

5) BAUD (Registro de Selección de Velocidad de Comunicación).- Usado para definir diferentes valores de velocidad para transmisión y recepción de datos.

\*Para mayor información a cerca del SCI y de los registros de datos y control del mismo, referirse al libro Reference Manual" de "M68HC11 Motorola.

## 3.- Trabajo Preparatorio.

Consultar la configuración de los diferentes registros que definen la comunicación serial SCI del microcontrolador MC68HC11.

Consultar los comandos del Quick Basic que permiten manejar el puerto de comunicación serial del computador.

## $\alpha$ el mismo circuito de la práctica anterior, añadir al pr $\alpha$

4.1.-Implementando el mismo circuito de la práctica anterior, añadir al programa las instrucciones y rutinas que permitan realizar el enlace con el computador utilizando el pórtico Host del módulo "V&W-HC11" y que cumpla con las siguientes condiciones:

- Transmitir al PC el valor de la velocidad.
- Velocidad de transmisión Serial: 9600 bps
- Formato de Transmisión: 1 bit de inicio  $+8$  bits de datos y uno de parada.

4.2.- Elaborar un programa en Quick Basic que permita establecer la comunicación serial entre el PC y el microcontrolador y muestre en pantalla el valor de la velocidad de rotación del motor.

## PRACTICA No. 5

## TEMA: MANEJO DE DISPLAY ALFANUMERICO

#### 1.- Objetivo.

Familiarizar al estudiante con el manejo del display alfanumérico LTN211.

## 2.- Teoria.

El display alfanumérico nos da la posibilidad de visualizar 32 caracteres en 2 filas de 16 caracteres, incluye decodificador y circuitos adicionales para ser accedidos por medio del Las características del dispíay LTN211 son:

Las características del display LTN211 son:

- Ingreso de datos en formato de cuatro u ocho bits, con tres señales de control.
- Selección de ingreso de datos de izquierda a derecha o viceversa.
- Control de cursor
- Set de caracteres ASCII extendido
- Registro interno de 80 localidades
- Control de nivel de contraste.

Para facilitar el manejo de este display se han elaborado las siguientes subrutinas:

INITDISC: Inicializa la transferencia de cuatro bits, habilitación de las dos filas, encendido del cursor e incrementación del cursor.

CLEARD: Permite el borrado total del display

MCURSOR: Permite posicionar el cursor en cualquier posición.

SENDM: Permite escribir uno o varios caracteres a partir de la posición indicada por PRINTD: Permite escribir un número de cero a nueve en la posición especificada por el cursor.

PRINTD: Permite escribir un número de cero a nueve en la posición especificada por el cursor. 3.- Trabajo Preparatorio.

# Consultar el manual de usuario del dísplay LTN211 y analizar el funcionamiento del

Consultar el manual de usuario del display LTN211 y analizar el funcionamiento del mismo.

## Utica. Das rutinas de manejo de manejo de manejo de manejo de manejo de manejo de manejo de manejo de manejo d

Utilizando las rutinas de manejo del display, desarrollar un programa en lenguaje ensamblador que permita mostrar en el display alfanumérico el contenido de un registro bajo el siguiente formato:

 $D = NNN$ 

Donde NNN puede variar entre cero y doscientos cincuenta y cinco en pasos de uno o de cinco de acuerdo a la tecla presionada.

- Tecla 1: Incrementa en uno Tecla 2: Decrementa en uno Tecla 3: Incrementa en cinco
- Tecla 4: Decrementa en cinco

# $T_{\text{RACIICA}}$  NU. 0

## TEMA: UTILIZACION DE CONVERSORES ANALOGO DIGITALES

Familiarizar al estudiante con la utilización de las entradas de conversión análogodigitales del Microcontrolador MC68HC11.

2.- Teoria.

El MC68HC11 incluye 8 canales de conversión análogo-digital de entradas multiplexadas, con un sistema de muestreo y retención para minimizar los errores de conversión causados por los cambios rápidos de las señales de entrada. Dos líneas, VRL y VRH son dadas para las entradas del voltaje de referencia.. Esos pines pueden ser conectados a una fuente de energía separada o aislada para asegurar mayor precisión del conversor A/D, sin embargo en el módulo V&W - HC11, estas líneas están conectadas a GND y VCC respectivamente. Cada conversión se realiza en un tiempo de 32 ciclos de reloj Un voltaje de entrada igual a YRL es convertido a SOO y voltaje de entrada igual a VRH es

Un voltaje de entrada igual a VRL es convertido a \$00 y voltaje de entrada igual a VRH es convertido a \$FF. Un multiplexor permite al conversor A/D seleccionar una de las 16 señales análogas, 8 de las cuales corresponden a las líneas de entrada del pórtico E del  $\mathop{\rm ad}\nolimits$ or.  $\mathop{\rm ad}\nolimits$ 

Los registros usados por el conversor son:

ADCTL.- Utilizado para el control del conversor A/D.

ADR1, ADR2, ADR3 y ADR4. Utilizado para el almacenamiento de los resultados de las conversiones.

3.- Trabajo preparatorio.

Consultar la configuración de los diferentes registros que definen la conversión análoga-digital del microcontrolador MC68HC11.

Consultar los comandos del Quick Basic que permiten manejar gráficos.

4.- Parte Práctica.

Realizar un programa para el microcontrolador y otro para el Quick Basic que permitan implementar un sistema de adquisición de datos que cumplan las siguientes funciones:

- Medir la velocidad del Motomatic utilizando el taco generador acoplado al motor. El microcontrolador recibirá el dato correspondiente a la velocidad a través del pin PE1 del pórtico E (entrada conversor A/D) y deberá mostrar en la pantalla del display alfanumérico la velocidad en el siguiente formato:

 $VEL = NNNN$  (rpm): NNNN (0-4000)

 $\omega$  . El teclado matricial del equipo permitirá cambiar las unidades:

Tecla 1: rpm

Tecla 2: rad/seg.

- En el computador se recibe cada medición y se grafica en pantalla los datos a medida que van llegando.

# TEMA: SÍNTESIS DE SEÑALES DE SEÑALES DE SEÑALES DE SEÑALES DE SEÑALES DE SEÑALES DE SEÑALES DE SEÑALES DE SEÑA

## TEMA: SINTESIS DE SEÑALES DIGITALES.

Familiarizar al estudiante con la utilización de conversores y las síntesis de señales analógicas a partir de técnicas digitales.

## 2.- Teoría.

Los circuitos de la figura número P7 nos permite realizar de manera simple las síntesis de una forma de onda deseada. En el primer circuito la generación de la señal análoga se la realiza utilizando el conversor D/A (DAC0830LCN), mientras que en el segundo circuito se utiliza una salida digital del módulo V&W-HC11 para generar la señal PWM (modulación por ancho de pulso), y a continuación se pone un filtro análogo.

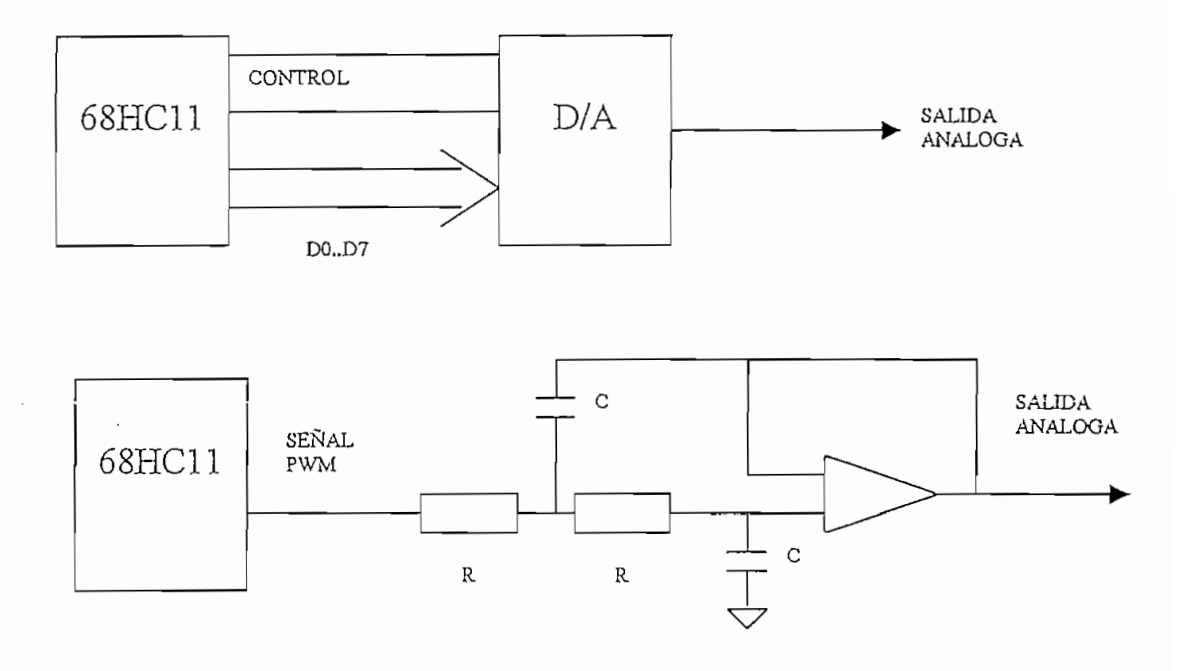

FIGURA P.7

## 3.- Trabajo preparatorio.

- Consultar las características del conversor D/A (DAC0830).
- Diseñar el filtro de salida para el circuito número dos de la figura P7.

## 4.- Parte Práctica.

Implementar el siguiente sistema:

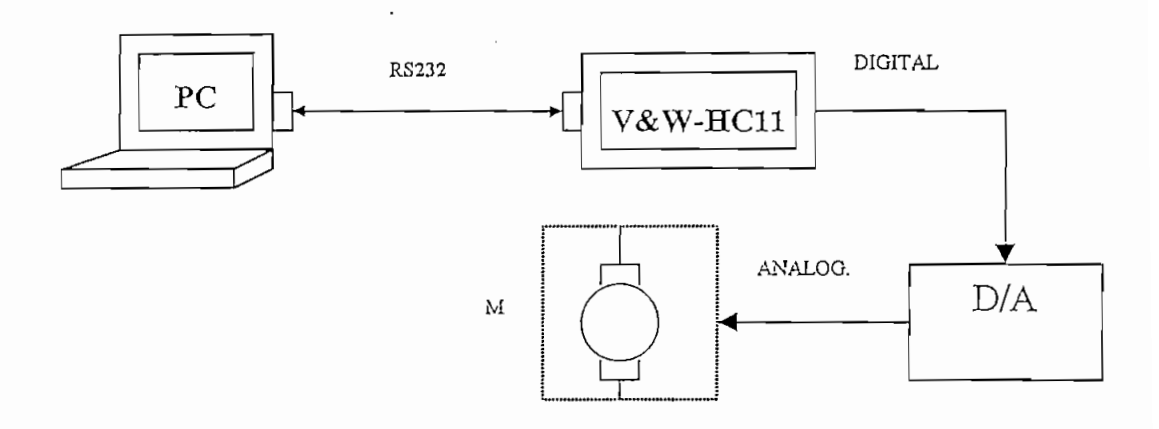

Realizar los programas para que se cumpla lo siguiente:

Utilizando las teclas del PC se desea variar la amplitud de la señal análoga con el fin de poder variar la velocidad del motor.

- a) Utilizando como interface el conversor D/A (DAC0830).
- b) Utilizando una salida digital del módulo V&W-HC11 (manejado como localidad de memoria externa \$6800) para generar una señal PWM, en el cual se acoplará el filtro de salida.

#### PRACTICA No. 8

## TEMA: IMPLEMENTACION DIGITAL DE ALGORITMOS DE CONTROL.

#### 1.- Objetivo.

Familiarizar al estudiante con las técnicas de implementación digital de los algoritmos de control mas comunmente utilizados en los sistemas de control y aplicarlos a control en lazo cerrado de la velocidad de un motor de corriente continua (Motomatic). 2.- Teoría.

Actualmente los microcontroladores, sistemas digitales y transductores han incursionado exitosamente en el campo de los sistemas de control, brindando mayor flexibilidad y versatilidad en el diseño de sistemas de control.

Con el procesamiento digital de señales de un sistema se ha logrado implementar con relativa sencillez algoritmos de control muy complejos que permite optimizar el comportamiento del mismo, e incorporar en el controlador tareas de visualización de las variables de interés de la planta y el auto - ajuste de los parámetros del controlador.

En la actualidad se conoce técnicas de control muy avanzadas como son: control supervisor, el control adaptivo, control predictivo, control difuso, etc. Sin embargo en esta práctica se implementará en forma digital uno de los algoritmos de control más sencillos y más comunes como es el caso del controlador Proporcional - Integral - Derivativo (PID).

El control Proporcional – Integral – Derivativo es el esquema más conocido en el control de variables contínuas que requieren de rápida respuesta, un pequeño sobreimpulso y un buen margen de estabilidad. En el dominio del tiempo, la relación que define la acción del control PID es:

## $e(t) = Vref-Vin$  $V_0$  <sub>(PD)</sub>=Kp[e(t) + Ki. le(t)dt + Kd. de(t)/dt]

## Deducir la expresión discreta (ecuación de diferencias) correspondientes al

Deducir la expresión discreta (ecuación de diferencias) correspondientes al controlador PID.

#### se desen ímplementar un sistema que realizada que realizada que realizada que realizada que realizada que realiza

Se desea implementar un sistema que realice las siguientes funciones:

- A través del puerto de comunicación serial del computador se envía al microcontrolador los códigos necesarios para que este realice la medición de una señal analógica conectada al conversor A/D pin PE1. Esta señal es el voltaje de realimentación acondicionado, proveniente de un taco generador y corresponde a la velocidad del motor del Motomatic. De igual manera el computador consulta al microcontrolador la referencia de velocidad (set point).
- La referencia de velocidad podrá ser variada mediante las teclas del teclado  $\overline{a}$  $\text{tail:}$

Tecla 1: incrementa set point en 5

Tecla 2: incrementa set point en 10

Tecla 3: decrementa set point en 5

Tecla 4: decrementa set point en 10

- El computador recibe las señales de set point y de realimentación, y obtiene el error. Esta señal de error es la entrada de la ecuación de diferencias correspondiente al algoritmo del controlador PID. El resultado del cálculo del algoritmo del controlador deberá ser apropiadamente limitado y escalado para que su rango de variación esté siempre entre 00 y 255 (FFH).
- El computador envía al microcontrolador el resultado del PID, el cual enviará este valor al conversor D/A. El voltaje analógico del conversor D/A será conectado al amplificador de potencia a fin de que esta señal sea la que imponga el voltaje de armadura al motor para mantener la velocidad real igual al set point.
- Permanentemente en la pantalla del computador se graficará la señal de realimentación proveniente del taco generador a fin de poder visualizar el comportamiento de la señal de la velocidad ante variaciones del set point o ante perturbaciones en el motor. Simultáneamente en el display numérico se mostrará el dato de velocidad.

# $T_{\text{NACIICA}}$  110.  $\sigma$

#### TEMA: IMPLEMENTACION DE FILTROS DIGITALES.

Familiarizar al estudiante con las técnicas de implementación de filtros digitales

Utilizar el pórtico paralelo del computador en la adquisición de señales analógicas, para poder lograr mayores velocidades de transmisión de datos.

## 2.- Teoría.

En muchas aplicaciones de procesamiento digital de señales resulta ventajoso la utilización de filtros digitales en lugar de filtros analógicos en vista que con la opción digital se consigue mejores características en cuanto a exactitud en magnitud y fase y la eliminación total de los posibles corrimientos de voltaje, deriva térmica y problemas de ruido típicamente asociados a un filtro analógico.

Es común que la señal obtenida de un transductor aparezca con niveles altos de ruido eléctrico, interferencias, etc. que impiden la utilización directa como señal de realimentación en un sistema de control. Para superar éste problema tradicionalmente han existido dos alternativas; la utilización de transductores más sofisticados y costosos o bién la incorporación de circuitos de acondicionamiento de señal. La tendencia tecnológica actual esta orientada a reducir los costos de instrumentación mediante la utilización de transductores de bajo costo y a las señales de salida de éstos, realizar el prosesamiento digital para el acondicionamiento y depuración con algoritmos y métodos numéricos sofisticados pero factibles de implementar en procesadores digitales de bajo costo.

El término filtro digital hace referencia al procesamiento computacional o algoritmo mediante el cual una señal digital o una secuencia de valores numéricos que actúan como entrada es transformada en una segunda secuencia de valores numéricos denominada secuencia digital de salida. Los filtros digitales actúan sobre señales discretas que se obtienen por muestreo en el tiempo, seleccionando para el efecto una frecuencia muestreadora apropiada a través de un conversor A/D. La señal de salida puede volver a ser convertida en una señal analógica mediante la utilización de un converso D/A.

A más de las ventajas antes señaladas, la implementación digital de filtros permite la alteración de los parámetros del filtro con bastante facilidad. Dado que la implementación digital está basada en ecuaciones de diferencias, la modificación del filtro y de sus características se reduce a cambiar las constantes de la ecuación correspondiente.

Los tipos de filtros más utilizados son los filtros pasa-bajos, pasa-altos, pasa-banda y rechaza-banda. Estos filtros son utilizados en gran cantidad de aplicaciones ya que posibilitan el remover ruido de una señal, eliminar la distorsión de una señal, la separación de señales cuando son transmitidas en conjunto, la demodulación de señales, etc.

Para diseñar un filtro digital se deben seguir los siguientes pasos:

- a) Aproximación; es el proceso de obtener una función de transferencia que satisfaga un conjunto de satisfacciones deseadas, las cuales pueden incluir la respuesta en el dominio del tiempo, la respuesta de frecuencia o una combinación entre ambas características.
- b) Realización: Consiste en la conversión de la función de transferencia en redes digitales y la definición de un algoritmo digital factible de implementar.
- c) Estudio de errores aritméticos: que implica un análisis de los efectos que los errores aritméticos de truncación pueden producir en la respuesta del filtro.
- d) Implementación: que es la tarea concerniente a la definición del hardware real, la circuitería y la codificación de los algoritmos.

## Utilizando el método de ZOH obtener la ecuación de ZOH obtener la ecuación de diferencias correspondiente a .<br>Utilización de diferencias correspondiente a .

Utilizando el método de ZOH obtener la ecuación de diferencias correspondiente a un filtro pasa bajos de segundo orden cuyos parámetros de operación sean:

Frecuencia de corte: fc.

Ganancia en D.C.: 1.0

Período de muestréo Tm.

## $\mathcal{L}_{\text{max}}$

Escribir un programa en Quick-Basic para poder realizar las tareas que a - El computador a través del puerto paralelo realiza la medición de una señal

El computador a través del puerto paralelo realiza la medición de una señal proveniente de un generador externo aplicada a una entrada de conversión A/D del módulo V&W - HC11 y sacada hacia el computador a través de las salidas  $\mathsf{L}$  sec $\mathsf{S}$ , con valor medio 2.5 voltios  $\mathsf{L}$  voltios  $\mathsf{L}$  voltios  $\mathsf{L}$  voltios  $\mathsf{L}$  and  $\mathsf{L}$  voltion a  $\mathsf{L}$  voltios  $\mathsf{L}$  voltios  $\mathsf{L}$  voltios  $\mathsf{L}$  voltios  $\mathsf{L}$  voltios  $\math$ 

- La señal externa es sinusoidal, con valor medio 2.5 voltios y amplitud menor a 5 voltios pico-pico. La frecuencia de ésta señal es aproximadamente 5 Hz.
- El conputador recibe el valor instantáneo de la señal externa e interpreta los valores superiores a 7FH  $(2.5 V)$  como positivos y los valores menores a 7FH como negativos.
- El computador obtiene y grafica el valor absoluto de la señal de entrada, simulando la función de rectificación y, utiliza ésta señal rectificada como la variable de entrada para la evaluación de la ecuación de diferencias correspondiente a un filtro digital pasa-bajos de segundo orden que garantice un factor de rizado en la salida de 10%.
- El resultado de pasar la señal externa rectificada a través del filtro digital implementado en Quick-Basic deberá ser graficado en la pantalla del computador. En la pantalla del computador se debe poder apreciar simultáneamente las formas de onda tanto de la señal de entrada rectificada como de la señal filtrada.

Los programas desarrollados en lenguaje ensamblador y en Quick Basic para la resolución de los problemas planteados en todas las prácticas se encuentran en el apéndice E.

# CAPITULO No. 5

 $\ddot{\phantom{0}}$ 

 $\overline{\phantom{a}}$ 

 $\ddot{\phantom{0}}$ 

 $\ddot{\phantom{a}}$ 

## CONCLUSIONES Y RECOMENDACIONES

- El módulo V&W-HC11 cumple con los objetivos propuestos, es decir ser un módulo didáctico para probar programas realizados en lenguaje ensamblador del microcontrolador MC68HC11 y permitir visualizar sus resultados en los diferentes periféricos de salida, además incluve componentes que permiten el ingreso de información en formato digital como también análogo.

- Para desarrollar esta Tesis se construyó la tarjeta de propósito general ("V&W-IN/OUT") de entrada y salida de datos, que facilita la comunicación entre el usuario y el equipo. Además ésta se acopla a las condiciones de funcionamiento impuestas por la tarjeta M68HC11EVB.

- Las pruebas de funcionamiento de módulo V&W-HC11 fueron realizadas durante el desarrollo de las prácticas para el Laboratorio de Control con Microprocesadores, en las cuales se pudo comprobar el potencial de este microcontrolador así como la versatilidad que presenta el módulo para su manejo, por ser un equipo integrado por 3 tarjetas de propósito general lo cual implica pocas conexiones que reducen las fallas por cableado.

- Los microcontroladores de la familia M68HC11 de Motorola presentan múltiples ventajas para la implementación de Sistemas de Control (Adquisición de Datos, Implementación de Algoritmos de Control, Procesamiento Digital de Señales, etc.), debido a su rapidez en la ejecución de instrucciones (un ciclo de reloj igual a un ciclo de máquina), gran número de instrucciones para facilitar la implementación de programas (ciento ocho), múltiples pórticos de entrada - salida analógicas y digitales, transmisión serial, registros de control, sistemas de temporización y contadores de eventos externos.

- El programa monitor presenta la ventaja de permitir el ensamblaje de los programas utilizando dos métodos, el primero es usando el ensamblador en línea del programa monitor BUFFALO el cual automáticamente detecta los errores en cada línea de comando, mientras que el segundo método consiste en ensamblar los programas en un computador utilizando el ensamblador AS11 y luego descargarlos utilizando el pórtico terminal del módulo V&W-HC11.

- El módulo VX es un dispositivo varia varia trabajar en formado para trabajar en formado para trabajar en for<br>El módulo VX es un dispositivo diseñado para trabajar en formado para trabajar en formado para trabajar en for

- El módulo V&W-HC11 es un dispositivo que ha sido diseñado para trabajar en forma paralela al MICROLAB en las prácticas de Control con Microprocesadores, con lo cual se pretende que el estudiante vaya familiarizándose con las funciones que puede realizar este módulo, pues también se ha realizado la implementación de todos los algoritmos para resolver los problemas planteados en las prácticas en lenguaje ensamblador del microcontrolador MC68HC11.

El módulo  $V\&W - HCl1$  presenta todas las facilidades para implementar un sistema de control sobre un sistema real, ya que se lo puede usar en fase de pruebas para depurar el

algoritmo de control, y una vez finalizado y probado el programa se lo graba en la memoria EEPROM, se cambia el jumper J4, se resetea el módulo y ahora el programa que correrá será el correspondiente al algoritmo de control desarrollado y grabado en la memoria EEPROM.

algoritmo de control, y una vez finalizado y una vez finalizado y probado el probado el probado en la memoria<br>En la memoria

Los conectores correspondientes al pórtico D del módulo  $V\&W - HCl1$  permiten de similares características en comunicación estado que nos permitirás en como de similar como permitiría inplementar redes de la comunicación en comunicación en comunicación en comunicación en comunicación en comunicación de similares características en comunicaciones, lo que nos permitiría implementar redes de equipos trabajando en los modos simplex, half  $-$  duplex y full  $-$  duplex tanto para pruebas de laboratorio como en aplicaciones para sistemas reales.

Todos los programas implementados para resolver los problemas planteados en las diferentes prácticas enumeradas en el capítulo cuatro se han realizado tratando de optimizar en cuanto al número de instrucciones y al tiempo total de ejecución del programa con el propósito de ocupar en los programas la menor cantidad de memoria y que éstos se ejecuten en el menor tiempo posible.

- Debido a la amplia difusión de los microcontroladores en los últimos años, se recomienda incluir en la materia Control con Microprocesadores un capítulo en el cual se describan todas las características, ventajas y desventajas de las familias de microcontroladores que en la actualidad están repuntando, como por ejemplo la familia de los M68HC11 de la casa MOTOROLA, la familia de los PIC de la casa MICROCHIP, la familia de los DS5000 de la casa DALLAS entre otros.

# - M68HC11 REFERENCE MANUAL, Motorola, Tercera Edición, 1991, USA.

- M68HC11 REFERENCE MANUAL, Motorola, Tercera Edición, 1991, USA.
- M68HC11A8 TECHNICAL DATA, Motorola, Primera Edición, 1991, USA.
- M68HC11A8 PROGRAMMING REFERENCE GUIDE, Motorola, Cuarta Edición,  $\Lambda$  means the  $\Lambda$
- M68HC11EVB EVALUATION BOARD USER'S MANUAL, Motorola, Primera  $\mathcal{L}_{\mathcal{L}}$  interferencias electromagnétic $\mathcal{L}_{\mathcal{L}}$
- INTERFERENCIAS ELECTROMAGNETICAS EN SISTEMAS ELECTRONICOS, Editorial Marcombo, España, 1992.
- QUICK BASIC, Microsoft Corporation, USA, 1987.
- ENGINNERING SOLUTION ON A CHIP FROM INTERSIL, Intersil, New York,  $\overline{\phantom{a}}$
- INTRODUCCION A LOS MICROCONTROLADORES, Gonzáles Vásques, Editoral McGraw-Hill, Madrid, 1992.
- LINEAR DATA BOOK, National Semiconductor, California, 1992.
- NGENIERIA DE CONTROL MODERNO, Ogata Katsuhiko, Editorial Prentice/Hall, 1974.

# APENDICE A

# CARACTERISTICAS ELECTRICAS

# DEL MC68HC11

 $\sim$ 

En éste apéndice se resumen las principales características eléctricas del elemento principal del módulo V&W - HC11, como es el microcontrolador MC68HC11.

## ELECTRICAL CHARACTERISTICS

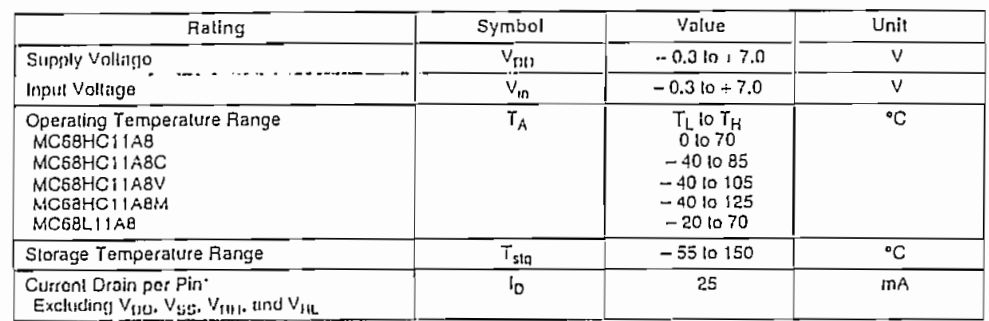

#### Table A-1. Maximum Rating

\*One pin at a time, observing maximum power dissipation limits,

 $\cdot$ 

Internal circuitry protects the inputs against damage caused by high static voltages or electric fields; however, normal precautions are necessary to avoid application of any voltage higher than maximum-rated voltages to this high-impedance circuit. Extended operation at the maximum ratings can adversely affect device reliability. Tying unused inputs to an appropriate logic voltage level (either GND or V<sub>DD</sub>) enhances reliability of operation.

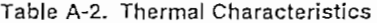

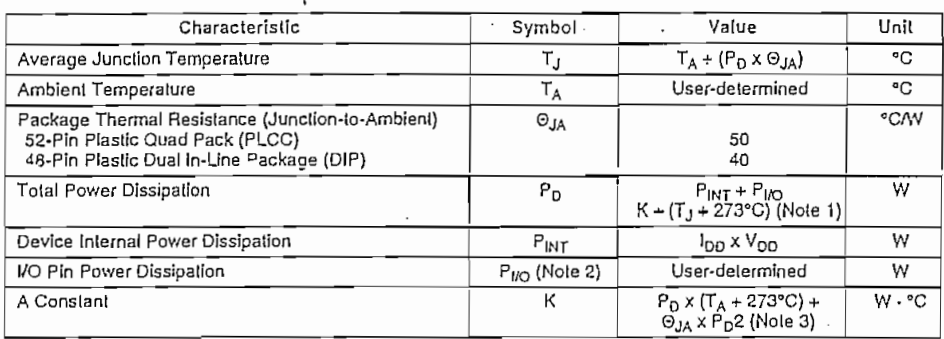

 $\overline{a}$ 

ELECTRICAL CHARACTERISTICS

 $\bar{z}$ 

NOTES:

1. This is an approximate value, neglecting  $P_{VQ}$ .

1. The is an applications  $P_{\text{HO}} = P_{\text{H}}$  and can be neglected.<br>
2. For most applications  $P_{\text{HO}} = P_{\text{H}}$  and can be neglected.<br>
3. K is a constant pertaining to the device. Solve for K with a known  $T_A$  and a measure

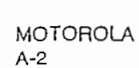

MC68HC11A8 TECHNICAL DATA

 $\bar{z}$ 

**МС68** TECH

「このからこのことが自分のことがあることが、このことには、このことには、このことには、このことになっていることによるということです。このことによっています。ここに、ここには、ここには、ここには、ここに

ŗ. Ş

经自身

. . . . . .

 $\ddot{\cdot}$ 

 $V_{\rm D}$  $\overline{O}$ u

 $\begin{array}{c}\n\frac{1}{2} \\
\frac{1}{2} \\
\frac{1}{2} \\
\frac{1}{2} \\
\frac{1}{2} \\
\frac{1}{2} \\
\frac{1}{2} \\
\frac{1}{2} \\
\frac{1}{2} \\
\frac{1}{2} \\
\frac{1}{2} \\
\frac{1}{2} \\
\frac{1}{2} \\
\frac{1}{2} \\
\frac{1}{2} \\
\frac{1}{2} \\
\frac{1}{2} \\
\frac{1}{2} \\
\frac{1}{2} \\
\frac{1}{2} \\
\frac{1}{2} \\
\frac{1}{2} \\
\frac{1}{2} \\
\frac{1}{2} \\
\frac{1}{2} \\
\frac{1}{2} \\
\frac{1$  $\frac{I_{\text{Loz}}}{I_{\text{U}}}}$ 

 $\frac{I_{\text{Lca}}}{\text{Inp}}$ 

Inpi  $\overline{w}$ 

 $V_{in}$ 

 $\begin{array}{c|c}\n\hline\nI_{10} & \hline\nI_{11} \\
\hline\nI_{21} & \hline\nI_{22} \\
\hline\nI_{11} & \hline\nI_{12} \\
\hline\nI_{12} & \hline\nI_{12} \\
\hline\n\end{array}$ 

RAI  $\overline{1}$ oti

RUI

**V/A** 

STC

Inpu Pov

**NOTi**  $\mathbf{1}_{\star}$  $\frac{2}{3}$ 

#### Table A-3. DC Electrical Characteristics

 $V_{\text{OD}} = 5.0$  Vdc  $\pm$  10%.  $V_{\text{BC}} = 0$  Vdc,  $T_{\text{A}} = T_{\text{I}}$  to  $T_{\text{H}}$ , unless otherwise noted

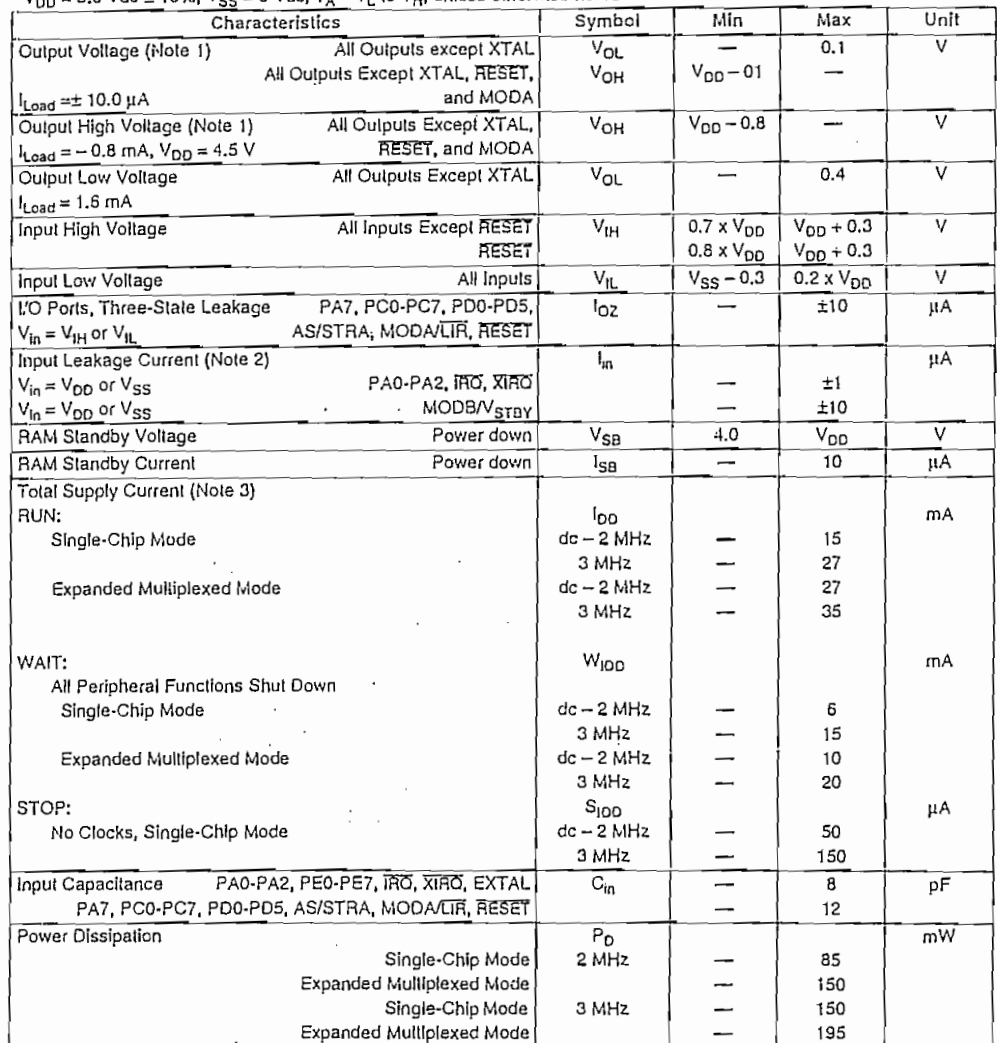

NOTES:

网络大学

านต้องแหน่งคนต่อง และ เป็นต้องกันที่เป็นต้องเป็นต้องเป็นต้องเป็นต้องกันที่เป็นต้องเป็นประการระบบประกาศที่ และ<br>เป็นต้องเป็นคนต่องเป็นต้องเป็นต้องเป็นต้องเป็นต้องเป็นต้องเป็นต้องเป็นต้องเป็นต้องเป็นประกาศที่ 1987 การกระบ

ιοτιω.<br>1. V<sub>OH</sub> specification for RESET and MODA is not applicable because they are open-drain pins. V<sub>OH</sub> specification not applicable to ports<br>C and D in wired-OR mode.

2. Refer to A/D specification for leakage current for port E.

2. Heler to A/D specification for leakage currel<br>3. EXTAL is driven with a square wave, and<br> $L_{\text{cyc}} = 300 \text{ ns}$  for 2 MHz rating;<br> $V_{\text{cyc}} = 332 \text{ ns}$  for 3 MHz rating.<br> $V_{\text{L}} \le 0.2 \text{ V}$ <br> $V_{\text{H}} \ge 1$   $V_{\text{O}} - 0.2 \text{$ 

the control of the company of the control of the control of the control of the control of the control of the control of the control of the control of the control of the control of the control of the control of the control

**11A8 IATA** 

## **APENDICE B**

 $\sim 10^{-11}$ 

 $\mathcal{L}^{\mathcal{L}}(\mathcal{L}^{\mathcal{L}})$  . The set of  $\mathcal{L}^{\mathcal{L}}(\mathcal{L}^{\mathcal{L}})$ 

 $\alpha$  ,  $\alpha$  ,  $\alpha$  ,  $\alpha$ 

## LISTA DE INSTRUCCIONES DEL PROGRAMA

## **MONITOR**

 $\sim 10^{-10}$ 

 $\epsilon$ 

En éste Apéndice se lista las instrucciones de inicialización del programa monitor BUFFALO. El listado total de todo el programa monitor lo encontramos en el libro "M68HC11EVB Evaluation Board User Manual".

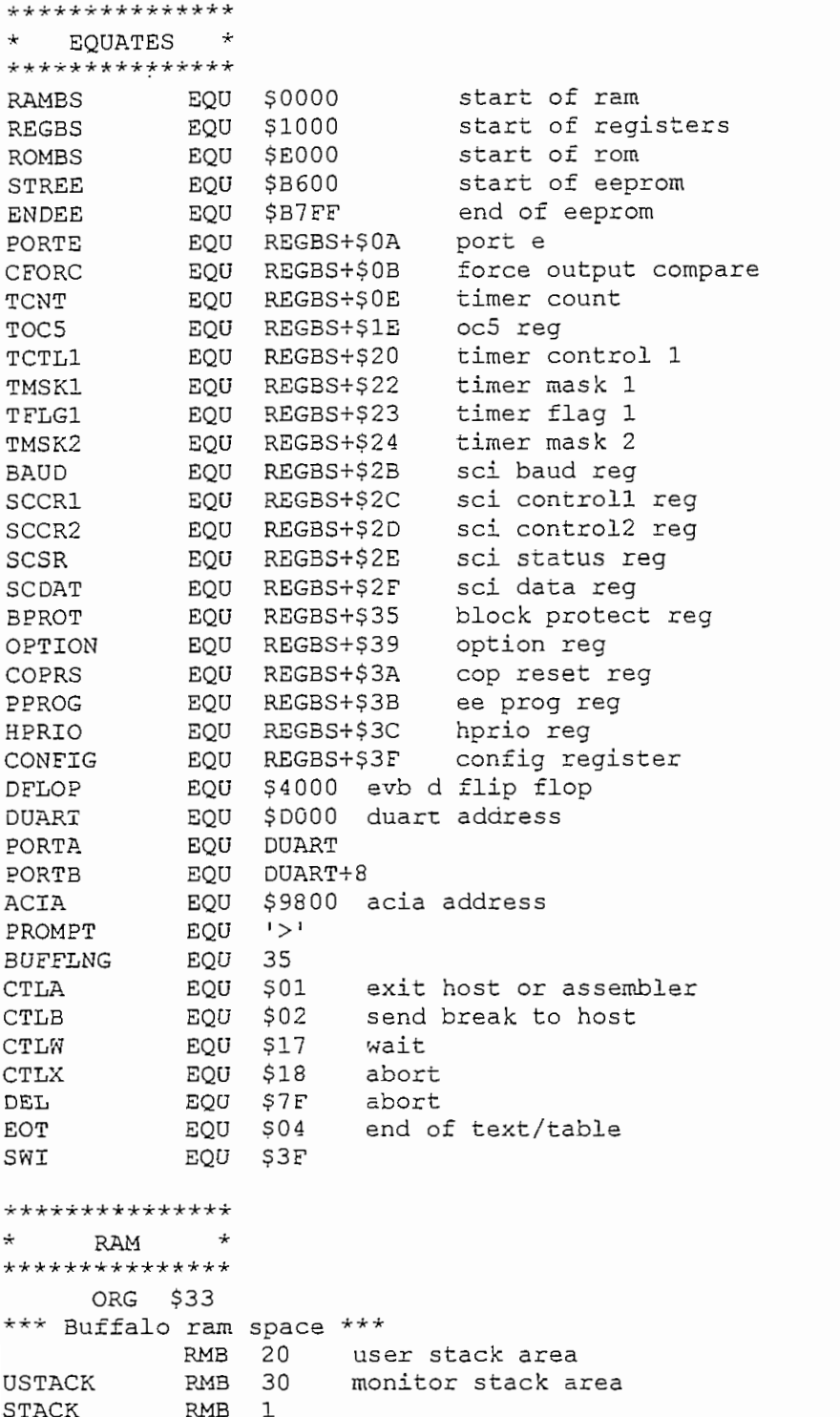

 $\mathbb{R}^n$  . The set of  $\mathbb{R}^n$ 

RMB user's sp **REGS**  $ic, y, x, a, b, c$ RMB **SP** user's sp ENDBUFF  $\epsilon$ input buffer INBUFF RMB<br>ENDBUFF EQU POR.E.PD ENDBUFF  $\mathcal{F}$ command buffer COMBUFF ha burrer<br>Table  $\frac{8}{1}$ RMB<sub>2</sub> SHFTREG auto register i sultant i sultant i sultant i sultant i la seguence de la seguence de la seguence de la seguen<br>Il seguence de la seguence de la seguence de la seguence de la seguence de la seguence de la seguence de la se breakpoint table<br>auto lf flag for i/o BRKTABL RMB AUTOLF<br>TODEV RMB 11 11aq 101 1/0 RMB HOSTDEV , l=acia, z=duartA, s=duartB  $0$  = none,  $1$  = acia,  $2$  = duart, EXTDEV RMB  $0 = sci,$  1=acia, 3=duartB<br>  $\frac{u}{u}$  characters read HOSTDEV<br>COUNT RMB RMB<sub>1</sub> PTRMEM # characters output on current line RMB PTRMEM RMB 2 current memory location PTRO 2 ables - used by:  $***$ ourta<br>1 pva<br>D sea by: ^^^<br>Moose books RMB<sub>2</sub> EX, DE LA MONTE  $BR$ , DU, MO, AS RMB<sub>2</sub> J, MO, A  $RMB$   $\overline{2}$  $\tilde{ }$ RMB<sub>2</sub>  $U,$ M $U,$ AS, $B$ EX, AS RMB<sub>2</sub> )<br>Externí de la postal<br>De la postal RMB<sub>2</sub> 5 , BOOT<br>- - - - -, I<br>S, I<br>S RMB<sub>2</sub> RMB<sub>2</sub> rnain, hexbin, buffarg, termarg  $AS$ RMB<sub>2</sub> C GO,HO,AS,LOAD TMP3 RMB AS, LOAD, GO, HO, AS, LOAD RMB<sub>1</sub> TMP3 RMB 1 AS, LOAD TMP4 RMB 1 TR, HO, ME, AS, LOAD RMB vect capie ^3<br>Capie ^3 **JSCI RMB**  $\frac{3}{3}$ **RMB** JPAO RMB 3 JPAIE<br>JPAO  $\overline{a}$ RMB  $\overline{a}$ RMB RMB  $\overline{z}$ RMB J<br>J **RMB** 3 4<br>2 RMB RMB J<br>C 3 RMB JTOC2 3 RMB JTOC1<br>JTIC3 RMB **RMB** J<br>C 3 RMB JTIC2 3 JTIC1<br>JRTI RMB 3 RMB 3 **RMB**  $\overline{\phantom{a}}$ RMB 3 JILLOP 3 RMB  $\overline{a}$ RMB 3 UP 3 RMB JCLM RMB 3

```
+++++++++++++++++++
\ddot{\phantom{0}}* ROM starts here *
****************
        ORG ROMBS
****************
** BUFFALO - This is where Buffalo starts
** out of reset. All initialization is done
* here including determination of where the
** user terminal is (SCI, ACIA, or DUART).
***************
               B = \frac{1}{2}A TEUNIE<br>DOV 801 DUETOTO JE WILO AF BARLA JA 1
      BRUIR U/A YUI BU<br>THE COOL THE
JMP $B600<br>BUFISIT LDAA #$93
                        then jump to the start of EEPROM
         STAA OPTION
                                adpu, dly, irqe, cop
         LDAA #$00
               \frac{1}{2}שקאות
               S 3 protect that S is a set of the protection protection protection protection protection protection protection protection protection protection protection protection protection protection protection protection protec
               LDS £STACK monitor stack pointer
               JSRUI CIES<br>DIRUI CIES
         LDS #STACK<br>JSR VECINIT
                                monitor stack pointer
               \sqrt{2}STATI\sqrt{2}\frac{1}{2}STX SP default user stack<br>LDAA TCTL1
         ORAA #S03\pi \sim \sim \sim \sim \sim \sim \simstaat state ood pin midir tot era.<br>Beha
         LDAA #$DO<br>STAA REGS+8
                                 default user ccr
         LDD #$3F0D
         LDD #$3FOD initial command is ?<br>STD INBUFF
         JSR BPCLR
         JSR BPCLR clear breakpoints<br>CLR AUTOLF
         INC AUTOLF auto cr/1f = on* Determine type of external comm device - none, or acia *
               nvmont
                               default is none
               HANDA ARIYA ETRIKA ETRIKA ERRE ERRE ERRE ETAILMENT ERRE ETAILMENT ETAILMENT ETAILMENT ETAILMENT ETAILMENT ETAI<br>ETRIKULTEA
               BEALU<br>BEQO
         ANDA #$20<br>BEQ BUFF2
                         jump if single chip mode
               mark format and the company of
         STAA ACIA master reset
               A<sub>nd</sub> Aer reger
               BUIA<br>"ATH
                        mask irq bit from status register
               ال ط⊭<br>דבר הבדי
               surri - Jump it status re<br>"Acio
         LDAA #$12<br>STAA ACIA    turn on acia
         STAA ACIA
        LDAA ACIA<br>ANDA #Ş02
               1904<br>Rudol
                         jump if tdre not set
               staan diri<br>Durri Jul
        LDAA #Ş01<br>STAA EXTDEV
                               external device is acia
        BRA BUFF2
BUFF1 EQU * see if duart exists
        LDAA DUART+ȘOC read IRQ vector register
```
 $CMPA$  #\$0F should be out of reset **BNF.** BUFF2 STAA DÜART-film<br>Türkiyevine irg vector registerinde irg vector registerinde irg vector registerinde irg vector registerinde i<br>Türkiyevine irg vector registerinde irg vector registerinde irg vector registerinde irg vector r LDAA #\$AA<br>STAA DUART+\$OC vrite irq vector register LDAA DUART+\$0C read irq vector register CMPA #\$AA BNE BUFF2 STAA EXTERNAL EXTERNAL DEVICE IS DEVICE IS DEVICE IS DEVICE IS DEVICE IS DEVICE IS DEVICE IS DEVICE IS DEVICE <br>THE COMPONENT AND IS DEVICE IS DEVICE IS DEVICE IS DEVICE IS DEVICE IS DEVICE IS DEVICE IS DEVICE IS DEVICE IS STAA EXTDEV - external device is duart A \* Find terminal port - SCI or external. \*  $\sum_{i=1}^{n}$ JODIY<br>TARCCO disconnect sci for LARUCU<br>STCNON  $B(Y \cap \Gamma)$  interalled del devices in  $B(Y \cap \Gamma)$ SHIDD'<br>SHEER inne Johns Jump in no external device SIAA ISBEV<br>JSB STCNON JASHUN INPUTELLE CACCINCE GO BUFF3 TNDIIT GAT Inform you input from sor port.  $H^+$  $BSEF$  jump if  $C_F$  and  $B = 0$  if  $D = 0$  infinition  $P$ SHIDE.<br>BUEE3 jumr  $J$ serie  $J$ sang in input from external device TNONT CAT INTOI GOO INDUCTION CACCINGI GOVICO<br>#\$AD CMPA  $#50D$ <br>BEQ BUFF4 jump if  $cr$  - terminal found ext SIGNON JOSEP JSR INIT initialize device SIGNON LDX #MSG1 buffalo message JSR OUTSTRG  $\mathbf{M}$  between  $\mathbf{M}$  determine where  $\mathbf{M}$ \* Determine where host port should be. \* BUFF4 CLR HOSTDEV default - host = sci port LDAA IODEV  $\text{HSDB}$ v $\text{HSDB}$ v  $R$ LIFFS  $\alpha$ BUFF5 detault nost it term = acia<br>#\$03 LDAA #\$03<br>STAA HOSTDEV else host is duart port b BUFF5 EQU \*

# **APENDICE C**

 $\ddot{\phantom{0}}$ 

# ARCHIVOS "S-RECORDS"

Los archivos con formato  $S$  – records fueron creados con el propósito de codificar programas o archivos de datos en un formato de tipo para transportación entre sistemas de computadoras. Este proceso de transmisión puede por lo tanto ser monitoreado, y los archivos con formato s - records pueden ser facilmente editados.

Cuando observamos un archivo con formato  $s$  – records vemos esencialmente cadenas de caracteres formados por varios campos, los cuales identifican el tipo de  $s$ record, su longitud, dirección de memoria, el código o dato y un checksum. Cada byte de datos es codificado como un número hexadecimal de dos caracteres; el primer caracter representa los cuatro bits de orden alto, y el segundo los cuatro bits de orden bajo del byte.

Los cinco campos que componen un archivo s - record son:

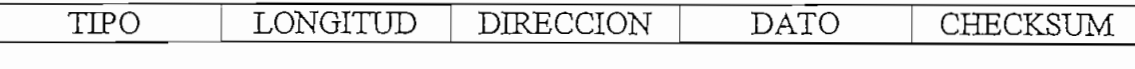

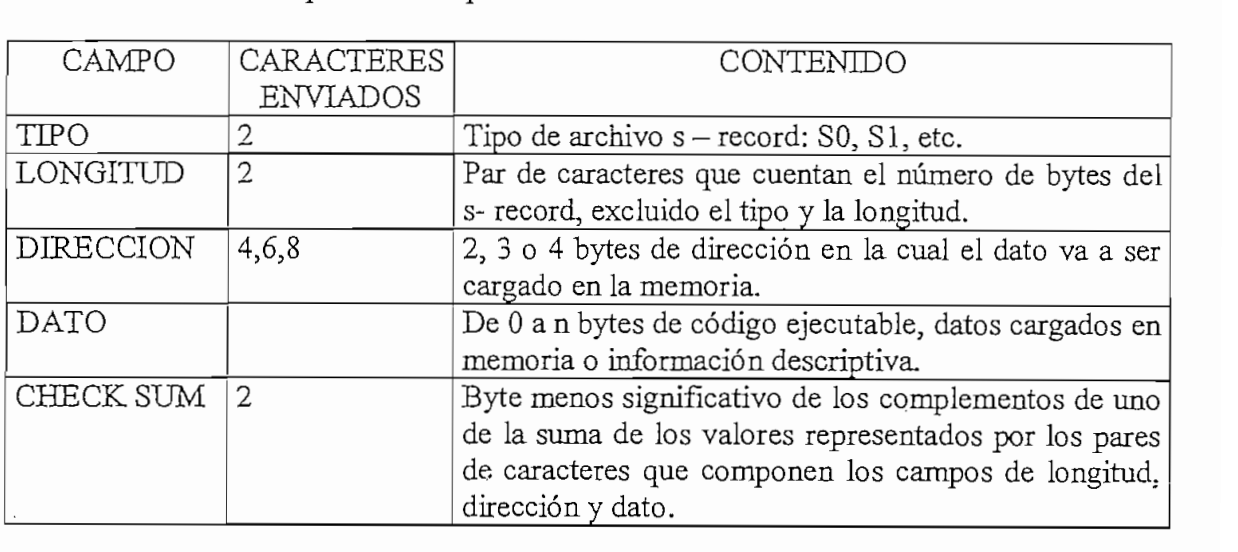

Donde los campos son compuestos así:

 $\mathcal{S}$ 

## S00600004844521B

En el cual  $\overline{SO}$  es el tipo de archivo  $s$  – record, 06 es el número de datos enviados. 0000 es la dirección a la cual se envían los datos, 48, 44 y 52 son los caracteres ASCII de los datos enviados (H, D y R), y 1B es el resultado del checksum.

## **S-RECORD INFORMATION**

S-RECORD INFORMATION

#### **INTRODUCTION**  $T$  , the Motorola  $S$ -record for the purpose of encoding programs or data files purpose of encoding programs or data files  $T$

The Motorola S-record format was devised for the purpose of encoding programs or data files in a printable format for transportation between computer systems. This transportation process can therefore be monitored and the S-records can be easily edited.

# $\mathcal{S}$ -records are essentially character strings made of several fields which  $\mathcal{S}$

When observed, S-records are essentially character strings made of several fields which identify the record type, record length, memory address, code/data, and checksum. Each byte of binary data is encoded as a 2-character hexadecimal number: the first character representing the highorder 4 bits, and the second the low-order 4 bits of the byte.

Five fields which comprise an S-record are shown below:

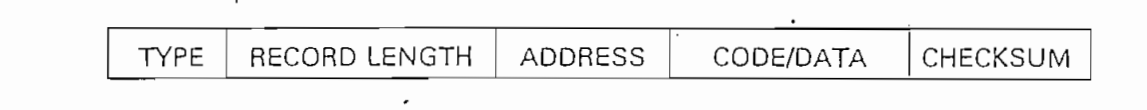

**EVALUATION BOARD USER'S MANUAL**

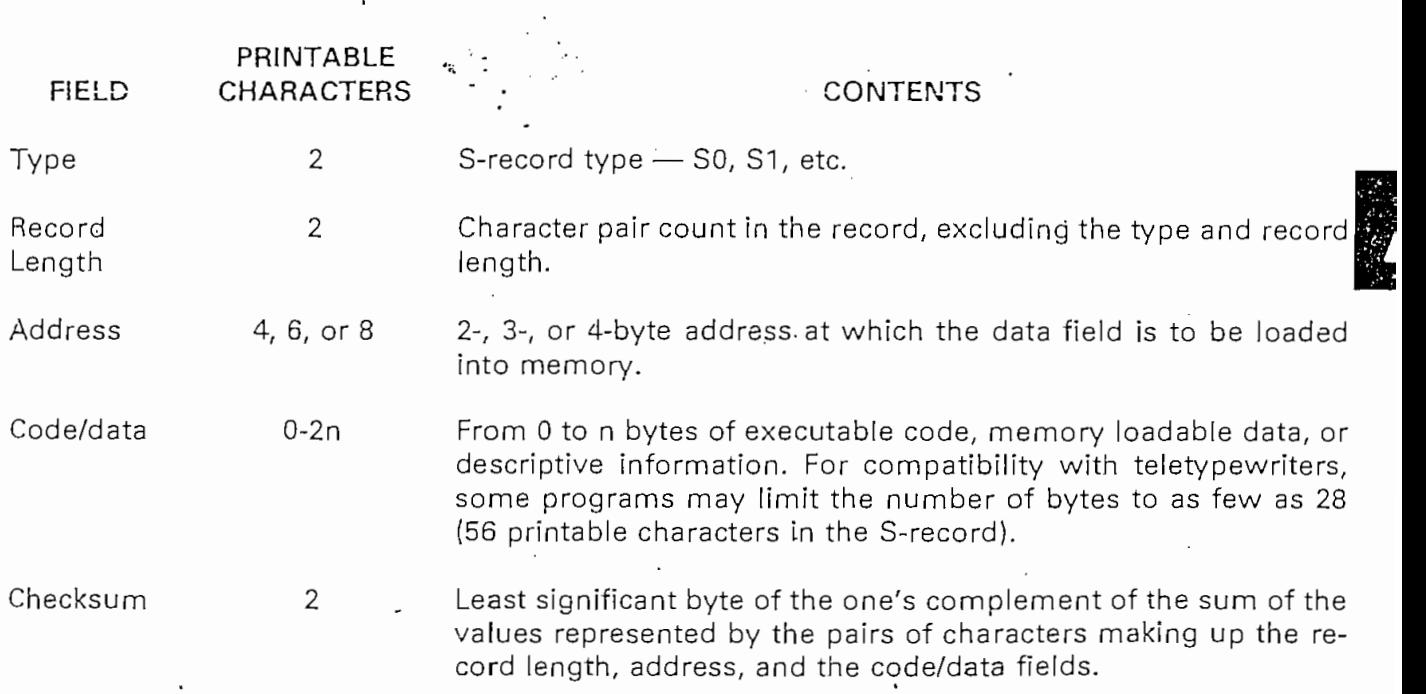

MOTOROLA

Eight types of S-records have been defined to accommodate the several needs of the encoding, transportation, and decoding functions. The various Motorola upload, download, and other record transportation control programs, as well as cross assemblers, linkers, and other file-creating or station control programs are supported to second which serve the purpose of the program. For specific information on which S-records are supported by a particular program, the user manual for that program must be consulted.

## $\blacksquare$   $\blacksquare$  and  $\blacksquare$  and  $\blacksquare$

The EVB monitor supports only the S1 and S9 records. All data before the first S1 record is ignored. Thereafter, all records must be S1 type until the S9 record terminates data transfer.

An S-record format may contain the following record types:

- Header record for each block of S-records. The code/data field may contain any S<sub>0</sub> descriptive information identifying the following block of S-records. The address  $\frac{1}{2}$  Code/data records at which the  $\frac{1}{2}$  to reside.
- Code/data record and the 2-byte address at which the code/data is to reside.  $S<sub>1</sub>$
- $\mathcal{S}$  Termination records for  $\mathcal{S}$  records. Address field may optionally contained may optionally contained may optionally contained may optionally contained may optionally contained may optionally contained may op
- Termination record for a block of S1 records. Address field may optionally contain S9 the 2-byte address of the instruction to which control is to be passed. If not specified, the first entry point specification encountered in the input will be used. There is no code/data field.

## $\text{NOTE}$  and  $\text{NOTE}$

The LOAD command reads the S9 record but ignores the start address, if any. Control is returned to BUFFALO.

Only one termination record is used for each block of S-records. Normally, only one header record is used, although it is possible for multiple header records to occur.

# S-record format programs may be produced by several dump Utilities, debuggers, or several cross

S-record format programs may be produced by several dump utilities, debuggers, or several cross assemblers or cross linkers. Several programs are available for downloading a file in S-record format from a host system to an 8-bit or 16-bit microprocessor-based system.

MOTOROLA

**EVALUATION BOARD USER'S MANUAL** M68HC11EVB/D1

# $S$  shown below  $\equiv$

Shown below is a typical S-record format, as printed or displayed:

S00600004844521B S1130000285E245E2212226A000424290008237C2A S11300100002000800082629001853812341001813 S113002041E900084E42234300182342000824A952 S107003000144ED492 S9030000FC

The above format consists of an S0 header record, four S1 code/data records, and an S9 termi- $T_{\rm F}$  header record is comprised of the following character pairs:  $\frac{1}{2}$ 

The above format consists of an SO header record, for an S $\alpha$  code/data records, and an  $S$ 9 termi- $\alpha$ 

The S0 header record is comprised of the following character pairs:

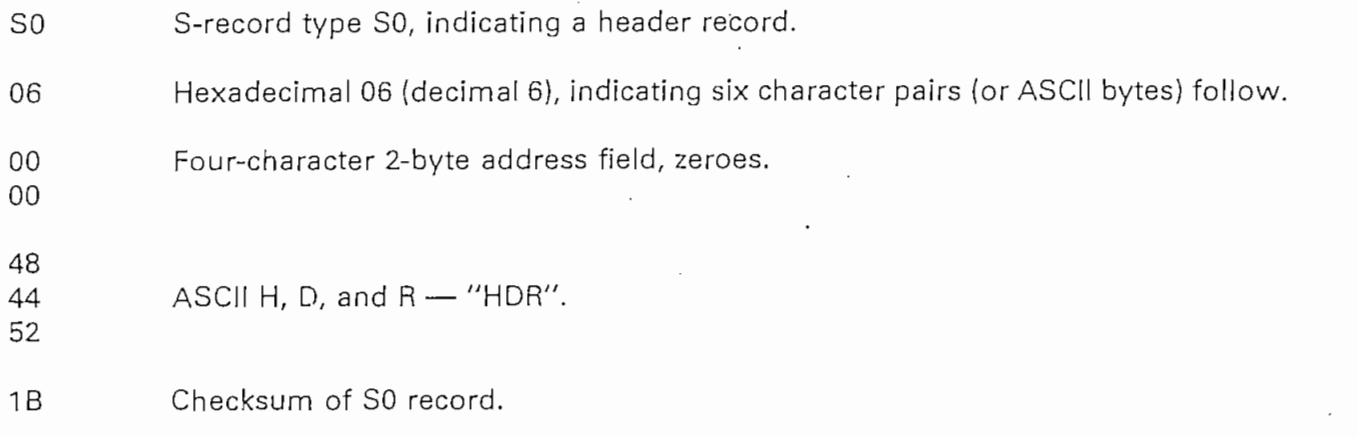

he first S1 code/data record is explained as follows: s-record to explain out as follows.

The first Si code/data.record is expía irted as'follows:

- S-record type S1, indicating a code/data record to be loaded/verified at a 2-byte S<sub>1</sub> Hexadecimal 13 (decimal 19), indicating 19 character pairs, representing 19 bytes
- Hexadecimal 13 (decimal 19), indicating 19 character pairs, representing 19 bytes 13  $\sigma_0$  by  $\sigma_1$  and  $\sigma_1$  for  $\sigma_2$ .
- Four-character 2-byte address field; hexadecimal address 0000, indicates location 00 where the following data is to be loaded.

EVALUATION BOARD **USER'S** MANUAL

**Motor Const** 

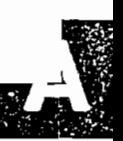

e next 16 character pairs are the ASCII bytes of the actual program code/data. In this assembly guage example, the hexadecimal opcodes of the program are written in sequence in the code/ ta fields of the S1 records:

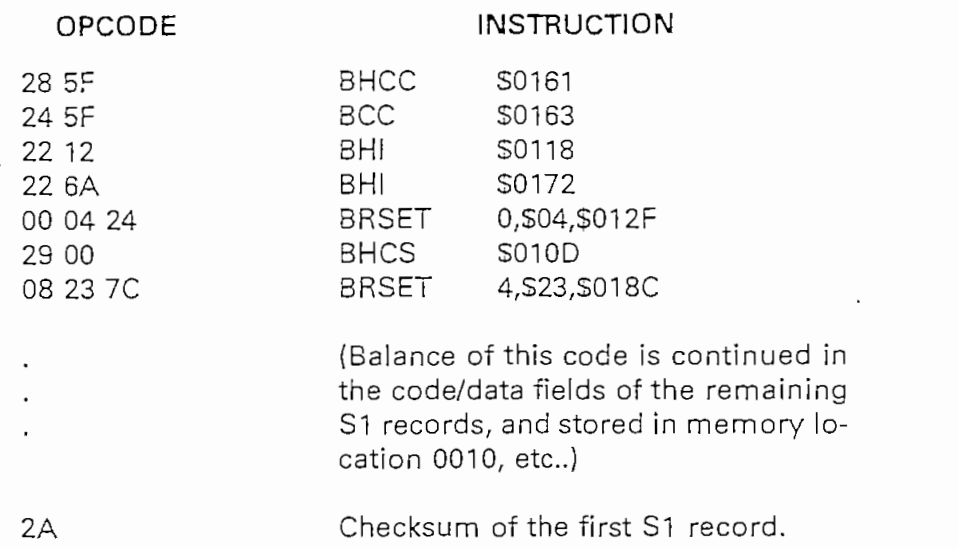

e second and third S1 code/data records each also contain \$13 (19) character pairs and are ied with checksums 13 and 52, respectively. The fourth S1 code/data record contains 07 charer pairs and has a checksum of 92.

e S9 termination record is explained as follows:

 $\lambda$ 

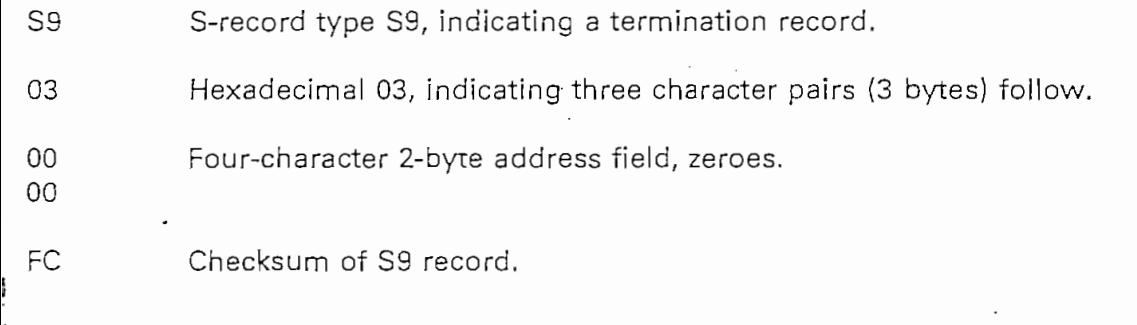

-h printable character in an S-record is encoded in hexadecimal (ASCII in this example) rep entation of the binary bits which are actually transmitted. For example, the first S1 record ove is sent as shown below.

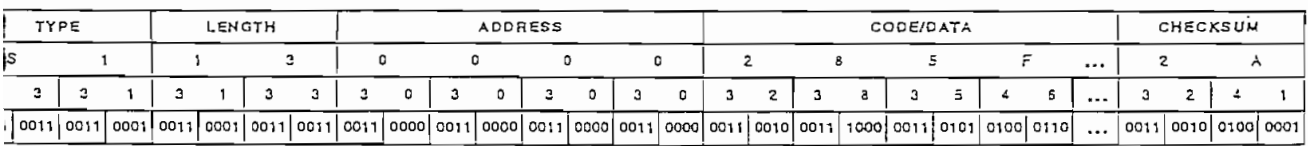

OROLA

## **APENDICE D**

 $\sim 10^{-10}$ 

 $\ddot{\phantom{0}}$ 

# CIRCUITO IMPRESO DE LA TARJETA V&W - IN/OUT
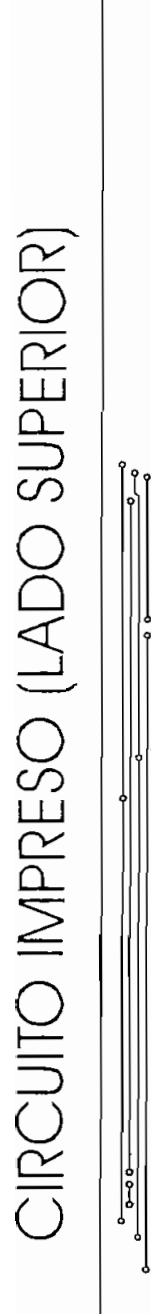

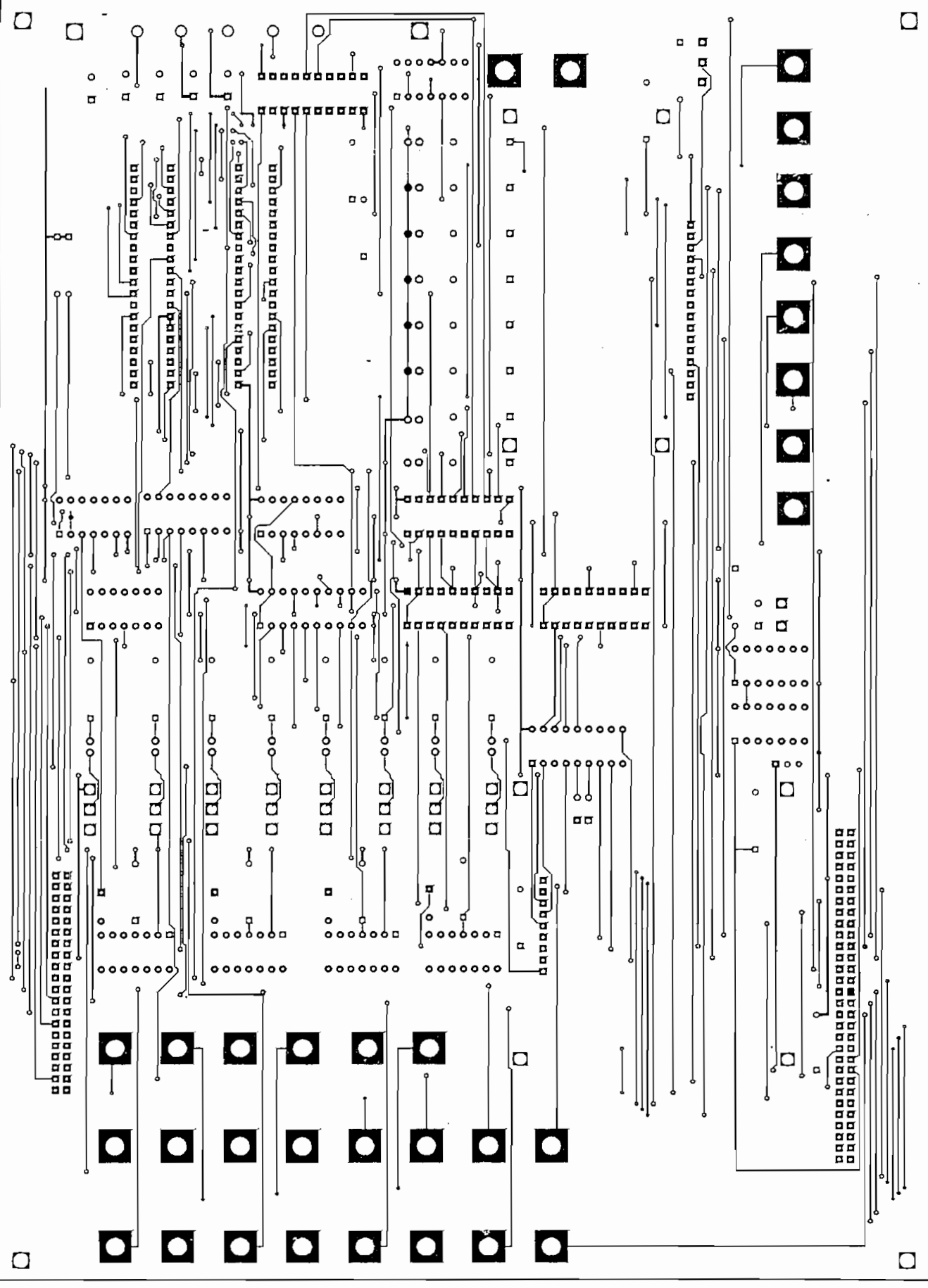

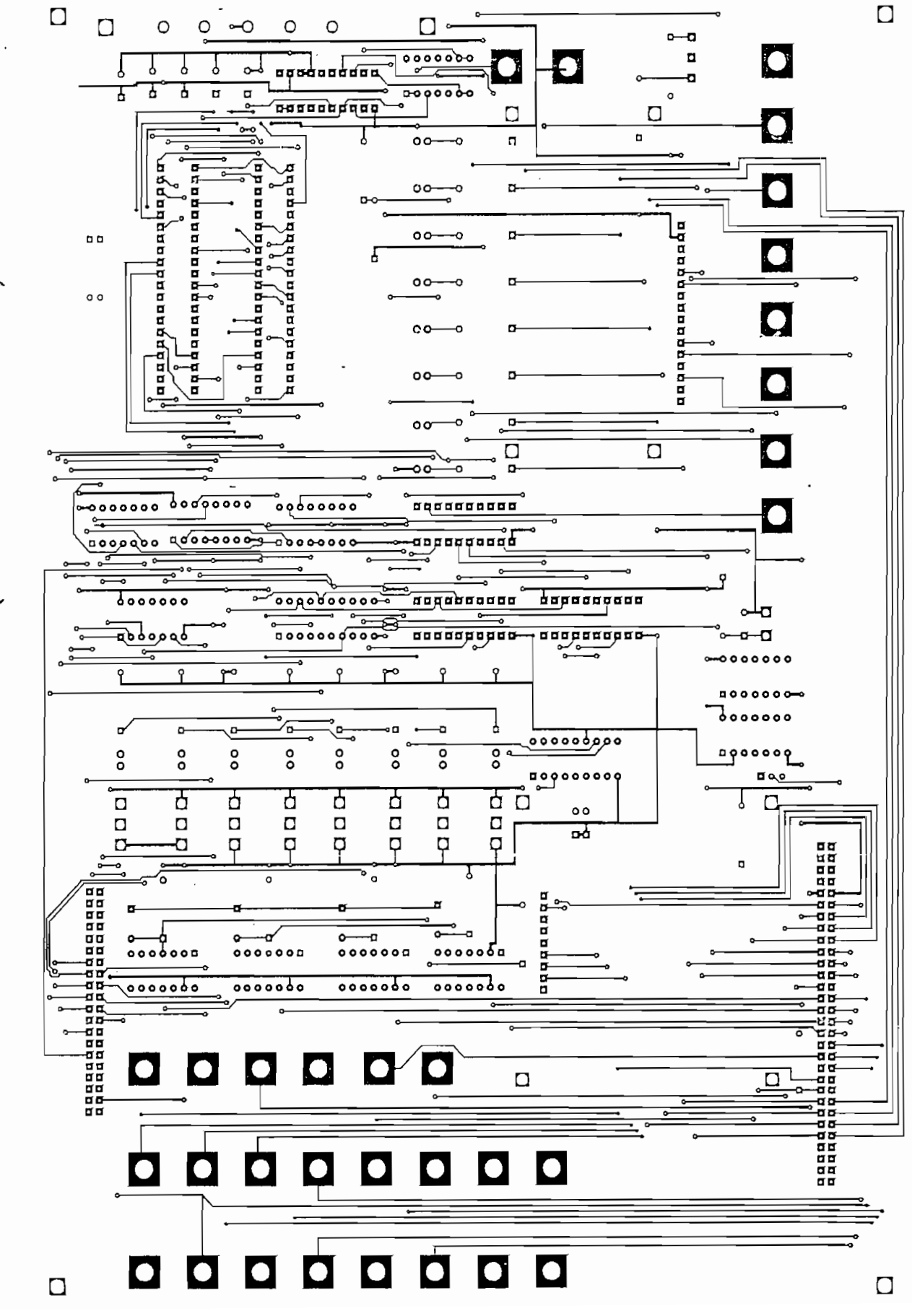

CIRCUITO IMPRESO (LADO INFERIOR)

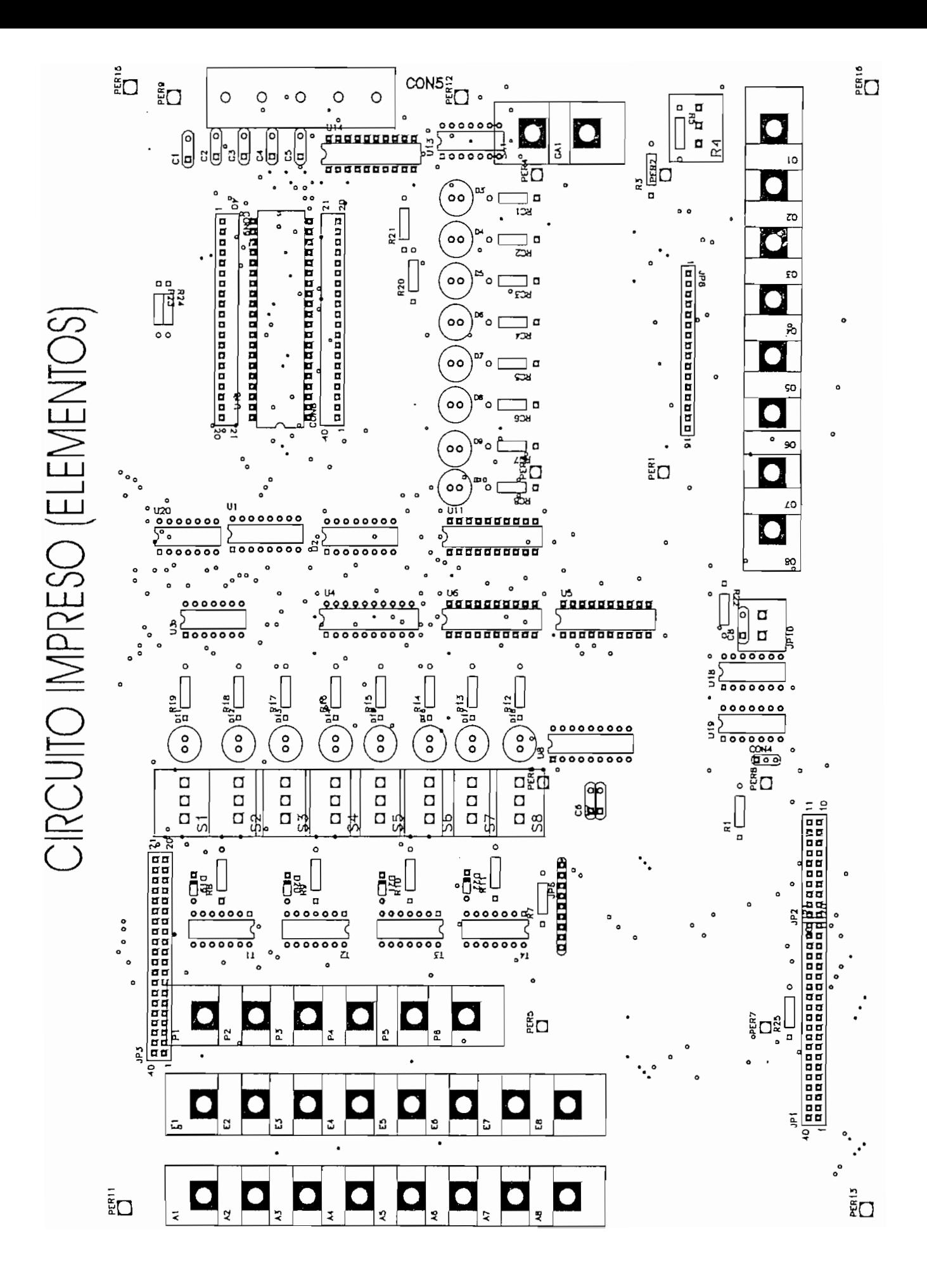

## **APENDICE E**

 $\sim$ 

 $\ddot{\phantom{a}}$ 

 $\sim 10^{11}$  km  $^{-1}$ 

## DIAGRAMA DE TARJETAS

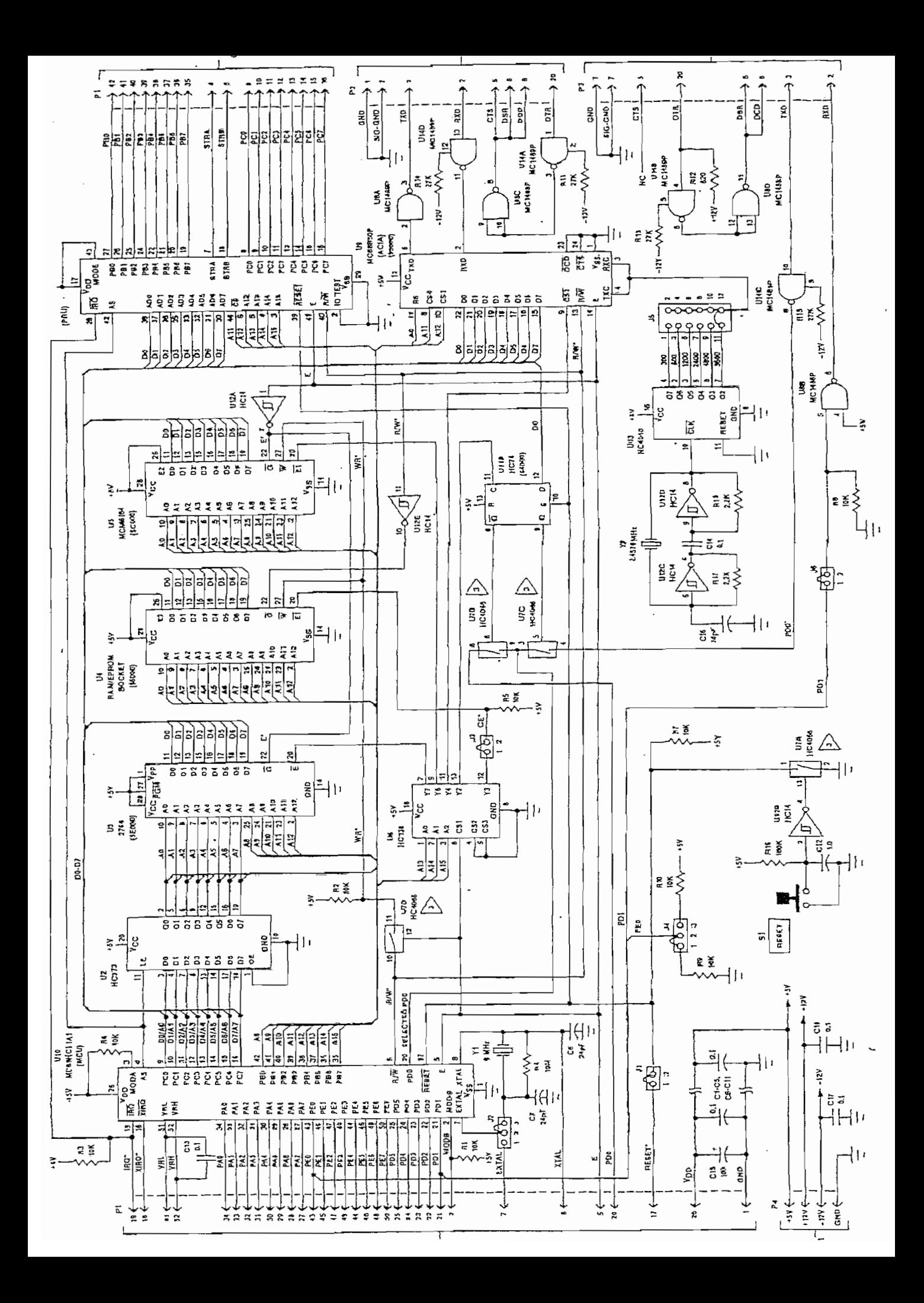